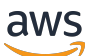

**Benutzerhandbuch** 

# Amazon Security Lake

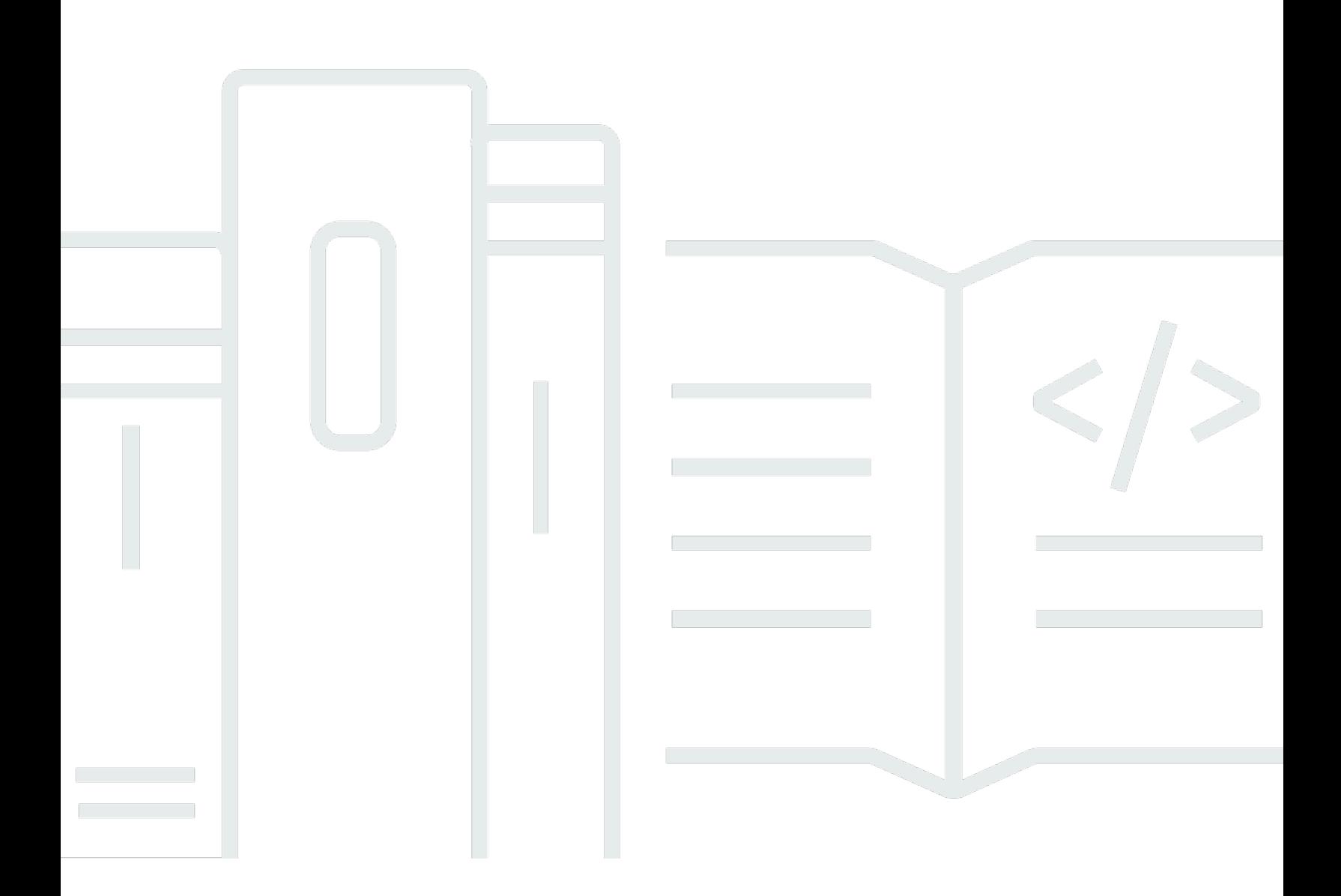

Copyright © 2024 Amazon Web Services, Inc. and/or its affiliates. All rights reserved.

### Amazon Security Lake: Benutzerhandbuch

Copyright © 2024 Amazon Web Services, Inc. and/or its affiliates. All rights reserved.

Die Handelsmarken und Handelsaufmachung von Amazon dürfen nicht in einer Weise in Verbindung mit nicht von Amazon stammenden Produkten oder Services verwendet werden, durch die Kunden irregeführt werden könnten oder Amazon in schlechtem Licht dargestellt oder diskreditiert werden könnte. Alle anderen Handelsmarken, die nicht Eigentum von Amazon sind, gehören den jeweiligen Besitzern, die möglicherweise zu Amazon gehören oder nicht, mit Amazon verbunden sind oder von Amazon gesponsert werden.

## Table of Contents

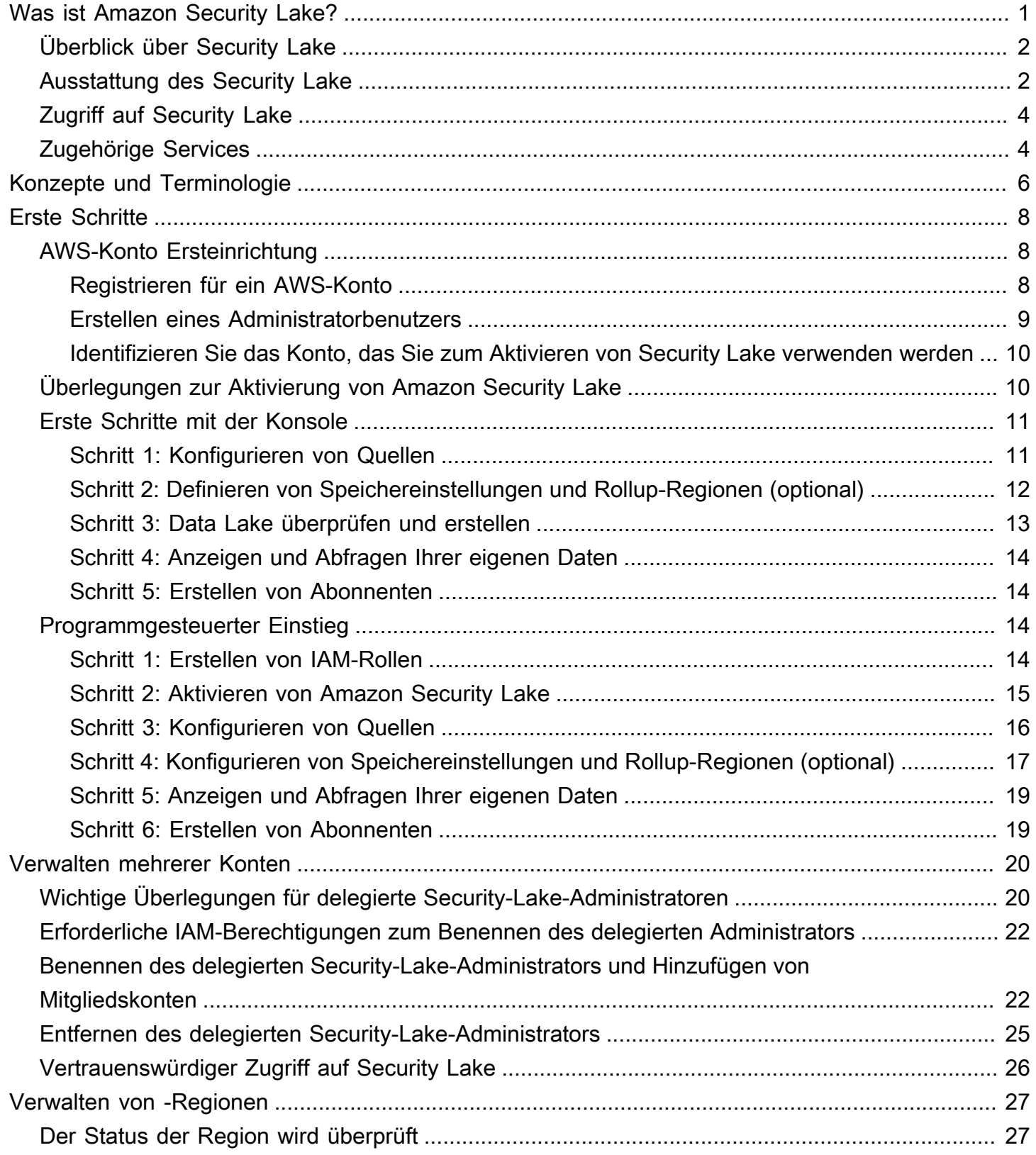

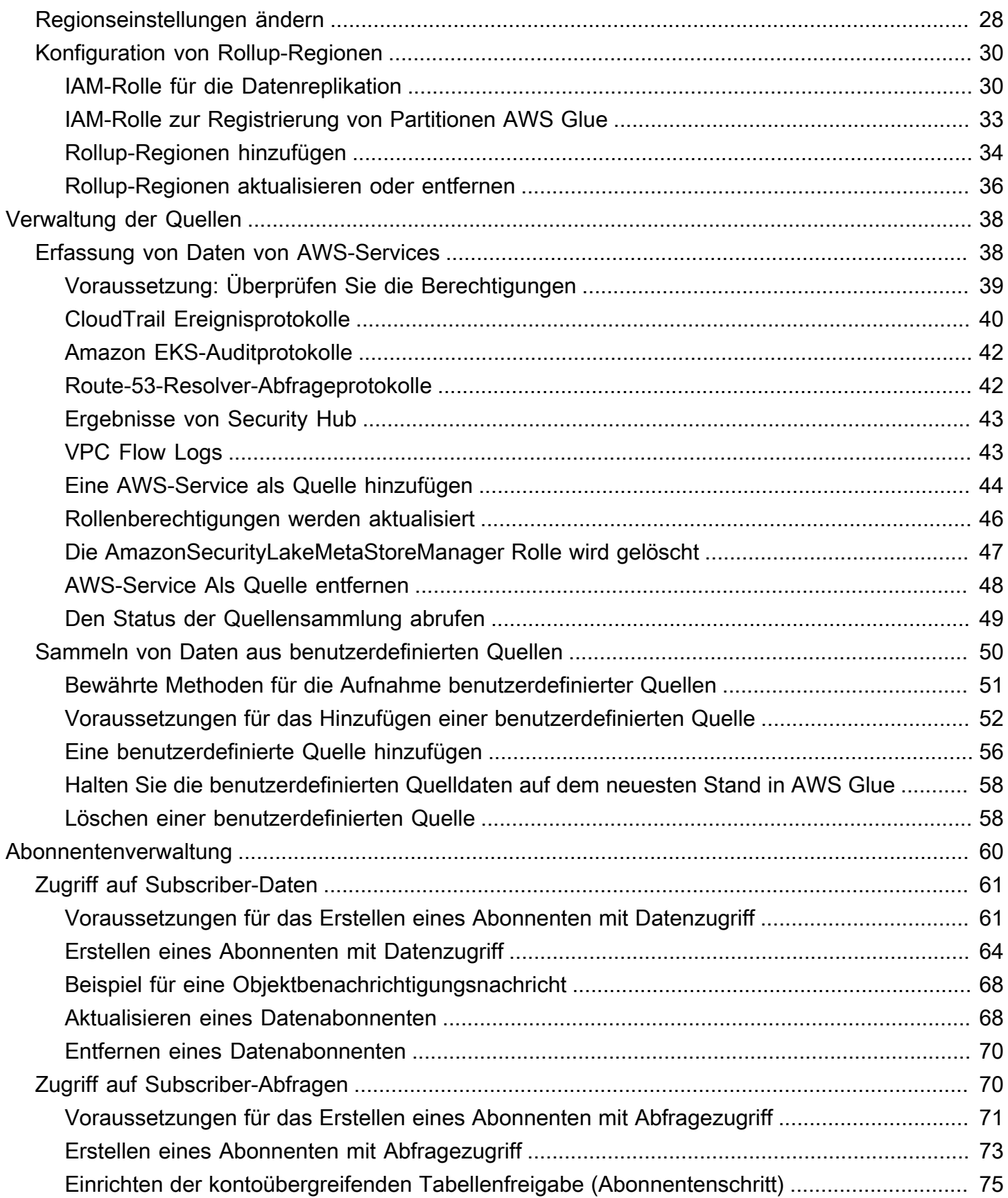

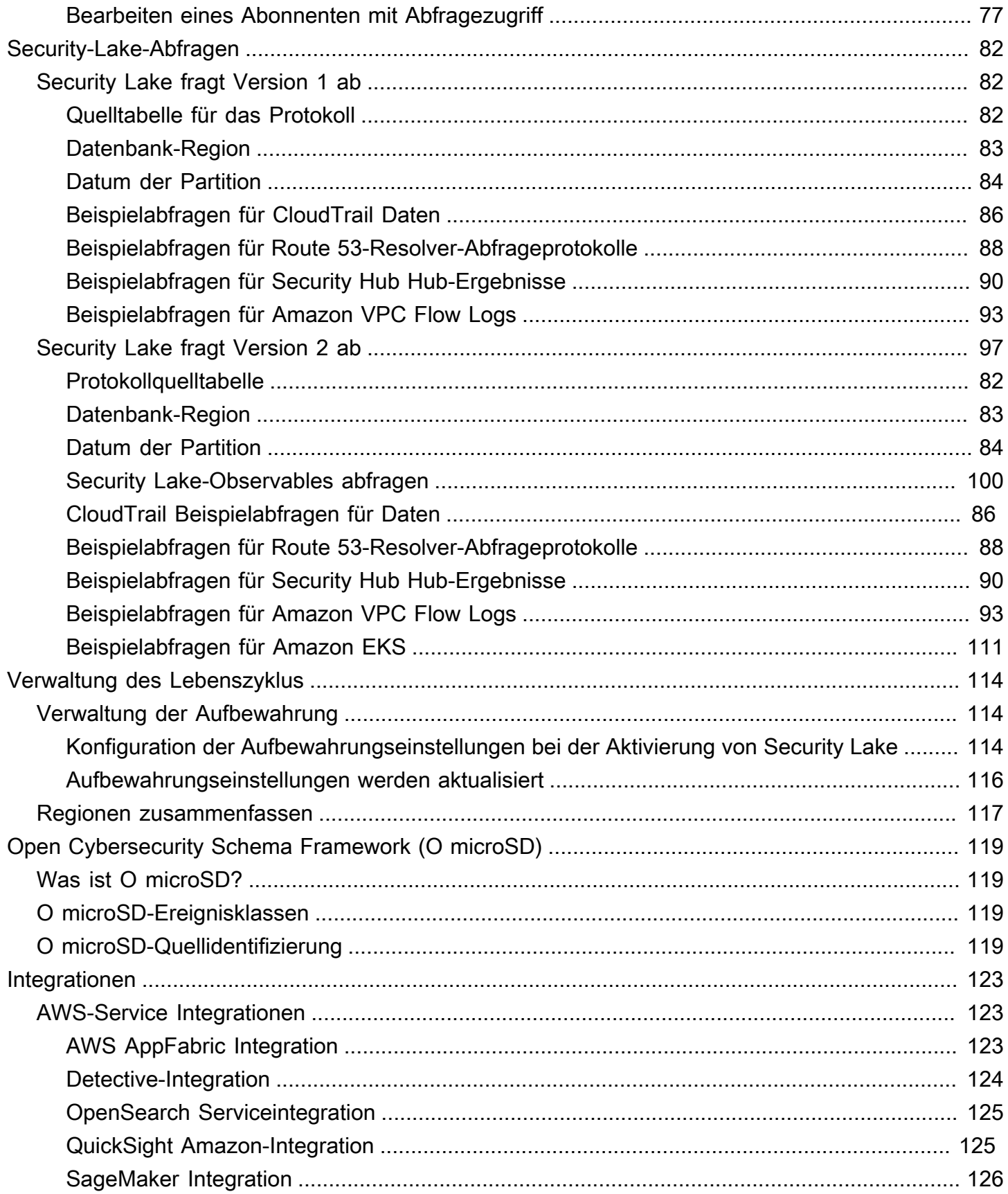

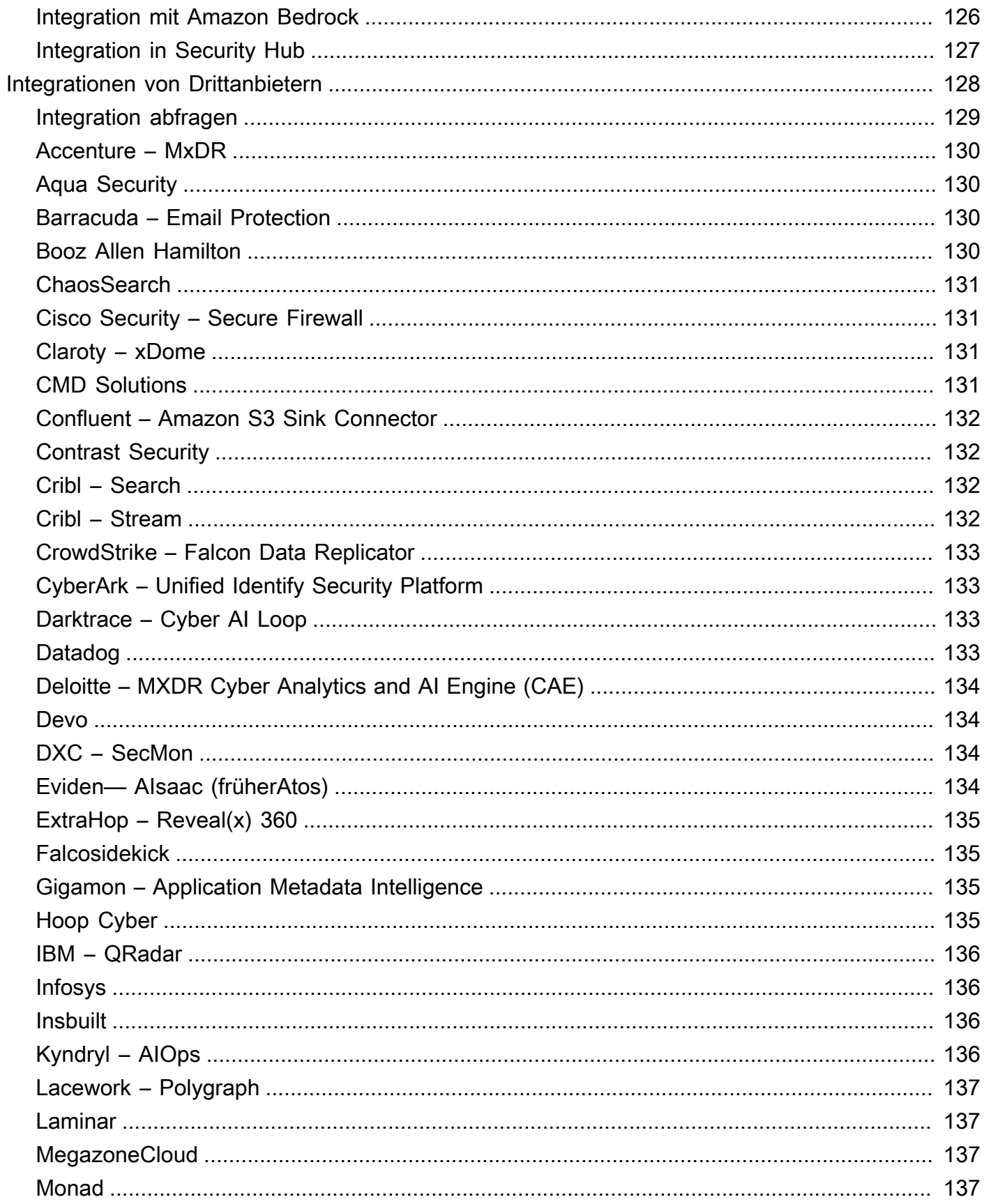

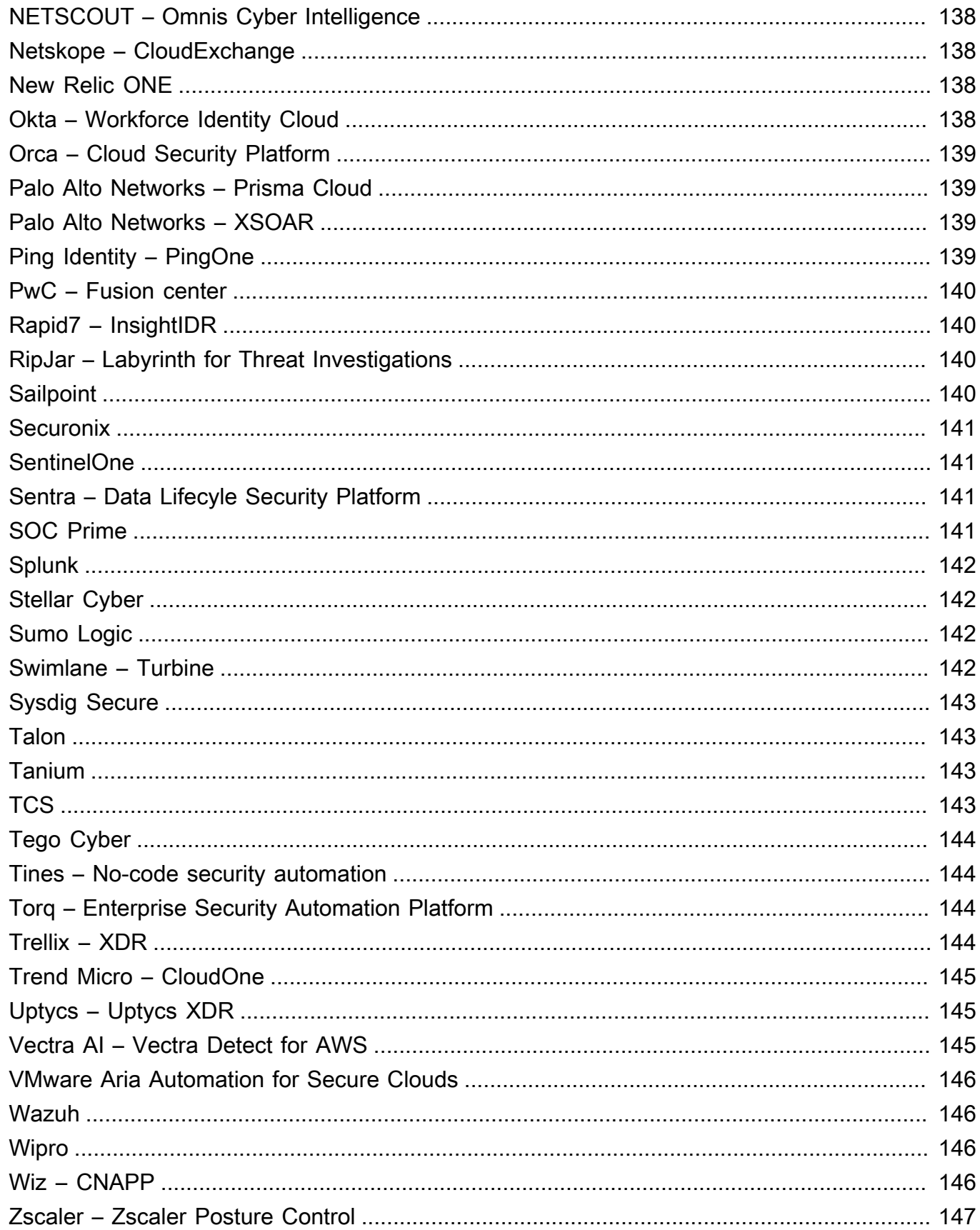

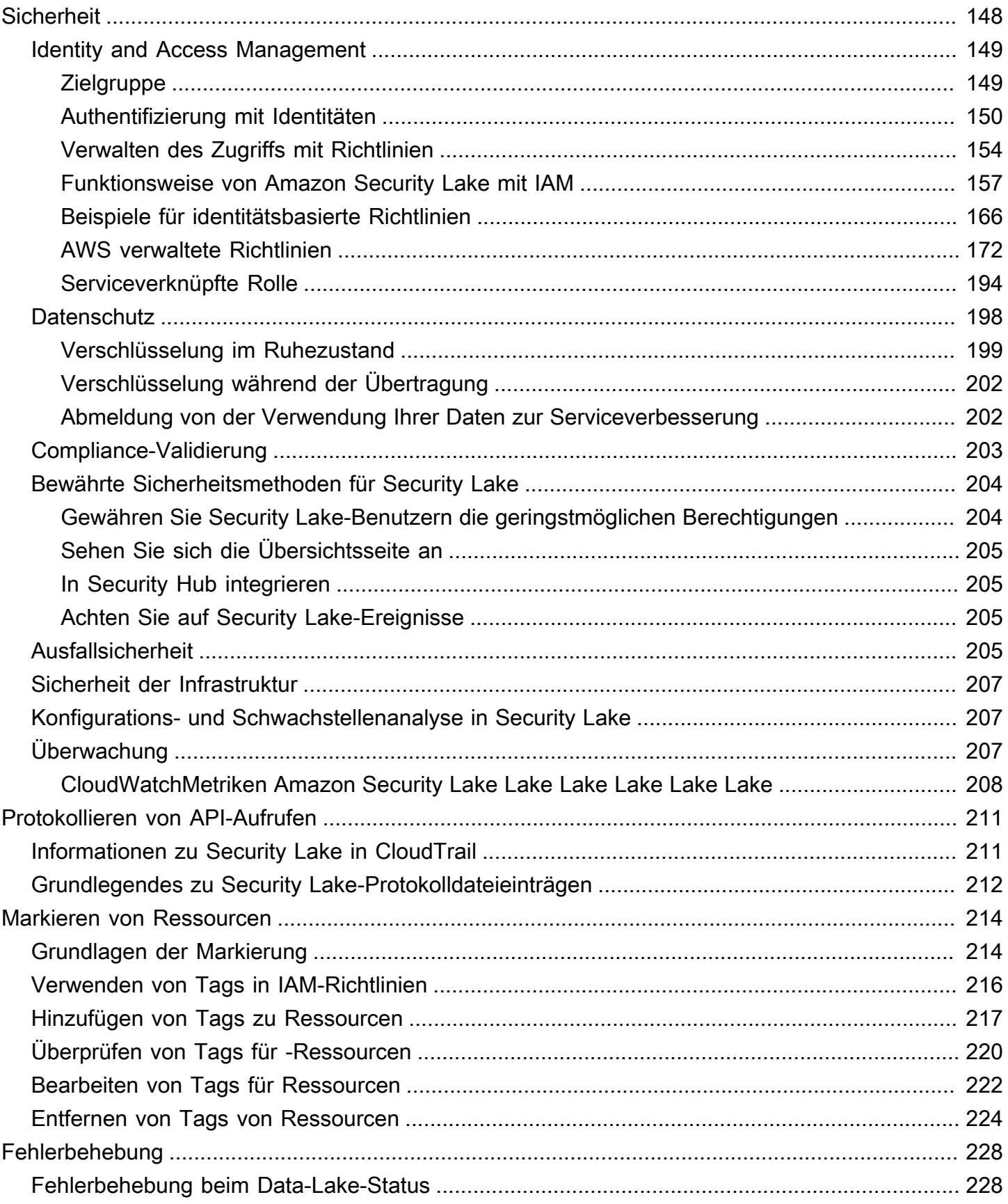

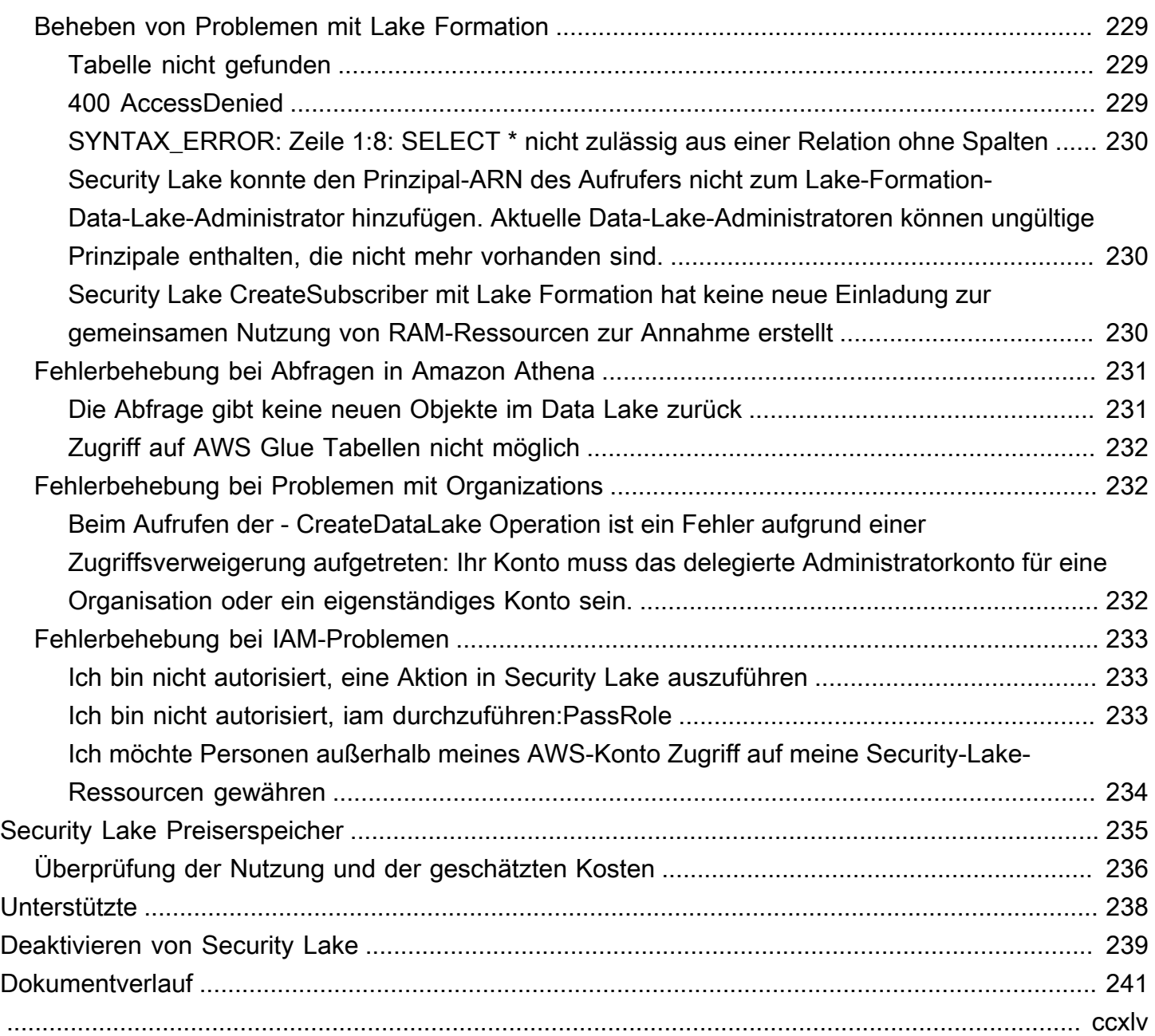

## <span id="page-9-0"></span>Was ist Amazon Security Lake?

Amazon Security Lake ist ein vollständig verwalteter Security Data Lake-Service. Sie können Security Lake verwenden, um Sicherheitsdaten aus AWS Umgebungen, SaaS-Anbietern, lokalen, Cloud-Quellen und Quellen von Drittanbietern automatisch in einem speziell entwickelten Data Lake zu zentralisieren, der in Ihrem gespeichert wird. AWS-Konto Security Lake hilft Ihnen bei der Analyse von Sicherheitsdaten, sodass Sie sich ein umfassenderes Bild von Ihrer Sicherheitslage im gesamten Unternehmen machen können. Mit Security Lake können Sie auch den Schutz Ihrer Workloads, Anwendungen und Daten verbessern.

Der Data Lake wird durch Amazon Simple Storage Service (Amazon S3) -Buckets unterstützt, und Sie behalten das Eigentum an Ihren Daten.

Security Lake automatisiert die Erfassung sicherheitsrelevanter Protokoll- und Ereignisdaten aus integrierten Diensten und Diensten von DrittanbieternAWS-Services. Es hilft Ihnen auch bei der Verwaltung des Lebenszyklus von Daten mit anpassbaren Aufbewahrungs- und Replikationseinstellungen. Security Lake konvertiert eingegebene Daten in das Apache Parquet-Format und ein standardmäßiges Open-Source-Schema namens Open Cybersecurity Schema Framework (OCSF). Mit OCSF-Unterstützung normalisiert und kombiniert Security Lake Sicherheitsdaten aus AWS und einer Vielzahl von Unternehmenssicherheitsdatenquellen.

Andere Dienste AWS-Services und Dienste von Drittanbietern können die in Security Lake gespeicherten Daten abonnieren, um auf Vorfälle zu reagieren und Sicherheitsdaten zu analysieren.

## <span id="page-10-0"></span>Überblick über Security Lake

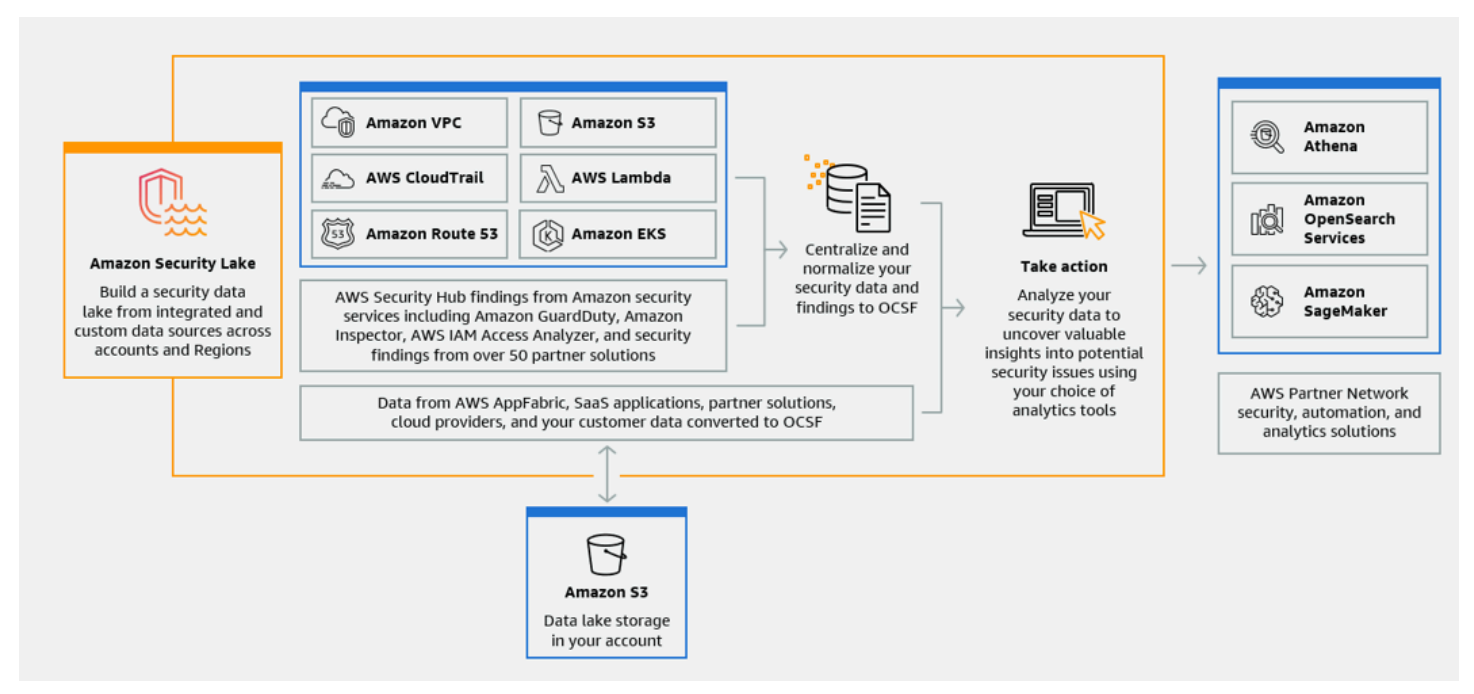

## <span id="page-10-1"></span>Ausstattung des Security Lake

Im Folgenden finden Sie einige wichtige Möglichkeiten, wie Security Lake Ihnen hilft, sicherheitsrelevante Protokoll- und Ereignisdaten zu zentralisieren, zu verwalten und zu abonnieren.

Datenaggregation in Ihrem Konto

Security Lake erstellt einen speziell entwickelten Sicherheitsdaten-Lake in Ihrem Konto. Security Lake sammelt Protokoll- und Ereignisdaten aus der Cloud, vor Ort und aus benutzerdefinierten Datenquellen für Konten und Regionen. Der Data Lake wird durch Amazon Simple Storage Service (Amazon S3) -Buckets unterstützt, und Sie behalten das Eigentum an Ihren Daten.

Vielzahl unterstützter Protokoll- und Ereignisquellen

Security Lake sammelt Sicherheitsprotokolle und Ereignisse aus verschiedenen Quellen, einschließlich lokalen Diensten und Diensten von Drittanbietern. AWS-Services Nach der Erfassung von Protokollen können Sie unabhängig von der Quelle zentral auf sie zugreifen und ihren Lebenszyklus verwalten. Einzelheiten zu den Quellen, aus denen Protokolle und Ereignisse von Security Lake gesammelt werden, finden Sie unter [Quellmanagement](#page-46-0)

#### Datentransformation und Normalisierung

Security Lake partitioniert automatisch eingehende Daten von nativ unterstützten Systemen AWS-Services und konvertiert sie in ein speicher- und abfrageeffizientes Parquet-Format. Es wandelt auch Daten von nativ unterstützten Daten in das Open-Source-Schema des Open Cybersecurity Schema Framework (OCSF) AWS-Services um. Dadurch sind die Daten mit anderen Anbietern AWS-Services und Drittanbietern kompatibel, ohne dass eine Nachbearbeitung erforderlich ist. Da Security Lake Daten normalisiert, können viele Sicherheitslösungen diese Daten parallel nutzen.

Mehrere Zugriffsebenen für Abonnenten

Abonnenten nutzen in Security Lake gespeicherte Daten. Sie können die Zugriffsebene eines Abonnenten auf Ihre Daten wählen. Abonnenten dürfen Daten nur aus den von Ihnen angegebenen Quellen und in den AWS-Regionen von Ihnen angegebenen Quellen nutzen. Abonnenten können automatisch über neue Objekte informiert werden, sobald diese in den Data Lake geschrieben werden. Abonnenten können auch Daten aus dem Data Lake abfragen. Security Lake erstellt automatisch die erforderlichen Anmeldeinformationen und tauscht sie zwischen Security Lake und dem Abonnenten aus.

Datenmanagement für mehrere Konten und Regionen

Sie können Security Lake zentral in allen Regionen, in denen es verfügbar ist, und in mehreren Regionen aktivierenAWS-Konten. In Security Lake können Sie auch Rollup-Regionen festlegen, um Sicherheitsprotokoll- und Ereignisdaten aus mehreren Regionen zu konsolidieren. Dies kann Ihnen helfen, die Compliance-Anforderungen für den Datenwohnsitz zu erfüllen.

Konfigurierbar und anpassbar

Security Lake ist ein konfigurierbarer und anpassbarer Dienst. Sie können angeben, für welche Quellen, Konten und Regionen Sie die Protokollerfassung konfigurieren möchten. Sie können auch die Zugriffsebene eines Abonnenten auf den Data Lake angeben.

Verwaltung und Optimierung des Datenlebenszyklus

Security Lake verwaltet den Lebenszyklus Ihrer Daten mit anpassbaren Aufbewahrungseinstellungen und Speicherkosten mit automatisiertem Speicher-Tiering. Security Lake partitioniert und konvertiert automatisch eingehende Sicherheitsdaten in ein speicher- und abfrageeffizientes Apache Parquet-Format.

## <span id="page-12-0"></span>Zugriff auf Security Lake

Eine Liste der Regionen, in denen Security Lake derzeit verfügbar ist, finden Sie unter[Amazon](#page-246-0)  [Security Lake e-.](#page-246-0) Weitere Informationen zu Regionen finden Sie unter [AWSService-Endpoints](https://docs.aws.amazon.com/general/latest/gr/rande.html) in der Allgemeine AWS-Referenz.

In jeder Region können Sie auf eine der folgenden Arten auf Security Lake zugreifen:

### AWS Management Console

Das AWS Management Console ist eine browserbasierte Oberfläche, mit der Sie Ressourcen erstellen und verwalten AWS können. Die Security Lake-Konsole bietet Zugriff auf Ihr Security Lake-Konto und Ihre Ressourcen. Sie können die meisten Security Lake-Aufgaben mithilfe der Security Lake-Konsole ausführen.

### Security Lake-API

Um programmgesteuert auf Security Lake zuzugreifen, verwenden Sie die Security Lake-API und senden Sie HTTPS-Anfragen direkt an den Dienst. Weitere Informationen finden Sie in der [Security Lake API-Referenz.](https://docs.aws.amazon.com/security-lake/latest/APIReference/Welcome.html)

### AWS Command Line Interface (AWS CLI)

Mit dem AWS CLI können Sie Befehle an der Befehlszeile Ihres Systems ausführen, um Security Lake-Aufgaben und AWS -Aufgaben auszuführen. Die Verwendung der Befehlszeile kann schneller und bequemer sein als die Verwendung der Konsole. Die Befehlszeilen-Tools können auch beim Erstellen von Skripts für -Aufgaben hilfreich sein. Weitere Informationen zur Installation und Verwendung der AWS CLI finden Sie im [AWS Command Line Interface.](https://docs.aws.amazon.com/cli/latest/userguide/cli-chap-welcome.html)

### AWS-SDKs

AWSstellt SDKs bereit, die aus Bibliotheken und Beispielcode für verschiedene Programmiersprachen und Plattformen wie Java, Go, Python, C++ und.NET bestehen. Die SDKs bieten bequemen, programmatischen Zugriff auf Security Lake und andere. AWS-Services Sie erledigen auch Aufgaben wie das kryptografische Signieren von Anfragen, die Verwaltung von Fehlern und das automatische Wiederholen von Anfragen. Informationen zur Installation und Verwendung der AWS SDKs finden Sie unter [Tools, auf AWS denen Sie aufbauen können.](https://aws.amazon.com/developer/tools/)

## <span id="page-12-1"></span>Zugehörige Services

Security Lake verwendet noch AWS-Services Folgendes:

- [Amazon EventBridge](https://docs.aws.amazon.com/eventbridge/latest/userguide/eb-what-is.html)  Security Lake verwendetEventBridge, um Abonnenten zu benachrichtigen, wenn Objekte in den Data Lake geschrieben werden.
- [AWS Glue—](https://docs.aws.amazon.com/glue/latest/dg/what-is-glue.html) Security Lake verwendet AWS Glue Crawler, um die AWS Glue Data Catalog Tabellen zu erstellen und neu geschriebene Daten an den Datenkatalog zu senden. Security Lake speichert auch Partitionsmetadaten für AWS Lake Formation Tabellen im Datenkatalog.
- [AWS Lake Formation—](https://docs.aws.amazon.com/lake-formation/latest/dg/what-is-lake-formation.html) Security Lake erstellt für jede Quelle, die Daten zu Security Lake bereitstellt, eine separate Lake Formation-Tabelle. Lake Formation-Tabellen enthalten Informationen zu Daten aus jeder Quelle, einschließlich Schema-, Partitions- und Datenstandortinformationen. Abonnenten haben die Möglichkeit, Daten zu konsumieren, indem sie die Lake Formation-Tabellen abfragen.
- [AWS Lambda—](https://docs.aws.amazon.com/lambda/latest/dg/welcome.html) Security Lake verwendet Lambda-Funktionen, um ETL-Jobs (Extrahieren, Transformieren und Laden) auf Rohdaten zu unterstützen und Partitionen für Quelldaten zu registrieren. AWS Glue
- [Amazon S3](https://docs.aws.amazon.com/AmazonS3/latest/userguide/Welcome.html)  Security Lake speichert Ihre Daten als Amazon S3-Objekte. Speicherklassen und Aufbewahrungseinstellungen basieren auf Amazon S3-Angeboten. Security Lake unterstützt Amazon S3 Select nicht.

Security Lake sammelt zusätzlich zu den folgenden Daten Daten aus benutzerdefinierten QuellenAWS-Services:

- AWS Cloud TrailManagement- und Datenereignisse (S3, Lambda)
- Amazon-Route-53-Resolver-Abfrageprotokolle
- AWS Security Hub-Erkenntnisse
- Flow-Logs für Amazon Virtual Private Cloud (Amazon VPC)

Weitere Informationen zu diesen Quellen finden Sie unter[Erfassung von Daten von AWS-Services.](#page-46-1) Sie können die Amazon S3-Objekte in Ihrem Sicherheitsdaten-Lake nutzen, indem Sie einen Abonnenten erstellen, der Daten im OCSF-Schema lesen kann. Sie können Daten auch abfragen, indem Sie Amazon Athena, Amazon Redshift und Abonnementdienste von Drittanbietern verwenden, die sich mit integrieren lassen. AWS Glue

## <span id="page-14-0"></span>Konzepte und Terminologie

In diesem Abschnitt werden die wichtigsten Konzepte und Begriffe beschrieben, die Ihnen bei der Verwendung von Amazon Security Lake helfen.

### Beitragende Region

Eine oder mehrereAWS-Regionen, die Daten zu einer Rollup-Region beitragen.

#### Date-ies

Ihre persistenten Daten, die in Amazon Simple Storage Service (Amazon S3) gespeichert und von Security Dates verwaltet werden. Security Lake verwendetAWS Glue, um neu geschriebene Daten an den Datenkatalog zu senden. Security Lake erstellt außerdem eineAWS Lake Formation Tabelle für jede Quelle, die Daten zum Data Lake beiträgt. In einem Data Lake wird in der Regel Folgendes gespeichert:

- Strukturierte und unstrukturierte Daten
- Rohe und transformierte Daten

Security Lake ist ein Data Lake-Dienst, der für die Erfassung sicherheitsrelevanter Protokolle und Ereignisse entwickelt wurde.

Offenes Cybersecurity Schema Framework (OCSF)

Ein standardisiertes [Open-Source-Schema](#page-127-0) für Sicherheitsprotokolle und Ereignisse. Es wurde vonAWS und anderen führenden Unternehmen der Sicherheitsbranche in verschiedenen Sicherheitsbereichen entwickelt. Security Lake konvertiert die Protokolle und Ereignisse, die es sammelt, automatischAWS-Services in das OCSF-Schema. Benutzerdefinierte Quellen konvertieren ihre Protokolle und Ereignisse in OCSF, bevor sie an Security Lake gesendet werden.

### Bereich zusammenfassen

UndAWS-Region das konsolidiert Sicherheitsprotokolle und Ereignisse aus einer oder mehreren beitragenden Regionen. Die Angabe einer oder mehrerer Rollup-Regionen kann Ihnen helfen, die regionalen Compliance-Anforderungen zu erfüllen.

### **Quelle**

Eine Reihe von Protokollen und Ereignissen, die von einem einzigen System generiert wurden und einer bestimmten Ereignisklasse in [OCSF](#page-127-0) entsprechen. Security Lake kann Daten aus

einer Quelle sammeln. Eine Quelle kann ein anderer DienstAWS-Service oder ein Dienst eines Drittanbieters sein. Bei Quellen von Drittanbietern müssen Sie die Daten in das OCSF-Schema konvertieren, bevor Sie sie an Security Lake senden.

#### Abonnent

Ein Dienst, der Protokolle und Ereignisse von Security Lake verwendet. Ein Abonnent kann ein anderer DienstAWS-Service oder ein Dienst eines Drittanbieters sein.

## <span id="page-16-0"></span>Erste Schritte mit Amazon Security Lake

In diesem Abschnitt wird erläutert, wie Sie Security Lake aktivieren und verwenden. Sie erfahren, wie Sie Ihre Data-Lake-Einstellungen konfigurieren und die Protokollerfassung einrichten. Sie können Security Lake über die AWS Management Console oder programmgesteuert aktivieren und verwenden. Unabhängig davon, welche Methode Sie verwenden, müssen Sie zunächst einen AWS-Konto und einen Administratorbenutzer einrichten. Die nachfolgenden Schritte unterscheiden sich je nach Zugriffsmethode. Die Security-Lake-Konsole bietet einen optimierten Prozess für die ersten Schritte und erstellt alle erforderlichen AWS Identity and Access Management (IAM)-Rollen, die Sie zum Erstellen Ihres Data Lake benötigen.

## <span id="page-16-1"></span>AWS-Konto Ersteinrichtung

### <span id="page-16-2"></span>Registrieren für ein AWS-Konto

Wenn Sie kein haben AWS-Konto, führen Sie die folgenden Schritte aus, um eines zu erstellen.

So registrieren Sie sich für ein AWS-Konto

- 1. Öffnen Sie <https://portal.aws.amazon.com/billing/signup>.
- 2. Folgen Sie den Online-Anweisungen.

Bei der Anmeldung müssen Sie auch einen Telefonanruf entgegennehmen und einen Verifizierungscode über die Telefontasten eingeben.

Wenn Sie sich für ein registrieren AWS-Konto, Root-Benutzer des AWS-Kontos wird ein erstellt. Der Root-Benutzer hat Zugriff auf alle AWS-Services und Ressourcen des Kontos. Als bewährte Sicherheitsmethode weisen Sie einem [Administratorbenutzer Administratorzugriff](https://docs.aws.amazon.com/singlesignon/latest/userguide/getting-started.html) zu und verwenden Sie nur den Root-Benutzer, um [Aufgaben auszuführen, die Root-Benutzerzugriff](https://docs.aws.amazon.com/accounts/latest/reference/root-user-tasks.html) erfordern.

AWS sendet Ihnen eine Bestätigungs-E-Mail, nachdem der Registrierungsprozess abgeschlossen ist. Sie können jederzeit Ihre aktuelle Kontoaktivität anzeigen und Ihr Konto verwalten. Rufen Sie dazu <https://aws.amazon.com/>auf und klicken Sie auf Mein Konto.

### <span id="page-17-0"></span>Erstellen eines Administratorbenutzers

Nachdem Sie sich für ein registriert haben AWS-Konto, sichern Sie Ihr Root-Benutzer des AWS-Kontos, aktivieren Sie AWS IAM Identity Centerund erstellen Sie einen Administratorbenutzer, damit Sie den Root-Benutzer nicht für alltägliche Aufgaben verwenden.

Schützen Ihrer Root-Benutzer des AWS-Kontos

1. Melden Sie sich bei der [AWS Management Console](https://console.aws.amazon.com/) als Kontoinhaber an, indem Sie Root-Benutzer auswählen und Ihre AWS-Konto E-Mail-Adresse eingeben. Geben Sie auf der nächsten Seite Ihr Passwort ein.

Hilfe bei der Anmeldung mit dem Root-Benutzer finden Sie unter [Anmelden als Root-Benutzer](https://docs.aws.amazon.com/signin/latest/userguide/console-sign-in-tutorials.html#introduction-to-root-user-sign-in-tutorial) im AWS-Anmeldung Benutzerhandbuch zu .

2. Aktivieren Sie die Multi-Faktor-Authentifizierung (MFA) für den Root-Benutzer.

Anweisungen finden Sie unter [Aktivieren eines virtuellen MFA-Geräts für Ihren AWS-Konto Root-](https://docs.aws.amazon.com/IAM/latest/UserGuide/enable-virt-mfa-for-root.html)[Benutzer \(Konsole\)](https://docs.aws.amazon.com/IAM/latest/UserGuide/enable-virt-mfa-for-root.html) im IAM-Benutzerhandbuch.

Erstellen eines Administratorbenutzers

1. Aktivieren Sie das IAM Identity Center.

Anweisungen finden Sie unter [Aktivieren AWS IAM Identity Center](https://docs.aws.amazon.com/singlesignon/latest/userguide/get-set-up-for-idc.html) im AWS IAM Identity Center Benutzerhandbuch.

2. Gewähren Sie einem Administratorbenutzer im IAM Identity Center Administratorzugriff.

Ein Tutorial zur Verwendung von IAM-Identity-Center-Verzeichnis als Identitätsquelle finden Sie unter [Konfigurieren des Benutzerzugriffs mit dem Standard IAM-Identity-Center-Verzeichnis](https://docs.aws.amazon.com/singlesignon/latest/userguide/quick-start-default-idc.html)- im AWS IAM Identity Center -Benutzerhandbuch.

#### Anmelden als Administratorbenutzer

• Um sich mit Ihrem IAM-Identity-Center-Benutzer anzumelden, verwenden Sie die Anmelde-URL, die an Ihre E-Mail-Adresse gesendet wurde, als Sie den IAM-Identity-Center-Benutzer erstellt haben.

Hilfe bei der Anmeldung mit einem IAM-Identity-Center-Benutzer finden Sie unter [Anmelden](https://docs.aws.amazon.com/signin/latest/userguide/iam-id-center-sign-in-tutorial.html) [beim - AWS Zugriffsportal](https://docs.aws.amazon.com/signin/latest/userguide/iam-id-center-sign-in-tutorial.html) im AWS-Anmeldung -Benutzerhandbuch.

## <span id="page-18-0"></span>Identifizieren Sie das Konto, das Sie zum Aktivieren von Security Lake verwenden werden

Security Lake lässt sich in integrieren AWS Organizations , um die Protokollerfassung über mehrere Konten in einer Organisation hinweg zu verwalten. Wenn Sie Security Lake für eine Organisation verwenden möchten, müssen Sie Ihr Organizations-Verwaltungskonto verwenden, um einen delegierten Security Lake-Administrator zu benennen. Anschließend müssen Sie die Anmeldeinformationen des delegierten Administrators verwenden, um Security Lake zu aktivieren, Mitgliedskonten hinzuzufügen und Security Lake für sie zu aktivieren. Weitere Informationen finden Sie unter [Verwalten mehrerer Konten mit AWS Organizations](#page-28-0).

Alternativ können Sie Security Lake ohne die Organizations-Integration für ein eigenständiges Konto verwenden, das nicht Teil einer Organisation ist.

## <span id="page-18-1"></span>Überlegungen zur Aktivierung von Amazon Security Lake

Bevor Sie Security Lake aktivieren, sollten Sie Folgendes berücksichtigen:

- Security Lake bietet regionsübergreifende Verwaltungsfunktionen, was bedeutet, dass Sie Ihren Data Lake erstellen und die Protokollerfassung über hinweg konfigurieren können AWS-Regionen. Um Security Lake in [allen unterstützten Regionen](#page-246-0) zu aktivieren, können Sie einen beliebigen unterstützten regionalen Endpunkt auswählen. Sie können auch [Rollup-Regionen](#page-38-0) hinzufügen, um Daten aus mehreren Regionen in einer einzigen Region zu aggregieren.
- Wir empfehlen, Security Lake in allen unterstützten zu aktivieren AWS-Regionen. Wenn Sie dies tun, kann Security Lake Daten sammeln, die mit unbefugten oder ungewöhnlichen Aktivitäten verbunden sind, auch in Regionen, die Sie nicht aktiv verwenden. Wenn Security Lake nicht in allen unterstützten Regionen aktiviert ist, verringert sich seine Fähigkeit, Daten von anderen -Services zu sammeln, die Sie in mehreren Regionen verwenden.
- Wenn Sie Security Lake zum ersten Mal in einer beliebigen Region aktivieren, wird eine [serviceverknüpfte Rolle](#page-202-0) für Ihr Konto namens erstelltAWSServiceRoleForSecurityLake. Diese Rolle umfasst die Berechtigungen, andere AWS-Services in Ihrem Namen aufzurufen und den Security Data Lake zu betreiben. Weitere Informationen zur Funktionsweise von serviceverknüpften Rollen finden Sie unter [Verwenden von serviceverknüpften Rollen](https://docs.aws.amazon.com/IAM/latest/UserGuide/using-service-linked-roles.html) im IAM-Benutzerhandbuch. Wenn Sie Security Lake als [delegierten Security-Lake-Administrator](#page-28-1) [aktivieren, erstellt Security](#page-202-0)  [Lake die serviceverknüpfte Rolle](#page-202-0) in jedem Mitgliedskonto der Organisation.

• Security Lake unterstützt Amazon S3 Object Lock nicht. Wenn die Data-Lake-Buckets erstellt werden, ist die S3-Objektsperre standardmäßig deaktiviert. Durch Aktivieren der Objektsperre für einen Bucket wird die Bereitstellung normalisierter Protokolldaten an den Data Lake unterbrochen.

## <span id="page-19-0"></span>Erste Schritte mit der Konsole

In diesem Tutorial wird erläutert, wie Sie Security Lake über die aktivieren und konfigurieren AWS Management Console. Im Rahmen der bietet die Security Lake-Konsole einen AWS Management Consoleoptimierten Prozess für die ersten Schritte und erstellt alle erforderlichen AWS Identity and Access Management (IAM)-Rollen, die Sie zum Erstellen Ihres Data Lake benötigen.

### <span id="page-19-1"></span>Schritt 1: Konfigurieren von Quellen

Security Lake sammelt Protokoll- und Ereignisdaten aus einer Vielzahl von Quellen und über Ihr AWS-Konten und hinweg AWS-Regionen. Befolgen Sie diese Anweisungen, um zu identifizieren, welche Daten Security Lake sammeln soll. Sie können diese Anweisungen nur verwenden, um eine nativ unterstützte AWS-Service als Quelle hinzuzufügen. Informationen zum Hinzufügen einer benutzerdefinierten Quelle finden Sie unter [Sammeln von Daten aus benutzerdefinierten Quellen](#page-58-0).

So konfigurieren Sie die Erfassung von Protokollquellen

- 1. Öffnen Sie die Security-Lake-Konsole unter [https://console.aws.amazon.com/securitylake/.](https://console.aws.amazon.com/securitylake/)
- 2. Wählen Sie mithilfe der AWS-Region Auswahl in der oberen rechten Ecke der Seite eine Region aus. Sie können Security Lake während des Onboardings in der aktuellen Region und anderen Regionen aktivieren.
- 3. Wählen Sie Erste Schritte.
- 4. Wählen Sie für Protokoll- und Ereignisquellen auswählen eine der folgenden Optionen aus:
	- a. AWS Standardquellen aufnehmen Wenn Sie die empfohlene Option auswählen, werden S3 CloudTrail -Datenereignisse nicht für die Aufnahme berücksichtigt. Dies liegt daran, dass sich die Aufnahme eines großen Volumens von CloudTrail -S3-Datenereignissen erheblich auf die Nutzungskosten auswirken kann. Um diese Quelle aufzunehmen, wählen Sie die Option Bestimmte AWS Quellen aufnehmen aus.
	- b. Bestimmte AWS Quellen aufnehmen Mit dieser Option können Sie eine oder mehrere Protokoll- und Ereignisquellen auswählen, die Sie aufnehmen möchten.

### **a** Note

Wenn Sie Security Lake zum ersten Mal in einem Konto aktivieren, sind alle ausgewählten Protokoll- und Ereignisquellen Teil eines 15-tägigen kostenlosen Testzeitraums. Weitere Informationen zu Nutzungsstatistiken finden Sie unter [Überprüfung der Nutzung und der geschätzten Kosten](#page-244-0).

5. Wählen Sie für Versionen die Version der Datenquelle aus, aus der Sie Protokoll- und Ereignisquellen aufnehmen möchten.

### **A** Important

Wenn Sie nicht über die erforderlichen Rollenberechtigungen verfügen, um die neue Version der AWS Protokollquelle in der angegebenen Region zu aktivieren, wenden Sie sich an Ihren Security-Lake-Administrator. Weitere Informationen finden Sie unter [Aktualisieren von Rollenberechtigungen.](https://docs.aws.amazon.com/security-lake/latest/userguide/internal-sources.html#update-role-permissions)

- 6. Wählen Sie unter Regionen auswählen aus, ob Protokoll- und Ereignisquellen aus allen unterstützten Regionen oder bestimmten Regionen erfasst werden sollen. Wenn Sie Bestimmte Regionen auswählen, wählen Sie aus, aus welchen Regionen Daten erfasst werden sollen.
- 7. Erstellen Sie für Servicezugriff eine neue IAM-Rolle oder verwenden Sie eine vorhandene IAM-Rolle, die Security Lake die Berechtigung erteilt, Daten aus Ihren Quellen zu sammeln und sie Ihrem Data Lake hinzuzufügen. Eine Rolle wird in allen Regionen verwendet, in denen Sie Security Lake aktivieren.
- 8. Wählen Sie Weiter aus.

## <span id="page-20-0"></span>Schritt 2: Definieren von Speichereinstellungen und Rollup-Regionen (optional)

Sie können die Amazon S3-Speicherklasse angeben, in der Security Lake Ihre Daten speichern soll und wie lange. Sie können auch eine Rollup-Region angeben, um Daten aus mehreren Regionen zu konsolidieren. Dies sind optionale Schritte. Weitere Informationen finden Sie unter [Lebenszyklusmanagement in Security Lake](#page-122-0).

#### So konfigurieren Sie Speicher- und Rollup-Einstellungen

- 1. Wenn Sie Daten aus mehreren beitragenden Regionen in einer Rollup-Region konsolidieren möchten, wählen Sie für Rollup-Regionen auswählen die Option Rollup-Region hinzufügen aus. Geben Sie die Rollup-Region und die Regionen an, die dazu beitragen werden. Sie können eine oder mehrere Rollup-Regionen einrichten.
- 2. Wählen Sie für Speicherklassen auswählen eine Amazon S3-Speicherklasse aus. Die Standardspeicherklasse ist S3 Standard . Geben Sie einen Aufbewahrungszeitraum (in Tagen) an, wenn die Daten nach dieser Zeit zu einer anderen Speicherklasse übergehen sollen, und wählen Sie Übergang hinzufügen aus. Nach Ablauf des Aufbewahrungszeitraums laufen die Objekte ab und Amazon S3 löscht sie. Weitere Informationen zu Amazon S3-Speicherklassen und zur Aufbewahrung finden Sie unter [Verwaltung der Aufbewahrung.](#page-122-1)
- 3. Wenn Sie im ersten Schritt eine Rollup-Region für Servicezugriff ausgewählt haben, erstellen Sie eine neue IAM-Rolle oder verwenden Sie eine vorhandene IAM-Rolle, die Security Lake die Berechtigung zum Replizieren von Daten über mehrere Regionen hinweg erteilt.
- 4. Wählen Sie Weiter aus.

### <span id="page-21-0"></span>Schritt 3: Data Lake überprüfen und erstellen

Überprüfen Sie die Quellen, aus denen Security Lake Daten sammelt, Ihre Rollup-Regionen und Ihre Aufbewahrungseinstellungen. Erstellen Sie dann Ihren Data Lake.

So überprüfen und erstellen Sie den Data Lake

- 1. Lesen Sie bei der Aktivierung von Security Lake die Protokoll- und Ereignisquellen , Regionen , Rollup-Regionen und Speicherklassen .
- 2. Wählen Sie Erstellen.

Nachdem Sie Ihren Data Lake erstellt haben, wird die Seite Zusammenfassung in der Security-Lake-Konsole angezeigt. Diese Seite bietet einen Überblick über die Anzahl der Regionen und Rollup-Regionen , Informationen zu Abonnenten und Probleme .

Das Menü Probleme zeigt Ihnen eine Zusammenfassung der Probleme der letzten 14 Tage, die sich auf den Security-Lake-Service oder Ihre Amazon S3-Buckets auswirken. Weitere Informationen zu den einzelnen Problemen finden Sie auf der Seite Probleme der Security-Lake-Konsole.

### <span id="page-22-0"></span>Schritt 4: Anzeigen und Abfragen Ihrer eigenen Daten

Nachdem Sie Ihren Data Lake erstellt haben, können Sie Amazon Athena oder ähnliche Services verwenden, um Ihre Daten aus AWS Lake Formation Datenbanken und Tabellen anzuzeigen und abzufragen. Wenn Sie die Konsole verwenden, gewährt Security Lake der Rolle, die Sie zum Aktivieren von Security Lake verwenden, automatisch Berechtigungen zur Datenbankansicht. Die Rolle muss mindestens über Data Analyst-Berechtigungen verfügen. Weitere Informationen zu Berechtigungsstufen finden Sie unter [Lake-Formation-Personas und IAM-Berechtigungen –](https://docs.aws.amazon.com/lake-formation/latest/dg/permissions-reference.html)  [Referenz .](https://docs.aws.amazon.com/lake-formation/latest/dg/permissions-reference.html) Anweisungen zum Erteilen von SELECT Berechtigungen finden Sie unter [Erteilen von](https://docs.aws.amazon.com/lake-formation/latest/dg/granting-cat-perms-named-resource.html) [Data-Catalog-Berechtigungen mit der benannten Ressourcenmethode](https://docs.aws.amazon.com/lake-formation/latest/dg/granting-cat-perms-named-resource.html) im AWS Lake Formation - Entwicklerhandbuch.

### <span id="page-22-1"></span>Schritt 5: Erstellen von Abonnenten

Nachdem Sie Ihren Data Lake erstellt haben, können Sie Abonnenten hinzufügen, um Ihre Daten zu verarbeiten. Subscriber können Daten verbrauchen, indem sie direkt auf Objekte in Ihren Amazon S3- Buckets zugreifen oder den Data Lake abfragen. Weitere Informationen zu Abonnenten finden Sie unter [Abonnentenverwaltung in Amazon Security Lake](#page-68-0).

## <span id="page-22-2"></span>Programmgesteuerter Einstieg

In diesem Tutorial wird erläutert, wie Sie Security Lake programmgesteuert aktivieren und verwenden. Die Amazon-Security-Lake-API bietet Ihnen umfassenden, programmgesteuerten Zugriff auf Ihr Security-Lake-Konto, Ihre Daten und Ressourcen. Alternativ können Sie AWS Befehlszeilen-Tools – die [AWS Command Line Interface](https://docs.aws.amazon.com/cli/latest/userguide/cli-chap-welcome.html) oder die [AWS Tools für PowerShell](https://docs.aws.amazon.com/powershell/latest/userguide/pstools-welcome.html) – oder die [-AWS SDKs](https://aws.amazon.com/developertools/) verwenden, um auf Security Lake zuzugreifen.

### <span id="page-22-3"></span>Schritt 1: Erstellen von IAM-Rollen

Wenn Sie programmgesteuert auf Security Lake zugreifen, müssen Sie einige AWS Identity and Access Management (IAM)-Rollen erstellen, um Ihren Data Lake zu konfigurieren.

### **A** Important

Es ist nicht erforderlich, diese IAM-Rollen zu erstellen, wenn Sie die Security-Lake-Konsole verwenden, um Security Lake zu aktivieren und zu konfigurieren.

Sie müssen Rollen in IAM erstellen, wenn Sie eine oder mehrere der folgenden Aktionen ausführen (wählen Sie die Links aus, um weitere Informationen zu IAM-Rollen für jede Aktion anzuzeigen):

- [Erstellen einer benutzerdefinierten Quelle](#page-60-0)  Benutzerdefinierte Quellen sind andere Quellen als nativ unterstützte AWS-Services , die Daten an Security Lake senden.
- [Erstellen eines Subscribers mit Datenzugriff](#page-71-0)  Subscriber mit -Berechtigungen können direkt aus Ihrem Data Lake auf S3-Objekte zugreifen.
- [Erstellen eines Abonnenten mit Abfragezugriff](#page-80-0)  Abonnenten mit Berechtigungen können Daten aus Security Lake mithilfe von Services wie Amazon Athena abfragen.
- [Konfigurieren einer Rollup-Region](#page-38-1)  Eine Rollup-Region konsolidiert Daten aus mehreren AWS-Regionen.

Nachdem Sie die zuvor genannten Rollen erstellt haben, fügen Sie die [AmazonSecurityLakeAdministrator](https://docs.aws.amazon.com/security-lake/latest/userguide/security-iam-awsmanpol.html#security-iam-awsmanpol-AmazonSecurityLakeAdministrator) AWS verwaltete Richtlinie der Rolle hinzu, die Sie zum Aktivieren von Security Lake verwenden. Diese Richtlinie gewährt Administratorberechtigungen, die es einem Prinzipal ermöglichen, Security Lake zu integrieren und auf alle Security-Lake-Aktionen zuzugreifen.

Fügen Sie die [AmazonSecurityLakeMetaStoreManager](https://docs.aws.amazon.com/security-lake/latest/userguide/security-iam-awsmanpol.html#security-iam-awsmanpol-AmazonSecurityLakeAdministrator) AWS verwaltete Richtlinie an, um Ihren Data Lake zu erstellen oder Daten aus Security Lake abzufragen. Diese Richtlinie ist erforderlich, damit Security Lake Extract, Transform, Load (ETL)-Aufträge für Rohprotokoll- und Ereignisdaten unterstützt, die es von Quellen erhält.

### <span id="page-23-0"></span>Schritt 2: Aktivieren von Amazon Security Lake

Um Security Lake programmgesteuert zu aktivieren, verwenden Sie die -[CreateDataLake](https://docs.aws.amazon.com/security-lake/latest/APIReference/API_CreateDataLake.html)Operation der Security-Lake-API. Wenn Sie die verwenden AWS CLI, führen Sie den [create-data-lake](https://awscli.amazonaws.com/v2/documentation/api/latest/reference/securitylake/create-data-lake.html) Befehl aus. Verwenden Sie in Ihrer Anfrage das -regionFeld des -configurationsObjekts, um den Regionscode für die Region anzugeben, in der Security Lake aktiviert werden soll. Eine Liste der Regionscodes finden Sie unter [Amazon-Security-Lake-Endpunkte](https://docs.aws.amazon.com/general/latest/gr/securitylake.html) im Allgemeine AWS-Referenz.

### Beispiel 1

Der folgende Beispielbefehl aktiviert Security Lake in den us-east-2 Regionen us-east-1 und . In beiden Regionen wird dieser Data Lake mit von Amazon S3 verwalteten Schlüsseln verschlüsselt. Objekte laufen nach 365 Tagen ab und Objekte werden nach 60 Tagen in die ONEZONE\_IA S3- Speicherklasse übergehen. Dieses Beispiel ist für Linux, macOS oder Unix formatiert und verwendet den umgekehrten Schrägstrich (\) zur Verbesserung der Lesbarkeit.

\$ **aws securitylake create-data-lake \ --configurations '[{"encryptionConfiguration": {"kmsKeyId":"***S3\_MANAGED\_KEY***"},"region":"***us-east-1***","lifecycleConfiguration": {"expiration":{"days":***365***},"transitions":[{"days":***60***,"storageClass":"***ONEZONE\_IA***"}]}}, {"encryptionConfiguration": {"kmsKeyId":"***S3\_MANAGED\_KEY***"},"region":"***useast-2***","lifecycleConfiguration": {"expiration":{"days":***365***},"transitions": [{"days":***60***,"storageClass":"***ONEZONE\_IA***"}]}}]' \ --meta-store-manager-role-arn "***arn:aws:iam:us-east-1:123456789012:role/service-role/ AmazonSecurityLakeMetaStoreManager***"**

#### Beispiel 2

Der folgende Beispielbefehl aktiviert Security Lake in der us-east-2 Region . Dieser Data Lake wird mit einem vom Kunden verwalteten Schlüssel verschlüsselt, der in AWS Key Management Service () erstellt wurdeAWS KMS. Objekte laufen nach 500 Tagen ab und Objekte werden nach 30 Tagen in die GLACIER S3-Speicherklasse übergehen. Dieses Beispiel ist für Linux, macOS oder Unix formatiert und verwendet den umgekehrten Schrägstrich (\) zur Verbesserung der Lesbarkeit.

```
$ aws securitylake create-data-lake \
--configurations '[{"encryptionConfiguration": 
  {"kmsKeyId":"1234abcd-12ab-34cd-56ef-1234567890ab"},"region":"us-
east-2","lifecycleConfiguration": {"expiration":{"days":500},"transitions":
[{"days":30,"storageClass":"GLACIER"}]}}]' \
--meta-store-manager-role-arn "arn:aws:iam:us-east-1:123456789012:role/service-role/
AmazonSecurityLakeMetaStoreManager"
```
#### **a** Note

Wenn Sie Security Lake bereits aktiviert haben und die Konfigurationseinstellungen für eine Region oder Quelle aktualisieren möchten, verwenden Sie die -[UpdateDataLake](https://docs.aws.amazon.com/security-lake/latest/APIReference/API_UpdateDataLake.html)Operation oder den AWS CLI-[update-data-lakeB](https://awscli.amazonaws.com/v2/documentation/api/latest/reference/securitylake/update-data-lake.html)efehl . Verwenden Sie nicht die -CreateDataLakeOperation.

### <span id="page-24-0"></span>Schritt 3: Konfigurieren von Quellen

Security Lake sammelt Protokoll- und Ereignisdaten aus einer Vielzahl von Quellen und über Ihr AWS-Konten und hinweg AWS-Regionen. Befolgen Sie diese Anweisungen, um zu ermitteln, welche Daten Security Lake erfassen soll. Sie können diese Anweisungen nur verwenden, um

Amazon Security Lake Benutzerhandbuch

eine nativ unterstützte AWS-Service als Quelle hinzuzufügen. Informationen zum Hinzufügen einer benutzerdefinierten Quelle finden Sie unter [Sammeln von Daten aus benutzerdefinierten Quellen](#page-58-0).

Um eine oder mehrere Sammlungsquellen programmgesteuert zu definieren, verwenden Sie die [-CreateAwsLogSource](https://docs.aws.amazon.com/security-lake/latest/APIReference/API_CreateAwsLogSource.html)Operation der Security-Lake-API. Geben Sie für jede Quelle einen regional eindeutigen Wert für den sourceName Parameter an. Verwenden Sie optional zusätzliche Parameter, um den Umfang der Quelle auf bestimmte Konten (accounts) oder eine bestimmte Version () zu beschränkensourceVersion.

#### **a** Note

Wenn Sie keinen optionalen Parameter in Ihre Anforderung aufnehmen, wendet Security Lake Ihre Anforderung auf alle Konten oder alle Versionen der angegebenen Quelle an, je nachdem, welchen Parameter Sie ausschließen. Wenn Sie beispielsweise der delegierte Security-Lake-Administrator für eine Organisation sind und den accounts Parameter ausschließen, wendet Security Lake Ihre Anfrage auf alle Konten in Ihrer Organisation an. Wenn Sie den sourceVersion Parameter ausschließen, wendet Security Lake Ihre Anforderung auf alle Versionen der angegebenen Quelle an.

Wenn Ihre Anforderung eine Region angibt, in der Sie Security Lake nicht aktiviert haben, tritt ein Fehler auf. Um diesen Fehler zu beheben, stellen Sie sicher, dass das regionsArray nur die Regionen angibt, in denen Sie Security Lake aktiviert haben. Alternativ können Sie Security Lake in der Region aktivieren und dann Ihre Anfrage erneut einreichen.

Wenn Sie Security Lake zum ersten Mal in einem Konto aktivieren, sind alle ausgewählten Protokollund Ereignisquellen Teil eines 15-tägigen kostenlosen Testzeitraums. Weitere Informationen zu Nutzungsstatistiken finden Sie unter [Überprüfung der Nutzung und der geschätzten Kosten.](#page-244-0)

## <span id="page-25-0"></span>Schritt 4: Konfigurieren von Speichereinstellungen und Rollup-Regionen (optional)

Sie können die Amazon S3-Speicherklasse angeben, in der Security Lake Ihre Daten speichern soll und wie lange. Sie können auch eine Rollup-Region angeben, um Daten aus mehreren Regionen zu konsolidieren. Dies sind optionale Schritte. Weitere Informationen finden Sie unter [Lebenszyklusmanagement in Security Lake](#page-122-0).

Um ein Ziel programmgesteuert zu definieren, wenn Sie Security Lake aktivieren, verwenden Sie die [-CreateDataLakeO](https://docs.aws.amazon.com/security-lake/latest/APIReference/API_CreateDataLake.html)peration der Security-Lake-API. Wenn Sie Security Lake bereits aktiviert

haben und ein Zielziel definieren möchten, verwenden Sie die -[UpdateDataLakeO](https://docs.aws.amazon.com/security-lake/latest/APIReference/API_UpdateDataLake.html)peration, nicht die -CreateDataLakeOperation.

Verwenden Sie für beide Operationen die unterstützten Parameter, um die gewünschten Konfigurationseinstellungen anzugeben:

- Um eine Rollup-Region anzugeben, verwenden Sie das -regionFeld, um die Region anzugeben, in der Sie Daten zu den Rollup-Regionen beitragen möchten. Geben Sie im regionsArray des replicationConfiguration Objekts den Regionscode für jede Rollup-Region an. Eine Liste der Regionscodes finden Sie unter [Amazon-Security-Lake-Endpunkte](https://docs.aws.amazon.com/general/latest/gr/securitylake.html) im Allgemeine AWS-Referenz.
- Um Aufbewahrungseinstellungen für Ihre Daten anzugeben, verwenden Sie die lifecycleConfiguration Parameter:
	- transitionsGeben Sie für die Gesamtzahl der Tage (days) an, die S3-Objekte in einer bestimmten Amazon S3-Speicherklasse () speichern sollstorageClass.
	- Geben Sie für die Gesamtzahl der Tage anexpiration, für die Objekte in Amazon S3 gespeichert werden sollen. Verwenden Sie dazu eine beliebige Speicherklasse, nachdem Objekte erstellt wurden. Wenn dieser Aufbewahrungszeitraum endet, laufen Objekte ab und Amazon S3 löscht sie.

Security Lake wendet die angegebenen Aufbewahrungseinstellungen auf die Region an, die Sie im region Feld des configurations Objekts angeben.

Mit dem folgenden Befehl wird beispielsweise ein Data Lake mit ap-northeast-2 als Rollup-Region erstellt. Die us-east-1 Region trägt Daten zur ap-northeast-2 Region bei. In diesem Beispiel wird auch ein Ablaufzeitraum von 10 Tagen für Objekte festgelegt, die dem Data Lake hinzugefügt werden.

```
$ aws securitylake create-data-lake \
--configurations '[{"encryptionConfiguration": 
  {"kmsKeyId":"S3_MANAGED_KEY"},"region":"us-east-1","replicationConfiguration": 
  {"regions": ["ap-northeast-2"],"roleArn":"arn:aws:iam::123456789012:role/service-
role/AmazonSecurityLakeS3ReplicationRole"},"lifecycleConfiguration": {"expiration":
{"days":10}}}]' \
--meta-store-manager-role-arn "arn:aws:iam::123456789012:role/service-role/
AmazonSecurityLakeMetaStoreManager"
```
Sie haben jetzt Ihren Data Lake erstellt. Verwenden Sie den [-ListDataLakes](https://docs.aws.amazon.com/security-lake/latest/APIReference/API_ListDataLakes.html)Vorgang der Security-Lake-API, um die Aktivierung von Security Lake und Ihren Data-Lake-Einstellungen in jeder Region zu überprüfen.

Wenn bei der Erstellung Ihres Data Lake Probleme oder Fehler auftreten, können Sie mithilfe der -[ListDataLakeExceptions](https://docs.aws.amazon.com/security-lake/latest/APIReference/API_ListDataLakeExceptions.html)Operation eine Liste der Ausnahmen anzeigen und Benutzer über Ausnahmen mit der [-CreateDataLakeExceptionSubscription](https://docs.aws.amazon.com/security-lake/latest/APIReference/API_CreateDataLakeExceptionSubscription.html)Operation informieren. Weitere Informationen finden Sie unter [Fehlerbehebung beim Data-Lake-Status](#page-236-1).

### <span id="page-27-0"></span>Schritt 5: Anzeigen und Abfragen Ihrer eigenen Daten

Nachdem Sie Ihren Data Lake erstellt haben, können Sie Amazon Athena oder ähnliche Services verwenden, um Ihre Daten aus AWS Lake Formation Datenbanken und Tabellen anzuzeigen und abzufragen. Wenn Sie Security Lake programmgesteuert aktivieren, werden die Berechtigungen für die Datenbankansicht nicht automatisch erteilt. Das Data-Lake-Administratorkonto in AWS Lake Formation muss der IAM-Rolle, die Sie zum Abfragen der relevanten Datenbanken und Tabellen verwenden möchten, SELECT Berechtigungen erteilen. Die Rolle muss mindestens über Data Analyst-Berechtigungen verfügen. Weitere Informationen zu Berechtigungsstufen finden Sie unter [Lake-Formation-Personas und IAM-Berechtigungen – Referenz .](https://docs.aws.amazon.com/lake-formation/latest/dg/permissions-reference.html) Anweisungen zum Erteilen von SELECT Berechtigungen finden Sie unter [Erteilen von Data-Catalog-Berechtigungen mit der](https://docs.aws.amazon.com/lake-formation/latest/dg/granting-cat-perms-named-resource.html) [benannten Ressourcenmethode](https://docs.aws.amazon.com/lake-formation/latest/dg/granting-cat-perms-named-resource.html) im AWS Lake Formation -Entwicklerhandbuch.

### <span id="page-27-1"></span>Schritt 6: Erstellen von Abonnenten

Nachdem Sie Ihren Data Lake erstellt haben, können Sie Abonnenten hinzufügen, um Ihre Daten zu verarbeiten. Subscriber können Daten verbrauchen, indem sie direkt auf Objekte in Ihren Amazon S3- Buckets zugreifen oder den Data Lake abfragen. Weitere Informationen zu Abonnenten finden Sie unter [Abonnentenverwaltung in Amazon Security Lake](#page-68-0).

## <span id="page-28-0"></span>Verwalten mehrerer Konten mit AWS Organizations

Sie können Amazon Security Lake verwenden, um Sicherheitsprotokolle und Ereignisse aus mehreren zu sammeln AWS-Konten. Um die Verwaltung mehrerer Konten zu automatisieren und zu optimieren, empfehlen wir dringend, Security Lake in zu integriere[nAWS Organizations.](https://docs.aws.amazon.com/organizations/latest/userguide/orgs_introduction.html)

In Organizations wird das Konto, mit dem Sie die Organisation erstellen, als Verwaltungskonto bezeichnet. Um Security Lake in Organizations zu integrieren, muss das Verwaltungskonto ein delegiertes Security-Lake-Administratorkonto für die Organisation festlegen.

Der delegierte Security-Lake-Administrator kann Security Lake aktivieren und Security-Lake-Einstellungen für Mitgliedskonten konfigurieren. Der delegierte Administrator kann Protokolle und Ereignisse in der gesamten Organisation in allen erfassen AWS-Regionen , in denen Security Lake aktiviert ist (unabhängig davon, welchen regionalen Endpunkt er derzeit verwendet). Der delegierte Administrator kann Security Lake auch so konfigurieren, dass Protokoll- und Ereignisdaten für neue Organisationskonten automatisch erfasst werden.

Der delegierte Security-Lake-Administrator hat Zugriff auf Protokoll- und Ereignisdaten für zugehörige Mitgliedskonten. Dementsprechend können sie Security Lake so konfigurieren, dass Daten erfasst werden, die den zugehörigen Mitgliedskonten gehören. Sie können Abonnenten auch die Berechtigung erteilen, Daten zu verarbeiten, die den zugehörigen Mitgliedskonten gehören.

Um Security Lake für mehrere Konten in einer Organisation zu aktivieren, muss das Organisationsverwaltungskonto zunächst ein delegiertes Security-Lake-Administratorkonto für die Organisation festlegen. Der delegierte Administrator kann dann Security Lake für die Organisation aktivieren und konfigurieren.

Informationen zum Einrichten von Organizations finden Sie unter [Erstellen und Verwalten einer](https://docs.aws.amazon.com/organizations/latest/userguide/orgs_manage_org.html) [Organisation](https://docs.aws.amazon.com/organizations/latest/userguide/orgs_manage_org.html) im AWS Organizations -Benutzerhandbuch.

## <span id="page-28-1"></span>Wichtige Überlegungen für delegierte Security-Lake-Administratoren

Beachten Sie die folgenden Faktoren, die definieren, wie sich ein delegierter Administrator in Security Lake verhält:

Der delegierte Administrator ist in allen Regionen gleich.

Wenn Sie den delegierten Administrator erstellen, wird er für jede Region, in der Sie Security Lake aktivieren, zum delegierten Administrator.

Wir empfehlen, das Log-Archive-Konto als delegierten Security-Lake-Administrator festzulegen.

Das Log-Archive-Konto ist ein AWS-Konto , der für die Aufnahme und Archivierung aller sicherheitsrelevanten Protokolle bestimmt ist. Der Zugriff auf dieses Konto ist in der Regel auf einige Benutzer beschränkt, z. B. Prüfer und Sicherheitsteams für Compliance-Untersuchungen. Wir empfehlen, das Log-Archive-Konto als delegierten Security-Lake-Administrator festzulegen, damit Sie sicherheitsbezogene Protokolle und Ereignisse mit minimalem Kontextwechsel anzeigen können.

Darüber hinaus empfehlen wir, dass nur ein minimaler Satz von Benutzern direkten Zugriff auf das Log-Archive-Konto hat. Wenn ein Benutzer außerhalb dieser Auswahlgruppe Zugriff auf die Daten benötigt, die Security Lake sammelt, können Sie sie als Security-Lake-Abonnent hinzufügen. Informationen zum Hinzufügen eines Abonnenten finden Sie unter [Abonnentenverwaltung in](#page-68-0) [Amazon Security Lake.](#page-68-0)

Wenn Sie den AWS Control Tower Service nicht verwenden, haben Sie möglicherweise kein Log-Archive-Konto. Weitere Informationen zum Log-Archive-Konto finden Sie unter [Security OU – Log](https://docs.aws.amazon.com/prescriptive-guidance/latest/security-reference-architecture/log-archive.html)  [Archive account](https://docs.aws.amazon.com/prescriptive-guidance/latest/security-reference-architecture/log-archive.html) in der AWS Security Reference Architecture .

Eine Organisation kann nur einen delegierten Administrator haben.

Sie können nur einen delegierten Security-Lake-Administrator für jede Organisation haben.

Das Verwaltungskonto der Organisation kann nicht der delegierte Administrator sein.

Basierend auf den bewährten Methoden für AWS Sicherheit und dem Prinzip der geringsten Berechtigung kann Ihr Organisationsverwaltungskonto nicht der delegierte Administrator sein.

Der delegierte Administrator muss Teil einer aktiven Organisation sein.

Wenn Sie eine Organisation löschen, kann das delegierte Administratorkonto Security Lake nicht mehr verwalten. Sie müssen einen delegierten Administrator aus einer anderen Organisation benennen oder Security Lake mit einem eigenständigen Konto verwenden, das nicht Teil einer Organisation ist.

## <span id="page-30-0"></span>Erforderliche IAM-Berechtigungen zum Benennen des delegierten **Administrators**

Wenn Sie den delegierten Security-Lake-Administrator festlegen, müssen Sie über Berechtigungen verfügen, um Security Lake zu aktivieren und bestimmte AWS Organizations API-Operationen zu verwenden, die in der folgenden Richtlinienanweisung aufgeführt sind.

Sie können die folgende Anweisung am Ende einer AWS Identity and Access Management (IAM)- Richtlinie hinzufügen, um diese Berechtigungen zu erteilen.

```
{ 
     "Sid": "Grant permissions to designate a delegated Security Lake administrator", 
     "Effect": "Allow", 
     "Action": [ 
         "securitylake:RegisterDataLakeDelegatedAdministrator", 
         "organizations:EnableAWSServiceAccess", 
         "organizations:RegisterDelegatedAdministrator", 
         "organizations:ListAccounts", 
         "organizations:ListDelegatedAdministrators", 
         "organizations:ListAWSServiceAccessForOrganization", 
         "organizations:DescribeOrganizationalUnit", 
         "organizations:DescribeAccount", 
         "organizations:DescribeOrganization" 
     ], 
     "Resource": "*"
}
```
## <span id="page-30-1"></span>Benennen des delegierten Security-Lake-Administrators und Hinzufügen von Mitgliedskonten

Wählen Sie Ihre Zugriffsmethode aus, um das delegierte Security-Lake-Administratorkonto für Ihre Organisation festzulegen. Nur das Verwaltungskonto der Organisation kann das delegierte Administratorkonto für seine Organisation festlegen. Das Verwaltungskonto der Organisation kann nicht das delegierte Administratorkonto für seine Organisation sein.

### **a** Note

- Das Verwaltungskonto der Organisation sollte die Security-Lake-RegisterDataLakeDelegatedAdministratorOperation verwenden, um das delegierte Security-Lake-Administratorkonto zu bestimmen. Die Benennung des delegierten Security-Lake-Administrators über Organizations wird nicht unterstützt.
- Wenn Sie den delegierten Administrator für die Organisation ändern möchten, müssen Sie zuerst [den aktuellen delegierten Administrator entfernen.](#page-33-0) Anschließend können Sie einen neuen delegierten Administrator festlegen.

### Console

1. Öffnen Sie die Security-Lake-Konsole unter [https://console.aws.amazon.com/securitylake/.](https://console.aws.amazon.com/securitylake/)

Melden Sie sich mit den Anmeldeinformationen des Verwaltungskontos für Ihre Organisation an.

- 2. Wenn Security Lake noch nicht aktiviert ist, wählen Sie Erste Schritte aus und weisen Sie dann auf der Seite Security Lake aktivieren den delegierten Security-Lake-Administrator zu.
	- Wenn Security Lake bereits aktiviert ist, weisen Sie den delegierten Security-Lake-Administrator auf der Seite Einstellungen zu.
- 3. Wählen Sie unter Delegieren der Administration an ein anderes Konto das Konto aus, das bereits als delegierter Administrator für andere - AWS Sicherheitsservices fungiert (empfohlen). Alternativ können Sie die 12-stellige AWS-Konto ID des Kontos eingeben, das Sie als delegierten Security-Lake-Administrator festlegen möchten.
- 4. Wählen Sie Delegate (Delegieren). Wenn Security Lake noch nicht aktiviert ist, aktiviert die Benennung des delegierten Administrators Security Lake für dieses Konto in Ihrer aktuellen Region.

### API

Um den delegierten Administrator programmgesteuert zu benennen, verwenden Sie die -[RegisterDataLakeDelegatedAdministrator](https://docs.aws.amazon.com/security-lake/latest/APIReference/API_RegisterDataLakeDelegatedAdministrator)Operation der Security-Lake-API. Sie müssen die Operation über das Verwaltungskonto der Organisation aufrufen. Wenn Sie die verwenden AWS CLI, führen Sie den [register-data-lake-delegated-administrator](https://docs.aws.amazon.com/cli/latest/reference/securitylake/register-data-lake-delegated-administrator.html) Befehl über das Verwaltungskonto der Organisation aus. Verwenden Sie in Ihrer Anfrage den accountId Parameter , um die 12stellige Konto-ID des anzugeben AWS-Konto , das als delegiertes Administratorkonto für die Organisation festgelegt werden soll.

Mit dem folgenden AWS CLI Befehl wird beispielsweise der delegierte Administrator bezeichnet. Dieses Beispiel ist für Linux, macOS oder Unix formatiert und verwendet den umgekehrten Schrägstrich (\) zur Verbesserung der Lesbarkeit.

```
$ aws securitylake register-data-lake-delegated-administrator \
--account-id 123456789012
```
Der delegierte Administrator kann auch die Erfassung von AWS Protokoll- und Ereignisdaten für neue Organisationskonten automatisieren. Mit dieser Konfiguration wird Security Lake automatisch in neuen Konten aktiviert, wenn die Konten der Organisation in hinzugefügt werden AWS Organizations. Als delegierter Administrator können Sie diese Konfiguration aktivieren, indem Sie die -[CreateDataLakeOrganizationConfigurationO](https://docs.aws.amazon.com/security-lake/latest/APIReference/API_CreateDataLakeOrganizationConfiguration)peration der Security Lake-API verwenden oder, wenn Sie die AWS CLI verwenden, den [create-data-lake](https://awscli.amazonaws.com/v2/documentation/api/latest/reference/securitylake/create-data-lake-organization-configuration.html)[organization-configuration](https://awscli.amazonaws.com/v2/documentation/api/latest/reference/securitylake/create-data-lake-organization-configuration.html) Befehl ausführen. In Ihrer Anfrage können Sie auch bestimmte Konfigurationseinstellungen für neue Konten angeben.

Der folgende AWS CLI Befehl aktiviert beispielsweise automatisch Security Lake und die Sammlung von Amazon Route 53 Resolver-Abfrageprotokollen, AWS Security Hub Erkenntnissen und Amazon Virtual Private Cloud (Amazon VPC) Flow Logs in neuen Organisationskonten. Dieses Beispiel ist für Linux, macOS oder Unix formatiert und verwendet den umgekehrten Schrägstrich (\) zur Verbesserung der Lesbarkeit.

```
$ aws securitylake create-data-lake-organization-configuration \
--auto-enable-new-account '[{"region":"us-east-1","sources":
[{"sourceName":"ROUTE53"},{"sourceName":"SH_FINDINGS"},{"sourceName":"VPC_FLOW"}]}]'
```
Nachdem das Verwaltungskonto der Organisation den delegierten Administrator benannt hat, kann der Administrator Security Lake für die Organisation aktivieren und konfigurieren. Dazu gehört die Aktivierung und Konfiguration von Security Lake zum Sammeln von AWS Protokollund Ereignisdaten für einzelne Konten in der Organisation. Weitere Informationen finden Sie unter [Erfassung von Daten von AWS-Services](#page-46-1).

Sie können die -[GetDataLakeOrganizationConfigurationO](https://docs.aws.amazon.com/security-lake/latest/APIReference/API_GetDataLakeOrganizationConfiguration.html)peration verwenden, um Details zur aktuellen Konfiguration Ihrer Organisation für neue Mitgliedskonten abzurufen.

## <span id="page-33-0"></span>Entfernen des delegierten Security-Lake-Administrators

Nur das Verwaltungskonto der Organisation kann den delegierten Security-Lake-Administrator für seine Organisation entfernen. Wenn Sie den delegierten Administrator für die Organisation ändern möchten, entfernen Sie den aktuellen delegierten Administrator und weisen Sie dann den neuen delegierten Administrator zu.

#### **A** Important

Durch das Entfernen des delegierten Security-Lake-Administrators wird Ihr Data Lake gelöscht und Security Lake für die Konten in Ihrer Organisation deaktiviert.

Sie können den delegierten Administrator nicht mithilfe der Security-Lake-Konsole ändern oder entfernen. Diese Aufgaben können nur programmgesteuert ausgeführt werden.

Um den delegierten Administrator programmgesteuert zu entfernen, verwenden Sie die -[DeregisterDataLakeDelegatedAdministrator](https://docs.aws.amazon.com/security-lake/latest/APIReference/API_DeregisterDataLakeDelegatedAdministrator.html)Operation der Security-Lake-API. Sie müssen die Operation über das Verwaltungskonto der Organisation aufrufen. Wenn Sie die verwenden AWS CLI, führen Sie den [deregister-data-lake-delegated-administrator](https://awscli.amazonaws.com/v2/documentation/api/latest/reference/securitylake/deregister-data-lake-delegated-administrator.html) Befehl über das Verwaltungskonto der Organisation aus.

Mit dem folgenden AWS CLI Befehl wird beispielsweise der delegierte Security-Lake-Administrator entfernt.

#### \$ **aws securitylake deregister-data-lake-delegated-administrator**

Um die Bezeichnung des delegierten Administrators beizubehalten, aber die automatischen Konfigurationseinstellungen neuer Mitgliedskonten zu ändern, verwenden Sie die -[DeleteDataLakeOrganizationConfiguration](https://docs.aws.amazon.com/security-lake/latest/APIReference/API_DeleteDataLakeOrganizationConfiguration.html)Operation der Security-Lake-API oder, wenn Sie die verwenden AWS CLI, den [-delete-data-lake-organization-configuration](https://awscli.amazonaws.com/v2/documentation/api/latest/reference/securitylake/delete-data-lake-organization-configuration.html)Befehl. Nur der delegierte Administrator kann diese Einstellungen für die Organisation ändern.

Mit dem folgenden AWS CLI Befehl wird beispielsweise die automatische Erfassung von Security Hub-Ergebnissen von neuen Mitgliedskonten, die der Organisation beitreten, gestoppt. Neue Mitgliedskonten tragen keine Security Hub-Ergebnisse zum Data Lake bei, nachdem der delegierte Administrator diesen Vorgang aufgerufen hat. Dieses Beispiel ist für Linux, macOS oder Unix formatiert und verwendet den umgekehrten Schrägstrich (\) zur Verbesserung der Lesbarkeit.

```
$ aws securitylake delete-data-lake-organization-configuration \
--auto-enable-new-account '[{"region":"us-east-1","sources":
[{"sourceName":"SH_FINDINGS"}]}]'
```
## <span id="page-34-0"></span>Vertrauenswürdiger Zugriff auf Security Lake

Nachdem Sie Security Lake für eine Organisation eingerichtet haben, kann das AWS Organizations Verwaltungskonto den vertrauenswürdigen Zugriff mit Security Lake aktivieren. Vertrauenswürdiger Zugriff ermöglicht es Security Lake, eine serviceverknüpfte IAM-Rolle zu erstellen und Aufgaben in Ihrer Organisation und ihren Konten in Ihrem Namen auszuführen. Weitere Informationen finden Sie unter [Verwenden von AWS Organizations mit anderen AWS-Services](https://docs.aws.amazon.com/organizations/latest/userguide/orgs_integrate_services.html) im AWS Organizations - Benutzerhandbuch.

Als Benutzer des Organisationsverwaltungskontos können Sie den vertrauenswürdigen Zugriff für Security Lake in deaktivieren AWS Organizations. Anweisungen zum Deaktivieren des vertrauenswürdigen Zugriffs finden Sie unter [So aktivieren oder deaktivieren Sie den](https://docs.aws.amazon.com/organizations/latest/userguide/orgs_integrate_services.html#orgs_how-to-enable-disable-trusted-access)  [vertrauenswürdigen Zugriff](https://docs.aws.amazon.com/organizations/latest/userguide/orgs_integrate_services.html#orgs_how-to-enable-disable-trusted-access) im AWS Organizations -Benutzerhandbuch.

Wir empfehlen, den vertrauenswürdigen Zugriff zu deaktivieren, wenn der des delegierten Administrators gesperrt, isoliert oder geschlossen AWS-Konto ist.

## <span id="page-35-0"></span>Verwalten von -Regionen

Amazon Security Lake kann Sicherheitsprotokolle und Ereignisse sammeln, AWS-Regionen in denen Sie den Service aktiviert haben. Für jede Region werden Ihre Daten in einem anderen Amazon S3 S3-Bucket gespeichert. Sie können unterschiedliche Data Lake-Konfigurationen (z. B. unterschiedliche Quellen und Aufbewahrungseinstellungen) für verschiedene Regionen angeben. Sie können auch eine oder mehrere Rollup-Regionen definieren, um Daten aus mehreren Regionen zu konsolidieren.

## <span id="page-35-1"></span>Der Status der Region wird überprüft

Security Lake kann Daten über mehrere sammeln AWS-Regionen. Um den Status Ihres Data Lakes nachzuverfolgen, kann es hilfreich sein, zu verstehen, wie die einzelnen Regionen derzeit konfiguriert sind. Wählen Sie Ihre bevorzugte Zugriffsmethode und folgen Sie diesen Schritten, um den aktuellen Status einer Region abzurufen.

### **Console**

Um den Status der Region zu überprüfen

- 1. Öffnen Sie die Security Lake-Konsole unter<https://console.aws.amazon.com/securitylake/>.
- 2. Wählen Sie im Navigationsbereich Regionen aus. Die Seite Regionen wird angezeigt und bietet einen Überblick über die Regionen, in denen Security Lake derzeit aktiviert ist.
- 3. Wählen Sie eine Region aus und klicken Sie dann auf Bearbeiten, um Details für diese Region anzuzeigen.

### API

Um den Status der Protokollerfassung in der aktuellen Region abzurufen, verwenden Sie den [GetDataLakeSourcesB](https://docs.aws.amazon.com/security-lake/latest/APIReference/API_GetDataLakeSources.html)etrieb der Security Lake-API. Wenn Sie den verwenden AWS CLI, führen Sie den [get-data-lake-sources](https://awscli.amazonaws.com/v2/documentation/api/latest/reference/securitylake/get-data-lake-sources.html)Befehl aus. Geben Sie für den accounts Parameter eine oder mehrere AWS-Konto IDs als Liste an. Wenn Ihre Anfrage erfolgreich ist, gibt Security Lake einen Snapshot für die Konten in der aktuellen Region zurück, einschließlich der AWS Quellen, aus denen Security Lake Daten sammelt, und des Status der einzelnen Quellen. Wenn Sie den accounts Parameter nicht angeben, enthält die Antwort den Status der Protokollerfassung für alle Konten, für die Security Lake in der aktuellen Region konfiguriert ist.
Mit dem folgenden AWS CLI Befehl wird beispielsweise der Status der Protokollerfassung für die angegebenen Konten in der aktuellen Region abgerufen. Dieses Beispiel ist für Linux, macOS oder Unix formatiert und verwendet den umgekehrten Schrägstrich (\) zur Verbesserung der Lesbarkeit.

```
$ aws securitylake get-data-lake-sources \
--accounts "123456789012" "111122223333"
```
Der folgende AWS CLI Befehl listet den Protokollerfassungsstatus für alle Konten und aktivierten Quellen in der angegebenen Region auf. Dieses Beispiel ist für Linux, macOS oder Unix formatiert und verwendet den umgekehrten Schrägstrich (\) zur Verbesserung der Lesbarkeit.

```
$ aws securitylake get-data-lake-sources \
--regions "us-east-1" \
--query 'dataLakeSources[].[account,sourceName]'
```
Verwenden Sie den [ListDataLakes](https://docs.aws.amazon.com/security-lake/latest/APIReference/API_ListDataLakes.html)Vorgang, um festzustellen, ob Sie Security Lake für eine Region aktiviert haben. Wenn Sie den verwenden AWS CLI, führen Sie den [list-data-lakesB](https://awscli.amazonaws.com/v2/documentation/api/latest/reference/securitylake/list-data-lakes.html)efehl aus. Geben Sie für den regions Parameter den Regionalcode für die Region an, z. B. useast-1 für die Region USA Ost (Nord-Virginia). Eine Liste der Regionscodes finden Sie unter [Amazon Security Lake-Endpoints](https://docs.aws.amazon.com/general/latest/gr/securitylake.html) in der Allgemeine AWS-Referenz. Der ListDataLakes Vorgang gibt die Data Lake-Konfigurationseinstellungen für jede Region zurück, die Sie in Ihrer Anfrage angeben. Wenn Sie keine Region angeben, gibt Security Lake den Status und die Konfigurationseinstellungen Ihres Data Lakes in jeder Region zurück, in der Security Lake verfügbar ist.

Der folgende AWS CLI Befehl zeigt beispielsweise den Status und die Konfigurationseinstellungen Ihres Data Lakes in der eu-central-1 Region. Dieses Beispiel ist für Linux, macOS oder Unix formatiert und verwendet den umgekehrten Schrägstrich (\) zur Verbesserung der Lesbarkeit.

```
$ aws securitylake list-data-lakes \
--regions "us-east-1" "eu-central-1"
```
# Regionseinstellungen ändern

Wählen Sie Ihre bevorzugte Methode und folgen Sie diesen Anweisungen, um die Einstellungen für Ihren Data Lake in einem oder mehreren zu aktualisieren AWS-Regionen.

#### **Console**

- 1. Öffnen Sie die Security Lake-Konsole unter<https://console.aws.amazon.com/securitylake/>.
- 2. Wählen Sie im Navigationsbereich Regionen aus.
- 3. Wählen Sie eine Region aus und klicken Sie dann auf Bearbeiten.
- 4. Aktivieren Sie das Kontrollkästchen Quellen für alle Konten außer Kraft setzen, <Region>um zu bestätigen, dass Ihre Auswahl hier die vorherigen Auswahlen für diese Region überschreibt.
- 5. Wählen Sie unter Speicherklassen auswählen die Option Übergang hinzufügen aus, um neue Speicherklassen für Ihre Daten hinzuzufügen.
- 6. Weisen Sie für Tags optional die Tags für die Region zu oder bearbeiten Sie sie. Ein Tag ist eine Bezeichnung, die Sie definieren und bestimmten Ressourcentypen zuweisen können, einschließlich der Data-Lake-Konfiguration für Sie AWS-Konto in einer bestimmten Region. AWS Weitere Informationen hierzu finden Sie unter [Markieren von Amazon Security Lake-](#page-222-0)[Ressourcen](#page-222-0).
- 7. Um eine Region in eine Rollup-Region umzuwandeln, wählen Sie im Navigationsbereich Rollup-Regionen (unter Einstellungen) aus. Wählen Sie dann Modify. Wählen Sie im Abschnitt "Rollup-Regionen auswählen" die Option Rollup-Region hinzufügen aus. Wählen Sie die beitragenden Regionen aus und erteilen Sie Security Lake die Erlaubnis, Daten über mehrere Regionen hinweg zu replizieren. Wenn Sie fertig sind, wählen Sie Speichern, um Ihre Änderungen zu speichern.

### API

Verwenden Sie die Security Lake-API, um die Regionseinstellungen für Ihren Data Lake programmgesteuert zu aktualisieren. [UpdateDataLake](https://docs.aws.amazon.com/security-lake/latest/APIReference/API_UpdateDataLake.html) Wenn Sie den verwenden AWS CLI, führen Sie den [update-data-lake](https://docs.aws.amazon.com/cli/latest/reference/securitylake/update-data-lake.html)Befehl aus. Geben Sie für den region Parameter den Regionalcode für die Region an, für die Sie die Einstellungen ändern möchten, z. B. us-east-1 für die Region USA Ost (Nord-Virginia). Eine Liste der Regionscodes finden Sie unter [Amazon Security Lake-](https://docs.aws.amazon.com/general/latest/gr/securitylake.html)[Endpoints](https://docs.aws.amazon.com/general/latest/gr/securitylake.html) in der Allgemeine AWS-Referenz.

Verwenden Sie zusätzliche Parameter, um für jede Einstellung, die Sie ändern möchten, einen neuen Wert anzugeben, z. B. den Verschlüsselungsschlüssel (encryptionConfiguration) und die Aufbewahrungseinstellungen (). lifecycleConfiguration

Mit dem folgenden AWS CLI Befehl werden beispielsweise die Einstellungen für Datenablauf und Speicherklassenübergang für die us-east-1 Region aktualisiert. Dieses Beispiel ist für Linux,

macOS oder Unix formatiert und verwendet den umgekehrten Schrägstrich (\) zur Verbesserung der Lesbarkeit.

```
$ update-data-lake \
--configurations '[{"region":"us-east-1","lifecycleConfiguration": {"expiration":
{"days":500},"transitions":[{"days":45,"storageClass":"ONEZONE_IA"}]}}]'
```
## Konfiguration von Rollup-Regionen

Eine Rollup-Region konsolidiert Daten aus einer oder mehreren beitragenden Regionen. Die Angabe einer Rollup-Region kann Ihnen dabei helfen, die regionalen Compliance-Anforderungen zu erfüllen.

Bevor Sie eine Rollup-Region hinzufügen, müssen Sie zunächst zwei verschiedene Rollen in AWS Identity and Access Management (IAM) erstellen:

- [IAM-Rolle für die Datenreplikation](#page-38-0)
- [IAM-Rolle zur Registrierung von Partitionen AWS Glue](#page-41-0)
	- **a** Note

Security Lake erstellt diese IAM-Rollen oder verwendet vorhandene Rollen in Ihrem Namen, wenn Sie die Security Lake-Konsole verwenden. Sie müssen diese Rollen jedoch erstellen, wenn Sie die Security Lake-API oder AWS CLI verwenden.

## <span id="page-38-0"></span>IAM-Rolle für die Datenreplikation

Diese IAM-Rolle erteilt Amazon S3 die Erlaubnis, Quellprotokolle und Ereignisse in mehreren Regionen zu replizieren.

Um diese Berechtigungen zu gewähren, erstellen Sie eine IAM-Rolle, die mit dem Präfix beginntSecurityLake, und fügen Sie der Rolle die folgende Beispielrichtlinie hinzu. Sie benötigen den Amazon-Ressourcennamen (ARN) der Rolle, wenn Sie eine Rollup-Region in Security Lake erstellen. In dieser Richtlinie sourceRegions handelt es sich um beitragende Regionen und um destinationRegions Rollup-Regionen.

```
 "Version": "2012-10-17",
```
{

```
 "Statement": [ 
   { 
     "Sid": "AllowReadS3ReplicationSetting", 
     "Action": [ 
       "s3:ListBucket", 
       "s3:GetReplicationConfiguration", 
       "s3:GetObjectVersionForReplication", 
       "s3:GetObjectVersion", 
       "s3:GetObjectVersionAcl", 
       "s3:GetObjectVersionTagging", 
       "s3:GetObjectRetention", 
       "s3:GetObjectLegalHold" 
     ], 
     "Effect": "Allow", 
     "Resource": [ 
       "arn:aws:s3:::aws-security-data-lake-[[sourceRegions]]*", 
       "arn:aws:s3:::aws-security-data-lake-[[sourceRegions]]*/*" 
     ], 
     "Condition": { 
       "StringEquals": { 
          "s3:ResourceAccount": [ 
            "{{bucketOwnerAccountId}}" 
          ] 
       } 
     } 
   }, 
  \mathcal{L} "Sid": "AllowS3Replication", 
     "Action": [ 
       "s3:ReplicateObject", 
       "s3:ReplicateDelete", 
       "s3:ReplicateTags", 
       "s3:GetObjectVersionTagging" 
     ], 
     "Effect": "Allow", 
     "Resource": [ 
       "arn:aws:s3:::aws-security-data-lake-[[destinationRegions]]*/*" 
     ], 
     "Condition": { 
       "StringEquals": { 
          "s3:ResourceAccount": [ 
            "{{bucketOwnerAccountId}}" 
          ] 
       }
```
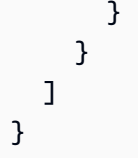

Fügen Sie Ihrer Rolle die folgende Vertrauensrichtlinie hinzu, damit Amazon S3 die Rolle übernehmen kann:

```
{ 
      "Version": "2012-10-17", 
      "Statement": [ 
           { 
               "Sid": "AllowS3ToAssume", 
               "Effect": "Allow", 
               "Principal": { 
                    "Service": "s3.amazonaws.com" 
               }, 
               "Action": "sts:AssumeRole" 
          } 
    \mathbf{I}}
```
Wenn Sie einen vom Kunden verwalteten Schlüssel von AWS Key Management Service (AWS KMS) verwenden, um Ihren Security Lake Data Lake zu verschlüsseln, müssen Sie zusätzlich zu den Berechtigungen in der Datenreplikationsrichtlinie die folgenden Berechtigungen gewähren.

```
{ 
     "Action": [ 
         "kms:Decrypt" 
     ], 
     "Effect": "Allow", 
     "Condition": { 
         "StringLike": { 
             "kms:ViaService": [ 
                 "s3.{sourceRegion1}.amazonaws.com", 
                 "s3.{sourceRegion2}.amazonaws.com" 
 ], 
             "kms:EncryptionContext:aws:s3:arn": [ 
                 "arn:aws:s3:::aws-security-data-lake-{sourceRegion1}*", 
                 "arn:aws:s3:::aws-security-data-lake-{sourceRegion2}*" 
 ] 
         }
```

```
 }, 
     "Resource": [ 
          "{sourceRegion1KmsKeyArn}", 
          "{sourceRegion2KmsKeyArn}" 
    \mathbf{I}},
{ 
     "Action": [ 
          "kms:Encrypt" 
     ], 
     "Effect": "Allow", 
     "Condition": { 
          "StringLike": { 
               "kms:ViaService": [ 
               "s3.{destinationRegion1}.amazonaws.com", 
              ], 
               "kms:EncryptionContext:aws:s3:arn": [ 
                    "arn:aws:s3:::aws-security-data-lake-{destinationRegion1}*", 
 ] 
          } 
     }, 
     "Resource": [ 
               "{destinationRegionKmsKeyArn}" 
    \mathbf{I}}
```
Weitere Informationen zu Replikationsrollen finden Sie unter [Berechtigungen einrichten](https://docs.aws.amazon.com/AmazonS3/latest/userguide/setting-repl-config-perm-overview.html) im Amazon Simple Storage Service-Benutzerhandbuch.

## <span id="page-41-0"></span>IAM-Rolle zur Registrierung von Partitionen AWS Glue

Diese IAM-Rolle gewährt Berechtigungen für eine AWS Lambda Partitionsaktualisierungsfunktion, die von Security Lake verwendet wird, um AWS Glue Partitionen für die S3-Objekte zu registrieren, die aus anderen Regionen repliziert wurden. Ohne diese Rolle zu erstellen, können Abonnenten keine Ereignisse von diesen Objekten abfragen.

Um diese Berechtigungen zu gewähren, erstellen Sie eine Rolle mit dem Namen AmazonSecurityLakeMetaStoreManager (möglicherweise haben Sie diese Rolle bereits beim Onboarding in Security Lake erstellt). Weitere Informationen zu dieser Rolle, einschließlich einer Beispielrichtlinie, finden Sie unter[Schritt 1: Erstellen von IAM-Rollen](#page-22-0).

In der Lake Formation Formation-Konsole müssen Sie auch AmazonSecurityLakeMetaStoreManager Berechtigungen als Data Lake-Administrator gewähren, indem Sie die folgenden Schritte ausführen:

- 1. Öffnen Sie die Lake-Formation-Konsole unter <https://console.aws.amazon.com/lakeformation/>.
- 2. Melden Sie sich als Administratorbenutzer an.
- 3. Wenn das Fenster Willkommen bei Lake Formation angezeigt wird, wählen Sie den Benutzer aus, den Sie in Schritt 1 erstellt oder ausgewählt haben, und wählen Sie dann Erste Schritte aus.
- 4. Wenn das Fenster Willkommen bei Lake Formation nicht angezeigt wird, führen Sie die folgenden Schritte aus, um einen Lake Formation-Administrator zu konfigurieren.
	- 1. Wählen Sie im Navigationsbereich unter Berechtigungen die Option Administrative Rollen und Aufgaben aus. Wählen Sie auf der Konsolenseite im Abschnitt Data Lake-Administratoren die Option Administratoren auswählen aus.
	- 2. Wählen Sie im Dialogfeld Data Lake-Administratoren verwalten für IAM-Benutzer und -Rollen die AmazonSecurityLakeMetaStoreManagerIAM-Rolle aus, die Sie erstellt haben, und klicken Sie dann auf Speichern.

Weitere Informationen zum Ändern der Berechtigungen für Data Lake-Administratoren finden Sie unter [Erstellen eines Data Lake-Administrators](https://docs.aws.amazon.com/lake-formation/latest/dg/getting-started-setup.html#create-data-lake-admin) im AWS Lake Formation Entwicklerhandbuch.

## Rollup-Regionen hinzufügen

Wählen Sie Ihre bevorzugte Zugriffsmethode und folgen Sie diesen Schritten, um eine Rollup-Region hinzuzufügen.

### **a** Note

Eine Region kann Daten zu mehreren Rollup-Regionen beitragen. Eine Rollup-Region kann jedoch keine beitragende Region für eine andere Rollup-Region sein.

## Console

- 1. [Öffnen Sie die Security Lake-Konsole unter https://console.aws.amazon.com/securitylake/.](https://console.aws.amazon.com/securitylake/)
- 2. Wählen Sie im Navigationsbereich unter Einstellungen die Option Rollup Regions aus.
- 3. Wählen Sie Ändern und dann Rollup-Region hinzufügen aus.
- 4. Geben Sie die Rollup-Region und die beteiligten Regionen an. Wiederholen Sie diesen Schritt, wenn Sie mehrere Rollup-Regionen hinzufügen möchten.
- 5. Wenn Sie zum ersten Mal eine Rollup-Region hinzufügen, erstellen Sie für den Servicezugriff eine neue IAM-Rolle oder verwenden Sie eine bestehende IAM-Rolle, die Security Lake die Berechtigung erteilt, Daten über mehrere Regionen hinweg zu replizieren.
- 6. Wählen Sie Save (Speichern) aus, wenn Sie fertig sind.

Sie können auch eine Rollup-Region hinzufügen, wenn Sie bei Security Lake einsteigen. Weitere Informationen finden Sie unter [Erste Schritte mit Amazon Security Lake.](#page-16-0)

#### API

Um eine Rollup-Region programmgesteuert hinzuzufügen, verwenden Sie den [UpdateDataLake](https://docs.aws.amazon.com/security-lake/latest/APIReference/API_UpdateDataLake.html)Betrieb der Security Lake-API. Wenn Sie den verwenden, führen Sie den Befehl aus AWS CLI. [update-data-lake](https://awscli.amazonaws.com/v2/documentation/api/latest/reference/securitylake/update-data-lake.html) Geben Sie in Ihrer Anfrage in dem region Feld die Region an, aus der Sie Daten zur Rollup-Region beitragen möchten. Geben Sie im regions Array des replicationConfiguration Parameters den Regionalcode für jede Rollup-Region an. Eine Liste der Regionscodes finden Sie unter [Amazon Security Lake-Endpoints](https://docs.aws.amazon.com/general/latest/gr/securitylake.html) in der Allgemeine AWS-Referenz.

Die folgenden Befehlssätze werden beispielsweise ap-northeast-2 als Rollup-Region festgelegt. Die us-east-1 Region wird Daten zur Region beitragen. ap-northeast-2 In diesem Beispiel wird auch ein Ablaufzeitraum von 365 Tagen für Objekte festgelegt, die dem Data Lake hinzugefügt werden. Dieses Beispiel ist für Linux, macOS oder Unix formatiert und verwendet den umgekehrten Schrägstrich (\) zur Verbesserung der Lesbarkeit.

```
$ aws securitylake update-data-lake \
--configurations '[{"encryptionConfiguration": 
  {"kmsKeyId":"S3_MANAGED_KEY"},"region":"us-east-1","replicationConfiguration": 
  {"regions": ["ap-northeast-2"],"roleArn":"arn:aws:iam::123456789012:role/service-
role/AmazonSecurityLakeS3ReplicationRole"},"lifecycleConfiguration": {"expiration":
{"days":365}}}]'
```
Sie können auch eine Rollup-Region hinzufügen, wenn Sie in Security Lake einsteigen. Verwenden Sie dazu die [CreateDataLakeO](https://docs.aws.amazon.com/security-lake/latest/APIReference/API_CreateDataLake.html)peration (oder, falls Sie den verwenden AWS CLI, den [create-data-lake](https://awscli.amazonaws.com/v2/documentation/api/latest/reference/securitylake/update-data-lake.html)Befehl). Weitere Informationen zur Konfiguration von Rollup-Regionen beim Onboarding finden Sie unter. [Erste Schritte mit Amazon Security Lake](#page-16-0)

## Rollup-Regionen aktualisieren oder entfernen

Wählen Sie Ihre bevorzugte Zugriffsmethode und gehen Sie wie folgt vor, um Rollup-Regionen in Security Lake zu aktualisieren oder zu entfernen.

### Console

- 1. [Öffnen Sie die Security Lake-Konsole unter https://console.aws.amazon.com/securitylake/.](https://console.aws.amazon.com/securitylake/)
- 2. Wählen Sie im Navigationsbereich unter Einstellungen die Option Rollup Regions aus.
- 3. Wählen Sie Ändern aus.
- 4. Um die beitragenden Regionen für eine Rollup-Region zu ändern, geben Sie die aktualisierten beitragenden Regionen in der Zeile für die Rollup-Region an.
- 5. Um eine Rollup-Region zu entfernen, wählen Sie in der Zeile für die Rollup-Region die Option Entfernen aus.
- 6. Wählen Sie Save (Speichern) aus, wenn Sie fertig sind.

### API

Verwenden Sie den Betrieb der Security Lake-API, um Rollup-Regionen programmgesteuert zu konfigurieren. [UpdateDataLake](https://docs.aws.amazon.com/security-lake/latest/APIReference/API_UpdateDataLake.html) Wenn Sie den verwenden, führen Sie den Befehl aus AWS CLI. [update-data-lake](https://awscli.amazonaws.com/v2/documentation/api/latest/reference/securitylake/update-data-lake.html) Verwenden Sie in Ihrer Anfrage die unterstützten Parameter, um die Rollup-Einstellungen anzugeben:

- Um eine beitragende Region hinzuzufügen, geben Sie in dem region Feld den Regionalcode für die hinzuzufügende Region an. Geben Sie im regions Array des replicationConfiguration Objekts den Regionalcode für jede Rollup-Region an, zu der Daten beigetragen werden sollen. Eine Liste der Regionscodes finden Sie unter [Amazon](https://docs.aws.amazon.com/general/latest/gr/securitylake.html)  [Security Lake-Endpoints](https://docs.aws.amazon.com/general/latest/gr/securitylake.html) in der Allgemeine AWS-Referenz.
- Um eine beitragende Region zu entfernen, geben Sie in dem region Feld den Regionalcode für die Region an, die entfernt werden soll. Geben Sie für die replicationConfiguration Parameter keine Werte an.

Mit dem folgenden Befehl werden beispielsweise sowohl als auch us-east-2 als us-east-1 beitragende Regionen konfiguriert. Beide Regionen werden Daten zur ap-northeast-3 Rollup-Region beitragen. Dieses Beispiel ist für Linux, macOS oder Unix formatiert und verwendet den umgekehrten Schrägstrich (\) zur Verbesserung der Lesbarkeit.

```
$ aws securitylake update-data-lake \
--configurations '[{"encryptionConfiguration": 
  {"kmsKeyId":"S3_MANAGED_KEY"},"region":"us-east-1","replicationConfiguration": 
  {"regions": ["ap-northeast-3"],"roleArn":"arn:aws:iam::123456789012:role/service-
role/AmazonSecurityLakeS3ReplicationRole"},"lifecycleConfiguration": {"expiration":
{"days":365}}},
{"encryptionConfiguration": {"kmsKeyId":"S3_MANAGED_KEY"},"region":"us-
east-2","replicationConfiguration": {"regions": ["ap-
northeast-3"],"roleArn":"arn:aws:iam::123456789012:role/service-role/
AmazonSecurityLakeS3ReplicationRole"}, "lifecycleConfiguration": {"expiration":
{"days":500},"transitions":[{"days":60,"storageClass":"ONEZONE_IA"}]}}]'
```
# <span id="page-46-1"></span>Quellmanagement

Quellen sind Protokolle und Ereignisse, die von einem einzigen System generiert wurden und einer bestimmten Ereignisklasse im[Open Cybersecurity Schema Framework \(O microSD\)](#page-127-0) Schema entsprechen. Amazon Security Lake kann Protokolle und Ereignisse aus einer Vielzahl von Quellen sammeln, einschließlich nativ unterstützter QuellenAWS-Services und benutzerdefinierter Quellen von Drittanbietern.

Security Lake runs extract, transform, and load (ETL) jobs on raw source data, and converts the data to Apache Parquet format and the OCSF schema. Nach der Verarbeitung speichert Security LakeAWS-KontoAWS-Region Security Lake creates a different Amazon S3 bucket for each Region in which you enable the service. Jede Quelle erhält ein separates Präfix in Ihrem S3-Bucket, und Security Lake organisiert Daten aus jeder Quelle in einem separaten Satz vonAWS Lake Formation Tabellen.

#### Themen

- [Erfassung von Daten von AWS-Services](#page-46-0)
- [Sammeln von Daten aus benutzerdefinierten Quellen](#page-58-0)

# <span id="page-46-0"></span>Erfassung von Daten von AWS-Services

Amazon Security Lake kann Protokolle und Ereignisse von den folgenden nativ AWS-Services unterstützten Geräten sammeln:

- AWS Cloud Trail Verwaltung und Datenereignisse (S3, Lambda)
- Auditprotokolle für Amazon Elastic Kubernetes Service (Amazon EKS)
- Amazon-Route-53-Resolver-Abfrageprotokolle
- AWS Security Hub Ergebnisse
- Amazon Virtual Private Cloud (Amazon VPC)-Datendurchflussprotokolle

Security Lake wandelt diese Daten automatisch in das Apache [Open Cybersecurity Schema](#page-127-0)  [Framework \(O microSD\)](#page-127-0) Parquet-Format um.

## **G** Tip

Um einen oder mehrere der oben genannten Dienste als Protokollquelle in Security Lake hinzuzufügen, müssen Sie die Protokollierung für diese Dienste nicht separat konfigurieren, mit Ausnahme von CloudTrail Verwaltungsereignissen. Wenn Sie die Protokollierung in diesen Diensten konfiguriert haben, müssen Sie Ihre Protokollierungskonfiguration nicht ändern, um sie als Protokollquellen in Security Lake hinzuzufügen. Security Lake ruft Daten über einen unabhängigen und duplizierten Ereignisstrom direkt von diesen Diensten ab.

# Voraussetzung: Überprüfen Sie die Berechtigungen

Um eine AWS-Service als Quelle in Security Lake hinzuzufügen, benötigen Sie die erforderlichen Berechtigungen. Stellen Sie sicher, dass die AWS Identity and Access Management (IAM-) Richtlinie, die der Rolle zugeordnet ist, die Sie zum Hinzufügen einer Quelle verwenden, berechtigt ist, die folgenden Aktionen auszuführen:

- glue:CreateDatabase
- glue:CreateTable
- glue:GetDatabase
- glue:GetTable
- glue:UpdateTable
- iam:CreateServiceLinkedRole
- s3:GetObject
- s3:PutObject

Es wird empfohlen, dass die Rolle die folgenden Bedingungen und den folgenden Ressourcenbereich für die s3:PutObject Berechtigungen S3:getObject und erfüllt.

```
{ 
     "Version": "2012-10-17", 
     "Statement": [ 
          { 
               "Sid": "AllowUpdatingSecurityLakeS3Buckets", 
               "Effect": "Allow", 
               "Action": [
```

```
 "s3:GetObject", 
                 "s3:PutObject" 
             ], 
             "Resource": "arn:aws:s3:::aws-security-data-lake*", 
               "Condition": { 
                 "StringEquals": { 
                     "aws:ResourceAccount": "${aws:PrincipalAccount}" 
 } 
 } 
     } 
     ]
}
```
Diese Aktionen ermöglichen es Ihnen, Protokolle und Ereignisse aus dem AN zu sammeln AWS-Service und sie an die richtige AWS Glue Datenbank und Tabelle zu senden.

Wenn Sie einen AWS KMS Schlüssel für die serverseitige Verschlüsselung Ihres Data Lakes verwenden, benötigen Sie auch eine Genehmigung dafürkms:DescribeKey.

## CloudTrail Ereignisprotokolle

AWS CloudTrail bietet Ihnen einen Verlauf der AWS API-Aufrufe für Ihr Konto, einschließlich API-Aufrufe, die mithilfe der AWS SDKs AWS Management Console, der Befehlszeilentools und bestimmter AWS Dienste getätigt wurden. CloudTrail ermöglicht es Ihnen auch, zu ermitteln, welche Benutzer und Konten AWS APIs für unterstützte Dienste aufgerufen haben CloudTrail, von welcher Quell-IP-Adresse aus die Aufrufe getätigt wurden und wann die Aufrufe erfolgten. Weitere Informationen finden Sie im [AWS CloudTrail -Benutzerhandbuch.](https://docs.aws.amazon.com/awscloudtrail/latest/userguide/)

Security Lake kann Protokolle im Zusammenhang mit CloudTrail Verwaltungsereignissen und CloudTrail Datenereignissen für S3 und Lambda sammeln. CloudTrail Verwaltungsereignisse, S3- Datenereignisse und Lambda-Datenereignisse sind drei separate Quellen in Security Lake. Aus diesem Grund haben sie unterschiedliche Werte, [sourceName](https://docs.aws.amazon.com/security-lake/latest/APIReference/API_AwsLogSourceConfiguration.html#securitylake-Type-AwsLogSourceConfiguration-sourceName)wenn Sie einen dieser Werte als aufgenommene Protokollquelle hinzufügen. Verwaltungsereignisse, auch bekannt als Ereignisse auf Kontrollebene, geben Aufschluss über Verwaltungsvorgänge, die mit Ressourcen in Ihrem AWS-Konto System ausgeführt werden. CloudTrail Datenereignisse, auch bekannt als Operationen auf Datenebene, zeigen die Ressourcenoperationen, die auf oder innerhalb von Ressourcen in Ihrem System ausgeführt wurden AWS-Konto. Bei diesen Vorgängen handelt es sich häufig um umfangreiche Aktivitäten.

Um CloudTrail Verwaltungsereignisse in Security Lake zu sammeln, benötigen Sie mindestens einen CloudTrail regionsübergreifenden Organisationspfad, der CloudTrail Verwaltungsereignisse mit Lese- und Schreibzugriff sammelt. Die Protokollierung muss für den Trail aktiviert sein. Wenn Sie die Protokollierung in den anderen Diensten konfiguriert haben, müssen Sie Ihre Protokollierungskonfiguration nicht ändern, um sie als Protokollquellen in Security Lake hinzuzufügen. Security Lake ruft Daten über einen unabhängigen und duplizierten Ereignisstrom direkt von diesen Diensten ab.

Ein Trail mit mehreren Regionen liefert Protokolldateien aus mehreren Regionen an einen einzigen Amazon Simple Storage Service (Amazon S3) -Bucket für einen einzigen AWS-Konto. Wenn Sie bereits einen Trail mit mehreren Regionen haben, der über die CloudTrail Konsole oder verwaltet wird AWS Control Tower, sind keine weiteren Maßnahmen erforderlich.

- Informationen zum Erstellen und Verwalten eines Trails finden CloudTrail Sie im AWS CloudTrail Benutzerhandbuch unter [Erstellen eines Trails für eine Organisation.](https://docs.aws.amazon.com/awscloudtrail/latest/userguide/creating-trail-organization.html)
- Informationen zum Erstellen und Verwalten eines AWS Control Tower Trail-Through finden Sie AWS CloudTrail im AWS Control Tower Benutzerhandbuch unter [AWS Control Tower Aktionen](https://docs.aws.amazon.com/controltower/latest/userguide/logging-using-cloudtrail.html) [protokollieren mit](https://docs.aws.amazon.com/controltower/latest/userguide/logging-using-cloudtrail.html).

Wenn Sie CloudTrail Ereignisse als Quelle hinzufügen, beginnt Security Lake sofort mit der Erfassung Ihrer CloudTrail Ereignisprotokolle. Es verarbeitet CloudTrail Verwaltungs- und Datenereignisse direkt aus CloudTrail einem unabhängigen und duplizierten Ereignisstrom.

Security Lake verwaltet Ihre CloudTrail Ereignisse nicht und hat auch keine Auswirkungen auf Ihre bestehenden CloudTrail Konfigurationen. Um den Zugriff und die Aufbewahrung Ihrer CloudTrail Ereignisse direkt zu verwalten, müssen Sie die CloudTrail Servicekonsole oder API verwenden. Weitere Informationen finden Sie im AWS CloudTrail Benutzerhandbuch unter [Ereignisse mit](https://docs.aws.amazon.com/awscloudtrail/latest/userguide/view-cloudtrail-events.html)  [CloudTrail Ereignisverlauf anzeigen](https://docs.aws.amazon.com/awscloudtrail/latest/userguide/view-cloudtrail-events.html).

Die folgende Liste enthält GitHub Repository-Links zur Mapping-Referenz, in der beschrieben wird, wie Security Lake CloudTrail Ereignisse auf OCSF normalisiert.

GitHub OCSF-Repository für Ereignisse CloudTrail

- Quellversion 1 [\(v1.0.0-rc.2\)](https://github.com/ocsf/examples/tree/main/mappings/markdown/AWS/v1.0.0-rc.2/CloudTrail)
- [Quellversion 2 \(v1.1.0\)](https://github.com/ocsf/examples/tree/main/mappings/markdown/AWS/v1.1.0/CloudTrail)

## Amazon EKS-Auditprotokolle

Wenn Sie Amazon EKS Audit Logs als Quelle hinzufügen, beginnt Security Lake mit der Erfassung detaillierter Informationen über die Aktivitäten, die auf den Kubernetes-Ressourcen ausgeführt werden, die in Ihren Elastic Kubernetes Service (EKS) -Clustern ausgeführt werden. EKS-Auditprotokolle helfen Ihnen dabei, potenziell verdächtige Aktivitäten in Ihren EKS-Clustern innerhalb des Amazon Elastic Kubernetes Service zu erkennen.

Security Lake verarbeitet EKS-Audit-Log-Ereignisse direkt aus der Protokollierungsfunktion der Amazon EKS-Kontrollebene über einen unabhängigen und duplizierten Stream von Audit-Protokollen. Dieser Prozess erfordert keine zusätzliche Einrichtung und hat auch keine Auswirkungen auf Ihre eventuell vorhandenen Konfigurationen der Amazon EKS-Protokollierung auf der Steuerebene. Weitere Informationen finden Sie unter [Protokollierung der Amazon EKS-Kontrollebene](https://docs.aws.amazon.com/eks/latest/userguide/control-plane-logs.html) im Amazon EKS-Benutzerhandbuch.

Informationen darüber, wie Security Lake EKS Audit Logs-Ereignisse auf OCSF normalisiert, finden Sie in der Zuordnungsreferenz im [GitHub OCSF-Repository für Amazon EKS Audit](https://github.com/ocsf/examples/tree/main/mappings/markdown/AWS/v1.1.0/EKS%20Audit%20Logs) Logs-Ereignisse.

## Route-53-Resolver-Abfrageprotokolle

Route 53-Resolver-Abfrageprotokolle verfolgen DNS-Abfragen, die von Ressourcen in Ihrer Amazon Virtual Private Cloud (Amazon VPC) gestellt wurden. Auf diese Weise können Sie besser verstehen, wie Ihre Anwendungen funktionieren, und Sicherheitsbedrohungen erkennen.

Wenn Sie Route 53-Resolver-Abfrageprotokolle als Quelle in Security Lake hinzufügen, beginnt Security Lake sofort mit der Erfassung Ihrer Resolver-Abfrageprotokolle direkt von Route 53 über einen unabhängigen und duplizierten Ereignisstrom.

Security Lake verwaltet Ihre Route 53-Protokolle nicht und hat auch keinen Einfluss auf Ihre bestehenden Resolver-Abfrageprotokollierungskonfigurationen. Um Resolver-Abfrageprotokolle zu verwalten, müssen Sie die Route 53-Servicekonsole verwenden. Weitere Informationen finden Sie unter [Managing Resolver Query Logging Configurations](https://docs.aws.amazon.com/Route53/latest/DeveloperGuide/resolver-query-logging-configurations-managing.html) im Amazon Route 53 Developer Guide.

Die folgende Liste enthält GitHub Repository-Links zur Mapping-Referenz, in der beschrieben wird, wie Security Lake Route 53-Protokolle auf OCSF normalisiert.

GitHub OCSF-Repository für Route 53-Protokolle

- Quellversion 1 [\(v1.0.0-rc.2\)](https://github.com/ocsf/examples/tree/main/mappings/markdown/AWS/v1.0.0-rc.2/Route53)
- [Quellversion 2 \(v1.1.0\)](https://github.com/ocsf/examples/tree/main/mappings/markdown/AWS/v1.1.0/Route53)

## Ergebnisse von Security Hub

Die Ergebnisse von Security Hub helfen Ihnen dabei, Ihre Sicherheitslage zu verstehen, AWS und ermöglichen es Ihnen, Ihre Umgebung anhand von Industriestandards und Best Practices zu überprüfen. Security Hub sammelt Ergebnisse aus verschiedenen Quellen, einschließlich Integrationen mit anderen Produktintegrationen von Drittanbietern AWS-Services, und überprüft sie anhand der Security Hub Hub-Kontrollen. Security Hub verarbeitet Ergebnisse in einem Standardformat namens AWS Security Finding Format (ASFF).

Wenn Sie Security Hub-Ergebnisse als Quelle in Security Lake hinzufügen, beginnt Security Lake sofort, Ihre Ergebnisse über einen unabhängigen und duplizierten Ereignisstrom direkt von Security Hub zu sammeln. Security Lake wandelt auch die Ergebnisse von ASFF in [Open Cybersecurity](#page-127-0)  [Schema Framework \(O microSD\)](#page-127-0) (OCSF) um.

Security Lake verwaltet Ihre Security Hub Hub-Ergebnisse nicht und hat auch keinen Einfluss auf Ihre Security Hub Hub-Einstellungen. Um die Security Hub-Ergebnisse zu verwalten, müssen Sie die Security Hub-Servicekonsole, API oder verwenden AWS CLI. Weitere Informationen finden Sie unter [Ergebnisse AWS Security Hub im AWS Security Hub](https://docs.aws.amazon.com/securityhub/latest/userguide/securityhub-findings.html) Benutzerhandbuch.

Die folgende Liste enthält GitHub Repository-Links zur Mapping-Referenz, in der beschrieben wird, wie Security Lake Security Hub Hub-Ergebnisse auf OCSF normalisiert.

GitHub OCSF-Repository für Security Hub Hub-Ergebnisse

- Quellversion 1 [\(v1.0.0-rc.2\)](https://github.com/ocsf/examples/tree/main/mappings/markdown/AWS/v1.0.0-rc.2/Security%20Hub)
- [Quellversion 2 \(v1.1.0\)](https://github.com/ocsf/examples/tree/main/mappings/markdown/AWS/v1.1.0/Security%20Hub)

## VPC Flow Logs

Die VPC Flow Logs-Funktion von Amazon VPC erfasst Informationen über den IP-Verkehr zu und von Netzwerkschnittstellen in Ihrer Umgebung.

Wenn Sie VPC Flow Logs als Quelle in Security Lake hinzufügen, beginnt Security Lake sofort mit der Erfassung Ihrer VPC Flow Logs. Es verwendet VPC Flow Logs direkt von Amazon VPC über einen unabhängigen und duplizierten Stream von Flow Logs.

Security Lake verwaltet Ihre VPC Flow Logs nicht und hat auch keinen Einfluss auf Ihre Amazon VPC-Konfigurationen. Um Ihre Flow Logs zu verwalten, müssen Sie die Amazon VPC-Servicekonsole verwenden. Weitere Informationen finden Sie unter [Arbeiten mit Flow-Protokollen](https://docs.aws.amazon.com/vpc/latest/userguide/working-with-flow-logs.html) im Amazon VPC Developer Guide.

Die folgende Liste enthält GitHub Repository-Links zur Mapping-Referenz, in der beschrieben wird, wie Security Lake VPC Flow Logs auf OCSF normalisiert.

GitHub OCSF-Repository für VPC Flow Logs

- Quellversion 1 [\(v1.0.0-rc.2\)](https://github.com/ocsf/examples/tree/main/mappings/markdown/AWS/v1.0.0-rc.2/VPC%20Flowlogs)
- [Quellversion 2 \(v1.1.0\)](https://github.com/ocsf/examples/tree/main/mappings/markdown/AWS/v1.1.0/VPC%20Flowlogs)

## Eine AWS-Service als Quelle hinzufügen

Nachdem Sie eine AWS-Service als Quelle hinzugefügt haben, beginnt Security Lake automatisch mit der Erfassung von Sicherheitsprotokollen und Ereignissen aus dieser Quelle. In diesen Anweisungen erfahren Sie, wie Sie eine nativ unterstützte Quelle in AWS-Service Security Lake hinzufügen. Anweisungen zum Hinzufügen einer benutzerdefinierten Quelle finden Sie unter. [Sammeln von Daten aus benutzerdefinierten Quellen](#page-58-0)

#### Console

So fügen Sie eine AWS Protokollquelle hinzu (Konsole)

- 1. Öffnen Sie die Security Lake-Konsole unter<https://console.aws.amazon.com/securitylake/>.
- 2. Wählen Sie im Navigationsbereich Quellen aus.
- 3. Wählen Sie AWS-Service die Datei aus, von der Sie Daten sammeln möchten, und klicken Sie auf Konfigurieren.
- 4. Aktivieren Sie im Abschnitt Quelleinstellungen die Quelle und wählen Sie die Version der Datenquelle aus, die Sie für die Datenaufnahme verwenden möchten. Standardmäßig wird die neueste Version der Datenquelle von Security Lake aufgenommen.

#### **A** Important

Wenn Sie nicht über die erforderlichen Rollenberechtigungen verfügen, um die neue Version der AWS Protokollquelle in der angegebenen Region zu aktivieren, wenden Sie sich an Ihren Security Lake-Administrator. Weitere Informationen finden Sie unter [Rollenberechtigungen aktualisieren](https://docs.aws.amazon.com/security-lake/latest/userguide/internal-sources.html#update-role-permissions).

Damit Ihre Abonnenten die ausgewählte Version der Datenquelle aufnehmen können, müssen Sie auch Ihre Abonnenteneinstellungen aktualisieren. Einzelheiten zur Bearbeitung eines Abonnenten finden Sie unter [Abonnentenverwaltung in Amazon Security Lake](https://docs.aws.amazon.com/security-lake/latest/userguide/subscriber-management.html).

Optional können Sie festlegen, dass nur die neueste Version aufgenommen und alle vorherigen Quellversionen, die für die Datenaufnahme verwendet wurden, deaktiviert werden.

- 5. Wählen Sie im Abschnitt Regionen die Regionen aus, in denen Sie Daten für die Quelle sammeln möchten. Security Lake sammelt Daten aus der Quelle von allen Konten in den ausgewählten Regionen.
- 6. Wählen Sie Enable (Aktivieren) aus.

### API

Um eine AWS Protokollquelle (API) hinzuzufügen

Verwenden Sie den [CreateAwsLogSourceB](https://docs.aws.amazon.com/security-lake/latest/APIReference/API_CreateAwsLogSource.html)etrieb der Security Lake-API, um eine programmgesteuert AWS-Service als Quelle hinzuzufügen. Wenn Sie AWS Command Line Interface (AWS CLI) verwenden, führen Sie den Befehl aus. [create-aws-log-source](https://awscli.amazonaws.com/v2/documentation/api/latest/reference/securitylake/create-aws-log-source.html) Die Parameter sourceName und regions müssen angegeben werden. Optional können Sie den Umfang der Quelle auf einen bestimmten accounts oder einen bestimmten Bereich beschränkensourceVersion.

#### **A** Important

Wenn Sie in Ihrem Befehl keinen Parameter angeben, geht Security Lake davon aus, dass sich der fehlende Parameter auf den gesamten Satz bezieht. Wenn Sie den accounts Parameter beispielsweise nicht angeben, gilt der Befehl für die gesamte Gruppe von Konten in Ihrer Organisation.

Im folgenden Beispiel werden VPC Flow Logs als Quelle in den angegebenen Konten und Regionen hinzugefügt. Dieses Beispiel ist für Linux, macOS oder Unix formatiert und verwendet den umgekehrten Schrägstrich (\) zur Verbesserung der Lesbarkeit.

#### **a** Note

Wenn Sie diese Anfrage auf eine Region anwenden, in der Sie Security Lake nicht aktiviert haben, erhalten Sie eine Fehlermeldung. Sie können den Fehler beheben, indem Sie Security Lake in dieser Region aktivieren oder indem Sie den regions Parameter verwenden, um nur die Regionen anzugeben, in denen Sie Security Lake aktiviert haben.

```
$ aws securitylake create-aws-log-source \
--sources sourceName=VPC_FLOW,accounts='["123456789012", 
  "111122223333"]',regions=["us-east-2"],sourceVersion="1.0"
```
## Rollenberechtigungen werden aktualisiert

Wenn Sie nicht über die erforderlichen Rollenberechtigungen oder Ressourcen — neue AWS Lambda Funktion und Amazon Simple Queue Service (Amazon SQS) -Warteschlange verfügen, um Daten aus einer neuen Version der Datenquelle aufzunehmen, müssen Sie Ihre AmazonSecurityLakeMetaStoreManagerV2 Rollenberechtigungen aktualisieren und einen neuen Satz von Ressourcen erstellen, um Daten aus Ihren Quellen zu verarbeiten.

Wählen Sie Ihre bevorzugte Methode und folgen Sie den Anweisungen, um Ihre Rollenberechtigungen zu aktualisieren und neue Ressourcen zu erstellen, um Daten aus einer neuen Version einer AWS Protokollquelle in einer bestimmten Region zu verarbeiten. Dies ist eine einmalige Aktion, da die Berechtigungen und Ressourcen automatisch auf future Datenquellenversionen angewendet werden.

#### Console

Um die Rollenberechtigungen zu aktualisieren (Konsole)

1. Öffnen Sie die Security Lake-Konsole unter<https://console.aws.amazon.com/securitylake/>.

Melden Sie sich mit den Anmeldeinformationen des delegierten Security Lake-Administrators an.

- 2. Klicken Sie im Navigationsbereich unter Settings auf General.
- 3. Wählen Sie Rollenberechtigungen aktualisieren aus.
- 4. Führen Sie im Abschnitt Dienstzugriff einen der folgenden Schritte aus:
	- Eine neue Servicerolle erstellen und verwenden Sie können die von Security Lake erstellte AmazonSecurityLakeMetaStoreManagerV2-Rolle verwenden.
	- Eine bestehende Servicerolle verwenden Sie können eine vorhandene Servicerolle aus der Liste der Servicerollennamen auswählen.
- 5. Wählen Sie Apply (Anwenden) aus.

#### API

So aktualisieren Sie die Rollenberechtigungen (API)

Verwenden Sie den [UpdateDataLake](https://docs.aws.amazon.com/security-lake/latest/APIReference/API_UpdateDataLake.html)Betrieb der Security Lake-API, um Berechtigungen programmgesteuert zu aktualisieren. Um Berechtigungen mit dem zu aktualisieren AWS CLI, führen Sie den [update-data-lake](https://docs.aws.amazon.com/cli/latest/reference/securitylake/update-data-lake.html)Befehl aus.

Um Ihre Rollenberechtigungen zu aktualisieren, müssen Sie die [AmazonSecurityLakeMetastoreManager](#page-181-0)Richtlinie an die Rolle anhängen.

## Die AmazonSecurityLakeMetaStoreManager Rolle wird gelöscht

#### **A** Important

Nachdem Sie Ihre Rollenberechtigungen auf aktualisiert habenAmazonSecurityLakeMetaStoreManagerV2, stellen Sie sicher, dass der Data Lake ordnungsgemäß funktioniert, bevor Sie die alte AmazonSecurityLakeMetaStoreManager Rolle entfernen. Es wird empfohlen, mindestens 4 Stunden zu warten, bevor Sie die Rolle entfernen.

Wenn Sie sich entscheiden, die Rolle zu entfernen, müssen Sie zuerst die AmazonSecurityLakeMetaStoreManager Rolle von AWS Lake Formation löschen.

Gehen Sie wie folgt vor, um die AmazonSecurityLakeMetaStoreManager Rolle aus der Lake Formation Formation-Konsole zu entfernen.

1. Melden Sie sich bei der AWS Management Console an und öffnen Sie die Lake Formation Formation-Konsole unter [https://console.aws.amazon.com/lakeformation/.](https://console.aws.amazon.com/lakeformation/)

- 2. Wählen Sie in der Lake Formation Formation-Konsole im Navigationsbereich die Option Administrative Rollen und Aufgaben aus.
- 3. AmazonSecurityLakeMetaStoreManagerAus jeder Region entfernen.

## AWS-Service Als Quelle entfernen

Wählen Sie Ihre Zugriffsmethode und gehen Sie wie folgt vor, um eine nativ AWS-Service als Security Lake unterstützte Quelle zu entfernen. Sie können eine Quelle für eine oder mehrere Regionen entfernen. Wenn Sie die Quelle entfernen, beendet Security Lake die Erfassung von Daten aus dieser Quelle in den angegebenen Regionen und Konten, und Abonnenten können keine neuen Daten mehr aus der Quelle nutzen. Abonnenten können jedoch weiterhin Daten nutzen, die Security Lake vor dem Entfernen aus der Quelle gesammelt hat. Sie können diese Anweisungen nur verwenden, um eine nativ unterstützte AS-Quelle AWS-Service zu entfernen. Informationen zum Entfernen einer benutzerdefinierten Quelle finden Sie unter. [Sammeln von Daten](#page-58-0) [aus benutzerdefinierten Quellen](#page-58-0)

#### Console

- 1. Öffnen Sie die Security Lake-Konsole unter<https://console.aws.amazon.com/securitylake/>.
- 2. Wählen Sie im Navigationsbereich Quellen aus.
- 3. Wählen Sie eine Quelle aus und klicken Sie auf Deaktivieren.
- 4. Wählen Sie eine oder mehrere Regionen aus, in denen Sie die Erfassung von Daten aus dieser Quelle beenden möchten. Security Lake beendet die Erfassung von Daten aus der Quelle für alle Konten in den ausgewählten Regionen.

#### API

Verwenden Sie den [DeleteAwsLogSource](https://docs.aws.amazon.com/security-lake/latest/APIReference/API_DeleteAwsLogSource.html)Betrieb der Security Lake-API, um eine AWS-Service als Quelle programmgesteuert zu entfernen. Wenn Sie AWS Command Line Interface (AWS CLI) verwenden, führen Sie den Befehl aus. [delete-aws-log-source](https://awscli.amazonaws.com/v2/documentation/api/latest/reference/securitylake/delete-aws-log-source.html) Die Parameter sourceName und regions müssen angegeben werden. Optional können Sie den Umfang der Entfernung auf einen bestimmten accounts oder einen bestimmten Bereich beschränkensourceVersion.

#### **A** Important

Wenn Sie in Ihrem Befehl keinen Parameter angeben, geht Security Lake davon aus, dass sich der fehlende Parameter auf den gesamten Satz bezieht. Wenn Sie den

accounts Parameter beispielsweise nicht angeben, gilt der Befehl für die gesamte Gruppe von Konten in Ihrer Organisation.

Im folgenden Beispiel werden VPC Flow Logs als Quelle in den angegebenen Konten und Regionen entfernt.

```
$ aws securitylake delete-aws-log-source \
--sources sourceName=VPC_FLOW,accounts='["123456789012", 
  "111122223333"]',regions='["us-east-1", "us-east-2"]',sourceVersion="1.0"
```
Im folgenden Beispiel wird Route 53 als Quelle im angegebenen Konto und in den angegebenen Regionen entfernt.

```
$ aws securitylake delete-aws-log-source \
--sources sourceName=ROUTE53,accounts='["123456789012"]',regions='["us-east-1", "us-
east-2"]',sourceVersion="1.0"
```
Die obigen Beispiele sind für Linux, macOS oder Unix formatiert und verwenden zur besseren Lesbarkeit den umgekehrten Schrägstrich (\) als Zeilenfortsetzung.

## Den Status der Quellensammlung abrufen

Wählen Sie Ihre Zugriffsmethode und folgen Sie den Schritten, um einen Überblick über die Konten und Quellen zu erhalten, für die die Protokollerfassung in der aktuellen Region aktiviert ist.

#### **Console**

Um den Status der Protokollerfassung in der aktuellen Region abzurufen

- 1. Öffnen Sie die Security Lake-Konsole unter<https://console.aws.amazon.com/securitylake/>.
- 2. Wählen Sie im Navigationsbereich Accounts aus.
- 3. Zeigen Sie mit der Maus auf die Zahl in der Spalte Quellen, um zu sehen, welche Protokolle für das ausgewählte Konto aktiviert sind.

#### API

Um den Status der Protokollerfassung in der aktuellen Region abzurufen, verwenden Sie den [GetDataLakeSourcesB](https://docs.aws.amazon.com/security-lake/latest/APIReference/API_GetDataLakeSources.html)etrieb der Security Lake-API. Wenn Sie den verwenden AWS CLI, führen Sie den [get-data-lake-sources](https://docs.aws.amazon.com/cli/latest/reference/securitylake/get-data-lake-sources.html)Befehl aus. Für den accounts Parameter können Sie eine oder mehrere AWS-Konto IDs als Liste angeben. Wenn Ihre Anfrage erfolgreich ist, gibt Security Lake einen Snapshot für die Konten in der aktuellen Region zurück, einschließlich der AWS Quellen, aus denen Security Lake Daten sammelt, und des Status der einzelnen Quellen. Wenn Sie den accounts Parameter nicht angeben, enthält die Antwort den Status der Protokollerfassung für alle Konten, für die Security Lake in der aktuellen Region konfiguriert ist.

Mit dem folgenden AWS CLI Befehl wird beispielsweise der Status der Protokollerfassung für die angegebenen Konten in der aktuellen Region abgerufen. Dieses Beispiel ist für Linux, macOS oder Unix formatiert und verwendet den umgekehrten Schrägstrich (\) zur Verbesserung der Lesbarkeit.

```
$ aws securitylake get-data-lake-sources \
--accounts "123456789012" "111122223333"
```
# <span id="page-58-0"></span>Sammeln von Daten aus benutzerdefinierten Quellen

Amazon Security Lake kann Protokolle und Ereignisse aus benutzerdefinierten Quellen von Drittanbietern sammeln. Für jede benutzerdefinierte Quelle verarbeitet Security Lake Folgendes:

- Stellt ein eindeutiges Präfix für die Quelle in Ihrem Amazon S3 S3-Bucket bereit.
- Erstellt eine Rolle in AWS Identity and Access Management (IAM), die es einer benutzerdefinierten Quelle ermöglicht, Daten in den Data Lake zu schreiben. Die Berechtigungsgrenze für diese Rolle wird durch eine AWS verwaltete Richtlinie mit dem Namen [AmazonSecurityLakePermissionsBoundary](#page-183-0)festgelegt.
- Erstellt eine AWS Lake Formation Tabelle zur Organisation von Objekten, die die Quelle in Security Lake schreibt.
- Richtet einen AWS Glue Crawler ein, um Ihre Quelldaten zu partitionieren. Der Crawler füllt die AWS Glue Data Catalog mit der Tabelle. Außerdem erkennt er automatisch neue Quelldaten und extrahiert Schemadefinitionen.

Um Security Lake eine benutzerdefinierte Quelle hinzuzufügen, muss sie die folgenden Anforderungen erfüllen:

1. Ziel — Die benutzerdefinierte Quelle muss in der Lage sein, Daten als Gruppe von S3-Objekten unter dem der Quelle zugewiesenen Präfix in Security Lake zu schreiben. Bei Quellen, die mehrere Datenkategorien enthalten, sollten Sie jede eindeutige [Open Cybersecurity Schema](https://schema.ocsf.io/classes?extensions=) [Framework \(OCSF\) -Ereignisklasse](https://schema.ocsf.io/classes?extensions=) als separate Quelle bereitstellen. Security Lake erstellt eine IAM-Rolle, die es der benutzerdefinierten Quelle ermöglicht, an den angegebenen Speicherort in Ihrem S3-Bucket zu schreiben.

#### **a** Note

Verwenden Sie das [OCSF-Validierungstool](https://github.com/aws-samples/amazon-security-lake-ocsf-validation), um zu überprüfen, ob die benutzerdefinierte Quelle kompatibel ist mit. OCSF Schema 1.1

- 2. Format Jedes S3-Objekt, das aus der benutzerdefinierten Quelle gesammelt wurde, sollte als Apache Parquet-Datei formatiert werden.
- 3. Schema Dieselbe OCSF-Ereignisklasse sollte für jeden Datensatz innerhalb eines Parquetformatierten Objekts gelten.

## Bewährte Methoden für die Aufnahme benutzerdefinierter Quellen

Um eine effiziente Datenverarbeitung und Abfrage zu ermöglichen, empfehlen wir, beim Hinzufügen einer benutzerdefinierten Quelle zu Security Lake die folgenden bewährten Methoden zu befolgen:

#### **Partitionierung**

Objekte sollten nach Quellort,, AWS-Region und Datum partitioniert werden. AWS-Konto Der Datenpfad der Partition ist formatiert als. *bucket-name*/*source-location*/region=*region*/ accountId=*accountID*/eventDay=*YYYYMMDD*

Eine Beispielpartition istaws-security-data-lake-*us-west-2-lake-uid*/*sourcelocation*/region=*us-west-2*/accountId=*123456789012*/eventDay=*20230428*/.

- bucket-name— Der Name des Amazon S3 S3-Buckets, in dem Security Lake Ihre benutzerdefinierten Quelldaten speichert.
- source-location— Präfix für die benutzerdefinierte Quelle in Ihrem S3-Bucket. Security Lake speichert alle S3-Objekte für eine bestimmte Quelle unter diesem Präfix, und das Präfix ist für die angegebene Quelle eindeutig.
- region— AWS-Region in die die Daten geschrieben werden.
- accountId— AWS-Konto ID, auf die sich die Datensätze in der Quellpartition beziehen.
- eventDay— Datum, an dem das Ereignis eingetreten ist, formatiert als achtstellige Zeichenfolge ()YYYYMMDD.

Größe und Geschwindigkeit des Objekts

In Security Lake geschriebene Objekte sollten Datensätze für 5 Minuten zwischenspeichern. Wenn die Pufferzeit zu viele Daten enthält, um effizient abgefragt werden zu können, können benutzerdefinierte Quellen mehrere Datensätze innerhalb des 5-Minuten-Fensters schreiben, sofern die durchschnittliche Größe dieser Dateien unter 256 MB bleibt. Benutzerdefinierte Quellen mit geringem Durchsatz können kleinere Objekte alle 5 Minuten schreiben, um eine Aufnahmelatenz von 5 Minuten aufrechtzuerhalten, und können Datensätze für längere Zeiträume zwischenspeichern.

#### Parquet-Einstellungen

Security Lake unterstützt die Versionen 1.x und 2.x von Parquet. Die Größe der Datenseite sollte auf 1 MB (unkomprimiert) begrenzt sein. Die Zeilengruppengröße sollte nicht größer als 256 MB (komprimiert) sein. Für die Komprimierung innerhalb des Parquet-Objekts wird Standard bevorzugt.

#### Sortieren

In jedem Objekt im Parquet-Format sollten die Datensätze nach Zeit sortiert werden, um die Kosten für das Abfragen von Daten zu reduzieren.

## Voraussetzungen für das Hinzufügen einer benutzerdefinierten Quelle

Beim Hinzufügen einer benutzerdefinierten Quelle erstellt Security Lake eine IAM-Rolle, die es der Quelle ermöglicht, Daten an den richtigen Ort im Data Lake zu schreiben. Der Name der Rolle folgt dem FormatAmazonSecurityLake-Provider-{name of the custom source}-{region}, AWS-Region in dem Sie die benutzerdefinierte Quelle hinzufügen. region Security Lake fügt der Rolle eine Richtlinie hinzu, die den Zugriff auf den Data Lake ermöglicht. Wenn Sie den Data Lake mit einem vom Kunden verwalteten AWS KMS Schlüssel verschlüsselt haben, fügt Security Lake der Rolle auch eine Richtlinie kms:Decrypt und kms:GenerateDataKey Berechtigungen hinzu. Die Berechtigungsgrenze für diese Rolle wird durch eine AWS verwaltete Richtlinie mit dem Namen [AmazonSecurityLakePermissionsBoundary](#page-183-0)festgelegt.

#### Themen

- [Überprüfen der Berechtigungen](#page-61-0)
- [Erstellen Sie eine IAM-Rolle, um Schreibzugriff auf den Security Lake-Bucket-Speicherort zu](#page-62-0)  [gewähren \(API und nur Schritt AWS CLI\)](#page-62-0)

### <span id="page-61-0"></span>Überprüfen der Berechtigungen

Stellen Sie vor dem Hinzufügen einer benutzerdefinierten Quelle sicher, dass Sie über die erforderlichen Berechtigungen verfügen, um die folgenden Aktionen auszuführen.

Um Ihre Berechtigungen zu überprüfen, verwenden Sie IAM, um die IAM-Richtlinien zu überprüfen, die mit Ihrer IAM-Identität verknüpft sind. Vergleichen Sie dann die Informationen in diesen Richtlinien mit der folgenden Liste von Aktionen, die Sie ausführen dürfen müssen, um eine benutzerdefinierte Quelle hinzuzufügen.

- glue:CreateCrawler
- glue:StopCrawler
- glue:CreateDatabase
- glue:CreateTable
- glue:StartCrawlerSchedule
- glue:StopCrawlerSchedule
- iam:GetRole
- iam:PutRolePolicy
- iam:DeleteRolePolicy
- iam:PassRole
- lakeformation:RegisterResource
- lakeformation:GrantPermissions
- s3:ListBucket
- s3:PutObject

Diese Aktionen ermöglichen es Ihnen, Protokolle und Ereignisse aus einer benutzerdefinierten Quelle zu sammeln, sie an die richtige AWS Glue Datenbank und Tabelle zu senden und sie in Amazon S3 zu speichern.

Wenn Sie einen AWS KMS Schlüssel für die serverseitige Verschlüsselung Ihres Data Lakes verwenden, benötigen Sie auch die Erlaubnis für kms:CreateGrantkms:DescribeKey, undkms:GenerateDataKey.

#### **A** Important

Wenn Sie die Security Lake-Konsole verwenden möchten, um einen Abonnenten hinzuzufügen, können Sie den nächsten Schritt überspringen und mit dem Vorgang fortfahre[nEine benutzerdefinierte Quelle hinzufügen.](#page-64-0) Die Security Lake-Konsole bietet einen optimierten Prozess für den Einstieg und erstellt alle erforderlichen IAM-Rollen oder verwendet bestehende Rollen in Ihrem Namen.

Wenn Sie die Security Lake-API verwenden oder einen Abonnenten hinzufügen AWS CLI möchten, fahren Sie mit dem nächsten Schritt fort, um eine IAM-Rolle zu erstellen, die Schreibzugriff auf den Security Lake-Bucket-Speicherort ermöglicht.

<span id="page-62-0"></span>Erstellen Sie eine IAM-Rolle, um Schreibzugriff auf den Security Lake-Bucket-Speicherort zu gewähren (API und nur Schritt AWS CLI)

Wenn Sie die Security Lake-API verwenden oder eine benutzerdefinierte Quelle hinzufügen AWS CLI möchten, fügen Sie diese IAM-Rolle hinzu, um die AWS Glue Erlaubnis zu erteilen, Ihre benutzerdefinierten Quelldaten zu crawlen und Partitionen in den Daten zu identifizieren. Diese Partitionen sind erforderlich, um Ihre Daten zu organisieren und Tabellen im Datenkatalog zu erstellen und zu aktualisieren.

Nachdem Sie diese IAM-Rolle erstellt haben, benötigen Sie den Amazon-Ressourcennamen (ARN) der Rolle, um eine benutzerdefinierte Quelle hinzuzufügen.

Sie müssen die arn:aws:iam::aws:policy/service-role/AWSGlueServiceRole AWS verwaltete Richtlinie anhängen.

Um die erforderlichen Berechtigungen zu gewähren, müssen Sie außerdem die folgende Inline-Richtlinie erstellen und in Ihre Rolle einbetten, um das Lesen von Datendateien aus der benutzerdefinierten Quelle und das Erstellen/Aktualisieren der Tabellen im AWS Glue Datenkatalog AWS-Glue-Crawler zu ermöglichen.

```
 "Version": "2012-10-17",
```
{

```
 "Statement": [ 
          { 
               "Sid": "S3WriteRead", 
               "Effect": "Allow", 
               "Action": [ 
                   "s3:GetObject", 
                   "s3:PutObject" 
               ], 
               "Resource": [ 
                   "arn:aws:s3:::{{bucketName}}/*" 
 ] 
          } 
    \mathbf{I}}
```
Fügen Sie die folgende Vertrauensrichtlinie hinzu, um zuzulassen und AWS-Konto anhand derer es die Rolle auf der Grundlage der externen ID übernehmen kann:

```
{ 
     "Version": "2012-10-17", 
     "Statement": [ 
          { 
               "Effect": "Allow", 
               "Principal": { 
                    "Service": "glue.amazonaws.com" 
               }, 
               "Action": "sts:AssumeRole" 
          } 
     ]
}
```
Wenn der S3-Bucket in der Region, in der Sie die benutzerdefinierte Quelle hinzufügen, mit einem vom Kunden verwalteten Bucket verschlüsselt ist AWS KMS key, müssen Sie der Rolle und Ihrer KMS-Schlüsselrichtlinie auch die folgende Richtlinie hinzufügen:

```
{ 
      "Effect": "Allow", 
      "Action": [ 
          "kms:GenerateDataKey" 
          "kms:Decrypt" 
      ], 
      "Condition": {
```

```
 "StringLike": { 
              "kms:EncryptionContext:aws:s3:arn": [ 
                  "arn:aws:s3:::{{name of S3 bucket created by Security Lake}" 
 ] 
         } 
     }, 
     "Resource": [ 
         "{{ARN of customer managed key}}" 
    \mathbf{I}}
```
## <span id="page-64-0"></span>Eine benutzerdefinierte Quelle hinzufügen

Nachdem Sie die IAM-Rolle zum Aufrufen des AWS Glue Crawlers erstellt haben, gehen Sie wie folgt vor, um eine benutzerdefinierte Quelle in Security Lake hinzuzufügen.

#### Console

- 1. [Öffnen Sie die Security Lake-Konsole unter https://console.aws.amazon.com/securitylake/.](https://console.aws.amazon.com/securitylake/)
- 2. Wählen Sie mithilfe der AWS-Region Auswahl in der oberen rechten Ecke der Seite die Region aus, in der Sie die benutzerdefinierte Quelle erstellen möchten.
- 3. Wählen Sie im Navigationsbereich Benutzerdefinierte Quellen und dann Benutzerdefinierte Quelle erstellen aus.
- 4. Geben Sie im Abschnitt Benutzerdefinierte Quelldetails einen weltweit eindeutigen Namen für Ihre benutzerdefinierte Quelle ein. Wählen Sie dann eine OCSF-Ereignisklasse aus, die den Datentyp beschreibt, den die benutzerdefinierte Quelle an Security Lake sendet.
- 5. Geben Sie für AWS-Konto mit der Berechtigung zum Schreiben von Daten die AWS-Konto ID und die externe ID der benutzerdefinierten Quelle ein, die Protokolle und Ereignisse in den Data Lake schreiben soll.
- 6. Erstellen und verwenden Sie für Service Access eine neue Servicerolle oder verwenden Sie eine vorhandene Servicerolle, die Security Lake die Berechtigung zum Aufrufen AWS Glue erteilt.
- 7. Wählen Sie Erstellen.

### API

Verwenden Sie den [CreateCustomLogSource](https://docs.aws.amazon.com/security-lake/latest/APIReference/API_CreateCustomLogSource.html)Betrieb der Security Lake-API, um programmgesteuert eine benutzerdefinierte Quelle hinzuzufügen. Verwenden Sie den Vorgang AWS-Region dort, wo Sie die benutzerdefinierte Quelle erstellen möchten. Wenn Sie AWS Command Line Interface (AWS CLI) verwenden, führen Sie den [create-custom-log-sourceB](https://awscli.amazonaws.com/v2/documentation/api/latest/reference/securitylake/create-custom-log-source.html)efehl aus.

Verwenden Sie in Ihrer Anfrage die unterstützten Parameter, um die Konfigurationseinstellungen für die benutzerdefinierte Quelle anzugeben:

- sourceName— Geben Sie einen Namen für die Quelle an. Der Name muss ein regional eindeutiger Wert sein.
- eventClasses— Geben Sie eine oder mehrere OCSF-Ereignisklassen an, um den Datentyp zu beschreiben, den die Quelle an Security Lake sendet. Eine Liste der OCSF-Ereignisklassen, die in Security Lake als Quelle unterstützt werden, finden Sie unter [Open Cybersecurity](https://schema.ocsf.io/classes?extensions) [Schema Framework \(OCSF\)](https://schema.ocsf.io/classes?extensions).
- sourceVersion— Geben Sie optional einen Wert an, um die Protokollerfassung auf eine bestimmte Version von benutzerdefinierten Quelldaten zu beschränken.
- crawlerConfiguration— Geben Sie den Amazon-Ressourcennamen (ARN) der IAM-Rolle an, die Sie zum Aufrufen des AWS Glue Crawlers erstellt haben. Die detaillierten Schritte zum Erstellen einer IAM-Rolle finden Sie unter [Voraussetzungen für das Hinzufügen einer](https://docs.aws.amazon.com/security-lake/latest/userguide/custom-sources.html#iam-roles-glue-crawler)  [benutzerdefinierten Quelle](https://docs.aws.amazon.com/security-lake/latest/userguide/custom-sources.html#iam-roles-glue-crawler)
- providerIdentity— Geben Sie die AWS Identität und die externe ID an, die die Quelle zum Schreiben von Protokollen und Ereignissen in den Data Lake verwenden soll.

Im folgenden Beispiel wird dem angegebenen Protokollanbieter-Konto in bestimmten Regionen eine benutzerdefinierte Quelle als Protokollquelle hinzugefügt. Dieses Beispiel ist für Linux, macOS oder Unix formatiert und verwendet den umgekehrten Schrägstrich (\) zur Verbesserung der Lesbarkeit.

```
$ aws securitylake create-custom-log-source \
--source-name EXAMPLE_CUSTOM_SOURCE \
--event-classes '["DNS_ACTIVITY", "NETWORK_ACTIVITY"]' \
--configuration crawlerConfiguration={"roleArn=arn:aws:iam::XXX:role/service-role/
RoleName"},providerIdentity={"externalId=ExternalId,principal=principal"} \
--region=["ap-southeast-2"]
```
# Halten Sie die benutzerdefinierten Quelldaten auf dem neuesten Stand in AWS Glue

Nachdem Sie eine benutzerdefinierte Quelle in Security Lake hinzugefügt haben, erstellt Security Lake einen AWS Glue Crawler. Der Crawler stellt eine Verbindung zu Ihrer benutzerdefinierten Quelle her, bestimmt die Datenstrukturen und füllt den AWS Glue Datenkatalog mit Tabellen.

Wir empfehlen, den Crawler manuell auszuführen, um Ihr benutzerdefiniertes Quellschema auf dem neuesten Stand zu halten und die Abfragefunktionen in Athena und anderen Abfragediensten aufrechtzuerhalten. Insbesondere sollten Sie den Crawler ausführen, wenn eine der folgenden Änderungen in Ihrem Eingabedatensatz für eine benutzerdefinierte Quelle eintritt:

- Der Datensatz hat eine oder mehrere neue Spalten auf oberster Ebene.
- Der Datensatz enthält ein oder mehrere neue Felder in einer Spalte mit einem struct Datentyp.

Anweisungen zum Ausführen eines Crawlers finden Sie unter [Planung eines AWS Glue Crawlers](https://docs.aws.amazon.com/glue/latest/dg/schedule-crawler.html) im Entwicklerhandbuch.AWS Glue

Security Lake kann bestehende Crawler in Ihrem Konto nicht löschen oder aktualisieren. Wenn Sie eine benutzerdefinierte Quelle löschen, empfehlen wir, den zugehörigen Crawler zu löschen, wenn Sie in future eine benutzerdefinierte Quelle mit demselben Namen erstellen möchten.

## Löschen einer benutzerdefinierten Quelle

Löschen Sie eine benutzerdefinierte Quelle, um das Senden von Daten von der Quelle an Security Lake zu beenden.

#### Console

- 1. Öffnen Sie die Security Lake-Konsole unter<https://console.aws.amazon.com/securitylake/>.
- 2. Wählen Sie mithilfe der AWS-Region Auswahl in der oberen rechten Ecke der Seite die Region aus, aus der Sie die benutzerdefinierte Quelle entfernen möchten.
- 3. Wählen Sie im Navigationsbereich Benutzerdefinierte Quellen aus.
- 4. Wählen Sie die benutzerdefinierte Quelle aus, die Sie entfernen möchten.
- 5. Wählen Sie "Benutzerdefinierte Quelle abmelden" und anschließend "Löschen", um die Aktion zu bestätigen.

#### API

Um eine benutzerdefinierte Quelle programmgesteuert zu löschen, verwenden Sie den [DeleteCustomLogSource](https://docs.aws.amazon.com/security-lake/latest/APIReference/API_DeleteCustomLogSource.html)Betrieb der Security Lake-API. Wenn Sie AWS Command Line Interface (AWS CLI) verwenden, führen Sie den Befehl aus. [delete-custom-log-source](https://awscli.amazonaws.com/v2/documentation/api/latest/reference/securitylake/delete-custom-log-source.html) Verwenden Sie den Vorgang an der AWS-Region Stelle, an der Sie die benutzerdefinierte Quelle löschen möchten.

Verwenden Sie in Ihrer Anfrage den sourceName Parameter, um den Namen der benutzerdefinierten Quelle anzugeben, die gelöscht werden soll. Oder geben Sie den Namen der benutzerdefinierten Quelle an und verwenden Sie den sourceVersion Parameter, um den Umfang des Löschvorgangs auf eine bestimmte Version von Daten aus der benutzerdefinierten Quelle zu beschränken.

Im folgenden Beispiel wird eine benutzerdefinierte Protokollquelle aus Security Lake gelöscht.

Dieses Beispiel ist für Linux, macOS oder Unix formatiert und verwendet den umgekehrten Schrägstrich (\) zur Verbesserung der Lesbarkeit.

\$ **aws securitylake delete-custom-log-source \ --source-name** *EXAMPLE\_CUSTOM\_SOURCE*

# Abonnentenverwaltung in Amazon Security Lake

Ein Amazon Security Lake-Abonnent nutzt Protokolle und Ereignisse von Security Lake. Um die Kosten unter Kontrolle zu halten und die bewährten Methoden für den Zugriff mit geringsten Rechten einzuhalten, gewähren Sie Abonnenten Zugriff auf Daten auf Quellenbasis. Weitere Informationen zu Quellen finden Sie unter [Quellmanagement.](#page-46-1)

Security Lake unterstützt zwei Arten des Abonnentenzugriffs:

- Datenzugriff Abonnenten werden über neue Amazon S3 S3-Objekte für eine Quelle informiert, wenn die Objekte in den Security Lake Data Lake geschrieben werden. Abonnenten können über einen Abonnementendpunkt oder durch Abfragen einer Amazon Simple Queue Service (Amazon SQS) -Warteschlange direkt auf die S3-Objekte zugreifen und Benachrichtigungen über neue Objekte erhalten. Dieser Abonnementtyp wird wie S3 im accessTypes API-Parameter angegeben. [CreateSubscriber](https://docs.aws.amazon.com/security-lake/latest/APIReference/API_CreateSubscriber.html)
- Zugriff abfragen Abonnenten fragen mithilfe von Diensten wie Amazon Athena Quelldaten aus AWS Lake Formation Tabellen in Ihrem S3-Bucket ab. Dieser Abonnementtyp wird wie LAKEFORMATION im accessTypes Parameter der [CreateSubscriberA](https://docs.aws.amazon.com/security-lake/latest/APIReference/API_CreateSubscriber.html)PI identifiziert.

Abonnenten haben nur Zugriff auf die Quelldaten AWS-Region , die Sie bei der Erstellung des Abonnenten auswählen. Um einem Abonnenten Zugriff auf Daten aus mehreren Regionen zu gewähren, können Sie die Region, in der Sie den Abonnenten erstellen, als Rollup-Region angeben und andere Regionen Daten dazu beitragen lassen. Weitere Informationen zu Rollup-Regionen und beitragenden Regionen finden Sie unter. [Verwalten von -Regionen](#page-35-0)

#### **A** Important

Die maximale Anzahl von Quellen, die Security Lake pro Abonnent hinzufügen kann, ist 10. Dies kann eine Kombination aus AWS Quellen und benutzerdefinierten Quellen sein.

#### Themen

- [Verwalten des Datenzugriffs für Security-Lake-Subscriber](#page-69-0)
- [Verwalten des Abfragezugriffs für Security-Lake-Abonnenten](#page-78-0)

# <span id="page-69-0"></span>Verwalten des Datenzugriffs für Security-Lake-Subscriber

Abonnenten mit Datenzugriff auf Quelldaten in Amazon Security Lake werden über neue Objekte für die Quelle benachrichtigt, wenn die Daten in den S3-Bucket geschrieben werden. Standardmäßig werden Abonnenten über einen von ihnen bereitgestellten HTTPS-Endpunkt über neue Objekte benachrichtigt. Alternativ können Abonnenten über neue Objekte benachrichtigt werden, indem sie eine Amazon Simple Queue Service (Amazon SQS)-Warteschlange abfragen.

## Voraussetzungen für das Erstellen eines Abonnenten mit Datenzugriff

Sie müssen die folgenden Voraussetzungen erfüllen, bevor Sie einen Subscriber mit Datenzugriff in Security Lake erstellen können.

#### Themen

- [Überprüfen der Berechtigungen](#page-69-1)
- [Abrufen der externen ID des Abonnenten](#page-70-0)
- [Erstellen einer IAM-Rolle zum Aufrufen von EventBridge API-Zielen \(API- und Nur AWS CLI-](#page-71-0)[Schritt\)](#page-71-0)

## <span id="page-69-1"></span>Überprüfen der Berechtigungen

Um Ihre Berechtigungen zu überprüfen, verwenden Sie IAM, um die IAM-Richtlinien zu überprüfen, die Ihrer IAM-Identität zugeordnet sind. Vergleichen Sie dann die Informationen in diesen Richtlinien mit der folgenden Liste von (Berechtigungen)-Aktionen, die Sie benötigen, um Abonnenten zu benachrichtigen, wenn neue Daten in den Data Lake geschrieben werden.

Sie benötigen die Berechtigung, die folgenden Aktionen auszuführen:

- iam:CreateRole
- iam:DeleteRolePolicy
- iam:GetRole
- iam:PutRolePolicy
- lakeformation:GrantPermissions
- lakeformation:ListPermissions
- lakeformation:RegisterResource
- lakeformation:RevokePermissions
- ram:GetResourceShareAssociations
- ram:GetResourceShares
- ram:UpdateResourceShare

Zusätzlich zur vorherigen Liste benötigen Sie auch die Berechtigung, die folgenden Aktionen auszuführen:

- events:CreateApiDestination
- events:CreateConnection
- events:DescribeRule
- events:ListApiDestinations
- events:ListConnections
- events:PutRule
- events:PutTargets
- s3:GetBucketNotification
- s3:PutBucketNotification
- sqs:CreateQueue
- sqs:DeleteQueue
- sqs:GetQueueAttributes
- sqs:GetQueueUrl
- sqs:SetQueueAttributes

<span id="page-70-0"></span>Abrufen der externen ID des Abonnenten

Um einen Abonnenten zu erstellen, benötigen Sie neben der AWS-Konto ID des Abonnenten auch seine externe ID. Die externe ID ist eine eindeutige Kennung, die Ihnen der Abonnent zur Verfügung stellt. Security Lake fügt die externe ID der von ihm erstellten IAM-Rolle des Abonnenten hinzu. Sie verwenden die externe ID, wenn Sie einen Abonnenten in der Security-Lake-Konsole, über die API oder erstellen AWS CLI.

Weitere Informationen zu externen IDs finden Sie unter [So verwenden Sie eine externe ID, wenn Sie](https://docs.aws.amazon.com/IAM/latest/UserGuide/id_roles_create_for-user_externalid.html)  [Dritten Zugriff auf Ihre AWS Ressourcen gewähren](https://docs.aws.amazon.com/IAM/latest/UserGuide/id_roles_create_for-user_externalid.html) im IAM-Benutzerhandbuch.

#### **A** Important

Wenn Sie planen, die Security-Lake-Konsole zum Hinzufügen eines Abonnenten zu verwenden, können Sie den nächsten Schritt überspringen und mit fortfahren[Erstellen eines](#page-72-0) [Abonnenten mit Datenzugriff.](#page-72-0) Die Security-Lake-Konsole bietet einen optimierten Prozess für die ersten Schritte und erstellt alle erforderlichen IAM-Rollen oder verwendet vorhandene Rollen in Ihrem Namen.

Wenn Sie die Security-Lake-API verwenden oder einen Abonnenten hinzufügen AWS CLI möchten, fahren Sie mit dem nächsten Schritt fort, um eine IAM-Rolle zum Aufrufen von EventBridge API-Zielen zu erstellen.

<span id="page-71-0"></span>Erstellen einer IAM-Rolle zum Aufrufen von EventBridge API-Zielen (API- und Nur AWS CLI-Schritt)

Wenn Sie Security Lake über die API oder verwenden AWS CLI, erstellen Sie eine Rolle in AWS Identity and Access Management (IAM), die Amazon EventBridge Berechtigungen zum Aufrufen von API-Zielen und zum Senden von Objektbenachrichtigungen an die richtigen HTTPS-Endpunkte gewährt.

Nachdem Sie diese IAM-Rolle erstellt haben, benötigen Sie den Amazon-Ressourcennamen (ARN) der Rolle, um den Abonnenten zu erstellen. Diese IAM-Rolle ist nicht erforderlich, wenn der Abonnent Daten aus einer Amazon Simple Queue Service (Amazon SQS)-Warteschlange abfragt oder Daten direkt von abfragt AWS Lake Formation. Weitere Informationen zu dieser Art von Datenzugriffsmethode (Zugriffstyp) finden Sie unter [Verwalten des Abfragezugriffs für Security-Lake-](#page-78-0)[Abonnenten.](#page-78-0)

Fügen Sie Ihrer IAM-Rolle die folgende Richtlinie hinzu:

```
{ 
     "Version": "2012-10-17", 
     "Statement": [ 
\overline{\mathcal{L}} "Sid": "AllowInvokeApiDestination", 
               "Effect": "Allow", 
               "Action": [ 
                    "events:InvokeApiDestination" 
               ], 
               "Resource": [
```
#### Voraussetzungen für das Erstellen eines Abonnenten mit Datenzugriff 63
```
 "arn:aws:events:{us-west-2}:{123456789012}:api-destination/
AmazonSecurityLake*/*" 
 ] 
         } 
     ]
}
```
Fügen Sie Ihrer IAM-Rolle die folgende Vertrauensrichtlinie hinzu, damit die Rolle EventBridge übernehmen kann:

```
{ 
     "Version": "2012-10-17", 
     "Statement": [ 
          { 
               "Sid": "AllowEventBridgeToAssume", 
               "Effect": "Allow", 
               "Principal": { 
                    "Service": "events.amazonaws.com" 
               }, 
               "Action": "sts:AssumeRole" 
          } 
     ]
}
```
Security Lake erstellt automatisch eine IAM-Rolle, die es dem Abonnenten ermöglicht, Daten aus dem Data Lake zu lesen (oder Ereignisse aus einer Amazon SQS-Warteschlange abzufragen, wenn dies die bevorzugte Benachrichtigungsmethode ist). Diese Rolle ist durch eine von AWS verwaltete Richtlinie namens geschützt[AmazonSecurityLakePermissionsBoundary](#page-183-0).

### Erstellen eines Abonnenten mit Datenzugriff

Wählen Sie eine der folgenden Zugriffsmethoden, um einen Abonnenten mit Zugriff auf Daten in der aktuellen zu erstellen AWS-Region.

#### Console

- 1. Öffnen Sie die Security-Lake-Konsole unter [https://console.aws.amazon.com/securitylake/.](https://console.aws.amazon.com/securitylake/)
- 2. Wählen Sie mithilfe der AWS-Region Auswahl in der oberen rechten Ecke der Seite die Region aus, in der Sie den Abonnenten erstellen möchten.
- 3. Wählen Sie im Navigationsbereich Subscribers aus.
- 4. Wählen Sie auf der Seite Subscribers die Option Subscriber erstellen aus.
- 5. Geben Sie für Subscriber details denNamen des Subscribers und eine optionale Beschreibung ein.

Die Region wird automatisch als Ihr aktuell ausgewähltes ausgefüllt AWS-Region und kann nicht geändert werden.

- 6. Wählen Sie für Protokoll- und Ereignisquellen aus, welche Quellen der Abonnent nutzen darf.
- 7. Wählen Sie für Datenzugriffsmethode S3 aus, um den Datenzugriff für den Abonnenten einzurichten.
- 8. Geben Sie für Subscriber-Anmeldeinformationen die AWS-Konto ID und die [externe ID des](subscriber-data-access.html#subscriber-external-id) [Subscribers an](subscriber-data-access.html#subscriber-external-id).
- 9. (Optional) Wenn Security Lake für Benachrichtigungsdetails eine Amazon SQS-Warteschlange erstellen soll, die der Abonnent nach Objektbenachrichtigungen abfragen kann, wählen Sie SQS-Warteschlange aus. Wenn Security Lake Benachrichtigungen über EventBridge an einen HTTPS-Endpunkt senden soll, wählen Sie Abonnement-Endpunkt aus.

Wenn Sie Abonnement-Endpunkt auswählen, gehen Sie auch wie folgt vor:

- a. Geben Sie den Abonnement-Endpunkt ein. Beispiele für gültige Endpunktformate sind **http://example.com**. Optional können Sie auch einen HTTPS-Schlüsselnamen und einen HTTPS-Schlüsselwert angeben.
- b. Erstellen Sie für Service Access eine neue IAM-Rolle oder verwenden Sie eine vorhandene IAM-Rolle, die die Berechtigung erteilt EventBridge, API-Ziele aufzurufen und Objektbenachrichtigungen an die richtigen Endpunkte zu senden.

Informationen zum Erstellen einer neuen IAM-Rolle finden Sie unter [Erstellen einer IAM-](subscriber-data-access.html#iam-role-subscriber)[Rolle zum Aufrufen von EventBridge API-Zielen.](subscriber-data-access.html#iam-role-subscriber)

10. (Optional) Geben Sie unter Tags bis zu 50 Tags ein, die dem Abonnenten zugewiesen werden sollen.

Ein Tag ist eine Bezeichnung, die Sie definieren und bestimmten Arten von AWS Ressourcen zuweisen können. Jedes Tag besteht aus einem erforderlichen Tag-Schlüssel und einem optionalen Tag-Wert. Tags können Ihnen helfen, Ressourcen auf unterschiedliche Weise zu identifizieren, zu kategorisieren und zu verwalten. Weitere Informationen hierzu finden Sie unter [Markieren von Amazon Security Lake-Ressourcen.](#page-222-0)

11. Wählen Sie Erstellen.

#### API

Um einen Subscriber mit Datenzugriff programmgesteuert zu erstellen, verwenden Sie die -[CreateSubscriber](https://docs.aws.amazon.com/security-lake/latest/APIReference/API_CreateSubscriber.html)Operation der Security-Lake-API. Wenn Sie die AWS Command Line Interface (AWS CLI) verwenden, führen Sie den Befehl [create-subscriber](https://awscli.amazonaws.com/v2/documentation/api/latest/reference/securitylake/create-subscriber.html) aus.

Verwenden Sie in Ihrer Anfrage diese Parameter, um die folgenden Einstellungen für den Abonnenten anzugeben:

- Geben Sie für jede Quelle ansources, auf die der Abonnent zugreifen soll.
- subscriberIdentityGeben Sie für die AWS Konto-ID und die externe ID an, die der Abonnent für den Zugriff auf Quelldaten verwendet.
- subscriber-nameGeben Sie für den Namen des Abonnenten an.
- Legen Sie für accessTypes die Option S3 fest.

#### Beispiel 1

Im folgenden Beispiel wird ein Subscriber mit Zugriff auf Daten in der aktuellen AWS Region für die angegebene Subscriber-Identität für eine AWS -Quelle erstellt.

```
$ aws securitylake create-subscriber \ 
--subscriber-identity {"accountID": 1293456789123,"externalId": 123456789012} \
--sources [{awsLogSource: {sourceName: VPC_FLOW, sourceVersion: 1.0}}] \
--subscriber-name subscriber name \
--access-types S3
```
#### Beispiel 2

Im folgenden Beispiel wird ein Subscriber mit Zugriff auf Daten in der aktuellen AWS Region für die angegebene Subscriber-Identität für eine benutzerdefinierte Quelle erstellt.

```
$ aws securitylake create-subscriber \ 
--subscriber-identity {"accountID": 1293456789123,"externalId": 123456789012} \
--sources [{customLogSource: {sourceName: custom-source-name, sourceVersion: 1.0}}] 
 \
--subscriber-name subscriber name
--access-types S3
```
Die vorherigen Beispiele sind für Linux, macOS oder Unix formatiert und verwenden den umgekehrten Schrägstrich (\), um die Lesbarkeit zu verbessern.

(Optional) Nachdem Sie einen Subscriber erstellt haben, verwenden Sie die -[CreateSubscriberNotificationO](https://docs.aws.amazon.com/security-lake/latest/APIReference/API_CreateSubscriberNotification.html)peration, um anzugeben, wie der Subscriber benachrichtigt werden soll, wenn neue Daten für die Quellen, auf die der Subscriber zugreifen soll, in den Data Lake geschrieben werden. Wenn Sie die AWS Command Line Interface (AWS CLI) verwenden, führen Sie den [create-subscriber-notification](https://awscli.amazonaws.com/v2/documentation/api/latest/reference/securitylake/create-subscriber-notification.html) Befehl aus.

- Um die Standard-Benachrichtigungsmethode (HTTPS-Endpunkt) zu überschreiben und eine Amazon SQS-Warteschlange zu erstellen, geben Sie Werte für die sqsNotificationConfiguration Parameter an.
- Wenn Sie eine Benachrichtigung mit einem HTTPS-Endpunkt bevorzugen, geben Sie Werte für die httpsNotificationConfiguration Parameter an.
- Geben Sie für das targetRoleArn Feld den ARN der IAM-Rolle an, die Sie zum Aufrufen von EventBridge API-Zielen erstellt haben.

```
$ aws securitylake create-subscriber-notification \
--subscriber-id "12345ab8-1a34-1c34-1bd4-12345ab9012" \
--configuration 
  httpsNotificationConfiguration={"targetRoleArn"="arn:aws:iam::XXX:role/service-
role/RoleName", "endpoint"="https://account-management.$3.$2.securitylake.aws.dev/
v1/datalake"}
```
Um die abzurufensubscriberID, verwenden Sie die -[ListSubscribersO](https://docs.aws.amazon.com/security-lake/latest/APIReference/API_ListSubscribers.html)peration der Security-Lake-API. Wenn Sie die AWS Command Line Interface (AWS CLI) verwenden, führen Sie den Befehl [list-subscriber](https://docs.aws.amazon.com/cli/latest/reference/securitylake/list-subscribers.html) aus.

```
$ aws securitylake list-subscribers
```
Um anschließend die Benachrichtigungsmethode (Amazon SQS-Warteschlange oder HTTPS-Endpunkt) für den Abonnenten zu ändern, verwenden Sie die -[UpdateSubscriberNotification](https://docs.aws.amazon.com/security-lake/latest/APIReference/API_UpdateSubscriberNotification.html)Operation oder führen Sie den Befehl aus AWS CLI, wenn Sie die verwenden[update-subscriber-notification](https://awscli.amazonaws.com/v2/documentation/api/latest/reference/securitylake/update-subscriber-notification.html). Sie können die Benachrichtigungsmethode auch über die Security-Lake-Konsole ändern: Wählen Sie den Abonnenten auf der Seite Subscribers und dann Bearbeiten aus.

### Beispiel für eine Objektbenachrichtigungsnachricht

```
{ 
   "source": "aws.s3", 
   "time": "2021-11-12T00:00:00Z", 
   "account": "123456789012", 
   "region": "ca-central-1", 
   "resources": [ 
     "arn:aws:s3:::example-bucket" 
   ], 
   "detail": { 
     "bucket": { 
        "name": "example-bucket" 
     }, 
     "object": { 
        "key": "example-key", 
       "size": 5, 
        "etag": "b57f9512698f4b09e608f4f2a65852e5" 
     }, 
     "request-id": "N4N7GDK58NMKJ12R", 
     "requester": "securitylake.amazonaws.com" 
   }
}
```
### Aktualisieren eines Datenabonnenten

Sie können einen Abonnenten aktualisieren, indem Sie die Quellen ändern, aus denen der Abonnent konsumiert. Sie können einem Abonnenten auch die Tags zuweisen oder bearbeiten. Ein Tag ist eine Bezeichnung, die Sie definieren und bestimmten Arten von AWS Ressourcen zuweisen können, einschließlich Abonnenten. Weitere Informationen hierzu finden Sie unter [Markieren von Amazon](#page-222-0)  [Security Lake-Ressourcen.](#page-222-0)

Wählen Sie eine der Zugriffsmethoden aus und führen Sie die folgenden Schritte aus, um neue Quellen für ein vorhandenes Abonnement zu definieren.

#### Console

- 1. Öffnen Sie die Security-Lake-Konsole unter [https://console.aws.amazon.com/securitylake/.](https://console.aws.amazon.com/securitylake/)
- 2. Wählen Sie im Navigationsbereich Subscribers aus.
- 3. Wählen Sie den Abonnenten aus.
- 4. Wählen Sie Bearbeiten und führen Sie dann einen der folgenden Schritte aus:
	- Um die Quellen für den Abonnenten zu aktualisieren, geben Sie die neuen Einstellungen im Abschnitt Protokoll- und Ereignisquellen ein.
	- Um dem Abonnenten Tags zuzuweisen oder zu bearbeiten, ändern Sie die Tags nach Bedarf im Abschnitt Tags.
- 5. Wählen Sie Save (Speichern) aus, wenn Sie fertig sind.

#### API

Um Datenquellen für einen Subscriber programmgesteuert zu aktualisieren, verwenden Sie die -[UpdateSubscriber](https://docs.aws.amazon.com/security-lake/latest/APIReference/API_UpdateSubscriber.html)Operation der Security-Lake-API. Wenn Sie die AWS Command Line Interface (AWS CLI) verwenden, führen Sie den Befehl [update-subscriber](https://awscli.amazonaws.com/v2/documentation/api/latest/reference/securitylake/update-subscriber.html) aus. Verwenden Sie in Ihrer Anfrage die sources Parameter, um jede Quelle anzugeben, auf die der Abonnent zugreifen soll.

\$ **aws securitylake update-subscriber --subscriber-id** *subscriber ID*

Verwenden Sie die Operation , um eine Liste der Abonnenten zu erhalten, die einer bestimmten AWS-Konto oder Organisation zugeordnet sind[ListSubscribers.](https://docs.aws.amazon.com/security-lake/latest/APIReference/API_ListSubscribers.html) Wenn Sie die AWS Command Line Interface (AWS CLI) verwenden, führen Sie den Befehl [list-subscribers](https://awscli.amazonaws.com/v2/documentation/api/latest/reference/securitylake/list-subscribers.html) aus.

#### \$ **aws securitylake list-subscribers**

Um die aktuellen Einstellungen für einen bestimmten Subscriber zu überprüfen, verwenden Sie die [-GetSubscriberO](https://docs.aws.amazon.com/security-lake/latest/APIReference/API_GetSubscriber.html)peration. führen Sie den Befehl [get-subscriber](https://awscli.amazonaws.com/v2/documentation/api/latest/reference/securitylake/get-subscriber.html) aus. Security Lake gibt dann den Namen und die Beschreibung des Abonnenten, die externe ID und zusätzliche Informationen zurück. Wenn Sie die AWS Command Line Interface (AWS CLI) verwenden, führen Sie den Befehl [get-subscriber](https://awscli.amazonaws.com/v2/documentation/api/latest/reference/securitylake/get-subscriber.html) aus.

Um die Benachrichtigungsmethode für einen Abonnenten zu aktualisieren, verwenden Sie die -[UpdateSubscriberNotification](https://docs.aws.amazon.com/security-lake/latest/APIReference/API_UpdateSubscriberNotification.html)Operation. Wenn Sie die AWS Command Line Interface (AWS CLI) verwenden, führen Sie den [update-subscriber-notification](https://awscli.amazonaws.com/v2/documentation/api/latest/reference/securitylake/update-subscriber-notification.html) Befehl aus. Sie können beispielsweise einen neuen HTTPS-Endpunkt für den Abonnenten angeben oder von einem HTTPS-Endpunkt zu einer Amazon SQS-Warteschlange wechseln.

### Entfernen eines Datenabonnenten

Wenn Sie nicht mehr möchten, dass ein Subscriber Daten aus Security Lake konsumiert, können Sie den Subscriber entfernen, indem Sie die folgenden Schritte ausführen.

#### **Console**

- 1. Öffnen Sie die Security-Lake-Konsole unter [https://console.aws.amazon.com/securitylake/.](https://console.aws.amazon.com/securitylake/)
- 2. Wählen Sie im Navigationsbereich Subscribers aus.
- 3. Wählen Sie den Abonnenten aus, den Sie entfernen möchten.
- 4. Wählen Sie Delete (Löschen) und bestätigen Sie die Aktion. Dadurch werden der Abonnent und alle zugehörigen Benachrichtigungseinstellungen gelöscht.

#### API

Führen Sie je nach Szenario einen der folgenden Schritte aus:

- Um den Abonnenten und alle zugehörigen Benachrichtigungseinstellungen zu löschen, verwenden Sie die -[DeleteSubscriber](https://docs.aws.amazon.com/security-lake/latest/APIReference/API_DeleteSubscriber.html)Operation der Security-Lake-API. Wenn Sie die AWS Command Line Interface (AWS CLI) verwenden, führen Sie den Befehl [delete-subscriber](https://awscli.amazonaws.com/v2/documentation/api/latest/reference/securitylake/delete-subscriber.html) aus.
- Um den Abonnenten beizubehalten, aber zukünftige Benachrichtigungen an den Abonnenten zu beenden, verwenden Sie die [-DeleteSubscriberNotificationO](https://docs.aws.amazon.com/security-lake/latest/APIReference/API_DeleteSubscriberNotification.html)peration der Security-Lake-API. Wenn Sie die AWS Command Line Interface (AWS CLI) verwenden, führen Sie den [delete](https://awscli.amazonaws.com/v2/documentation/api/latest/reference/securitylake/delete-subscriber-notification.html)[subscriber-notification](https://awscli.amazonaws.com/v2/documentation/api/latest/reference/securitylake/delete-subscriber-notification.html) Befehl aus.

# <span id="page-78-0"></span>Verwalten des Abfragezugriffs für Security-Lake-Abonnenten

Abonnenten mit Abfragezugriff können Daten abfragen, die Security Lake sammelt. Diese Abonnenten fragen AWS Lake Formation Tabellen in Ihrem S3-Bucket direkt mit Services wie Amazon Athena ab. Obwohl die primäre Abfrage-Engine für Security Lake Athena ist, können Sie auch andere -Services wie [Amazon Redshift Spectrum](https://docs.aws.amazon.com/redshift/latest/dg/c-getting-started-using-spectrum.html) und Spark SQL verwenden, die in die integriert sind AWS Glue Data Catalog.

#### **a** Note

In diesem Abschnitt wird erläutert, wie Sie einem Drittanbieter-Abonnenten Abfragezugriff gewähren. Informationen zum Ausführen von Abfragen für Ihren eigenen Data Lake finden Sie unter [Schritt 4: Anzeigen und Abfragen Ihrer eigenen Daten.](#page-22-0)

### Voraussetzungen für das Erstellen eines Abonnenten mit Abfragezugriff

Sie müssen die folgenden Voraussetzungen erfüllen, bevor Sie einen Subscriber mit Datenzugriff in Security Lake erstellen können.

Themen

- [Überprüfen der Berechtigungen](#page-79-0)
- [Erstellen einer IAM-Rolle zum Abfragen von Security-Lake AWS CLI-Daten \(API- und Nur-Schritt\)](#page-80-0)
- [Erteilen von Lake-Formation-Administratorberechtigungen](#page-80-1)

### <span id="page-79-0"></span>Überprüfen der Berechtigungen

Bevor Sie einen Subscriber mit Abfragezugriff erstellen, stellen Sie sicher, dass Sie über die Berechtigung zum Ausführen der folgenden Liste von Aktionen verfügen.

Um Ihre Berechtigungen zu überprüfen, verwenden Sie IAM, um die IAM-Richtlinien zu überprüfen, die Ihrer IAM-Identität zugeordnet sind. Vergleichen Sie dann die Informationen in diesen Richtlinien mit der folgenden Liste von Aktionen, die Sie ausführen dürfen, um einen Abonnenten mit Abfragezugriff zu erstellen.

- iam:CreateRole
- iam:DeleteRolePolicy
- iam:GetRole
- iam:PutRolePolicy
- lakeformation:GrantPermissions
- lakeformation:ListPermissions
- lakeformation:RegisterResource
- lakeformation:RevokePermissions
- ram:GetResourceShareAssociations
- ram:GetResourceShares
- ram:UpdateResourceShare

#### **A** Important

Nachdem Sie die Berechtigungen verifiziert haben:

- Wenn Sie vorhaben, die Security-Lake-Konsole zu verwenden, um einen Abonnenten mit Abfragezugriff hinzuzufügen, können Sie den nächsten Schritt überspringen und mit fortfahre[nErteilen von Lake-Formation-Administratorberechtigungen](#page-80-1). Security Lake erstellt alle erforderlichen IAM-Rollen oder verwendet vorhandene Rollen in Ihrem Namen.
- Wenn Sie vorhaben, die Security-Lake-API oder -CLI zu verwenden, um einen Abonnenten mit Abfragezugriff hinzuzufügen, fahren Sie mit dem nächsten Schritt fort, um eine IAM-Rolle zum Abfragen von Security-Lake-Daten zu erstellen.

<span id="page-80-0"></span>Erstellen einer IAM-Rolle zum Abfragen von Security-Lake AWS CLI-Daten (API- und Nur-Schritt)

Wenn Sie die Security-Lake-API oder verwenden, AWS CLI um einem Abonnenten Abfragezugriff zu gewähren, müssen Sie eine Rolle mit dem Namen erstellenAmazonSecurityLakeMetaStoreManager. Security Lake verwendet diese Rolle, um AWS Glue Partitionen zu registrieren und AWS Glue Tabellen zu aktualisieren. Möglicherweise haben Sie diese Rolle bereits unter [Erstellen der erforderlichen IAM-Rollen](getting-started.html#prerequisite-iam-roles) erstellt.

<span id="page-80-1"></span>Erteilen von Lake-Formation-Administratorberechtigungen

Sie müssen der IAM-Rolle, die Sie für den Zugriff auf die Security-Lake-Konsole und das Hinzufügen von Abonnenten verwenden, auch Lake-Formation-Administratorberechtigungen hinzufügen.

Sie können Ihrer Rolle Lake-Formation-Administratorberechtigungen erteilen, indem Sie die folgenden Schritte ausführen:

- 1. Öffnen Sie die Lake-Formation-Konsole unter <https://console.aws.amazon.com/lakeformation/>.
- 2. Melden Sie sich als Administratorbenutzer an.
- 3. Wenn ein Willkommen bei Lake Formation-Fenster angezeigt wird, wählen Sie den Benutzer aus, den Sie in Schritt 1 erstellt oder ausgewählt haben, und wählen Sie dann Erste Schritte aus.
- 4. Wenn Sie kein Willkommen bei Lake Formation-Fenster sehen, führen Sie die folgenden Schritte aus, um einen Lake-Formation-Administrator zu konfigurieren.
	- 1. Wählen Sie im Navigationsbereich unter Berechtigungen die Option Administrative Rollen und Aufgaben aus. Wählen Sie im Abschnitt Data-Lake-Administratoren die Option Administratoren auswählen aus.
	- 2. Wählen Sie im Dialogfeld Data-Lake-Administratoren verwalten für IAM-Benutzer und -Rollen die Administratorrolle aus, die beim Zugriff auf die Security-Lake-Konsole verwendet wird, und wählen Sie dann Speichern aus.

Weitere Informationen zum Ändern von Berechtigungen für Data-Lake-Administratoren finden Sie unter [Erstellen eines Data-Lake-Administrators](https://docs.aws.amazon.com/lake-formation/latest/dg/getting-started-setup.html#create-data-lake-admin) im AWS Lake Formation -Entwicklerhandbuch.

Die IAM-Rolle muss über SELECT Berechtigungen für die Datenbank und die Tabellen verfügen, für die Sie einem Abonnenten Zugriff gewähren möchten. Anweisungen dazu finden Sie unter [Erteilen](https://docs.aws.amazon.com/lake-formation/latest/dg/granting-cat-perms-named-resource.html)  [von Data-Catalog-Berechtigungen mit der benannten Ressourcenmethode](https://docs.aws.amazon.com/lake-formation/latest/dg/granting-cat-perms-named-resource.html) im AWS Lake Formation - Entwicklerhandbuch.

### Erstellen eines Abonnenten mit Abfragezugriff

Wählen Sie Ihre bevorzugte Methode, um einen Abonnenten mit Abfragezugriff in der aktuellen zu erstellen AWS-Region. Ein Subscriber kann Daten nur aus dem abfragen AWS-Region , in dem er erstellt wurde. Um einen Abonnenten zu erstellen, benötigen Sie die AWS-Konto ID und die externe ID des Abonnenten. Die externe ID ist eine eindeutige Kennung, die Ihnen der Abonnent zur Verfügung stellt. Weitere Informationen zu externen IDs finden Sie unter [Verwenden einer externen](https://docs.aws.amazon.com/IAM/latest/UserGuide/id_roles_create_for-user_externalid.html)  [ID, um Dritten Zugriff auf Ihre AWS Ressourcen zu gewähren](https://docs.aws.amazon.com/IAM/latest/UserGuide/id_roles_create_for-user_externalid.html) im IAM-Benutzerhandbuch.

### **a** Note

Security Lake unterstützt nicht die kontoübergreifende Datenfreigabe von Lake Formation Version 1. Sie müssen die kontoübergreifende Datenfreigabe von Lake Formation auf Version 2 oder Version 3 aktualisieren. Die Schritte zum Aktualisieren der kontoübergreifenden Versionseinstellungen über die AWS Lake Formation Konsole oder die AWS CLI finden Sie unter [So aktivieren Sie die neue Version](https://docs.aws.amazon.com/lake-formation/latest/dg/optimize-ram.html#version-update-steps) im AWS Lake Formation Entwicklerhandbuch für .

#### **Console**

1. Öffnen Sie die Security-Lake-Konsole unter [https://console.aws.amazon.com/securitylake/.](https://console.aws.amazon.com/securitylake/)

Melden Sie sich beim delegierten Administratorkonto an.

- 2. Wählen Sie mithilfe der AWS-Region Auswahl in der oberen rechten Ecke der Seite die Region aus, in der Sie den Abonnenten erstellen möchten.
- 3. Wählen Sie im Navigationsbereich Subscribers aus.
- 4. Wählen Sie auf der Seite Subscribers die Option Subscriber erstellen aus.
- 5. Geben Sie für Subscriber details einen Subscriber-Namen und eine optionale Beschreibung ein.

Die Region wird automatisch als Ihr aktuell ausgewähltes ausgefüllt AWS-Region und kann nicht geändert werden.

- 6. Wählen Sie für Protokoll- und Ereignisquellen aus, welche Quellen Security Lake bei der Rückgabe von Abfrageergebnissen einbeziehen soll.
- 7. Wählen Sie für Datenzugriffsmethode Lake Formation aus, um den Abfragezugriff für den Abonnenten zu erstellen.
- 8. Geben Sie für Subscriber-Anmeldeinformationen die AWS-Konto ID und die [externe ID des](subscriber-data-access.html#subscriber-external-id) [Subscribers an](subscriber-data-access.html#subscriber-external-id).
- 9. (Optional) Geben Sie unter Tags bis zu 50 Tags ein, die dem Abonnenten zugewiesen werden sollen.

Ein Tag ist eine Bezeichnung, die Sie definieren und bestimmten Arten von AWS Ressourcen zuweisen können. Jedes Tag besteht aus einem erforderlichen Tag-Schlüssel und einem optionalen Tag-Wert. Tags können Ihnen helfen, Ressourcen auf unterschiedliche Weise zu identifizieren, zu kategorisieren und zu verwalten. Weitere Informationen hierzu finden Sie unter [Markieren von Amazon Security Lake-Ressourcen.](#page-222-0)

10. Wählen Sie Erstellen.

#### API

Um einen Abonnenten mit programmgesteuertem Abfragezugriff zu erstellen, verwenden Sie die -[CreateSubscriber](https://docs.aws.amazon.com/security-lake/latest/APIReference/API_CreateSubscriber.html)Operation der Security-Lake-API. Wenn Sie die AWS Command Line Interface (AWS CLI) verwenden, führen Sie den Befehl [create-subscriber](https://awscli.amazonaws.com/v2/documentation/api/latest/reference/securitylake/create-subscriber.html) aus.

Verwenden Sie in Ihrer Anfrage diese Parameter, um die folgenden Einstellungen für den Abonnenten anzugeben:

- Legen Sie für accessTypes die Option LAKEFORMATION fest.
- Geben Sie für jede Quelle ansources, die Security Lake bei der Rückgabe von Abfrageergebnissen einbeziehen soll.
- subscriberIdentityGeben Sie für die AWS Identität und die externe ID an, die der Subscriber zum Abfragen von Quelldaten verwendet.

Im folgenden Beispiel wird ein Subscriber mit Abfragezugriff in der aktuellen AWS Region für die angegebene Subscriber-Identität erstellt. Dieses Beispiel ist für Linux, macOS oder Unix formatiert und verwendet den umgekehrten Schrägstrich (\) zur Verbesserung der Lesbarkeit.

```
$ aws securitylake create-subscriber \ 
--subscriber-identity {"accountID": 129345678912,"externalId": 123456789012} \
--sources [{awsLogSource: {sourceName: VPC_FLOW, sourceVersion: 1.0}}] \
--subscriber-name subscriber name \
--access-types LAKEFORMATION
```
### <span id="page-83-0"></span>Einrichten der kontoübergreifenden Tabellenfreigabe (Abonnentenschritt)

Security Lake verwendet die kontoübergreifende Tabellenfreigabe von Lake Formation, um den Zugriff auf Abonnentenabfragen zu unterstützen. Wenn Sie einen Abonnenten mit Abfragezugriff in der Security-Lake-Konsole, API oder erstellen AWS CLI, gibt Security Lake Informationen zu den relevanten Lake-Formation-Tabellen an den Abonnenten weiter, indem es eine [Ressourcenfreigabe](https://docs.aws.amazon.com/ram/latest/userguide/getting-started-terms-and-concepts.html#term-resource-share) in AWS Resource Access Manager () erstelltAWS RAM.

Wenn Sie bestimmte Arten von Änderungen an einem Abonnenten mit Abfragezugriff vornehmen, erstellt Security Lake eine neue Ressourcenfreigabe. Weitere Informationen finden Sie unter [Bearbeiten eines Abonnenten mit Abfragezugriff](#page-85-0).

Der Abonnent sollte die folgenden Schritte ausführen, um Daten aus Ihren Lake-Formation-Tabellen zu verbrauchen:

1. Akzeptieren der Ressourcenfreigabe – Der Abonnent muss die Ressourcenfreigabe akzeptieren, die über die verfügt resourceShareArn und resourceShareName die generiert wird, wenn Sie den Abonnenten erstellen oder bearbeiten. Wählen Sie eine der folgenden Zugriffsmethoden aus:

- Informationen zur Konsole und AWS CLIfinden Sie unter [Annehmen einer Einladung zur](https://docs.aws.amazon.com/lake-formation/latest/dg/accepting-ram-invite.html) [gemeinsamen Nutzung von Ressourcen von AWS RAM](https://docs.aws.amazon.com/lake-formation/latest/dg/accepting-ram-invite.html).
- Rufen Sie für -API die [GetResourceShareInvitations](https://docs.aws.amazon.com/ram/latest/APIReference/API_GetResourceShareInvitations.html)-API auf. Filtern Sie nach resourceShareArn und resourceShareName, um die richtige Ressourcenfreigabe zu finden. Nehmen Sie die Einladung mit der [AcceptResourceShareInvitation](https://docs.aws.amazon.com/ram/latest/APIReference/API_AcceptResourceShareInvitation.html) API an.

Die Einladung zur gemeinsamen Nutzung von Ressourcen läuft innerhalb von 12 Stunden ab. Daher müssen Sie die Einladung innerhalb von 12 Stunden validieren und annehmen. Wenn die Einladung abläuft, sehen Sie sie weiterhin in einem -PENDINGZustand, aber wenn Sie sie annehmen, erhalten Sie keinen Zugriff auf die gemeinsam genutzten Ressourcen. Wenn mehr als 12 Stunden vergangen sind, löschen Sie den Lake-Formation-Abonnenten und erstellen Sie den Abonnenten neu, um eine neue Einladung zur gemeinsamen Nutzung von Ressourcen zu erhalten.

- 2. Erstellen eines Ressourcenlinks zu freigegebenen Tabellen Der Abonnent muss einen Ressourcenlink zu den freigegebenen Lake-Formation-Tabellen entweder in AWS Lake Formation (bei Verwendung der Konsole) oder AWS Glue (bei Verwendung von API/) erstellenAWS CLI. Dieser Ressourcenlink verweist das Konto des Abonnenten auf die freigegebenen Tabellen. Wählen Sie eine der folgenden Zugriffsmethoden aus:
	- Informationen zur Konsole und finden Sie unter Erstellen eines Ressourcenlinks zu einer AWS CLIfreigegebenen Data-Catalog-Tabelle im AWS Lake Formation -Entwicklerhandbuch. [https://](https://docs.aws.amazon.com/lake-formation/latest/dg/create-resource-link-table.html)  [docs.aws.amazon.com/lake-formation/latest/dg/create-resource-link-table.html](https://docs.aws.amazon.com/lake-formation/latest/dg/create-resource-link-table.html)
	- Rufen Sie für -API die AWS Glue [CreateTable-](https://docs.aws.amazon.com/glue/latest/webapi/API_CreateTable.html)API auf. Wir empfehlen Abonnenten, auch eine eindeutige Datenbank mit der [CreateDatabase](https://docs.aws.amazon.com/glue/latest/webapi/API_CreateDatabase.html) API zum Speichern von Ressourcenlink-Tabellen zu erstellen.
- 3. Freigegebene Tabellen abfragen Services wie Amazon Athena können direkt auf die Tabellen verweisen und neue Daten, die Security Lake sammelt, werden automatisch abgefragt. Abfragen werden in der des Abonnenten ausgeführt, und Kosten AWS-Konto, die durch Abfragen entstehen, werden dem Abonnenten in Rechnung gestellt. Sie können den Lesezugriff auf Ressourcen in Ihrem eigenen Security-Lake-Konto steuern.

Weitere Informationen zum Erteilen von kontoübergreifenden Berechtigungen finden Sie unter [Kontoübergreifende Datenfreigabe in Lake Formation](https://docs.aws.amazon.com/lake-formation/latest/dg/cross-account-permissions.html) im AWS Lake Formation -Entwicklerhandbuch.

### <span id="page-85-0"></span>Bearbeiten eines Abonnenten mit Abfragezugriff

Security Lake unterstützt das Vornehmen von Änderungen an einem Abonnenten mit Abfragezugriff. Sie können den Namen, die Beschreibung, die externe ID, den Prinzipal (AWS-Konto ID) und die Protokollquellen bearbeiten, die der Abonnent verwenden kann. Wählen Sie Ihre bevorzugte Methode aus und folgen Sie den Schritten, um einen Abonnenten mit Abfragezugriff in der aktuellen zu bearbeiten AWS-Region.

#### **a** Note

Security Lake unterstützt nicht die kontoübergreifende Datenfreigabe von Lake Formation Version 1. Sie müssen die kontoübergreifende Datenfreigabe von Lake Formation auf Version 2 oder Version 3 aktualisieren. Die Schritte zum Aktualisieren der kontoübergreifenden Versionseinstellungen über die AWS Lake Formation Konsole oder die AWS CLI finden Sie unter [So aktivieren Sie die neue Version](https://docs.aws.amazon.com/lake-formation/latest/dg/optimize-ram.html#version-update-steps) im AWS Lake Formation Entwicklerhandbuch für .

#### **Console**

Führen Sie auf der Grundlage der Details, die Sie bearbeiten möchten, nur die für diese Aktion bereitgestellten Schritte aus.

So bearbeiten Sie den Abonnentennamen

1. Öffnen Sie die Security-Lake-Konsole unter [https://console.aws.amazon.com/](https://console.aws.amazon.com/securitylake/) [securitylake/.](https://console.aws.amazon.com/securitylake/)

Melden Sie sich beim delegierten Administratorkonto an.

- 2. Wählen Sie mithilfe der AWS-Region Auswahl in der oberen rechten Ecke der Seite die Region aus, in der Sie die Abonnentendetails bearbeiten möchten.
- 3. Wählen Sie im Navigationsbereich Subscribers aus.
- 4. Wählen Sie auf der Seite Subscribers mit dem Optionsfeld den Subscriber aus, den Sie bearbeiten möchten. Die Datenzugriffsmethode für den ausgewählten Abonnenten muss LAKEFORMATION sein.
- 5. Wählen Sie Bearbeiten aus.
- 6. Geben Sie den neuen Subscriber-Namen ein und wählen Sie Speichern aus.

#### So bearbeiten Sie die Abonnentenbeschreibung

1. Öffnen Sie die Security-Lake-Konsole unter [https://console.aws.amazon.com/](https://console.aws.amazon.com/securitylake/) [securitylake/.](https://console.aws.amazon.com/securitylake/)

Melden Sie sich beim delegierten Administratorkonto an.

- 2. Wählen Sie mithilfe der AWS-Region Auswahl in der oberen rechten Ecke der Seite die Region aus, in der Sie den Abonnenten bearbeiten möchten.
- 3. Wählen Sie im Navigationsbereich Subscribers aus.
- 4. Wählen Sie auf der Seite Subscribers mit dem Optionsfeld den Subscriber aus, den Sie bearbeiten möchten. Die Datenzugriffsmethode für den ausgewählten Subscriber muss LAKEFORMATION sein.
- 5. Wählen Sie Bearbeiten aus.
- 6. Geben Sie die neue Beschreibung für den Abonnenten ein und wählen Sie Speichern aus.

So bearbeiten Sie die externe ID

1. Öffnen Sie die Security-Lake-Konsole unter [https://console.aws.amazon.com/](https://console.aws.amazon.com/securitylake/) [securitylake/.](https://console.aws.amazon.com/securitylake/)

Melden Sie sich beim delegierten Administratorkonto an.

- 2. Wählen Sie mithilfe der AWS-Region Auswahl in der oberen rechten Ecke der Seite die Region aus, in der Sie die Abonnentendetails bearbeiten möchten.
- 3. Wählen Sie im Navigationsbereich Subscribers aus.
- 4. Wählen Sie auf der Seite Subscribers mit dem Optionsfeld den Subscriber aus, den Sie bearbeiten möchten. Die Datenzugriffsmethode für den ausgewählten Subscriber muss LAKEFORMATION sein.
- 5. Wählen Sie Bearbeiten aus.
- 6. Geben Sie die neue externe ID ein, die der Abonnent angegeben hat, und wählen Sie Speichern aus.

Durch das Speichern der neuen externen ID wird automatisch die vorherige AWS RAM Ressourcenfreigabe entfernt und eine neue Ressourcenfreigabe für den Abonnenten erstellt.

7. Der Abonnent muss die neue Ressourcenfreigabe akzeptieren, indem er Schritt 1 unter befolgt[Einrichten der kontoübergreifenden Tabellenfreigabe \(Abonnentenschritt\)](#page-83-0). Stellen Sie sicher, dass der Amazon-Ressourcenname (ARN), der in den Abonnentendetails angezeigt wird, mit dem in der Lake-Formation-Konsole übereinstimmt. Der Ressourcenlink zu den freigegebenen Tabellen bleibt unverändert, sodass der Abonnent keinen neuen Ressourcenlink erstellen muss.

So bearbeiten Sie den Prinzipal (AWS-Konto ID)

1. Öffnen Sie die Security-Lake-Konsole unter [https://console.aws.amazon.com/](https://console.aws.amazon.com/securitylake/) [securitylake/.](https://console.aws.amazon.com/securitylake/)

Melden Sie sich beim delegierten Administratorkonto an.

- 2. Wählen Sie mithilfe der AWS-Region Auswahl in der oberen rechten Ecke der Seite die Region aus, in der Sie die Abonnentendetails bearbeiten möchten.
- 3. Wählen Sie im Navigationsbereich Subscribers aus.
- 4. Wählen Sie auf der Seite Subscribers mit dem Optionsfeld den Subscriber aus, den Sie bearbeiten möchten. Die Datenzugriffsmethode für den ausgewählten Subscriber muss LAKEFORMATION sein.
- 5. Wählen Sie Bearbeiten aus.
- 6. Geben Sie die neue AWS-Konto ID des Abonnenten ein und wählen Sie Speichern aus.

Durch das Speichern der neuen Konto-ID wird die vorherige AWS RAM Ressourcenfreigabe automatisch entfernt, sodass der vorherige Prinzipal die Protokollund Ereignisquellen nicht verbrauchen kann. Security Lake erstellt eine neue Ressourcenfreigabe.

7. Unter Verwendung der Anmeldeinformationen des neuen Prinzipals muss der Abonnent die neue Ressourcenfreigabe akzeptieren und einen Ressourcenlink zu den freigegebenen Tabellen erstellen. Dadurch erhält der neue Prinzipal Zugriff auf die gemeinsam genutzten Ressourcen. Anweisungen finden Sie in den Schritten 1 und 2 unter [Einrichten der kontoübergreifenden Tabellenfreigabe \(Abonnentenschritt\).](#page-83-0) Stellen Sie sicher, dass der ARN, der in den Abonnentendetails angezeigt wird, mit dem in der Lake-Formation-Konsole übereinstimmt.

So bearbeiten Sie Protokoll- und Ereignisquellen

1. Öffnen Sie die Security-Lake-Konsole unter [https://console.aws.amazon.com/](https://console.aws.amazon.com/securitylake/) [securitylake/.](https://console.aws.amazon.com/securitylake/)

Melden Sie sich beim delegierten Administratorkonto an.

- 2. Wählen Sie mithilfe der AWS-Region Auswahl in der oberen rechten Ecke der Seite die Region aus, in der Sie die Abonnentendetails bearbeiten möchten.
- 3. Wählen Sie im Navigationsbereich Subscribers aus.
- 4. Wählen Sie auf der Seite Subscribers mit dem Optionsfeld den Subscriber aus, den Sie bearbeiten möchten. Die Datenzugriffsmethode für den ausgewählten Subscriber muss LAKEFORMATION sein.
- 5. Wählen Sie Bearbeiten aus.
- 6. Heben Sie die Auswahl vorhandener Quellen auf oder wählen Sie Quellen aus, die Sie hinzufügen möchten. Wenn Sie die Auswahl einer Quelle aufheben, sind von Ihrer Seite aus keine weiteren Maßnahmen erforderlich. Wenn Sie eine Quelle hinzufügen möchten, wird keine neue Einladung zur gemeinsamen Nutzung von Ressourcen erstellt. Security Lake aktualisiert jedoch die freigegebenen Lake-Formation-Tabellen basierend auf den hinzugefügten Quellen. Der Abonnent muss einen Ressourcenlink zu den aktualisierten freigegebenen Tabellen erstellen, damit er die Quelldaten abfragen kann. Anweisungen finden Sie in Schritt 2 unter [Einrichten der kontoübergreifenden](#page-83-0)  [Tabellenfreigabe \(Abonnentenschritt\)](#page-83-0).
- 7. Wählen Sie Speichern.

#### API

Um einen Abonnenten mit Abfragezugriff programmgesteuert zu bearbeiten, verwenden Sie die [-UpdateSubscriber](https://docs.aws.amazon.com/security-lake/latest/APIReference/API_UpdateSubscriber.html)Operation der Security-Lake-API. Wenn Sie die AWS Command Line Interface (AWS CLI) verwenden, führen Sie den Befehl [update-subscriber](https://awscli.amazonaws.com/v2/documentation/api/latest/reference/securitylake/update-subscriber.html) aus. Verwenden Sie in Ihrer Anfrage die unterstützten Parameter, um die folgenden Einstellungen für den Abonnenten anzugeben:

- subscriberNameGeben Sie für den neuen Abonnentennamen an.
- subscriberDescriptionGeben Sie für die neue Beschreibung an.
- Geben Sie für den subscriberIdentityPrinzipal (AWS-Konto ID) und die externe ID an, die der Abonnent zum Abfragen von Quelldaten verwendet. Sie müssen sowohl den Prinzipal als auch die externe ID angeben. Wenn Sie einen dieser Werte gleich lassen möchten, übergeben Sie den aktuellen Wert.
- Aktualisieren nur der externen ID Diese Aktion entfernt die vorherige AWS RAM Ressourcenfreigabe und erstellt eine neue Ressourcenfreigabe für den Abonnenten. Der Abonnent muss die neue Ressourcenfreigabe akzeptieren, indem er Schritt 1 unter befolgt[Einrichten der kontoübergreifenden Tabellenfreigabe \(Abonnentenschritt\)](#page-83-0). Der Ressourcenlink zu den freigegebenen Tabellen bleibt unverändert, sodass der Abonnent keinen neuen Ressourcenlink erstellen muss.
- Nur Prinzipal aktualisieren Diese Aktion entfernt die vorherige AWS RAM Ressourcenfreigabe, sodass der vorherige Prinzipal die Protokoll- und Ereignisquellen nicht verbrauchen kann. Security Lake erstellt eine neue Ressourcenfreigabe. Unter Verwendung der Anmeldeinformationen des neuen Prinzipals muss der Abonnent die neue Ressourcenfreigabe akzeptieren und einen Ressourcenlink zu den freigegebenen Tabellen erstellen. Dadurch erhält der neue Prinzipal Zugriff auf die gemeinsam genutzten Ressourcen. Anweisungen finden Sie in den Schritten 1 und 2 unter [Einrichten der](#page-83-0) [kontoübergreifenden Tabellenfreigabe \(Abonnentenschritt\).](#page-83-0)

Um die externe ID und den Prinzipal zu aktualisieren, führen Sie die Schritte 1 und 2 unter au[sEinrichten der kontoübergreifenden Tabellenfreigabe \(Abonnentenschritt\)](#page-83-0).

• sourcesEntfernen Sie für vorhandene Quellen oder geben Sie Quellen an, die Sie hinzufügen möchten. Wenn Sie eine Quelle entfernen, sind von Ihrer Seite aus keine weiteren Maßnahmen erforderlich. Wenn Sie eine Quelle hinzufügen, wird keine neue Einladung zur gemeinsamen Nutzung von Ressourcen erstellt. Security Lake aktualisiert jedoch die freigegebenen Lake-Formation-Tabellen basierend auf den hinzugefügten Quellen. Der Abonnent muss einen Ressourcenlink zu den aktualisierten freigegebenen Tabellen erstellen, damit er die Quelldaten abfragen kann. Anweisungen finden Sie in Schritt 2 unter [Einrichten der kontoübergreifenden](#page-83-0) [Tabellenfreigabe \(Abonnentenschritt\)](#page-83-0).

# Security-Lake-Abfragen

Sie können die Daten abfragen, die Security Lake in AWS Lake Formation Datenbanken und Tabellen speichert. Sie können auch Abonnenten von Drittanbietern in der Security-Lake-Konsole, API oder erstellen AWS CLI. Abonnenten von Drittanbietern können auch Lake-Formation-Daten aus den von Ihnen angegebenen Quellen abfragen.

Der Lake-Formation-Data-Lake-Administrator muss der IAM-Identität, die die Daten abfragt, SELECT Berechtigungen für die relevanten Datenbanken und Tabellen erteilen. Ein Subscriber muss auch in Security Lake erstellt werden, bevor er Daten abfragen kann. Weitere Informationen zum Erstellen eines Abonnenten mit Abfragezugriff finden Sie unter [Verwalten des Abfragezugriffs für Security-](#page-78-0)[Lake-Abonnenten.](#page-78-0)

#### Themen

- [Security Lake-Abfragen für AWS Quellversion 1 \(OCSF 1.0.0-rc.2\)](#page-90-0)
- [Security Lake-Abfragen für AWS Quellversion 2 \(OCSF 1.1.0\)](#page-105-0)

# <span id="page-90-0"></span>Security Lake-Abfragen für AWS Quellversion 1 (OCSF 1.0.0-rc.2)

Der folgende Abschnitt enthält Anleitungen zum Abfragen von Daten aus Security Lake und enthält einige Abfragebeispiele für nativ AWS unterstützte Quellen. Diese Abfragen dienen zum Abrufen von Daten in einem bestimmten Bereich. AWS-Region In diesen Beispielen wird us-east-1 (US East (Nord-Virginia)) verwendet. Darüber hinaus verwenden die Beispielabfragen einen LIMIT 25 Parameter, der bis zu 25 Datensätze zurückgibt. Sie können diesen Parameter weglassen oder ihn nach Ihren Wünschen anpassen. Weitere Beispiele finden Sie im [GitHub Verzeichnis Amazon](https://github.com/awslabs/aws-security-analytics-bootstrap/tree/main/AWSSecurityAnalyticsBootstrap/amazon_security_lake_queries)  [Security Lake OCSF Queries.](https://github.com/awslabs/aws-security-analytics-bootstrap/tree/main/AWSSecurityAnalyticsBootstrap/amazon_security_lake_queries)

### Quelltabelle für das Protokoll

Wenn Sie Security Lake-Daten abfragen, müssen Sie den Namen der Lake Formation-Tabelle angeben, in der sich die Daten befinden.

```
SELECT * 
    FROM 
  amazon_security_lake_glue_db_DB_Region.amazon_security_lake_table_DB_Region_SECURITY_LAKE_TABLE
```

```
 WHERE eventDay BETWEEN cast(date_format(current_timestamp - INTERVAL '7' day, '%Y%m
%d%H') as varchar) and cast(date_format(current_timestamp - INTERVAL '0' day, '%Y%m%d
%H') as varchar) 
    LIMIT 25
```
Zu den allgemeinen Werten für die Protokollquelltabelle gehören die folgenden:

- cloud\_trail\_mgmt\_1\_0— AWS CloudTrail Verwaltungsereignisse
- lambda\_execution\_1\_0— CloudTrail Datenereignisse für Lambda
- s3\_data\_1\_0— CloudTrail Datenereignisse für S3
- route53\_1\_0— Amazon Route 53-Resolver-Abfrageprotokolle
- sh\_findings\_1\_0— Ergebnisse AWS Security Hub
- vpc\_flow\_1\_0— Flussprotokolle von Amazon Virtual Private Cloud (Amazon VPC)

Beispiel: Alle Security Hub Hub-Ergebnisse in der Tabelle **sh\_findings\_1\_0** aus der Region useast-1

```
SELECT * 
    FROM 
  amazon_security_lake_glue_db_us_east_1.amazon_security_lake_table_us_east_1_sh_findings_1_0
    WHERE eventDay BETWEEN cast(date_format(current_timestamp - INTERVAL '7' day, '%Y%m
%d%H') as varchar) and cast(date_format(current_timestamp - INTERVAL '0' day, '%Y%m%d
%H') as varchar) 
    LIMIT 25
```
### Datenbank-Region

Wenn Sie Security Lake-Daten abfragen, müssen Sie den Namen der Datenbankregion angeben, aus der Sie die Daten abfragen. Eine vollständige Liste der Datenbankregionen, in denen Security Lake derzeit verfügbar ist, finden Sie unter [Amazon Security Lake-Endpoints.](https://docs.aws.amazon.com/general/latest/gr/securitylake.html)

Beispiel: AWS CloudTrail Aktivitäten von der Quell-IP auflisten

```
Das folgende Beispiel listet alle CloudTrail Aktivitäten von der Quell-IP
192.0.2.1 auf, die nach 20230301 (01. März 2023) aufgezeichnet wurden, in 
der Tabelle cloud_trail_mgmt_1_0 von us-east-1. DB_Region
```

```
SELECT * 
     FROM 
  amazon_security_lake_glue_db_us_east_1.amazon_security_lake_table_us_east_1_cloud_trail_mgmt_1_0
     WHERE eventDay > '20230301' AND src_endpoint.ip = '192.0.2.1' 
     ORDER BY time desc 
     LIMIT 25
```
### Datum der Partition

Durch die Partitionierung Ihrer Daten können Sie die Menge der bei jeder Abfrage gescannten Daten einschränken und so die Leistung verbessern und die Kosten senken. Security Lake implementiert die Partitionierung durch eventDay Parameterregion, undaccountid. eventDayPartitionen verwenden das FormatYYYYMMDD.

Dies ist eine Beispielabfrage, die die eventDay Partition verwendet:

```
SELECT * 
     FROM 
  amazon_security_lake_glue_db_us_east_1.amazon_security_lake_table_us_east_1_cloud_trail_mgmt_1_0 
     WHERE eventDay > '20230301' 
     AND src_endpoint.ip = '192.0.2.1' 
     ORDER BY time desc
```
Zu den allgemeinen Werten für eventDay gehören die folgenden:

Ereignisse, die im letzten Jahr eingetreten sind

```
> cast(date_format(current_timestamp - INTERVAL '1' year, '%Y%m%d%H') as 
varchar)
```
Ereignisse, die im letzten Monat eingetreten sind

```
> cast(date_format(current_timestamp - INTERVAL '1' month, '%Y%m%d%H') 
as varchar)
```
Ereignisse der letzten 30 Tage

```
> cast(date_format(current_timestamp - INTERVAL '30' day, '%Y%m%d%H') as 
varchar)
```
Ereignisse der letzten 12 Stunden

```
> cast(date_format(current_timestamp - INTERVAL '12' hour, '%Y%m%d%H') 
as varchar)
```
Ereignisse, die in den letzten 5 Minuten eingetreten sind

```
> cast(date_format(current_timestamp - INTERVAL '5' minute, '%Y%m%d%H') 
as varchar)
```
Ereignisse, die vor 7 bis 14 Tagen eingetreten sind

```
BETWEEN cast(date_format(current_timestamp - INTERVAL '14' day, '%Y%m%d
%H') as varchar) and cast(date_format(current_timestamp - INTERVAL '7' 
day, '%Y%m%d%H') as varchar)
```
Ereignisse, die an oder nach einem bestimmten Datum auftreten

>= '20230301'

Beispiel: Liste aller CloudTrail Aktivitäten von der Quell-IP **192.0.2.1** am oder nach dem 1. März 2023 in der Tabelle **cloud\_trail\_mgmt\_1\_0**

```
SELECT * 
     FROM 
  amazon_security_lake_glue_db_us_east_1.amazon_security_lake_table_us_east_1_cloud_trail_mgmt_1_0 
     WHERE eventDay >= '20230301' 
     AND src_endpoint.ip = '192.0.2.1' 
     ORDER BY time desc 
     LIMIT 25
```
Beispiel: Liste aller CloudTrail Aktivitäten von der Quell-IP **192.0.2.1** in den letzten 30 Tagen in der Tabelle **cloud\_trail\_mgmt\_1\_0**

```
SELECT * 
     FROM 
  amazon_security_lake_glue_db_us_east_1.amazon_security_lake_table_us_east_1_cloud_trail_mgmt_1_0 
     WHERE eventDay > cast(date_format(current_timestamp - INTERVAL '30' day, '%Y%m%d
%H') as varchar) 
     AND src_endpoint.ip = '192.0.2.1'
```
 ORDER BY time desc LIMIT 25

### Beispielabfragen für CloudTrail Daten

AWS CloudTrail verfolgt Benutzeraktivitäten und API-Nutzung in AWS-Services. Abonnenten können CloudTrail Daten abfragen, um die folgenden Arten von Informationen zu erhalten:

Hier sind einige Beispiele für CloudTrail Datenabfragen:

Unautorisierte Versuche gegen AWS-Services in den letzten 7 Tagen

```
SELECT
       time, 
       api.service.name, 
       api.operation, 
       api.response.error, 
       api.response.message, 
       unmapped['responseElements'], 
       cloud.region, 
       actor.user.uuid, 
       src_endpoint.ip, 
       http_request.user_agent 
     FROM 
  amazon_security_lake_glue_db_us_east_1.amazon_security_lake_table_us_east_1_cloud_trail_mgmt_1_0 
     WHERE eventDay BETWEEN cast(date_format(current_timestamp - INTERVAL '7' day, '%Y%m
%d%H') as varchar) and cast(date_format(current_timestamp - INTERVAL '0' day, '%Y%m%d
%H') as varchar) 
       AND api.response.error in ( 
          'Client.UnauthorizedOperation', 
          'Client.InvalidPermission.NotFound', 
          'Client.OperationNotPermitted', 
         'AccessDenied') 
     ORDER BY time desc 
     LIMIT 25
```
Liste aller CloudTrail Aktivitäten von der Quell-IP **192.0.2.1** in den letzten 7 Tagen

SELECT api.request.uid, time,

```
 api.service.name, 
       api.operation, 
       cloud.region, 
       actor.user.uuid, 
       src_endpoint.ip, 
       http_request.user_agent 
     FROM 
 amazon_security_lake_glue_db_us_east_1.amazon_security_lake_table_us_east_1_cloud_trail_mgmt_1
     WHERE eventDay BETWEEN cast(date_format(current_timestamp - INTERVAL '7' day, '%Y%m
%d%H') as varchar) and cast(date_format(current_timestamp - INTERVAL '0' day, '%Y%m%d
%H') as varchar) 
     AND src_endpoint.ip = '127.0.0.1.' 
     ORDER BY time desc 
     LIMIT 25
```
Liste aller IAM-Aktivitäten in den letzten 7 Tagen

```
SELECT * 
     FROM 
  amazon_security_lake_glue_db_us_east_1.amazon_security_lake_table_us_east_1_cloud_trail_mgmt_1_0 
     WHERE eventDay BETWEEN cast(date_format(current_timestamp - INTERVAL '7' day, '%Y%m
%d%H') as varchar) and cast(date_format(current_timestamp - INTERVAL '0' day, '%Y%m%d
%H') as varchar) 
       AND api.service.name = 'iam.amazonaws.com' 
     ORDER BY time desc 
     LIMIT 25
```
Instanzen, in denen die Anmeldeinformationen in den letzten 7 Tagen verwendet **AIDACKCEVSQ6C2EXAMPLE** wurden

```
SELECT
       actor.user.uid, 
       actor.user.uuid, 
       actor.user.account_uid, 
       cloud.region 
     FROM 
  amazon_security_lake_glue_db_us_east_1.amazon_security_lake_table_us_east_1_cloud_trail_mgmt_1_0 
     WHERE eventDay BETWEEN cast(date_format(current_timestamp - INTERVAL '7' day, '%Y%m
%d%H') as varchar) and cast(date_format(current_timestamp - INTERVAL '0' day, '%Y%m%d
%H') as varchar) 
       AND actor.user.credential_uid = 'AIDACKCEVSQ6C2EXAMPLE' 
       LIMIT 25
```
#### Liste der fehlgeschlagenen CloudTrail Datensätze der letzten 7 Tage

```
SELECT
       actor.user.uid, 
       actor.user.uuid, 
       actor.user.account_uid, 
       cloud.region 
     FROM 
  amazon_security_lake_glue_db_us_east_1.amazon_security_lake_table_us_east_1_cloud_trail_mgmt_1_0 
     WHERE status='failed' and eventDay BETWEEN cast(date_format(current_timestamp - 
  INTERVAL '7' day, '%Y%m%d%H') as varchar) and cast(date_format(current_timestamp - 
  INTERVAL '0' day, '%Y%m%d%H') as varchar) 
     ORDER BY time DESC 
     LIMIT 25
```
### Beispielabfragen für Route 53-Resolver-Abfrageprotokolle

Die Amazon Route 53-Resolver-Abfrageprotokolle verfolgen DNS-Abfragen, die von Ressourcen in Ihrer Amazon VPC gestellt wurden. Abonnenten können die Route 53-Resolver-Abfrageprotokolle abfragen, um die folgenden Arten von Informationen zu erhalten:

Im Folgenden finden Sie einige Beispielabfragen von Route 53-Resolver-Abfrageprotokollen:

Liste der DNS-Abfragen CloudTrail der letzten 7 Tage

```
SELECT
       time, 
       src_endpoint.instance_uid, 
       src_endpoint.ip, 
       src_endpoint.port, 
       query.hostname, 
       rcode 
     FROM 
  amazon_security_lake_glue_db_us_east_1.amazon_security_lake_table_us_east_1_route53_1_0 
     WHERE eventDay BETWEEN cast(date_format(current_timestamp - INTERVAL '7' day, '%Y%m
%d%H') as varchar) and cast(date_format(current_timestamp - INTERVAL '0' day, '%Y%m%d
%H') as varchar) 
     ORDER BY time DESC 
     LIMIT 25
```
Liste der DNS-Abfragen, die **s3.amazonaws.com** in den letzten 7 Tagen übereinstimmten

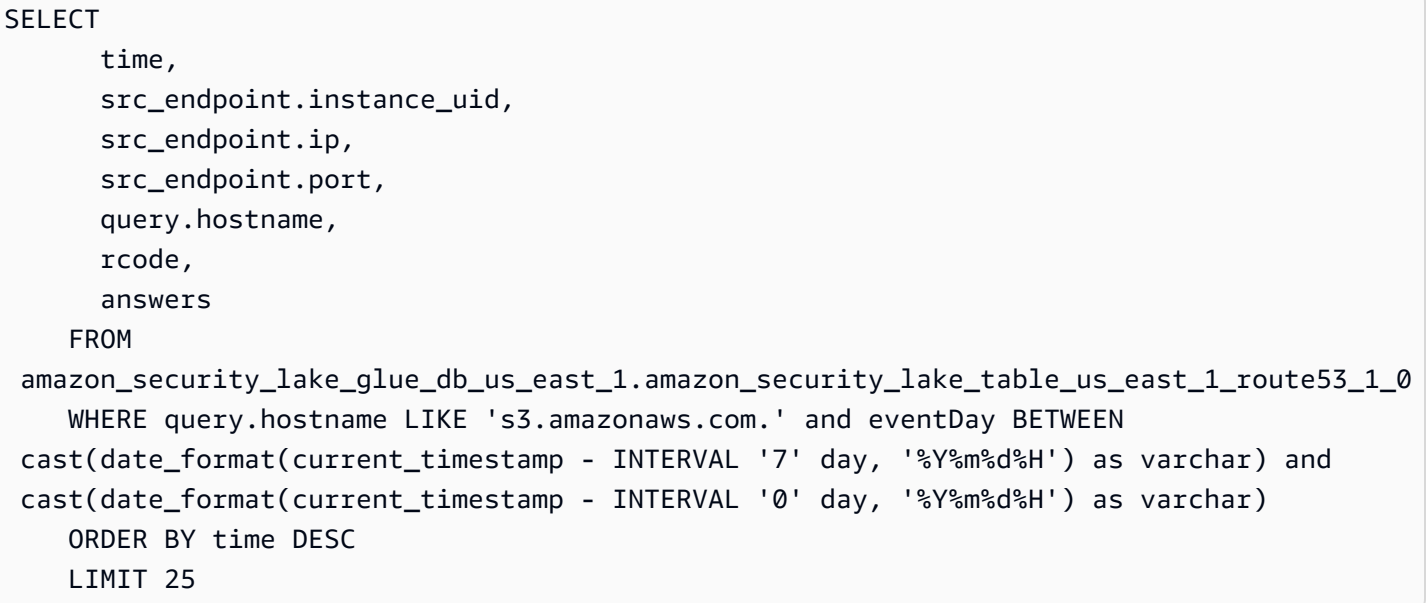

Liste der DNS-Abfragen, die in den letzten 7 Tagen nicht gelöst wurden

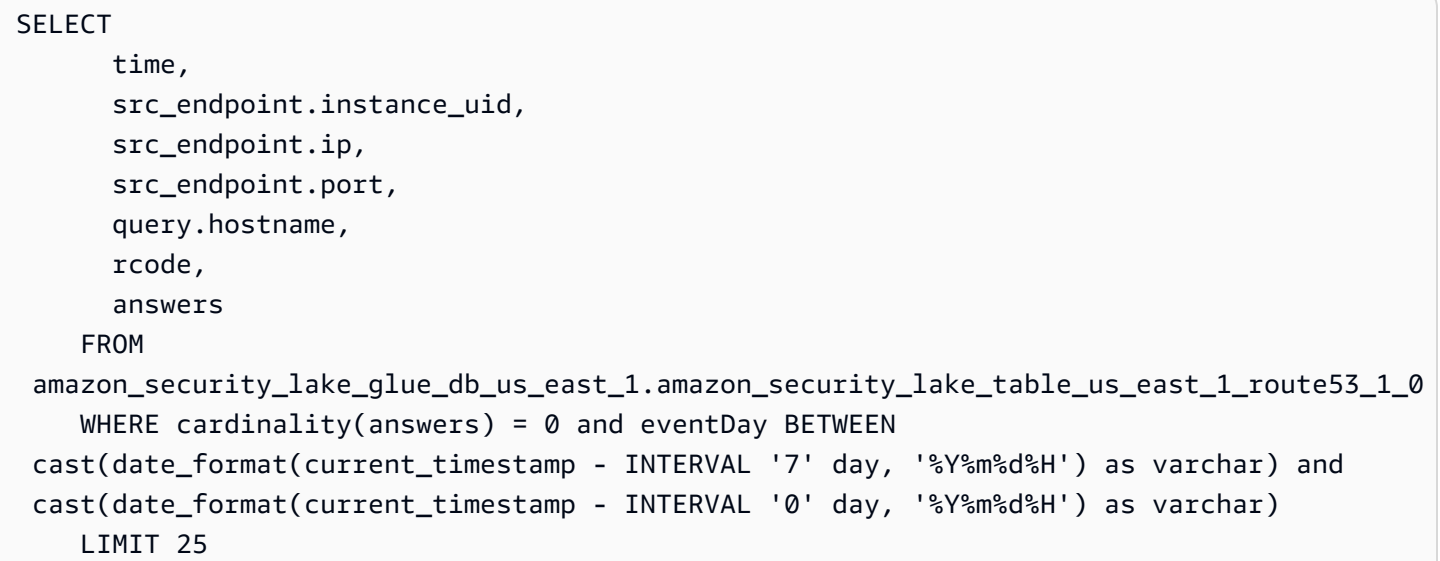

Liste der DNS-Abfragen, die **192.0.2.1** in den letzten 7 Tagen behoben wurden

SELECT time, src\_endpoint.instance\_uid, src\_endpoint.ip, src\_endpoint.port, query.hostname, rcode,

```
 answer.rdata 
    FROM 
 amazon_security_lake_glue_db_us_east_1.amazon_security_lake_table_us_east_1_route53_1_0 
    CROSS JOIN UNNEST(answers) as st(answer) 
    WHERE answer.rdata='192.0.2.1' and eventDay BETWEEN 
 cast(date_format(current_timestamp - INTERVAL '7' day, '%Y%m%d%H') as varchar) and 
 cast(date_format(current_timestamp - INTERVAL '0' day, '%Y%m%d%H') as varchar) 
    LIMIT 25
```
### Beispielabfragen für Security Hub Hub-Ergebnisse

Security Hub bietet Ihnen einen umfassenden Überblick über Ihren Sicherheitsstatus AWS und hilft Ihnen dabei, Ihre Umgebung anhand von Industriestandards und Best Practices zu überprüfen. Security Hub erstellt Ergebnisse für Sicherheitsüberprüfungen und erhält Ergebnisse von Diensten Dritter.

Hier sind einige Beispielabfragen zu Ergebnissen von Security Hub:

Neue Ergebnisse mit einem Schweregrad größer oder gleich **MEDIUM** in den letzten 7 Tagen

```
SELECT 
       time, 
       finding, 
       severity 
     FROM 
  amazon_security_lake_glue_db_us_east_1.amazon_security_lake_table_us_east_1_sh_findings_1_0_findings 
     WHERE eventDay BETWEEN cast(date_format(current_timestamp - INTERVAL '7' day, '%Y%m
%d%H') as varchar) and cast(date_format(current_timestamp - INTERVAL '0' day, '%Y%m%d
%H') as varchar) 
       AND severity_id >= 3 
      AND state_id = 1 ORDER BY time DESC 
     LIMIT 25
```
Doppelte Befunde in den letzten 7 Tagen

SELECT finding.uid, MAX(time) AS time, ARBITRARY(region) AS region, ARBITRARY(accountid) AS accountid,

```
 ARBITRARY(finding) AS finding, 
     ARBITRARY(vulnerabilities) AS vulnerabilities
FROM 
  amazon_security_lake_glue_db_us_east_1.amazon_security_lake_table_us_east_1_sh_findings_1_0
WHERE eventDay BETWEEN cast(date_format(current_timestamp - INTERVAL '7' day, '%Y%m%d
%H') as varchar) and cast(date_format(current_timestamp - INTERVAL '0' day, '%Y%m%d%H') 
  as varchar)
GROUP BY finding.uid
LIMIT 25
```
Alle nicht informativen Ergebnisse der letzten 7 Tage

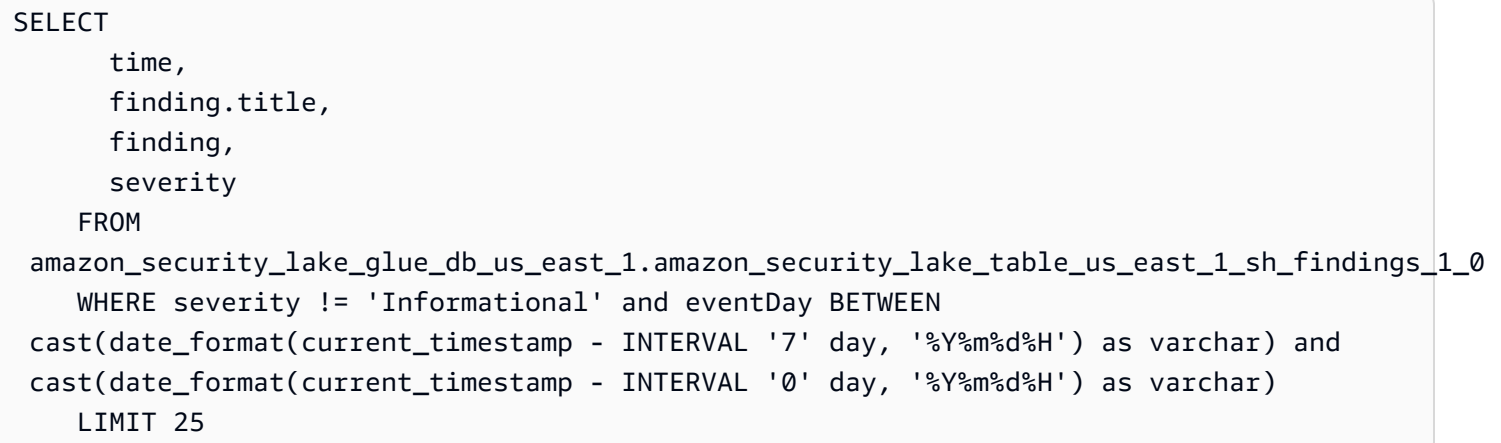

Ergebnisse, bei denen es sich bei der Ressource um einen Amazon S3 S3-Bucket handelt (keine Zeitbeschränkung)

```
SELECT * 
    FROM 
  amazon_security_lake_glue_db_us_east_1.amazon_security_lake_table_us_east_1_sh_findings_1_0 
    WHERE any_match(resources, element -> element.type = 'AwsS3Bucket') 
    LIMIT 25
```
Ergebnisse mit einem CVSS-Wert (Common Vulnerability Scoring System) von mehr als **1** (ohne Zeitbeschränkung)

```
SELECT * 
    FROM 
  amazon_security_lake_glue_db_us_east_1.amazon_security_lake_table_us_east_1_sh_findings_1_0 
   WHERE any_match(vulnerabilities, element -> element.cve.cvss.base_score > 1.0)
    LIMIT 25
```
Ergebnisse, die mit Common Vulnerabilities and Exposures (CVE) übereinstimmen **CVE-0000-0000** (keine zeitliche Beschränkung)

```
SELECT * 
     FROM 
  amazon_security_lake_glue_db_us_east_1.amazon_security_lake_table_us_east_1_sh_findings_1_0 
     WHERE any_match(vulnerabilities, element -> element.cve.uid = 'CVE-0000-0000') 
     LIMIT 25
```
Anzahl der Produkte, die in den letzten 7 Tagen Ergebnisse von Security Hub gesendet haben

```
SELECT 
       metadata.product.feature.name, 
       count(*) 
     FROM 
  amazon_security_lake_glue_db_us_east_1.amazon_security_lake_table_us_east_1_sh_findings_1_0 
     WHERE eventDay BETWEEN cast(date_format(current_timestamp - INTERVAL '7' day, '%Y%m
%d%H') as varchar) and cast(date_format(current_timestamp - INTERVAL '0' day, '%Y%m%d
%H') as varchar) 
     GROUP BY metadata.product.feature.name 
     ORDER BY metadata.product.feature.name DESC 
     LIMIT 25
```
Anzahl der Ressourcentypen in den Ergebnissen der letzten 7 Tage

```
SELECT 
       count(*), 
       resource.type 
     FROM 
  amazon_security_lake_glue_db_us_east_1.amazon_security_lake_table_us_east_1_sh_findings_1_0 
         CROSS JOIN UNNEST(resources) as st(resource) 
     WHERE eventDay BETWEEN cast(date_format(current_timestamp - INTERVAL '7' day, '%Y%m
%d%H') as varchar) and cast(date_format(current_timestamp - INTERVAL '0' day, '%Y%m%d
%H') as varchar) 
     GROUP BY resource.type 
     LIMIT 25
```
Anfällige Pakete aufgrund von Ergebnissen der letzten 7 Tage

SELECT

vulnerability

FROM

```
 amazon_security_lake_glue_db_us_east_1.amazon_security_lake_table_us_east_1_sh_findings_1_0 
    UNNEST(vulnerabilities) as t(vulnerability) 
    WHERE vulnerabilities is not null 
    LIMIT 25
```
Ergebnisse, die sich in den letzten 7 Tagen geändert haben

```
SELECT 
     finding.uid, 
     finding.created_time, 
     finding.first_seen_time, 
     finding.last_seen_time, 
     finding.modified_time, 
     finding.title, 
     state 
     FROM 
  amazon_security_lake_glue_db_us_east_1.amazon_security_lake_table_us_east_1_sh_findings_1_0 
     WHERE eventDay BETWEEN cast(date_format(current_timestamp - INTERVAL '7' day, '%Y%m
%d%H') as varchar) and cast(date_format(current_timestamp - INTERVAL '0' day, '%Y%m%d
%H') as varchar) 
     LIMIT 25
```
### Beispielabfragen für Amazon VPC Flow Logs

Amazon Virtual Private Cloud (Amazon VPC) bietet Details zum IP-Verkehr zu und von Netzwerkschnittstellen in Ihrer VPC.

Hier sind einige Beispielabfragen von Amazon VPC Flow Logs:

Insbesondere der Verkehr AWS-Regionen der letzten 7 Tage

```
SELECT * 
     FROM 
  amazon_security_lake_glue_db_us_east_1.amazon_security_lake_table_us_east_1_vpc_flow_1_0 
     WHERE eventDay BETWEEN cast(date_format(current_timestamp - INTERVAL '7' day, '%Y%m
%d%H') as varchar) and cast(date_format(current_timestamp - INTERVAL '0' day, '%Y%m%d
%H') as varchar) 
       AND region in ('us-east-1','us-east-2','us-west-2') 
     LIMIT 25
```
Liste der Aktivitäten von Quell-IP **192.0.2.1** und Quellport **22** in den letzten 7 Tagen

```
SELECT * 
     FROM 
  amazon_security_lake_glue_db_us_east_1.amazon_security_lake_table_us_east_1_vpc_flow_1_0 
     WHERE eventDay BETWEEN cast(date_format(current_timestamp - INTERVAL '7' day, '%Y%m
%d%H') as varchar) and cast(date_format(current_timestamp - INTERVAL '0' day, '%Y%m%d
%H') as varchar) 
       AND src_endpoint.ip = '192.0.2.1' 
       AND src_endpoint.port = 22 
     LIMIT 25
```
Anzahl der unterschiedlichen Ziel-IP-Adressen in den letzten 7 Tagen

```
SELECT
     COUNT(DISTINCT dst_endpoint.ip) 
     FROM 
  amazon_security_lake_glue_db_us_east_1.amazon_security_lake_table_us_east_1_vpc_flow_1_0 
     WHERE eventDay BETWEEN cast(date_format(current_timestamp - INTERVAL '7' day, '%Y%m
%d%H') as varchar) and cast(date_format(current_timestamp - INTERVAL '0' day, '%Y%m%d
%H') as varchar) 
     LIMIT 25
```
Datenverkehr, der in den letzten 7 Tagen von 198.51.100.0/24 stammt

```
SELECT * 
     FROM 
  amazon_security_lake_glue_db_us_east_1.amazon_security_lake_table_us_east_1_vpc_flow_1_0 
     WHERE eventDay BETWEEN cast(date_format(current_timestamp - INTERVAL '7' day, '%Y%m
%d%H') as varchar) and cast(date_format(current_timestamp - INTERVAL '0' day, '%Y%m%d
%H') as varchar) 
     AND split_part(src_endpoint.ip,'.', 1)='198'AND split_part(src_endpoint.ip,'.', 
  2)='51' 
     LIMIT 25
```
Gesamter HTTPS-Traffic der letzten 7 Tage

```
SELECT 
       dst_endpoint.ip as dst, 
        src_endpoint.ip as src, 
       traffic.packets
```
FROM

```
 amazon_security_lake_glue_db_us_east_1.amazon_security_lake_table_us_east_1_vpc_flow_1_0 
    WHERE eventDay BETWEEN cast(date format(current timestamp - INTERVAL '7' day, '%Y%m
%d%H') as varchar) and cast(date_format(current_timestamp - INTERVAL '0' day, '%Y%m%d
%H') as varchar) 
      AND dst endpoint.port = 443 GROUP BY 
       dst_endpoint.ip, 
       traffic.packets, 
       src_endpoint.ip 
     ORDER BY traffic.packets DESC 
     LIMIT 25
```
Sortiert nach Paketanzahl für Verbindungen, die **443** in den letzten 7 Tagen für den Port bestimmt sind

```
SELECT
       traffic.packets, 
       dst_endpoint.ip 
     FROM 
  amazon_security_lake_glue_db_us_east_1.amazon_security_lake_table_us_east_1_vpc_flow_1_0 
     WHERE eventDay BETWEEN cast(date_format(current_timestamp - INTERVAL '7' day, '%Y%m
%d%H') as varchar) and cast(date_format(current_timestamp - INTERVAL '0' day, '%Y%m%d
%H') as varchar) 
       AND dst_endpoint.port = 443 
     GROUP BY 
       traffic.packets, 
       dst_endpoint.ip 
     ORDER BY traffic.packets DESC 
     LIMIT 25
```
Gesamter Verkehr zwischen IP **192.0.2.1** und **192.0.2.2** in den letzten 7 Tagen

```
SELECT 
       start_time, 
       end_time, 
        src_endpoint.interface_uid, 
        connection_info.direction, 
       src_endpoint.ip, 
       dst_endpoint.ip, 
       src_endpoint.port, 
       dst_endpoint.port, 
       traffic.packets,
```

```
 traffic.bytes 
     FROM 
 amazon security lake qlue db us east 1.amazon security lake table us east 1 vpc flow 1 \emptyset WHERE eventDay BETWEEN cast(date_format(current_timestamp - INTERVAL '7' day, '%Y%m
%d%H') as varchar) and cast(date_format(current_timestamp - INTERVAL '0' day, '%Y%m%d
%H') as varchar) 
       AND( 
         src_endpoint.ip = '192.0.2.1' 
         AND dst_endpoint.ip = '192.0.2.2') 
       OR ( 
        src\_endpoint.jp = '192.0.2.2' AND dst_endpoint.ip = '192.0.2.1') 
     ORDER BY start_time ASC 
     LIMIT 25
```
Gesamter eingehender Verkehr der letzten 7 Tage

SELECT \* FROM amazon\_security\_lake\_glue\_db\_us\_east\_1.amazon\_security\_lake\_table\_us\_east\_1\_vpc\_flow\_1\_0 WHERE eventDay BETWEEN cast(date\_format(current\_timestamp - INTERVAL '7' day, '%Y%m %d%H') as varchar) and cast(date\_format(current\_timestamp - INTERVAL '0' day, '%Y%m%d %H') as varchar) AND connection\_info.direction = 'ingress' LIMIT 25

Gesamter ausgehender Verkehr der letzten 7 Tage

```
SELECT * 
     FROM 
 amazon_security_lake_glue_db_us_east_1.amazon_security_lake_table_us_east_1_vpc_flow_1_0
     WHERE eventDay BETWEEN cast(date_format(current_timestamp - INTERVAL '7' day, '%Y%m
%d%H') as varchar) and cast(date_format(current_timestamp - INTERVAL '0' day, '%Y%m%d
%H') as varchar) 
       AND connection_info.direction = 'egress' 
     LIMIT 25
```
Der gesamte abgelehnte Verkehr der letzten 7 Tage

SELECT \*

```
 FROM 
  amazon_security_lake_glue_db_us_east_1.amazon_security_lake_table_us_east_1_vpc_flow_1_0 
    WHERE eventDay BETWEEN cast(date format(current timestamp - INTERVAL '7' day, '%Y%m
%d%H') as varchar) and cast(date_format(current_timestamp - INTERVAL '0' day, '%Y%m%d
%H') as varchar) 
      AND type uid = 400105 LIMIT 25
```
# <span id="page-105-0"></span>Security Lake-Abfragen für AWS Quellversion 2 (OCSF 1.1.0)

Sie können die Daten abfragen, die Security Lake in AWS Lake Formation Datenbanken und Tabellen speichert. Sie können auch Abonnenten von Drittanbietern in der Security Lake-Konsole, API oder erstellen AWS CLI. Abonnenten von Drittanbietern können Lake Formation Formation-Daten auch aus den von Ihnen angegebenen Quellen abfragen.

Der Lake Formation Data Lake-Administrator muss der IAM-Identität, die die Daten abfragt, SELECT Berechtigungen für die entsprechenden Datenbanken und Tabellen gewähren. Ein Abonnent muss auch in Security Lake erstellt werden, bevor er Daten abfragen kann. Weitere Informationen zum Erstellen eines Abonnenten mit Abfragezugriff finden Sie unte[rVerwalten des Abfragezugriffs für](#page-78-0)  [Security-Lake-Abonnenten](#page-78-0).

Der folgende Abschnitt enthält Anleitungen zum Abfragen von Daten aus Security Lake und enthält einige Abfragebeispiele für nativ unterstützte Quellen AWS . Diese Abfragen dienen zum Abrufen von Daten in einem bestimmten Bereich. AWS-Region In diesen Beispielen wird us-east-1 (US East (Nord-Virginia)) verwendet. Darüber hinaus verwenden die Beispielabfragen einen LIMIT 25 Parameter, der bis zu 25 Datensätze zurückgibt. Sie können diesen Parameter weglassen oder ihn nach Ihren Wünschen anpassen. Weitere Beispiele finden Sie im [GitHub Verzeichnis Amazon](https://github.com/awslabs/aws-security-analytics-bootstrap/tree/main/AWSSecurityAnalyticsBootstrap/amazon_security_lake_queries)  [Security Lake OCSF Queries.](https://github.com/awslabs/aws-security-analytics-bootstrap/tree/main/AWSSecurityAnalyticsBootstrap/amazon_security_lake_queries)

### Protokollquelltabelle

Wenn Sie Security Lake-Daten abfragen, müssen Sie den Namen der Lake Formation-Tabelle angeben, in der sich die Daten befinden.

```
SELECT *
FROM 
  "amazon_security_lake_glue_db_DB_Region"."amazon_security_lake_table_DB_Region_SECURITY_LAKE_TABLE"
WHERE time_dt BETWEEN CURRENT_TIMESTAMP - INTERVAL '7' DAY AND CURRENT_TIMESTAMP
LIMIT 25
```
Zu den allgemeinen Werten für die Protokollquelltabelle gehören die folgenden:

- cloud\_trail\_mgmt\_2\_0— AWS CloudTrail Verwaltungsereignisse
- lambda\_execution\_2\_0— CloudTrail Datenereignisse für Lambda
- s3\_data\_2\_0— CloudTrail Datenereignisse für S3
- route 53 2 0— Amazon Route 53-Resolver-Abfrageprotokolle
- sh\_findings\_2\_0— Ergebnisse AWS Security Hub
- vpc\_flow\_2\_0— Flussprotokolle von Amazon Virtual Private Cloud (Amazon VPC)
- eks\_audit\_2\_0— Auditprotokolle von Amazon Elastic Kubernetes Service (Amazon EKS)

Beispiel: Alle Security Hub Hub-Ergebnisse in der Tabelle **sh\_findings\_2\_0** aus der Region useast-1

```
SELECT *
```

```
 FROM 
  "amazon_security_lake_glue_db_us_east_1"."amazon_security_lake_table_us_east_1_sh_findings_2_0" 
     WHERE time_dt BETWEEN CURRENT_TIMESTAMP - INTERVAL '7' DAY AND CURRENT_TIMESTAMP
LIMIT 25
```
### Datenbank-Region

Wenn Sie Security Lake-Daten abfragen, müssen Sie den Namen der Datenbankregion angeben, aus der Sie die Daten abfragen. Eine vollständige Liste der Datenbankregionen, in denen Security Lake derzeit verfügbar ist, finden Sie unter [Amazon Security Lake-Endpoints.](https://docs.aws.amazon.com/general/latest/gr/securitylake.html)

Beispiel: Amazon Virtual Private Cloud Cloud-Aktivitäten anhand der Quell-IP auflisten

```
Das folgende Beispiel listet alle Amazon VPC-Aktivitäten von der Quell-IP
192.0.2.1 auf, die nach 20230301 (01. März 2023) aufgezeichnet wurden, in 
der Tabelle vpc_flow_2_0 von us-west-2. DB_Region
```

```
SELECT * 
     FROM 
  "amazon_security_lake_glue_db_us_east_1"."amazon_security_lake_table_us_east_1_vpc_flow_2_0" 
     WHERE time_dt > TIMESTAMP '2023-03-01' 
     AND src_endpoint.ip = '192.0.2.1' 
     ORDER BY time_dt desc
```
LIMIT 25

### Datum der Partition

Durch die Partitionierung Ihrer Daten können Sie die Menge der bei jeder Abfrage gescannten Daten einschränken und so die Leistung verbessern und die Kosten senken. Partitionen funktionieren in Security Lake 2.0 etwas anders als in Security Lake 1.0. Security Lake implementiert jetzt die Partitionierung über time\_dtregion, undaccountid. In Security Lake 1.0 wurde dagegen die Partitionierung durch Parameter eventDayregion, und accountid implementiert.

Bei der Abfrage time\_dt werden automatisch die Datumspartitionen von S3 abgerufen und sie können wie jedes zeitbasierte Feld in Athena abgefragt werden.

Dies ist eine Beispielabfrage, bei der die time\_dt Partition verwendet wird, um die Logs nach dem Zeitpunkt 01. März 2023 abzufragen:

SELECT \* FROM "amazon\_security\_lake\_glue\_db\_us\_east\_1"."amazon\_security\_lake\_table\_us\_east\_1\_vpc\_flow\_2\_0" WHERE time\_dt > TIMESTAMP '2023-03-01' AND src\_endpoint.ip = '192.0.2.1' ORDER BY time desc LIMIT 25

Zu den gängigen Werten für time\_dt gehören die folgenden:

Ereignisse, die im letzten Jahr eingetreten sind

WHERE time\_dt > CURRENT\_TIMESTAMP - INTERVAL '1' YEAR

Ereignisse, die im letzten Monat eingetreten sind

WHERE time dt > CURRENT TIMESTAMP - INTERVAL '1' MONTH

Ereignisse der letzten 30 Tage

WHERE time\_dt > CURRENT\_TIMESTAMP - INTERVAL '30' DAY

Ereignisse der letzten 12 Stunden

WHERE time\_dt > CURRENT\_TIMESTAMP - INTERVAL '12' HOUR
Ereignisse der letzten 5 Minuten

WHERE time\_dt > CURRENT\_TIMESTAMP - INTERVAL '5' MINUTE

Ereignisse, die vor 7 bis 14 Tagen aufgetreten sind

WHERE time dt BETWEEN CURRENT TIMESTAMP - INTERVAL '14' DAY AND CURRENT\_TIMESTAMP - INTERVAL '7' DAY

Ereignisse, die an oder nach einem bestimmten Datum auftreten

WHERE time\_dt >= TIMESTAMP '2023-03-01'

Beispiel: Liste aller CloudTrail Aktivitäten von der Quell-IP **192.0.2.1** am oder nach dem 1. März 2023 in der Tabelle **cloud\_trail\_mgmt\_1\_0**

```
SELECT * 
     FROM 
  amazon_security_lake_glue_db_us_east_1.amazon_security_lake_table_us_east_1_cloud_trail_mgmt_1_0 
     WHERE eventDay >= '20230301' 
     AND src_endpoint.ip = '192.0.2.1' 
     ORDER BY time desc 
     LIMIT 25
```
Beispiel: Liste aller CloudTrail Aktivitäten von der Quell-IP **192.0.2.1** in den letzten 30 Tagen in der Tabelle **cloud\_trail\_mgmt\_1\_0**

```
SELECT * 
     FROM 
 amazon_security_lake_glue_db_us_east_1.amazon_security_lake_table_us_east_1_cloud_trail_mgmt_1
     WHERE eventDay > cast(date_format(current_timestamp - INTERVAL '30' day, '%Y%m%d
%H') as varchar) 
     AND src_endpoint.ip = '192.0.2.1' 
     ORDER BY time desc 
     LIMIT 25
```
### Security Lake-Observables abfragen

Observables ist eine neue Funktion, die jetzt in Security Lake 2.0 verfügbar ist. Das beobachtbare Objekt ist ein Pivot-Element, das verwandte Informationen enthält, die sich an vielen Stellen des Ereignisses befinden. Durch die Abfrage von Observablen können Benutzer umfassende Sicherheitsinformationen aus ihren Datensätzen ableiten.

Indem Sie bestimmte Elemente innerhalb von Observables abfragen, können Sie die Datensätze auf Dinge wie bestimmte Benutzernamen, Ressourcen-UIDs, IPs, Hashes und andere IOC-Informationen beschränken

Dies ist eine Beispielabfrage, bei der das Observables-Array verwendet wird, um die Protokolle in den VPC Flow- und Route53-Tabellen abzufragen, die den IP-Wert '172.01.02.03' enthalten

```
WITH a AS 
     (SELECT 
     time_dt, 
     observable.name, 
     observable.value 
     FROM 
  "amazon_security_lake_glue_db_us_east_1"."amazon_security_lake_table_us_east_1_vpc_flow_2_0", 
     UNNEST(observables) AS t(observable) 
     WHERE time_dt BETWEEN CURRENT_TIMESTAMP - INTERVAL '7' DAY AND CURRENT_TIMESTAMP 
     AND observable.value='172.01.02.03' 
     AND observable.name='src_endpoint.ip'),
b as 
     (SELECT 
     time_dt, 
     observable.name, 
     observable.value 
     FROM 
  "amazon_security_lake_glue_db_us_east_1"."amazon_security_lake_table_us_east_1_route53_2_0", 
     UNNEST(observables) AS t(observable) 
     WHERE time_dt BETWEEN CURRENT_TIMESTAMP - INTERVAL '7' DAY AND CURRENT_TIMESTAMP 
     AND observable.value='172.01.02.03' 
     AND observable.name='src_endpoint.ip')
SELECT * FROM a
LEFT JOIN b ON a.value=b.value and a.name=b.name
LIMIT 25
```
# CloudTrail Beispielabfragen für Daten

AWS CloudTrail verfolgt Benutzeraktivitäten und API-Nutzung in AWS-Services. Abonnenten können CloudTrail Daten abfragen, um die folgenden Arten von Informationen zu erhalten:

Hier sind einige Beispiele für CloudTrail Datenabfragen:

Unautorisierte Versuche gegen AWS-Services in den letzten 7 Tagen

#### SELECT

```
 time_dt, 
     api.service.name, 
     api.operation, 
     api.response.error, 
     api.response.message, 
     api.response.data, 
     cloud.region, 
     actor.user.uid, 
     src_endpoint.ip, 
     http_request.user_agent
FROM 
  "amazon_security_lake_glue_db_us_east_1"."amazon_security_lake_table_us_east_1_cloud_trail_mgmt_2_0"
WHERE time_dt BETWEEN CURRENT_TIMESTAMP - INTERVAL '7' DAY AND CURRENT_TIMESTAMP 
AND api.response.error in ( 
     'Client.UnauthorizedOperation', 
     'Client.InvalidPermission.NotFound', 
     'Client.OperationNotPermitted', 
     'AccessDenied')
ORDER BY time desc
LIMIT 25
```
Liste aller CloudTrail Aktivitäten von der Quell-IP **192.0.2.1** in den letzten 7 Tagen

```
SELECT
     api.request.uid, 
     time_dt, 
     api.service.name, 
     api.operation, 
     cloud.region, 
     actor.user.uid, 
     src_endpoint.ip, 
     http_request.user_agent
FROM 
  "amazon_security_lake_glue_db_us_east_1"."amazon_security_lake_table_us_east_1_cloud_trail_mgmt_2_0"
WHERE time_dt BETWEEN CURRENT_TIMESTAMP - INTERVAL '7' DAY AND CURRENT_TIMESTAMP
AND src_endpoint.ip = '192.0.2.1.'
ORDER BY time desc
LIMIT 25
```
Liste aller IAM-Aktivitäten in den letzten 7 Tagen

SELECT \*

```
FROM
```

```
 "amazon_security_lake_glue_db_us_east_1"."amazon_security_lake_table_us_east_1_cloud_trail_mgmt_2_0"
WHERE time_dt BETWEEN CURRENT_TIMESTAMP - INTERVAL '7' DAY AND CURRENT_TIMESTAMP
AND api.service.name = 'iam.amazonaws.com'
ORDER BY time desc
LIMIT 25
```
Instanzen, in denen die Anmeldeinformationen in den letzten 7 Tagen verwendet **AIDACKCEVSQ6C2EXAMPLE** wurden

```
SELECT
       actor.user.uid, 
       actor.user.uid_alt, 
       actor.user.account.uid, 
       cloud.region
FROM 
  "amazon_security_lake_glue_db_us_east_1"."amazon_security_lake_table_us_east_1_cloud_trail_mgmt_2_0"
WHERE time_dt BETWEEN CURRENT_TIMESTAMP - INTERVAL '7' DAY AND CURRENT_TIMESTAMP
AND actor.user.credential_uid = 'AIDACKCEVSQ6C2EXAMPLE'
LIMIT 25
```
Liste der fehlgeschlagenen CloudTrail Datensätze der letzten 7 Tage

```
SELECT 
       actor.user.uid, 
       actor.user.uid_alt, 
       actor.user.account.uid, 
       cloud.region
FROM 
  "amazon_security_lake_glue_db_us_east_1"."amazon_security_lake_table_us_east_1_cloud_trail_mgmt_2_0"
WHERE status='failed' and time_dt BETWEEN CURRENT_TIMESTAMP - INTERVAL '7' DAY AND 
  CURRENT_TIMESTAMP
ORDER BY time DESC
LIMIT 25
```
### Beispielabfragen für Route 53-Resolver-Abfrageprotokolle

Die Amazon Route 53-Resolver-Abfrageprotokolle verfolgen DNS-Abfragen, die von Ressourcen in Ihrer Amazon VPC gestellt wurden. Abonnenten können die Route 53-Resolver-Abfrageprotokolle abfragen, um die folgenden Arten von Informationen zu erhalten:

Liste der DNS-Abfragen CloudTrail der letzten 7 Tage

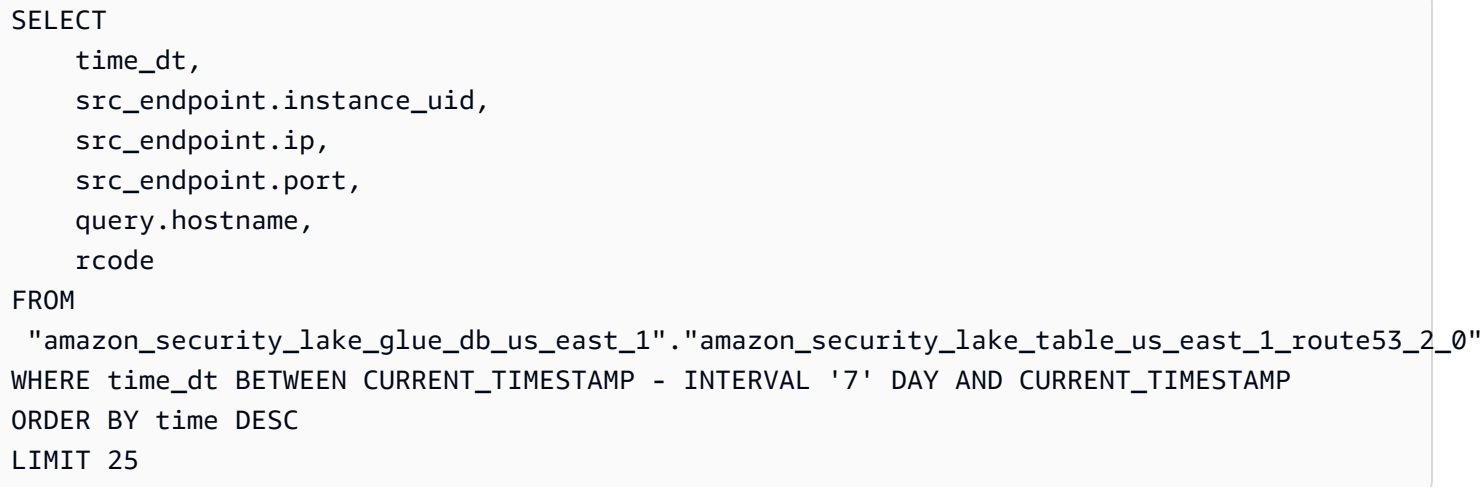

Liste der DNS-Abfragen, die **s3.amazonaws.com** in den letzten 7 Tagen übereinstimmten

```
SELECT 
     time_dt, 
     src_endpoint.instance_uid, 
     src_endpoint.ip, 
     src_endpoint.port, 
     query.hostname, 
     rcode, 
     answers
FROM 
  "amazon_security_lake_glue_db_us_east_1"."amazon_security_lake_table_us_east_1_route53_2_0"
WHERE query.hostname LIKE 's3.amazonaws.com.' and time_dt BETWEEN CURRENT_TIMESTAMP - 
  INTERVAL '7' DAY AND CURRENT_TIMESTAMP
ORDER BY time DESC
LIMIT 25
```
Liste der DNS-Abfragen, die in den letzten 7 Tagen nicht gelöst wurden

```
SELECT 
     time_dt, 
     src_endpoint.instance_uid, 
     src_endpoint.ip, 
     src_endpoint.port, 
     query.hostname, 
     rcode, 
     answers
FROM 
  "amazon_security_lake_glue_db_us_east_1"."amazon_security_lake_table_us_east_1_route53_2_0"
```

```
WHERE cardinality(answers) = 0 and time_dt BETWEEN CURRENT_TIMESTAMP - INTERVAL '7' DAY
  AND CURRENT_TIMESTAMP
LIMIT 25
```
Liste der DNS-Abfragen, die **192.0.2.1** in den letzten 7 Tagen behoben wurden

```
SELECT 
     time_dt, 
     src_endpoint.instance_uid, 
     src_endpoint.ip, 
     src_endpoint.port, 
     query.hostname, 
     rcode, 
     answer.rdata
FROM 
  "amazon_security_lake_glue_db_us_east_1"."amazon_security_lake_table_us_east_1_route53_2_0",
UNNEST(answers) as st(answer)
WHERE answer.rdata='192.0.2.1' 
AND time_dt BETWEEN CURRENT_TIMESTAMP - INTERVAL '7' DAY AND CURRENT_TIMESTAMP
LIMIT 25
```
## Beispielabfragen für Security Hub Hub-Ergebnisse

Security Hub bietet Ihnen einen umfassenden Überblick über Ihren Sicherheitsstatus AWS und hilft Ihnen dabei, Ihre Umgebung anhand von Industriestandards und Best Practices zu überprüfen. Security Hub erstellt Ergebnisse für Sicherheitsüberprüfungen und erhält Ergebnisse von Diensten **Dritter** 

Hier sind einige Beispielabfragen zu Ergebnissen von Security Hub:

Neue Ergebnisse mit einem Schweregrad größer oder gleich **MEDIUM** in den letzten 7 Tagen

```
SELECT
     time_dt, 
     finding_info, 
     severity_id, 
     status
FROM 
  "amazon_security_lake_glue_db_us_east_1"."amazon_security_lake_table_us_east_1_sh_findings_2_0"
WHERE time_dt BETWEEN CURRENT_TIMESTAMP - INTERVAL '7' DAY AND CURRENT_TIMESTAMP 
     AND severity_id >= 3 
     AND status = 'New'
```
ORDER BY time DESC LIMIT 25

Doppelte Befunde in den letzten 7 Tagen

```
SELECT 
     finding_info.uid, 
     MAX(time_dt) AS time, 
     ARBITRARY(region) AS region, 
     ARBITRARY(accountid) AS accountid, 
     ARBITRARY(finding_info) AS finding, 
     ARBITRARY(vulnerabilities) AS vulnerabilities
FROM 
  "amazon_security_lake_glue_db_us_east_1"."amazon_security_lake_table_us_east_1_sh_findings_2_0"
WHERE time_dt BETWEEN CURRENT_TIMESTAMP - INTERVAL '7' DAY AND CURRENT_TIMESTAMP
GROUP BY finding_info.uid
LIMIT 25
```
Alle nicht informativen Ergebnisse der letzten 7 Tage

```
SELECT 
     time_dt, 
     finding_info.title, 
     finding_info, 
     severity
FROM 
  "amazon_security_lake_glue_db_us_east_1"."amazon_security_lake_table_us_east_1_sh_findings_2_0"
WHERE severity != 'Informational' and time_dt BETWEEN CURRENT_TIMESTAMP - INTERVAL '7' 
  DAY AND CURRENT_TIMESTAMP
LIMIT 25
```
Ergebnisse, bei denen es sich bei der Ressource um einen Amazon S3 S3-Bucket handelt (keine Zeitbeschränkung)

```
SELECT * 
    FROM 
  "amazon_security_lake_glue_db_us_east_1"."amazon_security_lake_table_us_east_1_sh_findings_2_0"
WHERE any_match(resources, element -> element.type = 'AwsS3Bucket')
LIMIT 25
```
Ergebnisse mit einem CVSS-Wert (Common Vulnerability Scoring System) von mehr als **1** (ohne Zeitbeschränkung)

```
SELECT 
     DISTINCT finding_info.uid 
     time_dt, 
     metadata, 
     finding_info, 
     vulnerabilities, 
     resource
FROM 
  "amazon_security_lake_glue_db_us_east_1"."amazon_security_lake_table_us_east_1_sh_findings_2_0",
UNNEST(vulnerabilities) AS t(vulnerability),
UNNEST(vulnerability.cve.cvss) AS t(cvs)
WHERE cvs.base score > 1.0
AND vulnerabilities is NOT NULL
LIMIT 25
```
Ergebnisse, die mit Common Vulnerabilities and Exposures (CVE) übereinstimmen **CVE-0000-0000** (keine zeitliche Beschränkung)

```
SELECT * 
     FROM 
  "amazon_security_lake_glue_db_us_east_1"."amazon_security_lake_table_us_east_1_sh_findings_2_0"
WHERE any_match(vulnerabilities, element -> element.cve.uid = 'CVE-0000-0000')
LIMIT 25
```
Anzahl der Produkte, die in den letzten 7 Tagen Ergebnisse von Security Hub gesendet haben

```
SELECT
     metadata.product.name, 
     count(*)
FROM 
  "amazon_security_lake_glue_db_us_east_1"."amazon_security_lake_table_us_east_1_sh_findings_2_0"
WHERE time_dt BETWEEN CURRENT_TIMESTAMP - INTERVAL '7' DAY AND CURRENT_TIMESTAMP
GROUP BY metadata.product.name
ORDER BY metadata.product.name DESC
LIMIT 25
```
Anzahl der Ressourcentypen in den Ergebnissen der letzten 7 Tage

```
SELECT
     count(*) AS "Total", 
     resource.type
```

```
FROM
```

```
 "amazon_security_lake_glue_db_us_east_1"."amazon_security_lake_table_us_east_1_sh_findings_2_0"
WHERE time_dt BETWEEN CURRENT_TIMESTAMP - INTERVAL '7' DAY AND CURRENT_TIMESTAMP
GROUP BY resource.type
ORDER BY count(*) DESC
LIMIT 25
```
Anfällige Pakete aufgrund von Ergebnissen der letzten 7 Tage

```
SELECT 
     vulnerabilities
FROM 
  "amazon_security_lake_glue_db_us_east_1"."amazon_security_lake_table_us_east_1_sh_findings_2_0"
WHERE time_dt BETWEEN CURRENT_TIMESTAMP - INTERVAL '7' DAY AND CURRENT_TIMESTAMP
AND vulnerabilities is NOT NULL
LIMIT 25
```
Ergebnisse, die sich in den letzten 7 Tagen geändert haben

```
SELECT
     status, 
     finding_info.title, 
     finding_info.created_time_dt, 
     finding_info, 
     finding_info.uid, 
     finding_info.first_seen_time_dt, 
     finding_info.last_seen_time_dt, 
     finding_info.modified_time_dt
FROM 
  "amazon_security_lake_glue_db_us_east_1"."amazon_security_lake_table_us_east_1_sh_findings_2_0"
WHERE time_dt BETWEEN CURRENT_TIMESTAMP - INTERVAL '7' DAY AND CURRENT_TIMESTAMP
LIMIT 25
```
### Beispielabfragen für Amazon VPC Flow Logs

Amazon Virtual Private Cloud (Amazon VPC) bietet Details zum IP-Verkehr zu und von Netzwerkschnittstellen in Ihrer VPC.

Hier sind einige Beispielabfragen von Amazon VPC Flow Logs:

Insbesondere der Verkehr AWS-Regionen der letzten 7 Tage

```
SELECT * 
     FROM 
  "amazon_security_lake_glue_db_us_east_1"."amazon_security_lake_table_us_east_1_vpc_flow_2_0"
WHERE time dt BETWEEN CURRENT TIMESTAMP - INTERVAL '7' DAY AND CURRENT TIMESTAMP
AND region in ('us-east-1','us-east-2','us-west-2')
LIMIT 25
```
Liste der Aktivitäten von Quell-IP **192.0.2.1** und Quellport **22** in den letzten 7 Tagen

SELECT \* FROM "amazon\_security\_lake\_glue\_db\_us\_east\_1"."amazon\_security\_lake\_table\_us\_east\_1\_vpc\_flow\_2\_0" WHERE time\_dt BETWEEN CURRENT\_TIMESTAMP - INTERVAL '7' DAY AND CURRENT\_TIMESTAMP AND src\_endpoint.ip = '192.0.2.1' AND src\_endpoint.port = 22 LIMIT 25

Anzahl der unterschiedlichen Ziel-IP-Adressen in den letzten 7 Tagen

```
SELECT 
     COUNT(DISTINCT dst_endpoint.ip) AS "Total"
FROM 
  "amazon_security_lake_glue_db_us_east_1"."amazon_security_lake_table_us_east_1_vpc_flow_2_0"
WHERE time_dt BETWEEN CURRENT_TIMESTAMP - INTERVAL '7' DAY AND CURRENT_TIMESTAMP 
LIMIT 25
```
Datenverkehr, der in den letzten 7 Tagen von 198.51.100.0/24 stammt

```
SELECT *
FROM 
  "amazon_security_lake_glue_db_us_east_1"."amazon_security_lake_table_us_east_1_vpc_flow_2_0"
WHERE time_dt BETWEEN CURRENT_TIMESTAMP - INTERVAL '7' DAY AND CURRENT_TIMESTAMP 
AND split_part(src_endpoint.ip,'.', 1)='198'AND split_part(src_endpoint.ip,'.', 2)='51'
LIMIT 25
```
Gesamter HTTPS-Verkehr der letzten 7 Tage

```
SELECT
     dst_endpoint.ip as dst, 
     src_endpoint.ip as src,
```

```
 traffic.packets
FROM 
  "amazon_security_lake_glue_db_us_east_1"."amazon_security_lake_table_us_east_1_vpc_flow_2_0"
WHERE time_dt BETWEEN CURRENT_TIMESTAMP - INTERVAL '7' DAY AND CURRENT_TIMESTAMP 
AND dst endpoint.port = 443GROUP BY 
     dst_endpoint.ip, 
     traffic.packets, 
     src_endpoint.ip 
ORDER BY traffic.packets DESC 
LIMIT 25
```
Sortiert nach Paketanzahl für Verbindungen, die **443** in den letzten 7 Tagen für den Port bestimmt sind

```
SELECT
     traffic.packets, 
     dst_endpoint.ip
FROM 
  "amazon_security_lake_glue_db_us_east_1"."amazon_security_lake_table_us_east_1_vpc_flow_2_0"
WHERE time_dt BETWEEN CURRENT_TIMESTAMP - INTERVAL '7' DAY AND CURRENT_TIMESTAMP 
AND dst_endpoint.port = 443 
GROUP BY 
     traffic.packets, 
     dst_endpoint.ip
ORDER BY traffic.packets DESC
LIMIT 25
```
Gesamter Verkehr zwischen IP **192.0.2.1** und **192.0.2.2** in den letzten 7 Tagen

```
SELECT 
     start_time_dt, 
     end_time_dt, 
     src_endpoint.interface_uid, 
     connection_info.direction, 
     src_endpoint.ip, 
     dst_endpoint.ip, 
     src_endpoint.port, 
     dst_endpoint.port, 
     traffic.packets, 
     traffic.bytes
FROM 
  "amazon_security_lake_glue_db_us_east_1"."amazon_security_lake_table_us_east_1_vpc_flow_2_0"
```

```
WHERE time_dt BETWEEN CURRENT_TIMESTAMP - INTERVAL '7' DAY AND CURRENT_TIMESTAMP 
AND( 
    src endpoint.ip = '192.0.2.1'AND dst_endpoint.ip = '192.0.2.2')
OR ( 
    src endpoint.ip = '192.0.2.2'AND dst_endpoint.ip = '192.0.2.1')
ORDER BY start_time_dt ASC
LIMIT 25
```
Der gesamte eingehende Verkehr der letzten 7 Tage

```
SELECT *
FROM 
  "amazon_security_lake_glue_db_us_east_1"."amazon_security_lake_table_us_east_1_vpc_flow_2_0"
WHERE time_dt BETWEEN CURRENT_TIMESTAMP - INTERVAL '7' DAY AND CURRENT_TIMESTAMP 
AND connection_info.direction = 'Inbound'
LIMIT 25
```
Gesamter ausgehender Verkehr der letzten 7 Tage

```
SELECT *
FROM 
  "amazon_security_lake_glue_db_us_east_1"."amazon_security_lake_table_us_east_1_vpc_flow_2_0"
WHERE time_dt BETWEEN CURRENT_TIMESTAMP - INTERVAL '7' DAY AND CURRENT_TIMESTAMP 
AND connection_info.direction = 'Outbound'
LIMIT 25
```
Der gesamte abgelehnte Verkehr der letzten 7 Tage

```
SELECT *
FROM 
  "amazon_security_lake_glue_db_us_east_1"."amazon_security_lake_table_us_east_1_vpc_flow_2_0"
WHERE time_dt BETWEEN CURRENT_TIMESTAMP - INTERVAL '7' DAY AND CURRENT_TIMESTAMP 
AND action = 'Denied'
LIMIT 25
```
# Beispielabfragen für Amazon EKS

Amazon EKS-Protokolle verfolgen Aktivitäten auf der Kontrollebene und stellen Prüf- und Diagnoseprotokolle direkt von der Amazon EKS-Steuerebene in CloudWatch Logs in Ihrem Konto zur Verfügung. Diese Protokolle erleichtern Ihnen die Sicherung und den Betrieb Ihrer Cluster. Abonnenten können EKS-Protokolle abfragen, um die folgenden Arten von Informationen zu erhalten:

Hier sind einige Beispielabfragen von EKS-Protokollen:

Anfragen an eine bestimmte URL in den letzten 7 Tagen

```
SELECT
     time_dt, 
     actor.user.name, 
     http_request.url.path, 
     activity_name
FROM 
  "amazon_security_lake_glue_db_us_east_1"."amazon_security_lake_table_us_east_1_eks_audit_2_0" 
WHERE time_dt BETWEEN CURRENT_TIMESTAMP - INTERVAL '7' DAY AND CURRENT_TIMESTAMP 
AND activity_name = 'get'
and http_request.url.path = '/apis/coordination.k8s.io/v1/'
LIMIT 25
```
Aktualisiere Anfragen von '10.0.97.167' in den letzten 7 Tagen

```
SELECT 
     activity_name, 
     time_dt, 
     api.request, 
     http_request.url.path, 
     src_endpoint.ip, 
     resources
FROM 
  "amazon_security_lake_glue_db_us_east_1"."amazon_security_lake_table_us_east_1_eks_audit_2_0" 
WHERE time_dt BETWEEN CURRENT_TIMESTAMP - INTERVAL '7' DAY AND CURRENT_TIMESTAMP 
AND src_endpoint.ip = '10.0.97.167'
AND activity_name = 'Update'
LIMIT 25
```
Anfragen und Antworten im Zusammenhang mit der Ressource 'kube-controller-manager' in den letzten 7 Tagen

SELECT activity\_name, time\_dt, api.request,

```
 api.response, 
     resource.name
FROM 
  "amazon_security_lake_glue_db_us_east_1"."amazon_security_lake_table_us_east_1_eks_audit_2_0",
UNNEST(resources) AS t(resource)
WHERE time_dt BETWEEN CURRENT_TIMESTAMP - INTERVAL '7' DAY AND CURRENT_TIMESTAMP 
AND resource.name = 'kube-controller-manager'
LIMIT 25
```
# Lebenszyklusmanagement in Security Lake

Sie können Security Lake so anpassen, dass Daten AWS-Regionen für den von Ihnen gewünschten Zeitraum in Ihrer bevorzugten Umgebung gespeichert werden. Lifecycle Management kann Ihnen dabei helfen, unterschiedliche Compliance-Anforderungen zu erfüllen.

# Verwaltung der Aufbewahrung

Um Ihre Daten so zu verwalten, dass sie kostengünstig gespeichert werden, können Sie Aufbewahrungseinstellungen für die Daten konfigurieren. Da Security Lake Ihre Daten als Objekte in Amazon Simple Storage Service (Amazon S3) -Buckets speichert, entsprechen die Aufbewahrungseinstellungen einer Amazon S3-Lifecycle-Konfiguration. Durch die Konfiguration dieser Einstellungen können Sie Ihre bevorzugte Amazon S3 S3-Speicherklasse und den Zeitraum angeben, für den S3-Objekte in dieser Speicherklasse verbleiben sollen, bevor sie in eine andere Speicherklasse wechseln oder ablaufen. Weitere Informationen zu Amazon S3 Lifecycle-Konfigurationen finden Sie unter [Verwaltung Ihres Speicherlebenszyklus](https://docs.aws.amazon.com/AmazonS3/latest/userguide/object-lifecycle-mgmt.html) im Amazon Simple Storage Service-Benutzerhandbuch.

In Security Lake geben Sie Aufbewahrungseinstellungen auf Regionsebene an. Sie könnten sich beispielsweise dafür entscheiden, alle S3-Objekte in einer bestimmten Speicherklasse AWS-Region auf die S3-Standard-IA-Speicherklasse 30 Tage nach dem Schreiben in den Data Lake umzustellen. Die standardmäßige Amazon S3 S3-Speicherklasse ist S3 Standard.

#### **A** Important

Security Lake unterstützt Amazon S3 Object Lock nicht. Wenn die Data Lake-Buckets erstellt werden, ist S3 Object Lock standardmäßig deaktiviert. Wenn Sie S3 Object Lock mit dem standardmäßigen Aufbewahrungsmodus aktivieren, wird die Übermittlung von normalisierten Protokolldaten an den Data Lake unterbrochen.

# Konfiguration der Aufbewahrungseinstellungen bei der Aktivierung von Security Lake

Folgen Sie diesen Anweisungen, um die Aufbewahrungseinstellungen für eine oder mehrere Regionen zu konfigurieren, wenn Sie bei Security Lake einsteigen. Wenn Sie keine Aufbewahrungseinstellungen konfigurieren, verwendet Security Lake die Standardeinstellungen für eine Amazon S3 Lifecycle-Konfiguration — speichern Sie die Daten auf unbestimmte Zeit mit der Speicherklasse S3 Standard.

#### **Console**

- 1. [Öffnen Sie die Security Lake-Konsole unter https://console.aws.amazon.com/securitylake/.](https://console.aws.amazon.com/securitylake/)
- 2. Wenn Sie Schritt 2: Definieren Sie das Zielziel des Onboarding-Workflows erreicht haben, wählen Sie unter Speicherklassen auswählen die Option Übergang hinzufügen aus. Wählen Sie dann die Amazon S3 S3-Speicherklasse aus, auf die Sie S3-Objekte umstellen möchten. (Die nicht aufgeführte Standardspeicherklasse ist S3 Standard.) Geben Sie außerdem einen Aufbewahrungszeitraum (in Tagen) für diese Speicherklasse an. Um Objekte nach dieser Zeit in eine andere Speicherklasse umzuwandeln, wählen Sie Übergang hinzufügen und geben Sie die Einstellungen für die nachfolgende Speicherklasse und den Aufbewahrungszeitraum ein.
- 3. Um anzugeben, wann S3-Objekte ablaufen sollen, wählen Sie Übergang hinzufügen. Wählen Sie dann für die Speicherklasse die Option Expire aus. Geben Sie für den Aufbewahrungszeitraum die Gesamtzahl der Tage ein, an denen Sie Objekte nach der Erstellung der Objekte in Amazon S3 unter Verwendung einer beliebigen Speicherklasse speichern möchten. Wenn dieser Zeitraum endet, laufen Objekte ab und Amazon S3 löscht sie.
- 4. Wenn Sie fertig sind, wählen Sie Next (Weiter) aus.

Ihre Änderungen gelten für alle Regionen, in denen Sie Security Lake bei früheren Onboarding-Schritten aktiviert haben.

#### API

Verwenden Sie die Security Lake-API, um die Aufbewahrungseinstellungen beim Onboarding in Security Lake programmgesteuert [CreateDataLakez](https://docs.aws.amazon.com/security-lake/latest/APIReference/API_CreateDataLake.html)u konfigurieren. Wenn Sie den verwenden, führen Sie den AWS CLI Befehl aus. [create-data-lake](https://awscli.amazonaws.com/v2/documentation/api/latest/reference/securitylake/create-data-lake.html) Geben Sie die gewünschten Aufbewahrungseinstellungen in den lifecycleConfiguration Parametern wie folgt an:

- Geben Sie für die Gesamtzahl der Tage (days) antransitions, an denen Sie S3-Objekte in einer bestimmten Amazon S3 S3-Speicherklasse (storageClass) speichern möchten.
- Geben Sie für die Gesamtzahl der Tage anexpiration, an denen Sie Objekte in Amazon S3 speichern möchten, und verwenden Sie dabei eine beliebige Speicherklasse, nachdem Objekte erstellt wurden. Wenn dieser Zeitraum endet, laufen Objekte ab und Amazon S3 löscht sie.

Security Lake wendet die Einstellungen auf die Region an, die Sie im region Feld des configurations Objekts angeben.

Der folgende Befehl aktiviert beispielsweise Security Lake in der us-east-1 Region. In dieser Region laufen Objekte nach 365 Tagen ab und Objekte werden nach 60 Tagen in die Speicherklasse ONEZONE\_IA S3 überführt. Dieses Beispiel ist für Linux, macOS oder Unix formatiert und verwendet den umgekehrten Schrägstrich (\) zur Verbesserung der Lesbarkeit.

```
$ aws securitylake create-data-lake \
--configurations '[{"encryptionConfiguration": 
  {"kmsKeyId":"S3_MANAGED_KEY"},"region":"us-east-1","lifecycleConfiguration": 
  {"expiration":{"days":365},"transitions":
[{"days":60,"storageClass":"ONEZONE_IA"}]}}]' \
--meta-store-manager-role-arn "arn:aws:securitylake:ap-
northeast-2:123456789012:data-lake/default"
```
## Aufbewahrungseinstellungen werden aktualisiert

Folgen Sie diesen Anweisungen, um die Aufbewahrungseinstellungen für eine oder mehrere Regionen zu aktualisieren, nachdem Sie Security Lake aktiviert haben.

#### **Console**

- 1. Öffnen Sie die Security Lake-Konsole unter<https://console.aws.amazon.com/securitylake/>.
- 2. Wählen Sie im Navigationsbereich Regionen
- 3. Wählen Sie eine Region aus und klicken Sie dann auf Bearbeiten.
- 4. Geben Sie im Abschnitt Speicherklassen auswählen die gewünschten Einstellungen ein. Wählen Sie als Speicherklasse die Amazon S3 S3-Speicherklasse aus, auf die Sie S3- Objekte umstellen möchten. (Die nicht aufgeführte Standardspeicherklasse ist S3 Standard.) Geben Sie als Aufbewahrungszeitraum die Anzahl der Tage ein, für die Sie Objekte in dieser Speicherklasse speichern möchten. Sie können mehrere Übergänge angeben.

Um auch anzugeben, wann S3-Objekte ablaufen sollen, wählen Sie Expire für die Speicherklasse. Geben Sie dann als Aufbewahrungszeitraum die Gesamtzahl der Tage ein, an denen Sie Objekte nach der Erstellung der Objekte in Amazon S3 unter Verwendung einer beliebigen Speicherklasse speichern möchten. Wenn dieser Zeitraum endet, laufen Objekte ab und Amazon S3 löscht sie.

5. Wählen Sie Save (Speichern) aus, wenn Sie fertig sind.

#### API

Um die Aufbewahrungseinstellungen programmgesteuert zu aktualisieren, verwenden Sie den [UpdateDataLake](https://docs.aws.amazon.com/security-lake/latest/APIReference/API_UpdateDataLake.html)Betrieb der Security Lake-API. Wenn Sie sie verwenden AWS CLI, führen Sie den Befehl aus. [update-data-lake](https://docs.aws.amazon.com/cli/latest/reference/securitylake/update-data-lake.html) Verwenden Sie in Ihrer Anfrage den lifecycleConfiguration Parameter, um die neuen Einstellungen anzugeben:

- Um die Übergangseinstellungen zu ändern, verwenden Sie die transitions Parameter, um jeden neuen Zeitraum in Tagen (days) anzugeben, in dem Sie S3-Objekte in einer bestimmten Amazon S3 S3-Speicherklasse (storageClass) speichern möchten.
- Um die gesamte Aufbewahrungsdauer zu ändern, verwenden Sie den expiration Parameter, um die Gesamtzahl der Tage anzugeben, an denen Sie S3-Objekte nach der Erstellung der Objekte unter Verwendung einer beliebigen Speicherklasse speichern möchten. Wenn diese Aufbewahrungsfrist endet, laufen Objekte ab und Amazon S3 löscht sie.

Security Lake wendet die Einstellungen auf die Region an, die Sie im region Feld des configurations Objekts angeben.

Mit dem folgenden AWS CLI Befehl werden beispielsweise die Datenablaufeinstellungen und die Einstellungen für den Speicherübergang für die us-east-1 Region aktualisiert. In dieser Region laufen Objekte nach 500 Tagen ab und Objekte werden nach 30 Tagen in die Speicherklasse ONEZONE\_IA S3 überführt. Dieses Beispiel ist für Linux, macOS oder Unix formatiert und verwendet den umgekehrten Schrägstrich (\) zur Verbesserung der Lesbarkeit.

```
$ aws securitylake update-data-lake \
--configurations '[{"encryptionConfiguration": 
  {"kmsKeyId":"S3_MANAGED_KEY"},"region":"us-east-1","lifecycleConfiguration": 
  {"expiration":{"days":500},"transitions":
[{"days":30,"storageClass":"ONEZONE_IA"}]}}]' \
--meta-store-manager-role-arn "arn:aws:securitylake:ap-
northeast-2:123456789012:data-lake/default"
```
# Regionen zusammenfassen

Eine Rollup-Region konsolidiert Daten aus einer oder mehreren beitragenden Regionen. Dies kann Ihnen helfen, die regionalen Datenkonformitätsanforderungen zu erfüllen.

Anweisungen zur Konfiguration von Rollup-Regionen finden Sie unter. [Konfiguration von Rollup-](#page-38-0)[Regionen](#page-38-0)

# <span id="page-127-0"></span>Open Cybersecurity Schema Framework (O microSD)

# Was ist O microSD?

Das [Open Cybersecurity Schema Framework \(O microSD\)](https://schema.ocsf.io/) ist eine kollaborative Open-Source-Bemühung von AWS und führenden Partnern in der Cybersicherheitsbranche. O microSD bietet ein Standardschema für gängige Sicherheitsereignisse, definiert Versioning-Kriterien zur Vereinfachung der Schemaentwicklung und umfasst einen Selbststeuerungsprozess für Produzenten und Verbraucher von Sicherheitsprotokollen. Der öffentliche Quellcode für O microSD wird auf gehoste[tGitHub](https://github.com/ocsf/ocsf-schema).

Security Lake konvertiert automatisch Protokolle und Ereignisse, die von nativ unterstützten stammen AWS-Services , in das O microSD-Schema. Nach der Konvertierung in O microSD speichert Security Lake die Daten in einem Amazon Simple Storage Service (Amazon S3)-Bucket (ein Bucket pro AWS-Region) in Ihrem AWS-Konto. Protokolle und Ereignisse, die aus benutzerdefinierten Quellen in Security Lake geschrieben werden, müssen dem O microSD-Schema und einem Apache-Parquet-Format entsprechen. Abonnenten können die Protokolle und Ereignisse als generische Parquet-Datensätze behandeln oder die O microSD-Schema-Ereignisklasse anwenden, um die in einem Datensatz enthaltenen Informationen genauer zu interpretieren.

# O microSD-Ereignisklassen

Protokolle und Ereignisse aus einer bestimmten Security-Lake-[Quelle](#page-46-0) stimmen mit einer bestimmten Ereignisklasse überein, die in O microSD definiert ist. DNS-Aktivität, SSH-Aktivität und Authentifizierung sind Beispiele für [Ereignisklassen in O microSD](https://schema.ocsf.io/classes?extensions=) . Sie können angeben, welcher Ereignisklasse eine bestimmte Quelle entspricht.

# O microSD-Quellidentifizierung

O microSD verwendet eine Vielzahl von Feldern, um festzustellen, woher ein bestimmter Satz von Protokollen oder Ereignissen stammt. Dies sind die Werte der relevanten Felder für AWS-Services , die nativ als Quellen in Security Lake unterstützt werden.

The OCSF source identification for AWS log sources (Version 1) are listed in the following table.

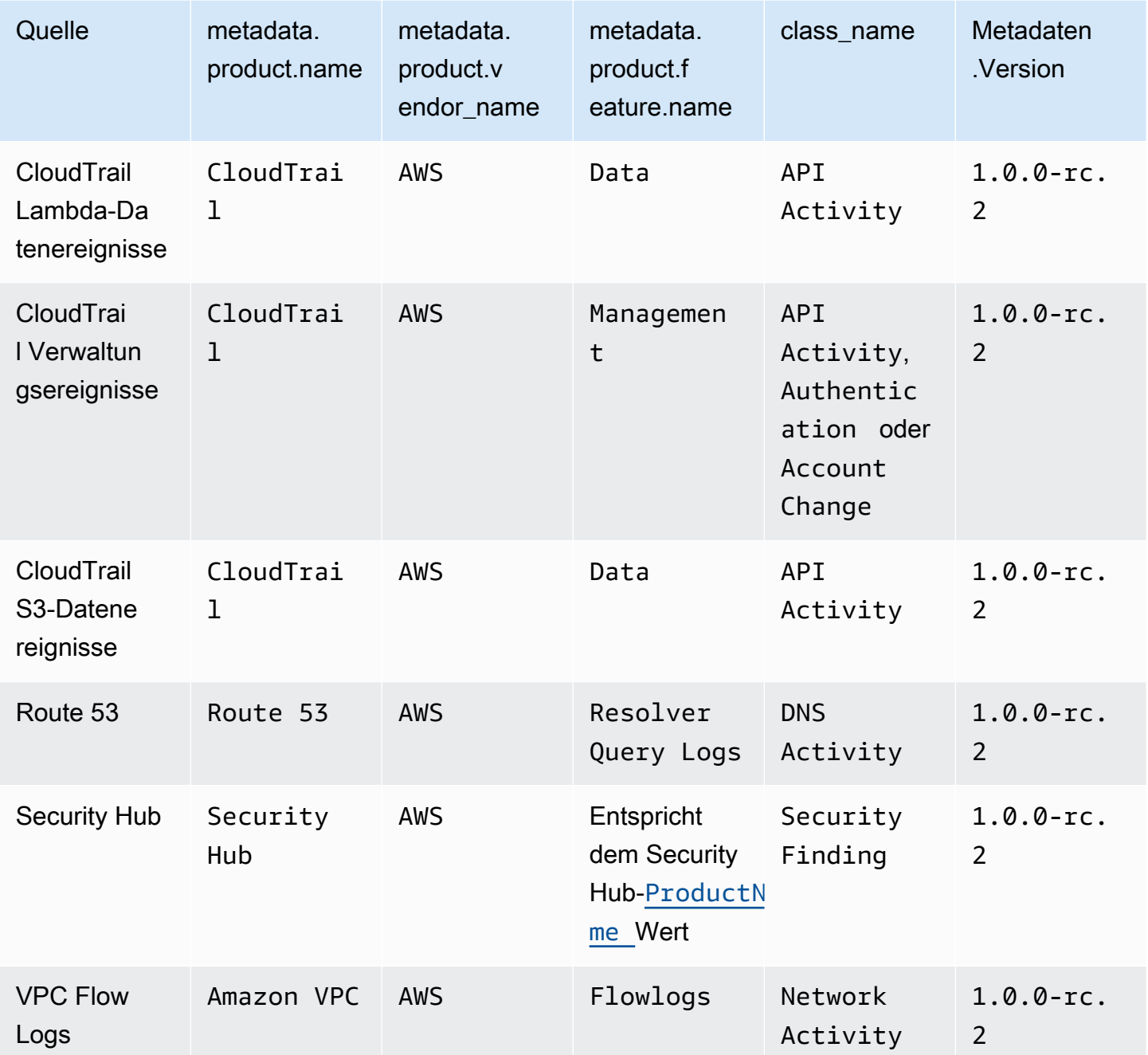

The OCSF source identification for AWS log sources (Version 2) are listed in the following table.

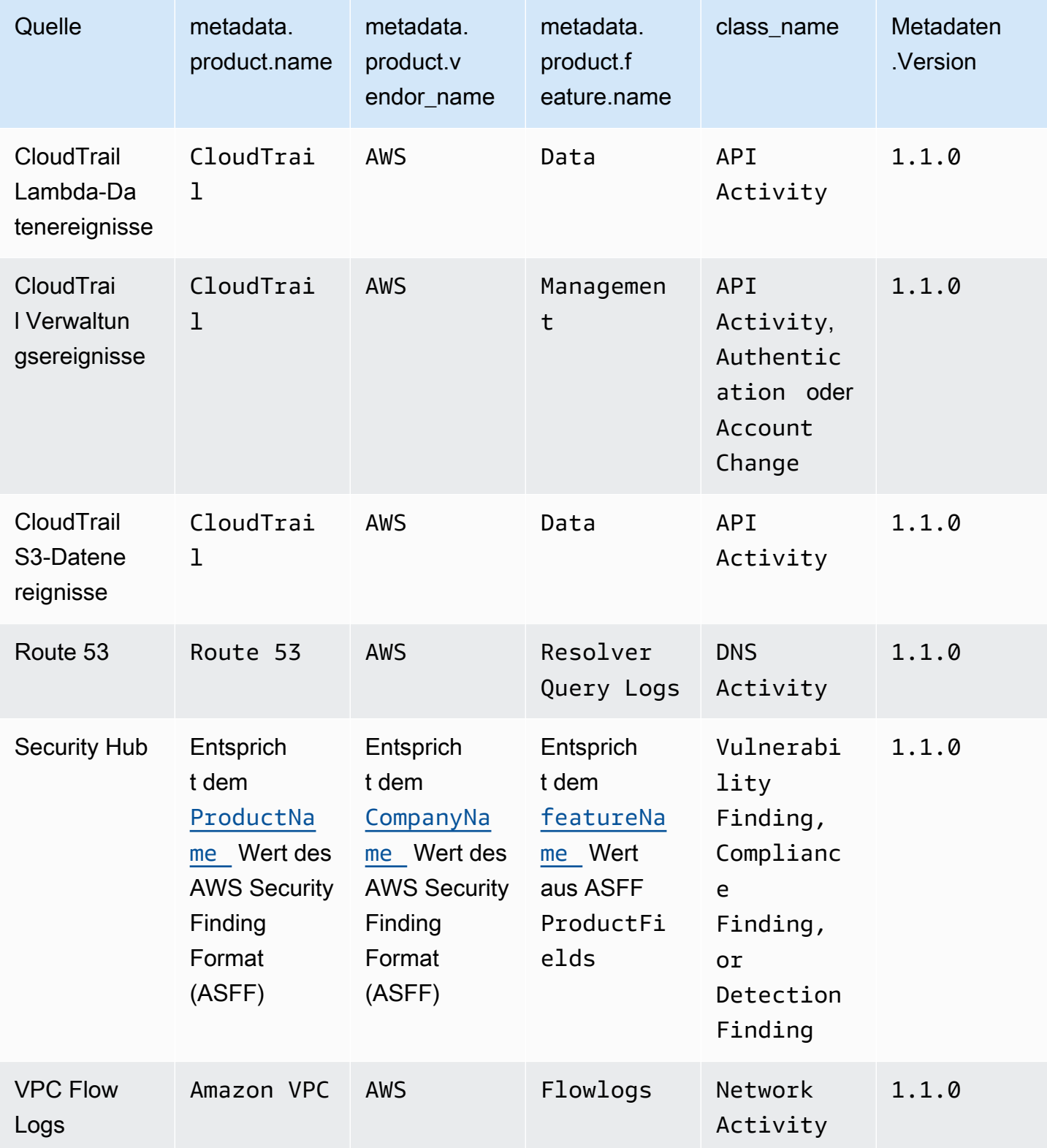

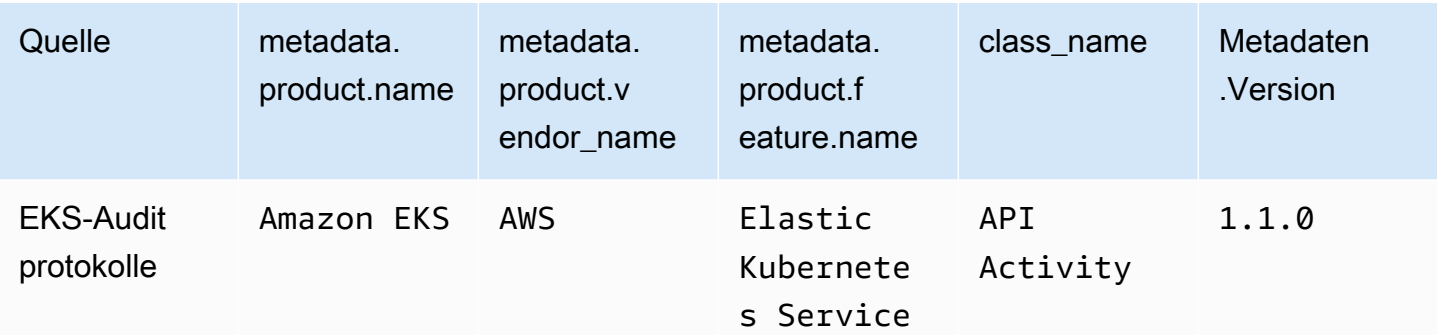

# Integrationen mit Security Lake

Amazon Security Lake lässt sich in andere Produkte AWS-Services und Produkte von Drittanbietern integrieren. Integrationen können Daten als Quelle an Security Lake senden oder als Abonnent Daten in Security Lake nutzen. In den folgenden Themen wird erklärt, welche Produkte AWS-Services und Produkte von Drittanbietern in Security Lake integriert werden können.

Themen

- [AWS-Service Integrationen mit Security Lake](#page-131-0)
- [Integrationen von Drittanbietern mit Security Lake](#page-136-0)

# <span id="page-131-0"></span>AWS-Service Integrationen mit Security Lake

Amazon Security Lake lässt sich mit anderen integrieren AWS-Services. Ein Service kann entweder als Quellintegration, Abonnentenintegration oder als beides betrieben werden.

Quellintegrationen haben die folgenden Eigenschaften:

- Daten an Security Lake senden
- Daten kommen im [Open Cybersecurity Schema Framework \(O microSD\)](#page-127-0) Schema an
- Daten kommen im Apache Parquet-Format an

Abonnentenintegrationen haben die folgenden Eigenschaften: Sie können Quelldaten aus Security Lake an einem HTTPS-Endpunkt oder einer Amazon Simple Queue Service (Amazon SQS) - Warteschlange lesen oder Quelldaten direkt abfragen von AWS Lake Formation

Im folgenden Abschnitt wird erklärt, in welche AWS-Services Security Lake integriert werden kann und wie die einzelnen Integrationen funktionieren.

# Integration mit AWS AppFabric

#### Integrationstyp: Quelle

[AWS AppFabric](https://docs.aws.amazon.com/appfabric/latest/adminguide/what-is-appfabric.html)ist ein No-Code-Service, der Software-as-a-Service (SaaS) -Anwendungen in Ihrem Unternehmen verbindet, sodass IT- und Sicherheitsteams Anwendungen mithilfe eines Standardschemas und eines zentralen Repositorys verwalten und sichern können.

### Wie erhält AppFabric Security Lake die Ergebnisse

Sie können AppFabric Audit-Protokolldaten an Security Lake senden, indem Sie Amazon Kinesis Data Firehose als Ziel auswählen und Kinesis Data Firehose so konfigurieren, dass Daten im OCSF-Schema und im Apache Parquet-Format an Security Lake gesendet werden.

#### Voraussetzungen

Bevor Sie AppFabric Audit-Logs an Security Lake senden können, müssen Sie Ihre normalisierten OCSF-Audit-Logs in einen Kinesis Data Firehose Firehose-Stream ausgeben. Anschließend können Sie Kinesis Data Firehose so konfigurieren, dass die Ausgabe an Ihren Security Lake Amazon S3 S3- Bucket gesendet wird. Weitere Informationen finden [Sie unter Wählen Sie Amazon S3 für Ihr Ziel](https://docs.aws.amazon.com/firehose/latest/dev/create-destination.html#create-destination-s3) im Amazon Kinesis Developer Guide.

### Senden Sie Ihre AppFabric Ergebnisse an Security Lake

Um AppFabric Auditprotokolle an Security Lake zu senden, nachdem Sie die oben genannten Voraussetzungen erfüllt haben, müssen Sie beide Dienste aktivieren und AppFabric als benutzerdefinierte Quelle in Security Lake hinzufügen. Anweisungen zum Hinzufügen einer benutzerdefinierten Quelle finden Sie unter[Sammeln von Daten aus benutzerdefinierten Quellen.](#page-58-0)

### Beenden Sie den Empfang von AppFabric Protokollen in Security Lake

Um den Empfang von AppFabric Auditprotokollen zu beenden, können Sie die Security Lake-Konsole, die Security Lake-API oder AWS CLI das Löschen AppFabric als benutzerdefinierte Quelle verwenden. Anweisungen finden Sie unter [Löschen einer benutzerdefinierten Quelle](#page-66-0).

# Integration mit Amazon Detective

#### Integrationstyp: Abonnent

[Amazon Detective](https://docs.aws.amazon.com/detective/latest/adminguide/what-is-detective.html) hilft Ihnen, die Ursache von Sicherheitserkenntnissen oder verdächtigen Aktivitäten zu analysieren, zu untersuchen und schnell zu identifizieren. Detective sammelt automatisch Protokolldaten von Ihren AWS Ressourcen. Es verwendet dann Machine Learning, statistische Analysen und die Diagrammtheorie, um Visualisierungen zu erstellen, mit denen Sie effektive Sicherheitsuntersuchungen schneller und effizienter durchführen können. Detective bietet vordefinierte Datenaggregationen, Übersichten und Kontexte, mit denen Sie Art und Ausmaß möglicher Sicherheitsprobleme schnell analysieren und feststellen können.

Wenn Sie Security Lake und Detective integrieren, können Sie die von Security Lake gespeicherten Rohprotokolldaten von Detective abfragen. Weitere Informationen finden Sie unter [Integration mit](https://docs.aws.amazon.com/detective/latest/userguide/securitylake-integration.html) [Amazon Security Lake.](https://docs.aws.amazon.com/detective/latest/userguide/securitylake-integration.html)

# Integration mit Amazon OpenSearch Service

#### Integrationstyp: Abonnent

[Amazon OpenSearch Service](https://docs.aws.amazon.com/opensearch-service/latest/developerguide/what-is.html) ist ein verwalteter Service, der die Bereitstellung, den Betrieb und die Skalierung von OpenSearch Service-Clustern in der erleichtert AWS Cloud. Wenn Sie OpenSearch Service Ingestion verwenden, um Daten in Ihren OpenSearch Service Service-Cluster aufzunehmen, können Sie schneller Erkenntnisse für zeitkritische Sicherheitsuntersuchungen gewinnen. Sie können schnell auf Sicherheitsvorfälle reagieren und so Ihre geschäftskritischen Daten und Systeme schützen.

### OpenSearch Service-Dashboard

Nachdem Sie OpenSearch Service in Security Lake integriert haben, können Sie Security Lake so konfigurieren, dass Sicherheitsdaten aus verschiedenen Quellen über serverlose OpenSearch Service Ingestion an Service OpenSearch Service gesendet werden. Weitere Informationen zur Konfiguration von OpenSearch Service Ingest für die Verarbeitung von Sicherheitsdaten finden Sie unter [Generieren von Sicherheitsinformationen aus Amazon Security Lake-Daten mithilfe von](https://aws.amazon.com/blogs/big-data/generate-security-insights-from-amazon-security-lake-data-using-amazon-opensearch-ingestion/) [Amazon OpenSearch Service](https://aws.amazon.com/blogs/big-data/generate-security-insights-from-amazon-security-lake-data-using-amazon-opensearch-ingestion/) Ingestion.

Nachdem OpenSearch Service Ingestion mit dem Schreiben Ihrer Daten in Ihre Service Service-Domain beginnt. OpenSearch Um die Daten mithilfe der vorgefertigten Dashboards zu visualisieren, navigieren Sie zu den Dashboards und wählen Sie eines der installierten Dashboards aus.

# Integration mit Amazon QuickSight

#### Integrationstyp: Abonnent

[Amazon QuickSight](https://docs.aws.amazon.com/quicksight/latest/user/welcome.html) ist ein Business Intelligence (BI) -Service auf Cloud-Ebene, mit dem Sie den Menschen, mit denen Sie zusammenarbeiten, easy-to-understand Erkenntnisse liefern können, egal wo sie sich befinden. Amazon QuickSight stellt eine Verbindung zu Ihren Daten in der Cloud her und kombiniert Daten aus vielen verschiedenen Quellen. Amazon QuickSight bietet Entscheidungsträgern die Möglichkeit, Informationen in einer interaktiven visuellen Umgebung zu erkunden und zu interpretieren. Sie haben von jedem Gerät in Ihrem Netzwerk und von mobilen Geräten aus sicheren Zugriff auf Dashboards.

### QuickSight Amazon-Dashboard

Um Ihre Amazon Security Lake-Daten in Amazon zu visualisieren QuickSight, die erforderlichen AWS Objekte zu erstellen und grundlegende Datenquellen, Datensätze, Analysen, Dashboards und Benutzergruppen in QuickSight Bezug auf Security Lake für Amazon bereitzustellen. Eine ausführliche Anleitung finden Sie unter [Integration mit Amazon QuickSight](https://aws.amazon.com/solutions/implementations/security-insights-on-aws/).

# Integration mit Amazon SageMaker

#### Integrationstyp: Abonnent

[Amazon SageMaker](https://docs.aws.amazon.com/sagemaker/latest/dg/whatis.html) ist ein vollständig verwalteter Service für maschinelles Lernen (ML). Mit Security Lake können Datenwissenschaftler und Entwickler schnell und zuverlässig ML-Modelle erstellen, trainieren und in einer produktionsbereiten, gehosteten Umgebung einsetzen. Es bietet eine Benutzeroberfläche für die Ausführung von ML-Workflows, sodass SageMaker ML-Tools in mehreren integrierten Entwicklungsumgebungen (IDEs) verfügbar sind.

### SageMaker Einblicke

Mit SageMaker Studio können Sie Erkenntnisse zum maschinellen Lernen für Security Lake generieren. SageMaker Studio ist eine webintegrierte Entwicklungsumgebung (IDE) für maschinelles Lernen, die Tools für Datenwissenschaftler zur Vorbereitung, Erstellung, Schulung und Bereitstellung von Modellen für maschinelles Lernen bereitstellt. Mit dieser Lösung können Sie schnell einen Basissatz von Python-Notebooks bereitstellen, der sich auf die AWS Security Hub Ergebnisse in Security Lake konzentriert. Dieser kann auch erweitert werden, um andere AWS Quellen oder benutzerdefinierte Datenquellen in Security Lake zu integrieren. Weitere Informationen finden Sie unter [Generieren von Erkenntnissen zum maschinellen Lernen für Amazon Security Lake-Daten](https://aws.amazon.com/blogs/security/generate-machine-learning-insights-for-amazon-security-lake-data-using-amazon-sagemaker/) [mithilfe von Amazon SageMaker.](https://aws.amazon.com/blogs/security/generate-machine-learning-insights-for-amazon-security-lake-data-using-amazon-sagemaker/)

# Integration mit Amazon Bedrock

[Amazon Bedrock](https://docs.aws.amazon.com/bedrock/latest/userguide/what-is-bedrock.html) ist ein vollständig verwalteter Service, der Ihnen leistungsstarke Foundation-Modelle (FMs) von führenden KI-Startups und Amazon über eine einheitliche API zur Verfügung stellt. Mit der serverlosen Erfahrung von Amazon Bedrock können Sie schnell loslegen, Foundation-Modelle privat mit Ihren eigenen Daten anpassen und sie mithilfe von AWS Tools einfach und sicher in Ihre Anwendungen integrieren und bereitstellen, ohne eine Infrastruktur verwalten zu müssen.

### Generative KI

Sie können die generativen KI-Funktionen von Amazon Bedrock und die Eingabe in natürlicher Sprache in SageMaker Studio verwenden, um Daten in Security Lake zu analysieren und darauf hinzuarbeiten, das Risiko Ihres Unternehmens zu reduzieren und Ihre Sicherheitslage zu verbessern. Sie können den Zeitaufwand für die Durchführung einer Untersuchung reduzieren, indem Sie automatisch die entsprechenden Datenquellen identifizieren, SQL-Abfragen generieren und aufrufen und Daten aus Ihrer Untersuchung visualisieren. Weitere Informationen finden Sie unter [Generieren](https://aws.amazon.com/blogs/security/generate-ai-powered-insights-for-amazon-security-lake-using-amazon-sagemaker-studio-and-amazon-bedrock/)  [von KI-gestützten Erkenntnissen für Amazon Security Lake mithilfe von Amazon SageMaker Studio](https://aws.amazon.com/blogs/security/generate-ai-powered-insights-for-amazon-security-lake-using-amazon-sagemaker-studio-and-amazon-bedrock/)  [und Amazon Bedrock.](https://aws.amazon.com/blogs/security/generate-ai-powered-insights-for-amazon-security-lake-using-amazon-sagemaker-studio-and-amazon-bedrock/)

# <span id="page-135-0"></span>Integration mit AWS Security Hub

#### Integrationstyp: Quelle

[AWS Security Hub](https://docs.aws.amazon.com/securityhub/latest/userguide/what-is-securityhub.html)bietet Ihnen einen umfassenden Überblick über Ihren Sicherheitsstatus AWS und hilft Ihnen dabei, Ihre Umgebung anhand von Industriestandards und Best Practices zu überprüfen. Security Hub sammelt Sicherheitsdaten von Across AWS-Konten, Services und unterstützten Produkten von Drittanbietern und hilft Ihnen dabei, Ihre Sicherheitstrends zu analysieren und die Sicherheitsprobleme mit der höchsten Priorität zu identifizieren.

Wenn Sie Security Hub aktivieren und Security Hub-Ergebnisse als Quelle in Security Lake hinzufügen, beginnt Security Hub, neue Ergebnisse und Aktualisierungen vorhandener Ergebnisse an Security Lake zu senden.

### Wie Security Lake die Ergebnisse von Security Hub erhält

Im Security Hub werden Sicherheitsprobleme als Erkenntnisse verfolgt. Einige Ergebnisse stammen aus Problemen, die von anderen AWS Diensten oder von Drittanbietern entdeckt wurden. Security Hub generiert auch seine eigenen Ergebnisse, indem es automatisierte und kontinuierliche Sicherheitsprüfungen anhand von Regeln durchführt. Die Regeln werden durch Sicherheitskontrollen repräsentiert.

Alle Erkenntnisse in Security Hub verwenden ein Standard-JSON-Format, das so genannte [AWS -](https://docs.aws.amazon.com/securityhub/latest/userguide/securityhub-findings-format.html) [Security Finding Format \(ASFF\)](https://docs.aws.amazon.com/securityhub/latest/userguide/securityhub-findings-format.html).

Security Lake erhält die Ergebnisse von Security Hub und wandelt sie in die [Open Cybersecurity](#page-127-0) [Schema Framework \(O microSD\)](#page-127-0) um.

#### Senden Sie Ihre Security Hub Hub-Ergebnisse an Security Lake

Um Security Hub Hub-Ergebnisse an Security Lake zu senden, müssen Sie beide Dienste aktivieren und Security Hub Hub-Ergebnisse als Quelle in Security Lake hinzufügen. Anweisungen zum Hinzufügen einer AWS Quelle finden Sie unter[Eine AWS-Service als Quelle hinzufügen.](#page-52-0)

Wenn Sie möchten, dass Security Hub [Kontrollergebnisse](https://docs.aws.amazon.com/securityhub/latest/userguide/controls-findings-create-update.html) generiert und an Security Lake sendet, müssen Sie die entsprechenden Sicherheitsstandards aktivieren und die Ressourcenaufzeichnung auf regionaler Basis in aktivieren AWS Config. Weitere Informationen finden Sie unter [Aktivierung und](https://docs.aws.amazon.com/securityhub/latest/userguide/securityhub-prereq-config.html)  [Konfiguration AWS Config](https://docs.aws.amazon.com/securityhub/latest/userguide/securityhub-prereq-config.html) im AWS Security Hub Benutzerhandbuch.

#### Beenden Sie den Empfang von Security Hub Hub-Ergebnissen in Security Lake

Um keine Security Hub Hub-Ergebnisse mehr zu erhalten, können Sie die Security Hub Hub-Konsole, die Security Hub Hub-API oder verwenden AWS CLI.

Weitere Informationen finden Sie unter [Deaktivieren und Aktivieren des Ergebnisflusses aus einer](https://docs.aws.amazon.com/securityhub/latest/userguide/securityhub-integrations-managing.html#securityhub-integration-findings-flow-console)  [Integration \(Konsole\)](https://docs.aws.amazon.com/securityhub/latest/userguide/securityhub-integrations-managing.html#securityhub-integration-findings-flow-console) oder [Deaktivieren des Ergebnisflusses aus einer Integration \(Security Hub Hub-](https://docs.aws.amazon.com/securityhub/latest/userguide/securityhub-integrations-managing.html#securityhub-integration-findings-flow-disable-api)[API, AWS-CLI\)](https://docs.aws.amazon.com/securityhub/latest/userguide/securityhub-integrations-managing.html#securityhub-integration-findings-flow-disable-api) im AWS Security Hub Benutzerhandbuch.

# <span id="page-136-0"></span>Integrationen von Drittanbietern mit Security Lake

Amazon Security Lake lässt sich in mehrere Drittanbieter integrieren. Ein Anbieter kann eine Quellintegration, eine Abonnentenintegration oder eine Serviceintegration anbieten. Anbieter können einen oder mehrere Integrationstypen anbieten.

Quellintegrationen haben die folgenden Eigenschaften:

- Daten an Security Lake senden
- Die Daten kommen im Apache Parquet-Format an
- Daten kommen im [Open Cybersecurity Schema Framework \(O microSD\)](#page-127-0) Schema an

Abonnentenintegrationen haben die folgenden Eigenschaften:

- Lesen Sie Quelldaten aus Security Lake an einem HTTPS-Endpunkt oder einer Amazon Simple Queue Service (Amazon SQS) -Warteschlange oder durch direkte Abfrage von Quelldaten von AWS Lake Formation
- Kann Daten im Apache Parquet-Format lesen

#### • Kann Daten im OCSF-Schema lesen

Serviceintegrationen können Ihnen bei der Implementierung von Security Lake und anderen Programmen AWS-Services in Ihrem Unternehmen helfen. Sie können auch Unterstützung bei Berichten, Analysen und anderen Anwendungsfällen bieten.

Informationen zur Suche nach einem bestimmten Partneranbieter finden Sie im [Partner Solutions](https://partners.amazonaws.com/search/partners/) [Finder.](https://partners.amazonaws.com/search/partners/) Um ein Drittanbieterprodukt zu erwerben, besuchen Sie den [AWS Marketplace.](https://aws.amazon.com/marketplace)

Um als Partnerintegration hinzugefügt zu werden oder ein Security Lake-Partner zu werden, senden Sie eine E-Mail an <securitylake-partners@amazon.com>.

Wenn Sie Integrationen von Drittanbietern verwenden, die Ergebnisse an senden AWS Security Hub, können Sie diese Ergebnisse auch in Security Lake überprüfen, sofern die Security Hub Hub-Integration für Security Lake aktiviert ist. Anweisungen zur Aktivierung der Integration finden Sie unter[Integration mit AWS Security Hub.](#page-135-0) Eine Liste der Integrationen von Drittanbietern, die Ergebnisse an Security Hub senden, finden Sie im AWS Security Hub Benutzerhandbuch unter [Verfügbare Produktintegrationen von Drittanbietern](https://docs.aws.amazon.com/securityhub/latest/userguide/securityhub-partner-providers.html).

Bevor Sie Ihre Abonnenten einrichten, überprüfen Sie, ob Ihr Abonnent das OCSF-Protokoll unterstützt. Die neuesten Informationen finden Sie in der Dokumentation Ihres Abonnenten.

### Integration abfragen

Sie können die Daten abfragen, die Security Lake in AWS Lake Formation Datenbanken und Tabellen speichert. Sie können auch Abonnenten von Drittanbietern in der Security Lake-Konsole, API oder erstellen AWS Command Line Interface.

Der Lake Formation Data Lake-Administrator muss der IAM-Identität, die die Daten abfragt, SELECT Berechtigungen für die entsprechenden Datenbanken und Tabellen gewähren. Sie müssen einen Abonnenten in Security Lake erstellen, bevor Sie Daten abfragen können. Weitere Informationen zum Erstellen eines Abonnenten mit Abfragezugriff finden Sie unterVerwalten des Abfragezugriffs für [Security-Lake-Abonnenten](#page-78-0).

Sie können die Abfrageintegration mit Security Lake für die folgenden Drittanbieter konfigurieren.

- Palo Alto Networks XSOAR
- IBM QRadar
- SOC Prime
- Tego Cyber
- Cribl Search

## Accenture – MxDR

#### Integrationstyp: Abonnent, Dienst

Accenture'sDie MxDR-Integration mit Security Lake ermöglicht die Erfassung von Protokollen und Ereignissen in Echtzeit, die verwaltete Erkennung von Anomalien, die Suche nach Bedrohungen und Sicherheitsoperationen. Dies unterstützt Analysen und Managed Detection and Response (MDR).

Die Integration als Service Accenture kann Ihnen auch bei der Implementierung von Security Lake in Ihrem Unternehmen helfen.

[Dokumentation zur Integration](https://www.accenture.com/us-en/services/cloud/aws-business-group)

### Aqua Security

Art der Integration: Quelle

Aqua Securitykann als benutzerdefinierte Quelle hinzugefügt werden, um Audit-Ereignisse an Security Lake zu senden. Die Prüfereignisse werden in das OCSF-Schema und das Parquet-Format konvertiert.

[Dokumentation zur Integration](https://support.aquasec.com/support/solutions/articles/16000151820-amazon-security-lake-integration)

### Barracuda – Email Protection

Art der Integration: Quelle

Barracuda Email Protectionkann Ereignisse an Security Lake senden, wenn neue Phishing-E-Mail-Angriffe erkannt werden. Sie können diese Ereignisse zusammen mit anderen Sicherheitsdaten in Ihrem Data Lake empfangen.

[Dokumentation zur Integration](https://campus.barracuda.com/product/emailprotection/doc/98214513/integrate-amazon-security-lake-with-email-protection/)

### Booz Allen Hamilton

Art der Integration: Dienst

Als Serviceintegration Booz Allen Hamilton verwendet es einen datengesteuerten Ansatz zur Cybersicherheit, indem Daten und Analysen mit dem Security Lake-Dienst zusammengeführt werden.

#### [Link zum Partner](https://www.boozallen.com/s/solution/booz-allen-s-amazon-web-services-premier-partnership.html)

### **ChaosSearch**

Integrationstyp: Abonnent

ChaosSearchbietet Benutzern mit offenen APIs wie Elasticsearch und SQL oder mit den nativ enthaltenen Kibana- und Superset-Benutzeroberflächen Datenzugriff mit mehreren Modellen. Sie können Ihre Security Lake-Daten ChaosSearch ohne Aufbewahrungsbeschränkungen nutzen, um sie zu überwachen, zu warnen und nach Bedrohungen zu suchen. Dies hilft Ihnen, den komplexen Sicherheitsumgebungen und den anhaltenden Bedrohungen von heute zu begegnen.

[Dokumentation zur Integration](https://www.chaossearch.io/platform/integrations/amazon-security-lake)

## Cisco Security – Secure Firewall

Art der Integration: Quelle

Durch die Integration Cisco Secure Firewall mit Security Lake können Sie Firewall-Protokolle strukturiert und skalierbar speichern. Der EnCore-Client von Cisco streamt Firewall-Protokolle vom Firewall Management Center, führt eine Schemakonvertierung in das OCSF-Schema durch und speichert sie in Security Lake.

[Dokumentation zur Integration](https://github.com/CiscoSecurity/fp-05-firepower-cli/tree/ocsf)

### Claroty – xDome

Art der Integration: Quelle

Claroty xDomesendet in Netzwerken erkannte Warnmeldungen mit minimaler Konfiguration an Security Lake. Flexible und schnelle Bereitstellungsoptionen tragen xDome zum Schutz erweiterter Ressourcen des Internet der Dinge (XIoT) — bestehend aus IoT-, IIoT- und BMS-Ressourcen — in Ihrem Netzwerk bei und erkennen gleichzeitig automatisch Frühindikatoren für Bedrohungen.

[Dokumentation zur Integration](https://claroty.com/resources/integration-briefs/claroty-xdome-and-amazon-security-lake)

# CMD Solutions

Art der Integration: Dienst

CMD Solutionshilft Unternehmen, ihre Agilität zu erhöhen, indem sie Sicherheit frühzeitig und kontinuierlich durch Entwurfs-, Automatisierungs- und kontinuierliche Sicherheitsprozesse integrieren. Die Integration als Service CMD Solutions kann Ihnen bei der Implementierung von Security Lake in Ihrem Unternehmen helfen.

#### [Link zum Partner](https://www.cmdsolutions.com.au/service/security/)

## Confluent – Amazon S3 Sink Connector

#### Integrationstyp: Quelle

Confluentverbindet, konfiguriert und orchestriert automatisch Datenintegrationen mit vollständig verwalteten, vorgefertigten Konnektoren. Auf diese Confluent S3 Sink Connector Weise können Sie Rohdaten in großem Umfang im nativen Parkett-Format in Security Lake speichern.

#### [Dokumentation zur Integration](https://www.confluent.io/resources/brief/amazon-security-lake/?utm_campaign=tm.partner_cd.cwc-securitylake-newuser&utm_medium=partnerref)

### Contrast Security

Art der Integration: Quelle

Partnerprodukt für die Integration: Contrast Assess

Contrast Security Assessist ein IAST-Tool, das die Erkennung von Sicherheitslücken in Web-Apps, APIs und Microservices in Echtzeit ermöglicht. Assess lässt sich in Security Lake integrieren und bietet so einen zentralen Überblick über all Ihre Workloads.

#### [Dokumentation zur Integration](https://docs.contrastsecurity.com/en/aws-security-lake.html)

## Cribl – Search

Integrationstyp: Abonnent

Sie können es verwendenCribl Search, um nach Security Lake-Daten zu suchen.

[Dokumentation zur Integration](https://docs.cribl.io/search/set-up-amazon-security-lake/)

### Cribl – Stream

#### Art der Integration: Quelle

Sie können Cribl Stream es verwenden, um Daten aus allen Cribl unterstützten Drittanbieterquellen im OCSF-Schema an Security Lake zu senden.

[Dokumentation zur Integration](https://docs.cribl.io/stream/usecase-security-lake/)

### CrowdStrike – Falcon Data Replicator

Art der Integration: Quelle

Diese Integration ruft Daten CrowdStrike Falcon Data Replicator auf kontinuierlicher Streaming-Basis ab, wandelt die Daten in ein OCSF-Schema um und sendet sie an Security Lake.

#### [Dokumentation zur Integration](https://github.com/CrowdStrike/aws-security-lake)

## CyberArk – Unified Identify Security Platform

#### Art der Integration: Quelle

CyberArk Audit Adapter, eine AWS Lambda Funktion, sammelt Sicherheitsereignisse von Security Lake CyberArk Identity Security Platform und sendet die Daten im OCSF-Schema an Security Lake.

[Dokumentation zur Integration](https://cyberark-customers.force.com/mplace/s/#a352J000001I8I1QAK-a392J000001pB1lQAE)

### Darktrace – Cyber AI Loop

Art der Integration: Quelle

Die Darktrace Integration mit Security Lake erweitert Security Lake um das Potenzial des Darktrace Selbstlernens. Erkenntnisse aus Cyber AI Loop können mit anderen Datenströmen und Elementen des Sicherheitsstapels Ihres Unternehmens korreliert werden. Die Integration protokolliert Darktrace Modellverletzungen als Sicherheitserkenntnisse.

[Integrationsdokumentation \(melden Sie sich im Darktrace Portal an, um die Dokumentation zu lesen\)](https://customerportal.darktrace.com/product-guides/main/aws-security-lake-alerts-intro)

### Datadog

Integrationstyp: Abonnent

Datadog Cloud SIEMerkennt Bedrohungen für Ihre Cloud-Umgebung in Echtzeit, einschließlich Daten in Security Lake, DevOps und vereint Sicherheitsteams auf einer Plattform.

[Dokumentation zur Integration](https://docs.datadoghq.com/integrations/amazon_security_lake)

# Deloitte – MXDR Cyber Analytics and AI Engine (CAE)

Integrationstyp: Abonnent, Dienst

Deloitte MXDR CAEhilft Ihnen dabei, Ihre standardisierten Sicherheitsdaten schnell zu speichern, zu analysieren und zu visualisieren. Die CAE-Suite mit maßgeschneiderten Analyse-, KI- und ML-Funktionen liefert automatisch umsetzbare Erkenntnisse auf der Grundlage von Modellen, die auf den OCSF-formatierten Daten in Security Lake basieren.

Die Integration als Service Deloitte kann Ihnen auch bei der Implementierung von Security Lake in Ihrem Unternehmen helfen.

[Dokumentation zur Integration](https://www2.deloitte.com/us/en/pages/about-deloitte/solutions/deloitte-aws-relationship.html)

#### Devo

Integrationstyp: Abonnent

Der Devo Collector für AWS unterstützt die Aufnahme aus Security Lake. Diese Integration kann Ihnen helfen, eine Vielzahl von Sicherheitsanwendungsfällen zu analysieren und zu behandeln, z. B. bei der Erkennung von Bedrohungen, der Untersuchung und der Reaktion auf Vorfälle.

[Dokumentation zur Integration](https://docs.devo.com/space/latest/324337730/Amazon+Security+Lake+collector)

## DXC – SecMon

Integrationstyp: Abonnent, Dienst

DXC SecMonsammelt Sicherheitsereignisse aus Security Lake und überwacht sie, um potenzielle Sicherheitsbedrohungen zu erkennen und davor zu warnen. Dies hilft Unternehmen dabei, ihre Sicherheitslage besser zu verstehen und Bedrohungen proaktiv zu erkennen und darauf zu reagieren.

Die Integration als Service DXC kann Ihnen auch bei der Implementierung von Security Lake in Ihrem Unternehmen helfen.

[Dokumentation zur Integration](https://dxc.com/us/en/about-us/partner-ecosystem/aws)

## Eviden— AIsaac (früherAtos)

Art der Integration: Abonnent

Die AIsaac MDR Plattform verwendet VPC Flow Logs, die in das OCSF-Schema in Security Lake aufgenommen wurden, und verwendet KI-Modelle zur Erkennung von Bedrohungen.

[Dokumentation zur Integration](https://atos.net/en/solutions/cyber-security/managed-detection-and-response?)

# ExtraHop – Reveal(x) 360

Art der Integration: Quelle

Sie können Ihre Workload- und Anwendungssicherheit verbessern, indem Sie Netzwerkdaten, einschließlich der Erkennung von IOCs, vonExtraHop Reveal(x) 360, bis Security Lake in das OCSF-Schema integrieren

[Dokumentation zur Integration](https://forums.extrahop.com/t/aws-security-lake)

## Falcosidekick

Art der Integration: Quelle

Falcosidekicksammelt Falco-Ereignisse und sendet sie an Security Lake. Diese Integration exportiert Sicherheitsereignisse mithilfe des OCSF-Schemas.

[Dokumentation zur Integration](https://falco.org/blog/falco-aws-security-lake/)

# Gigamon – Application Metadata Intelligence

#### Art der Integration: Quelle

Gigamon Application Metadata Intelligence (AMI)stattet Ihre Tools für Observability, SIEM und Netzwerkleistungsüberwachung mit wichtigen Metadatenattributen aus. Dies trägt zu einer besseren Transparenz der Anwendungen bei, sodass Sie Leistungsengpässe, Qualitätsprobleme und potenzielle Netzwerksicherheitsrisiken erkennen können.

[Dokumentation zur Integration](https://www.gigamon.com/content/dam/resource-library/english/deployment-guide/gigamon-amazon-security-lake-integration-quick-start-guide.pdf)

# Hoop Cyber

#### Art der Integration: Dienst

Hoop Cyber FastStartumfasst eine Datenquellenbewertung, Priorisierung und Integration von Datenquellen und hilft Kunden dabei, ihre Daten mit den vorhandenen Tools und Integrationen, die über Security Lake angeboten werden, abzufragen.
# IBM – QRadar

Integrationstyp: Abonnent

IBM Security QRadar SIEM with UAXintegriert Security Lake mit einer Analyseplattform, die Bedrohungen in Hybrid-Clouds identifiziert und verhindert. Diese Integration unterstützt sowohl den Datenzugriff als auch den Abfragezugriff.

[Integrationsdokumentation zur Nutzung von AWS CloudTrail Protokollen](https://www.ibm.com/docs/en/dsm?topic=aac-configuring-amazon-aws-cloudtrail-log-source-that-uses-amazon-security-lake)

[Integrationsdokumentation zur Verwendung von Amazon Athena für Abfragen](https://www.ibm.com/docs/en/cloud-paks/cp-security/1.10?topic=connectors-amazon-athena)

## Infosys

Art der Integration: Service

Infosyshilft Ihnen dabei, Ihre Security Lake-Implementierung an Ihre Unternehmensanforderungen anzupassen, und bietet maßgeschneiderte Einblicke.

#### [Link zum Partner](https://www.infosys.com/services/cloud-cobalt/offerings/managed-security-services.html)

## Insbuilt

Art der Integration: Service

Insbuiltist auf Cloud-Beratungsdienste spezialisiert und kann Ihnen helfen, zu verstehen, wie Sie Security Lake in Ihrem Unternehmen implementieren können.

#### [Link zum Partner](https://insbuilt.com/en/security-lake-eng/)

# Kyndryl – AIOps

Integrationstyp: Abonnent, Dienst

Kyndryllässt sich in Security Lake integrieren, um die Interoperabilität von Cyberdaten, Bedrohungsinformationen und KI-gestützten Analysen zu gewährleisten. Als Abonnent für Datenzugriff Kyndryl nimmt er AWS CloudTrail Verwaltungsereignisse von Security Lake zu Analysezwecken auf.

Die Integration als Service Kyndryl kann Ihnen auch bei der Implementierung von Security Lake in Ihrem Unternehmen helfen.

#### [Dokumentation zur Integration](https://www.kyndryl.com/us/en/about-us/news/2022/11/kyndryl-aws-data-security)

### Lacework – Polygraph

Art der Integration: Quelle

Lacework Polygraph® Data Platformlässt sich in Security Lake als Datenquelle integrieren und bietet Sicherheitsinformationen zu Sicherheitslücken, Fehlkonfigurationen sowie bekannten und unbekannten Bedrohungen in Ihrer AWS Umgebung.

#### [Dokumentation zur Integration](https://docs.lacework.com/onboarding/amazon-security-lake)

#### Laminar

Art der Integration: Quelle

Laminarsendet Datensicherheitsereignisse im OCSF-Schema an Security Lake und stellt sie so für zusätzliche Analyse-Anwendungsfälle zur Verfügung, z. B. für die Reaktion auf Vorfälle und Untersuchungen.

#### [Dokumentation zur Integration](https://laminar-docs.s3.us-east-2.amazonaws.com/security_lake_manual/Laminar+Integration+with+Amazon+Security+Lake+c67638221f6e476d8d2c36aee447864c.html)

### MegazoneCloud

Art der Integration: Dienst

MegazoneCloudist auf Cloud-Beratungsdienste spezialisiert und kann Ihnen helfen, zu verstehen, wie Sie Security Lake in Ihrem Unternehmen implementieren können. Wir verbinden Security Lake mit integrierten ISV-Lösungen, um maßgeschneiderte Aufgaben zu erstellen und maßgeschneiderte Einblicke in Bezug auf Kundenbedürfnisse zu gewinnen.

#### [Dokumentation zur Integration](https://www.megazone.com/us/amazon_security_lake/)

#### Monad

Art der Integration: Quelle

Monadwandelt Ihre Daten automatisch in das OCSF-Schema um und sendet sie an Ihren Security Lake Data Lake.

#### [Dokumentation zur Integration](https://docs.monad.security/output/security-lake/)

# NETSCOUT – Omnis Cyber Intelligence

#### Art der Integration: Quelle

Durch die Integration mit Security Lake NETSCOUT wird es zu einer maßgeschneiderten Quelle für Sicherheitserkenntnisse und detaillierte Sicherheitsinformationen zu den Vorgängen in Ihrem Unternehmen, z. B. Cyberbedrohungen, Sicherheitsrisiken und Änderungen der Angriffsoberfläche. Diese Ergebnisse werden von NETSCOUT CyberStreams und im Kundenkonto generiert und Omnis Cyber Intelligence dann im OCSF-Schema an Security Lake gesendet. Die aufgenommenen Daten erfüllen auch andere Anforderungen und bewährte Verfahren für eine Security Lake-Quelle, einschließlich Format, Schema, Partitionierung und leistungsbezogener Aspekte.

#### [Dokumentation zur Integration](https://www.netscout.com/resources/amazon-data-lake)

### Netskope – CloudExchange

#### Art der Integration: Quelle

Netskopehilft Ihnen dabei, Ihre Sicherheitslage zu stärken, indem sicherheitsrelevante Protokolle und Bedrohungsinformationen mit Security Lake geteilt werden. NetskopeDie Ergebnisse werden mit einem CloudExchange Plugin an Security Lake gesendet, das als Docker-basierte Umgebung innerhalb AWS oder in einem lokalen Rechenzentrum gestartet werden kann.

#### [Dokumentation zur Integration](https://docs.netskope.com/en/netskope-help/integrations-439794/netskope-cloud-exchange/log-shipper-module/configure-3rd-party-log-shipper-plugins/amazon-security-lake-v1-1-0-plugin-for-log-shipper/)

### New Relic ONE

Integrationstyp: Abonnent

New Relic ONEist eine Lambda-basierte Abonnentenanwendung. Es wird in Ihrem Konto bereitgestellt, von Amazon SQS ausgelöst und sendet Daten New Relic mithilfe von New Relic Lizenzschlüsseln an

#### [Dokumentation zur Integration](https://docs.newrelic.com/docs/infrastructure/amazon-integrations/aws-integrations-list/aws-security-lake-monitoring-integration/)

## Okta – Workforce Identity Cloud

Art der Integration: Quelle

Oktasendet Identitätsprotokolle im OCSF-Schema über eine EventBridge Amazon-Integration an Security Lake. Okta System LogsDas OCSF-Schema hilft Sicherheits- und

Datenwissenschaftlerteams dabei, Sicherheitsereignisse anhand eines Open-Source-Standards abzufragen. Durch die Generierung standardisierter OCSF-Protokolle von Okta können Sie Auditaktivitäten durchführen und Berichte zu Authentifizierung, Autorisierung, Kontoänderungen und Entitätsänderungen anhand eines konsistenten Schemas erstellen.

[Dokumentation zur Integration](https://www.okta.com/blog/2022/11/an-automated-approach-to-convert-okta-system-logs-into-open-cybersecurity-schema/)

[AWS CloudFormation Vorlage zum Hinzufügen Okta als benutzerdefinierte Quelle in Security Lake](https://github.com/okta/okta-ocsf-syslog)

### Orca – Cloud Security Platform

#### Integrationstyp: Quelle

Die Orca agentenlose Cloud-Sicherheitsplattform lässt sich in Security Lake AWS integrieren, indem sie Cloud Detection and Response (CDR) -Ereignisse im OCSF-Schema sendet.

[Integrationsdokumentation \(melden Sie sich im Orca Portal an, um die Dokumentation zu lesen\)](https://docs.orcasecurity.io/v1/docs/integrating-amazon-security-lake)

## Palo Alto Networks – Prisma Cloud

Integrationstyp: Quelle

Palo Alto Networks Prisma Cloudaggregiert Daten zur Schwachstellenerkennung auf allen VMs in Ihren cloudnativen Umgebungen und sendet sie an Security Lake.

[Dokumentation zur Integration](https://www.paloaltonetworks.com/blog/prisma-cloud/amazon-security-lake/)

## Palo Alto Networks – XSOAR

Art der Integration: Quelle

Palo Alto Networks XSOARhat eine Abonnentenintegration mit XSOAR und Security Lake entwickelt.

[Dokumentation zur Integration](https://xsoar.pan.dev/docs/reference/integrations/aws-security-lake/)

# Ping Identity – PingOne

Art der Integration: Quelle

PingOnesendet Benachrichtigungen über Kontoänderungen im OCSF-Schema und im Parquet-Format an Security Lake, sodass Sie Kontoänderungen erkennen und darauf reagieren können.

#### [Dokumentation zur Integration](https://github.com/pingone-davinci/pingone-amazon-security-lake/blob/main/README.md)

# PwC – Fusion center

Integrationstyp: Abonnent, Dienst

PwC bietet Wissen und Expertise, um Kunden bei der Implementierung eines Fusion Centers zu unterstützen, das ihren individuellen Bedürfnissen entspricht. Ein auf Amazon Security Lake aufgebautes Fusion Center bietet die Möglichkeit, Daten aus einer Vielzahl von Quellen zu kombinieren, um eine zentralisierte Ansicht nahezu in Echtzeit zu erstellen.

[Dokumentation zur Integration](https://www.pwc.com/us/en/services/alliances/amazon-web-services/fusion-center.html)

# Rapid7 – InsightIDR

Integrationstyp: Abonnent

InsightIDR, die Rapid7 SIEM/XDR-Lösung, kann Protokolle in Security Lake aufnehmen, um Bedrohungen zu erkennen und verdächtige Aktivitäten zu untersuchen.

[Dokumentation zur Integration](https://docs.rapid7.com/insightidr/aws-security-lake/)

## RipJar – Labyrinth for Threat Investigations

Integrationstyp: Abonnent

Labyrinth for Threat Investigationsbietet einen unternehmensweiten Ansatz für die Erkundung von Bedrohungen in großem Maßstab auf der Grundlage von Datenfusion mit detaillierter Sicherheit, anpassbaren Workflows und Berichten.

#### [Dokumentation zur Integration](https://github.com/ripjar/aws-security-lake)

#### **Sailpoint**

Art der Integration: Quelle

Partnerprodukt für die Integration: SailPoint IdentityNow

Diese Integration ermöglicht es Kunden, Ereignisdaten aus zu transformierenSailPoint IdentityNow. Die Integration soll einen automatisierten Prozess zur Übertragung von IdentityNow Benutzeraktivitäten und Governance-Ereignissen in Security Lake ermöglichen, um so die Erkenntnisse aus Produkten zur Überwachung von Sicherheitsvorfällen und Ereignissen zu verbessern.

#### [Dokumentation zur Integration](https://community.sailpoint.com/t5/IdentityNow-Wiki/SailPoint-IdentityNow-AuditEvent-Integration-for-Amazon-Security/ta-p/241725)

### Securonix

Integrationstyp: Abonnent

Securonix Next-Gen SIEMlässt sich in Security Lake integrieren, sodass Sicherheitsteams Daten schneller aufnehmen und ihre Erkennungs- und Reaktionsmöglichkeiten erweitern können.

[Dokumentation zur Integration](https://documentation.securonix.com/bundle/securonix-cloud-user-guide/page/content/active-deployment-guides/amazon-security-lake-cloud-trail-logs-in-ocsf-format_.htm)

# SentinelOne

Integrationstyp: Abonnent

Die SentinelOne Singularity™ XDR Plattform erweitert die Erkennung und Reaktion in Echtzeit auf Endpunkt-, Identitäts- und Cloud-Workloads, die auf lokalen und öffentlichen Cloud-Infrastrukturen ausgeführt werden, darunter Amazon Elastic Compute Cloud (Amazon EC2), Amazon Elastic Container Service (Amazon ECS) und Amazon Elastic Kubernetes Service (Amazon EKS).

[Integrationsdokumentation \(melden Sie sich im SentinelOne Portal an, um die Dokumentation zu](https://support.sentinelone.com/hc/en-us/articles/10249372394519)  [lesen\)](https://support.sentinelone.com/hc/en-us/articles/10249372394519)

# Sentra – Data Lifecyle Security Platform

#### Integrationstyp: Quelle

Ruft nach der Bereitstellung der Sentra Scan-Infrastruktur in Ihrem Konto die Sentra Ergebnisse ab und nimmt sie in Ihr SaaS auf. Bei diesen Ergebnissen handelt es sich um Metadaten, die Sentra gespeichert und später zur Abfrage im OCSF-Schema an Security Lake gestreamt werden.

[Dokumentation zur Integration](https://docs.sentra.io/integrations/amazon-security-lake)

## SOC Prime

#### Integrationstyp: Abonnent

SOC Primelässt sich über Amazon OpenSearch Service und Amazon Athena in Security Lake integrieren, um intelligente Datenorchestrierung und Bedrohungssuche auf der Grundlage von Zero-Trust-Meilensteinen zu erleichtern. SOC Primeermöglicht Sicherheitsteams, die Sichtbarkeit von Bedrohungen zu erhöhen und Vorfälle zu untersuchen, ohne dass eine überwältigende Menge

an Warnmeldungen erforderlich ist. Mit wiederverwendbaren Regeln und Abfragen, die im OCSF-Schema automatisch in Athena und OpenSearch Service konvertiert werden können, können Sie Entwicklungszeit sparen.

#### [Dokumentation zur Integration](https://tdm.socprime.com/attack-detective/start-page)

# Splunk

Integrationstyp: Abonnent

Das Splunk AWS Add-On für Amazon Web Services (AWS) unterstützt die Aufnahme aus Security Lake. Diese Integration hilft Ihnen, die Erkennung, Untersuchung und Reaktion von Bedrohungen zu beschleunigen, indem Sie Daten im OCSF-Schema von Security Lake abonnieren.

#### [Dokumentation zur Integration](https://splunkbase.splunk.com/app/1876)

# Stellar Cyber

#### Integrationstyp: Abonnent

Stellar Cyberverwendet Protokolle von Security Lake und fügt die Datensätze dem Stellar Cyber Data Lake hinzu. Dieser Connector verwendet das OCSF-Schema.

[Dokumentation zur Integration](https://stellarcyber.ai/news/press-releases/stellar-cyber-announces-support-for-amazon-security-lake-to-speed-data-processing-and-threat-detection-2/)

## Sumo Logic

Integrationstyp: Abonnent

Sumo Logicnutzt Daten aus Security Lake und bietet umfassende Transparenz in AWS lokalen und Hybrid-Cloud-Umgebungen. Sumo Logic bietet Sicherheitsteams umfassende Transparenz, Automatisierung und Bedrohungsüberwachung für all ihre Sicherheitstools.

[Dokumentation zur Integration](https://help.sumologic.com/docs/send-data/hosted-collectors/amazon-aws/amazon-security-lake-source/)

## Swimlane – Turbine

#### Integrationstyp: Abonnent

Swimlanenimmt Daten aus Security Lake in das OCSF-Schema auf und sendet die Daten über Low-Code-Playbooks und Fallmanagement, um eine schnellere Erkennung, Untersuchung und Reaktion auf Vorfälle zu ermöglichen.

[Integrationsdokumentation \(melden Sie sich im Swimlane Portal an, um die Dokumentation zu lesen\)](https://swimlane.freshdesk.com/support/login)

# Sysdig Secure

Integrationstyp: Quelle

Sysdig Secure'sDie Cloud-native Application Protection Platform (CNAPP) sendet Sicherheitsereignisse an Security Lake, um den Überblick zu maximieren, die Ermittlungen zu optimieren und die Einhaltung von Vorschriften zu vereinfachen.

#### [Dokumentation zur Integration](https://sysdig.com/content/c/pf-forwarding-sysdig-events-to-amazon-security-lake?x=u_WFRi)

### Talon

Art der Integration: Quelle

Partnerprodukt für die Integration: Talon Enterprise Browser

Talon's Enterprise Browser, eine sichere und isolierte browserbasierte Endpunktumgebung, sendet Talon Zugriffs-, Datenschutz-, SaaS-Aktionen und Sicherheitsereignisse an Security Lake und bietet so Transparenz und Optionen zur Korrelation von Ereignissen für Erkennung, Forensik und Ermittlungen.

[Integrationsdokumentation \(melden Sie sich im Talon Portal an, um die Dokumentation zu lesen\)](https://docs.console.talon-sec.com/en/articles/355-event-forwarding-with-amazon-security-lake)

## Tanium

Integrationstyp: Quelle

Tanium Unified Cloud Endpoint Detection, Management, and SecurityDie Plattform stellt Security Lake Inventardaten im OCSF-Schema zur Verfügung.

[Dokumentation zur Integration](https://help.tanium.com/bundle/aws-integration/page/AWS-Integration/Introduction.htm)

## TCS

Art der Integration: Dienst

Das TCS AWS Business Unit bietet Innovation, Erfahrung und Talent. Diese Integration basiert auf einem Jahrzehnt gemeinsamer Wertschöpfung, fundiertem Branchenwissen, technologischer Expertise und umfassender Erfahrung in der Umsetzung. Die Integration als Service TCS kann Ihnen bei der Implementierung von Security Lake in Ihrem Unternehmen helfen.

#### [Dokumentation zur Integration](https://aws.amazon.com/partners/tataconsultancyservices/)

# Tego Cyber

Integrationstyp: Abonnent

Tego Cyberlässt sich in Security Lake integrieren, sodass Sie potenzielle Sicherheitsbedrohungen schnell erkennen und untersuchen können. Durch die Korrelation verschiedener Bedrohungsindikatoren über umfangreiche Zeiträume und Protokollquellen hinweg deckt Tego Cyber versteckte Bedrohungen auf. Die Plattform ist mit stark kontextbezogenen Bedrohungsinformationen angereichert, die Präzision und Einblicke in die Erkennung und Untersuchung von Bedrohungen bieten.

#### [Dokumentation zur Integration](https://www.tegocyber.com/product/amazon/aws-technical)

### Tines – No-code security automation

Integrationstyp: Abonnent

Tines No-code security automationhilft Ihnen, genauere Entscheidungen zu treffen, indem es Sicherheitsdaten nutzt, die in Security Lake zentralisiert sind.

[Dokumentation zur Integration](https://explained.tines.com)

## Torq – Enterprise Security Automation Platform

Integrationstyp: Quelle, Abonnent

Torqlässt sich sowohl als benutzerdefinierte Quelle als auch als Abonnent nahtlos in Security Lake integrieren. Torqhilft Ihnen bei der Implementierung von Automatisierung und Orchestrierung auf Unternehmensebene mit einer einfachen No-Code-Plattform.

[Dokumentation zur Integration](https://learn.torq.io/docs/amazon-security-lake)

## Trellix – XDR

Integrationstyp: Quelle, Abonnent

Trellix XDRUnterstützt als offene XDR-Plattform die Security Lake-Integration. Trellix XDRkann Daten im OCSF-Schema für Anwendungsfälle im Bereich Sicherheitsanalysen nutzen. Sie können Ihren Security Lake-Data Lake auch um mehr als 1.000 Quellen für Sicherheitsereignisse erweitern. Trellix XDR Auf diese Weise können Sie die Erkennungs- und Reaktionsmöglichkeiten für Ihre AWS Umgebung erweitern. Die aufgenommenen Daten werden mit anderen Sicherheitsrisiken korreliert, sodass Sie über die notwendigen Spielregeln verfügen, um rechtzeitig auf ein Risiko reagieren zu können.

[Dokumentation zur Integration](https://www.trellix.com/en-us/assets/docs/trellix-helix-amazon-security-lake-instructions.pdf)

# Trend Micro – CloudOne

Art der Integration: Quelle

Trend Micro CloudOne Workload Securitysendet die folgenden Informationen von Ihren Amazon Elastic Compute Cloud (EC2) -Instances an Security Lake:

- Aktivität der DNS-Abfrage
- Dateiaktivität
- Netzwerkaktivität
- Aktivität verarbeiten
- Aktivität "Registry Value"
- Aktivität des Benutzerkontos

#### [Dokumentation zur Integration](https://cloudone.trendmicro.com/docs/integrations/aws-security-lake/)

## Uptycs – Uptycs XDR

#### Art der Integration: Quelle

Uptycssendet eine Fülle von Daten im OCSF-Schema von lokalen und Cloud-Ressourcen an Security Lake. Zu den Daten gehören die Erkennung verhaltensbedingter Bedrohungen von Endpunkten und Cloud-Workloads, die Erkennung von Anomalien, Richtlinienverstöße, riskante Richtlinien, Fehlkonfigurationen und Sicherheitslücken.

[Dokumentation zur Integration](https://www.uptycs.com/partners/aws)

## Vectra AI – Vectra Detect for AWS

#### Art der Integration: Quelle

Mithilfe dieser Vectra Detect for AWS Option können Sie mithilfe einer speziellen AWS CloudFormation Vorlage hochwertige Warnmeldungen als benutzerdefinierte Quelle an Security Lake senden.

[Dokumentation zur Integration](https://support.vectra.ai/s/article/KB-VS-1621)

# VMware Aria Automation for Secure Clouds

Art der Integration: Quelle

Mit dieser Integration können Sie Cloud-Fehlkonfigurationen erkennen und sie zur erweiterten Analyse an Security Lake senden.

[Dokumentation zur Integration](https://docs.vmware.com/en/CloudHealth-Secure-State/services/chss-getting-started/GUID-integrations-s3.html)

### Wazuh

Integrationstyp: Abonnent

Wazuhzielt darauf ab, Benutzerdaten sicher zu handhaben, Abfragezugriff für jede Quelle bereitzustellen und die Abfragekosten zu optimieren.

[Dokumentation zur Integration](https://wazuh.com/blog/wazuh-integration-with-amazon-security-lake/)

### **Wipro**

Integrationstyp: Quelle, Dienst

Diese Integration ermöglicht es Ihnen, Daten von der Wipro Cloud Application Risk Governance (CARG) Plattform zu sammeln, um einen einheitlichen Überblick über Ihre Cloud-Anwendungen und den Compliance-Status im gesamten Unternehmen zu erhalten.

Die Integration als Service Wipro kann Ihnen auch bei der Implementierung von Security Lake in Ihrem Unternehmen helfen.

[Dokumentation zur Integration](https://www.wipro.com/newsroom/press-releases/2022/wipro-to-support-new-aws-cybersecurity-data-lake-service/)

#### Wiz – CNAPP

Art der Integration: Quelle

Die Integration zwischen Wiz und Security Lake erleichtert die Erfassung von Cloud-Sicherheitsdaten in einem einzigen Sicherheitsdatensee, indem das OCSF-Schema genutzt wird, ein Open-Source-Standard, der für den erweiterbaren und normalisierten Austausch von Sicherheitsdaten entwickelt wurde.

[Integrationsdokumentation \(melden Sie sich im Wiz Portal an, um die Dokumentation zu lesen\)](https://docs.wiz.io/wiz-docs/docs/security-lake-integration)

# Zscaler – Zscaler Posture Control

Integrationstyp: Quelle

Zscaler Posture Control™, eine Cloud-native Anwendungsschutzplattform, sendet Sicherheitsergebnisse im OCSF-Schema an Security Lake.

[Dokumentation zur Integration](https://help.zscaler.com/zpc/integrating-amazon-security-lake)

# Sicherheit in Amazon Security Lake

Die Sicherheit in der Cloud hat bei AWS höchste Priorität. Als AWS-Kunde profitieren Sie von Rechenzentren und Netzwerkarchitekturen, die eingerichtet wurden, um die Anforderungen der anspruchsvollsten Organisationen in puncto Sicherheit zu erfüllen.

Sicherheit ist eine übergreifende Verantwortlichkeit zwischen AWS und Ihnen. Das [Modell der](https://aws.amazon.com/compliance/shared-responsibility-model/) [geteilten Verantwortung](https://aws.amazon.com/compliance/shared-responsibility-model/) beschreibt dies als Sicherheit der Cloud selbst und als Sicherheit in der Cloud:

- Sicherheit der Cloud AWS ist dafür verantwortlich, die Infrastruktur zu schützen, mit der AWS-Services in der AWS Cloud ausgeführt werden. AWS stellt Ihnen außerdem Services bereit, die Sie sicher nutzen können. Auditoren von Drittanbietern testen und überprüfen die Effektivität unserer Sicherheitsmaßnahmen im Rahmen der [AWS-Compliance-Programme](https://aws.amazon.com/compliance/programs/) regelmäßig. Informationen zu den Compliance-Programmen, die für Amazon Security Lake gelten, finden Sie unter [AWSServices in Scope by Compliance Program AWS](https://aws.amazon.com/compliance/services-in-scope/) .
- Sicherheit in der Cloud Ihr Verantwortungsumfang wird durch den AWS-Service bestimmt, den Sie verwenden. Sie sind auch für andere Faktoren verantwortlich, etwa für die Vertraulichkeit Ihrer Daten, für die Anforderungen Ihres Unternehmens und für die geltenden Gesetze und Vorschriften.

Diese Dokumentation hilft Ihnen zu verstehen, wie Sie das Modell der geteilten Verantwortung bei der Verwendung von Security Lake anwenden können. Die folgenden Themen zeigen Ihnen, wie Sie Security Lake konfigurieren, um Ihre Sicherheits- und Compliance-Ziele zu erreichen. Sie lernen auch, wie Sie andere AWS Dienste nutzen können, die Ihnen helfen, Ihre Security Lake-Ressourcen zu überwachen und zu sichern.

#### Themen

- [Identity and Access Management für Amazon Security Lake](#page-157-0)
- [Datenschutz in Amazon Security Lake](#page-206-0)
- [Konformitätsprüfung für Amazon Security Lake](#page-211-0)
- [Bewährte Sicherheitsmethoden für Security Lake](#page-212-0)
- [Resilienz im Amazon Security Lake](#page-213-0)
- [Infrastruktursicherheit in Amazon Security Lake](#page-215-0)
- [Konfigurations- und Schwachstellenanalyse in Security Lake](#page-215-1)

• [Überwachen Sie](#page-215-2)

# <span id="page-157-0"></span>Identity and Access Management für Amazon Security Lake

AWS Identity and Access Management (IAM) ist ein AWS-Service , mit dem ein Administrator den Zugriff auf - AWS Ressourcen sicher steuern kann. IAM-Administratoren steuern, wer für die Nutzung von Security-Lake-Ressourcen authentifiziert (angemeldet) und autorisiert (im Besitz von Berechtigungen) werden kann. IAM ist ein AWS-Service , den Sie ohne zusätzliche Kosten verwenden können.

Themen

- [Zielgruppe](#page-157-1)
- [Authentifizierung mit Identitäten](#page-158-0)
- [Verwalten des Zugriffs mit Richtlinien](#page-162-0)
- [Funktionsweise von Amazon Security Lake mit IAM](#page-165-0)
- [Beispiele für identitätsbasierte Richtlinien für Amazon Security Lake](#page-174-0)
- [AWS verwaltete Richtlinien für Amazon Security Lake](#page-180-0)
- [Serviceverknüpfte Rolle für Amazon Security Lake](#page-202-0)

# <span id="page-157-1"></span>**Zielgruppe**

Wie Sie AWS Identity and Access Management (IAM) verwenden, unterscheidet sich je nach Ihrer Arbeit in Security Lake.

Service-Benutzer – Wenn Sie den Security-Lake-Service zur Ausführung von Aufgaben verwenden, stellt Ihnen Ihr Administrator die Anmeldeinformationen und Berechtigungen bereit, die Sie benötigen. Wenn Sie für Ihre Arbeit weitere Security-Lake-Funktionen ausführen, benötigen Sie möglicherweise zusätzliche Berechtigungen. Wenn Sie die Fuktionsweise der Zugriffskontrolle nachvollziehen, wissen Sie bereits, welche Berechtigungen Sie von Ihrem Administrator anzufordern müssen. Wenn Sie auf ein Feature in Security Lake nicht zugreifen können, finden Sie weitere Informationen unter [Fehlerbehebung für Identität und Zugriff in Amazon Security Lake](#page-241-0).

Service-Administrator – Wenn Sie in Ihrem Unternehmen für Security-Lake-Ressourcen verantwortlich sind, haben Sie wahrscheinlich vollständigen Zugriff auf Security Lake. Ihre Aufgabe besteht darin, zu bestimmen, auf welche Security-Lake-Funktionen und -Ressourcen Ihre ServiceBenutzer zugreifen sollen. Sie müssen dann Anträge an Ihren IAM-Administrator stellen, um die Berechtigungen Ihrer Servicenutzer zu ändern. Lesen Sie die Informationen auf dieser Seite, um die Grundkonzepte von IAM nachzuvollziehen. Weitere Informationen dazu, wie Ihr Unternehmen IAM mit Security Lake verwenden kann, finden Sie unter [Funktionsweise von Amazon Security Lake mit](#page-165-0) [IAM](#page-165-0).

IAM-Administrator – Wenn Sie als IAM-Administrator fungieren, sollten Sie Einzelheiten dazu kennen, wie Sie Richtlinien zur Verwaltung des Zugriffs auf Security Lake verfassen können. Beispiele für identitätsbasierte Security-Lake-Richtlinien, die Sie in IAM verwenden können, finden Sie unter [Beispiele für identitätsbasierte Richtlinien für Amazon Security Lake](#page-174-0).

# <span id="page-158-0"></span>Authentifizierung mit Identitäten

Die Authentifizierung ist die Art und Weise, wie Sie sich AWS mit Ihren Identitätsdaten bei anmelden. Sie müssen als Root-Benutzer des AWS-Kontos, als IAM-Benutzer oder durch Übernahme einer IAM-Rolle authentifiziert (bei angemeldet AWS) sein.

Sie können sich bei AWS als Verbundidentität anmelden, indem Sie Anmeldeinformationen verwenden, die über eine Identitätsquelle bereitgestellt werden. AWS IAM Identity Center (IAM Identity Center)-Benutzer, die Single-Sign-On-Authentifizierung Ihres Unternehmens und Ihre Google- oder Facebook-Anmeldeinformationen sind Beispiele für Verbundidentitäten. Wenn Sie sich als Verbundidentität anmelden, hat der Administrator vorher mithilfe von IAM-Rollen einen Identitätsverbund eingerichtet. Wenn Sie AWS über einen Verbund auf zugreifen, übernehmen Sie indirekt eine Rolle.

Je nachdem, um welchen Benutzertyp es sich handelt, können Sie sich bei der AWS Management Console oder im - AWS Zugriffsportal anmelden. Weitere Informationen zur Anmeldung bei AWSfinden Sie unter [So melden Sie sich bei Ihrem an AWS-Konto](https://docs.aws.amazon.com/signin/latest/userguide/how-to-sign-in.html) im AWS-Anmeldung - Benutzerhandbuch.

Wenn Sie AWS programmgesteuert auf zugreifen, AWS stellt ein Software Development Kit (SDK) und eine Befehlszeilenschnittstelle (Command Line Interface, CLI) bereit, um Ihre Anforderungen mithilfe Ihrer Anmeldeinformationen kryptografisch zu signieren. Wenn Sie keine - AWS Tools verwenden, müssen Sie Anforderungen selbst signieren. Weitere Informationen zur Verwendung der empfohlenen Methode zum eigenständigen Signieren von Anforderungen finden Sie unter [Signieren](https://docs.aws.amazon.com/IAM/latest/UserGuide/reference_aws-signing.html)  [von AWS API-Anforderungen](https://docs.aws.amazon.com/IAM/latest/UserGuide/reference_aws-signing.html) im IAM-Benutzerhandbuch.

Unabhängig von der verwendeten Authentifizierungsmethode müssen Sie möglicherweise zusätzliche Sicherheitsinformationen angeben. empfiehlt beispielsweise, AWS Multi-FaktorAuthentifizierung (MFA) zu verwenden, um die Sicherheit Ihres Kontos zu erhöhen. Weitere Informationen finden Sie unter [Multi-Faktor-Authentifizierung](https://docs.aws.amazon.com/singlesignon/latest/userguide/enable-mfa.html) im AWS IAM Identity Center - Benutzerhandbuch und [Verwenden der Multi-Faktor-Authentifizierung \(MFA\) in AWS](https://docs.aws.amazon.com/IAM/latest/UserGuide/id_credentials_mfa.html) im IAM-Benutzerhandbuch.

### AWS-Konto Root-Benutzer

Wenn Sie ein erstellen AWS-Konto, beginnen Sie mit einer Anmeldeidentität, die vollständigen Zugriff auf alle AWS-Services und Ressourcen im Konto hat. Diese Identität wird als AWS-Konto Root-Benutzer bezeichnet und Sie melden sich mit der E-Mail-Adresse und dem Passwort an, mit denen Sie das Konto erstellt haben. Wir raten ausdrücklich davon ab, den Root-Benutzer für Alltagsaufgaben zu verwenden. Schützen Sie Ihre Root-Benutzer-Anmeldeinformationen und verwenden Sie diese, um die Aufgaben auszuführen, die nur der Root-Benutzer ausführen kann. Eine vollständige Liste der Aufgaben, für die Sie sich als Root-Benutzer anmelden müssen, finden Sie unter [Aufgaben, die Root-Benutzer-Anmeldeinformationen erfordern](https://docs.aws.amazon.com/IAM/latest/UserGuide/root-user-tasks.html) im IAM-Benutzerhandbuch.

### Verbundidentität

Fordern Sie als bewährte Methode menschliche Benutzer, einschließlich Benutzer, die Administratorzugriff benötigen, auf, den Verbund mit einem Identitätsanbieter zu verwenden, um AWS-Services mithilfe temporärer Anmeldeinformationen auf zuzugreifen.

Eine Verbundidentität ist ein Benutzer aus Ihrem Unternehmensbenutzerverzeichnis, ein Web-Identitätsanbieter, die AWS Directory Service, das Identity-Center-Verzeichnis oder jeder Benutzer, der mit AWS-Services Anmeldeinformationen auf zugreift, die über eine Identitätsquelle bereitgestellt werden. Wenn Verbundidentitäten auf zugreifen AWS-Konten, übernehmen sie Rollen und die Rollen stellen temporäre Anmeldeinformationen bereit.

Für die zentrale Zugriffsverwaltung empfehlen wir Ihnen, AWS IAM Identity Center zu verwenden. Sie können Benutzer und Gruppen in IAM Identity Center erstellen oder eine Verbindung zu einer Gruppe von Benutzern und Gruppen in Ihrer eigenen Identitätsquelle herstellen und synchronisieren, um sie für alle Ihre AWS-Konten und Anwendungen zu verwenden. Informationen zu IAM Identity Center finden Sie unter [Was ist IAM Identity Center?](https://docs.aws.amazon.com/singlesignon/latest/userguide/what-is.html) im AWS IAM Identity Center -Benutzerhandbuch.

### IAM-Benutzer und -Gruppen

Ein [IAM-Benutzer](https://docs.aws.amazon.com/IAM/latest/UserGuide/id_users.html) ist eine Identität in Ihrem AWS-Konto mit bestimmten Berechtigungen für eine einzelne Person oder Anwendung. Wenn möglich, empfehlen wir, temporäre Anmeldeinformationen zu verwenden, anstatt IAM-Benutzer zu erstellen, die langfristige Anmeldeinformationen wie

Passwörter und Zugriffsschlüssel haben. Bei speziellen Anwendungsfällen, die langfristige Anmeldeinformationen mit IAM-Benutzern erfordern, empfehlen wir jedoch, die Zugriffsschlüssel zu rotieren. Weitere Informationen finden Sie unter [Regelmäßiges Rotieren von Zugriffsschlüsseln für](https://docs.aws.amazon.com/IAM/latest/UserGuide/best-practices.html#rotate-credentials) [Anwendungsfälle, die langfristige Anmeldeinformationen erfordern](https://docs.aws.amazon.com/IAM/latest/UserGuide/best-practices.html#rotate-credentials) im IAM-Benutzerhandbuch.

Eine [IAM-Gruppe](https://docs.aws.amazon.com/IAM/latest/UserGuide/id_groups.html) ist eine Identität, die eine Sammlung von IAM-Benutzern angibt. Sie können sich nicht als Gruppe anmelden. Mithilfe von Gruppen können Sie Berechtigungen für mehrere Benutzer gleichzeitig angeben. Gruppen vereinfachen die Verwaltung von Berechtigungen, wenn es zahlreiche Benutzer gibt. Sie könnten beispielsweise einer Gruppe mit dem Namen IAMAdmins Berechtigungen zum Verwalten von IAM-Ressourcen erteilen.

Benutzer unterscheiden sich von Rollen. Ein Benutzer ist einer einzigen Person oder Anwendung eindeutig zugeordnet. Eine Rolle kann von allen Personen angenommen werden, die sie benötigen. Benutzer besitzen dauerhafte Anmeldeinformationen. Rollen stellen temporäre Anmeldeinformationen bereit. Weitere Informationen finden Sie unter [Erstellen eines IAM-Benutzers \(anstatt einer Rolle\)](https://docs.aws.amazon.com/IAM/latest/UserGuide/id.html#id_which-to-choose) im IAM-Benutzerhandbuch.

#### IAM-Rollen

Eine [IAM-Rolle](https://docs.aws.amazon.com/IAM/latest/UserGuide/id_roles.html) ist eine Identität in Ihrem AWS-Konto mit bestimmten Berechtigungen. Sie ist einem IAM-Benutzer vergleichbar, ist aber nicht mit einer bestimmten Person verknüpft. Sie können vorübergehend eine IAM-Rolle in der übernehmen, AWS Management Console indem Sie die [Rollen](https://docs.aws.amazon.com/IAM/latest/UserGuide/id_roles_use_switch-role-console.html)  [wechseln](https://docs.aws.amazon.com/IAM/latest/UserGuide/id_roles_use_switch-role-console.html). Sie können eine Rolle übernehmen, indem Sie eine AWS CLI - oder AWS -API-Operation aufrufen oder eine benutzerdefinierte URL verwenden. Weitere Informationen zu Methoden für die Verwendung von Rollen finden Sie unter [Verwenden von IAM-Rollen](https://docs.aws.amazon.com/IAM/latest/UserGuide/id_roles_use.html) im IAM-Benutzerhandbuch.

IAM-Rollen mit temporären Anmeldeinformationen sind in folgenden Situationen hilfreich:

- Verbundbenutzerzugriff Um einer Verbundidentität Berechtigungen zuzuweisen, erstellen Sie eine Rolle und definieren Berechtigungen für die Rolle. Wird eine Verbundidentität authentifiziert, so wird die Identität der Rolle zugeordnet und erhält die von der Rolle definierten Berechtigungen. Informationen zu Rollen für den Verbund finden Sie unter [Erstellen von Rollen für externe](https://docs.aws.amazon.com/IAM/latest/UserGuide/id_roles_create_for-idp.html)  [Identitätsanbieter](https://docs.aws.amazon.com/IAM/latest/UserGuide/id_roles_create_for-idp.html) im IAM-Benutzerhandbuch. Wenn Sie IAM Identity Center verwenden, konfigurieren Sie einen Berechtigungssatz. Wenn Sie steuern möchten, worauf Ihre Identitäten nach der Authentifizierung zugreifen können, korreliert IAM Identity Center den Berechtigungssatz mit einer Rolle in IAM. Informationen zu Berechtigungssätzen finden Sie unter [Berechtigungssätze](https://docs.aws.amazon.com/singlesignon/latest/userguide/permissionsetsconcept.html) im AWS IAM Identity Center -Benutzerhandbuch.
- Temporäre IAM-Benutzerberechtigungen Ein IAM-Benutzer oder eine -Rolle kann eine IAM-Rolle übernehmen, um vorübergehend andere Berechtigungen für eine bestimmte Aufgabe zu erhalten.
- Kontoübergreifender Zugriff Sie können eine IAM-Rolle verwenden, um einem vertrauenswürdigen Prinzipal in einem anderen Konto den Zugriff auf Ressourcen in Ihrem Konto zu ermöglichen. Rollen stellen die primäre Möglichkeit dar, um kontoübergreifendem Zugriff zu gewähren. Bei einigen können AWS-ServicesSie jedoch eine Richtlinie direkt an eine Ressource anfügen (anstatt eine Rolle als Proxy zu verwenden). Informationen zu den Unterschieden zwischen Rollen und ressourcenbasierten Richtlinien für den kontoübergreifenden Zugriff finden Sie unter [So unterscheiden sich IAM-Rollen von ressourcenbasierten Richtlinien](https://docs.aws.amazon.com/IAM/latest/UserGuide/id_roles_compare-resource-policies.html) im IAM-Benutzerhandbuch.
- Serviceübergreifender Zugriff Einige AWS-Services verwenden Funktionen in anderen AWS-Services. Wenn Sie beispielsweise einen Aufruf in einem Service tätigen, führt dieser Service häufig Anwendungen in Amazon EC2 aus oder speichert Objekte in Amazon S3. Ein Dienst kann dies mit den Berechtigungen des aufrufenden Prinzipals mit einer Servicerolle oder mit einer serviceverknüpften Rolle tun.
	- Forward Access Sessions (FAS) Wenn Sie einen IAM-Benutzer oder eine IAM-Rolle verwenden, um Aktionen in auszuführen AWS, gelten Sie als Prinzipal. Bei einigen Services könnte es Aktionen geben, die dann eine andere Aktion in einem anderen Service auslösen. FAS verwendet die Berechtigungen des Prinzipals, der einen aufruft AWS-Service, in Kombination mit der Anforderung AWS-Service , Anfragen an nachgelagerte Services zu stellen. FAS-Anfragen werden nur gestellt, wenn ein Service eine Anfrage erhält, die Interaktionen mit anderen AWS-Services oder -Ressourcen erfordert. In diesem Fall müssen Sie über Berechtigungen zum Ausführen beider Aktionen verfügen. Einzelheiten zu den Richtlinien für FAS-Anfragen finden Sie unter [Zugriffssitzungen weiterleiten.](https://docs.aws.amazon.com/IAM/latest/UserGuide/access_forward_access_sessions.html)
	- Servicerolle: Eine Servicerolle ist eine [IAM-Rolle,](https://docs.aws.amazon.com/IAM/latest/UserGuide/id_roles.html) die ein Service übernimmt, um Aktionen in Ihrem Namen auszuführen. Ein IAM-Administrator kann eine Servicerolle innerhalb von IAM erstellen, ändern und löschen. Weitere Informationen finden Sie unter [Erstellen einer Rolle zum](https://docs.aws.amazon.com/IAM/latest/UserGuide/id_roles_create_for-service.html)  [Delegieren von Berechtigungen an einen AWS-Service](https://docs.aws.amazon.com/IAM/latest/UserGuide/id_roles_create_for-service.html) im IAM-Benutzerhandbuch.
	- Serviceverknüpfte Rolle Eine serviceverknüpfte Rolle ist eine Art von Servicerolle, die mit einem verknüpft ist AWS-Service. Der Service kann die Rolle übernehmen, um eine Aktion in Ihrem Namen auszuführen. Serviceverknüpfte Rollen werden in Ihrem angezeigt AWS-Konto und gehören dem Service. Ein IAM-Administrator kann die Berechtigungen für Service-verknüpfte Rollen anzeigen, aber nicht bearbeiten.
- Anwendungen, die auf Amazon EC2 ausgeführt werden Sie können eine IAM-Rolle verwenden, um temporäre Anmeldeinformationen für Anwendungen zu verwalten, die auf einer EC2-Instance ausgeführt werden und - AWS CLI oder AWS -API-Anforderungen stellen. Das ist eher zu empfehlen, als Zugriffsschlüssel innerhalb der EC2-Instance zu speichern. Um einer EC2-

Instance eine - AWS Rolle zuzuweisen und sie für alle ihre Anwendungen verfügbar zu machen, erstellen Sie ein Instance-Profil, das an die Instance angehängt ist. Ein Instance-Profil enthält die Rolle und ermöglicht, dass Programme, die in der EC2-Instance ausgeführt werden, temporäre Anmeldeinformationen erhalten. Weitere Informationen finden Sie unter [Verwenden einer IAM-](https://docs.aws.amazon.com/IAM/latest/UserGuide/id_roles_use_switch-role-ec2.html)[Rolle zum Erteilen von Berechtigungen für Anwendungen, die auf Amazon EC2-Instances](https://docs.aws.amazon.com/IAM/latest/UserGuide/id_roles_use_switch-role-ec2.html)  [ausgeführt werden](https://docs.aws.amazon.com/IAM/latest/UserGuide/id_roles_use_switch-role-ec2.html) im IAM-Benutzerhandbuch.

Informationen dazu, wann Sie IAM-Rollen oder IAM-Benutzer verwenden sollten, finden Sie unter [Erstellen einer IAM-Rolle \(anstatt eines Benutzers\)](https://docs.aws.amazon.com/IAM/latest/UserGuide/id.html#id_which-to-choose_role) im IAM-Benutzerhandbuch.

# <span id="page-162-0"></span>Verwalten des Zugriffs mit Richtlinien

Sie steuern den Zugriff in , AWS indem Sie Richtlinien erstellen und sie an AWS Identitäten oder Ressourcen anfügen. Eine Richtlinie ist ein Objekt in , AWS das, wenn es einer Identität oder Ressource zugeordnet wird, deren Berechtigungen definiert. AWS wertet diese Richtlinien aus, wenn ein Prinzipal (Benutzer, Root-Benutzer oder Rollensitzung) eine Anforderung stellt. Berechtigungen in den Richtlinien bestimmen, ob die Anforderung zugelassen oder abgelehnt wird. Die meisten Richtlinien werden in AWS als JSON-Dokumente gespeichert. Weitere Informationen zu Struktur und Inhalten von JSON-Richtliniendokumenten finden Sie unter [Übersicht über JSON-Richtlinien](https://docs.aws.amazon.com/IAM/latest/UserGuide/access_policies.html#access_policies-json) im IAM-Benutzerhandbuch.

Administratoren können AWS JSON-Richtlinien verwenden, um anzugeben, wer Zugriff auf was hat. Das bedeutet, welcher Prinzipal kann Aktionen für welche Ressourcen und unter welchen Bedingungen ausführen.

Standardmäßig haben Benutzer, Gruppen und Rollen keine Berechtigungen. Ein IAM-Administrator muss IAM-Richtlinien erstellen, die Benutzern die Berechtigung erteilen, Aktionen für die Ressourcen auszuführen, die sie benötigen. Der Administrator kann dann die IAM-Richtlinien zu Rollen hinzufügen, und Benutzer können die Rollen annehmen.

IAM-Richtlinien definieren Berechtigungen für eine Aktion unabhängig von der Methode, die Sie zur Ausführung der Aktion verwenden. Angenommen, es gibt eine Richtlinie, die Berechtigungen für die iam:GetRole-Aktion erteilt. Ein Benutzer mit dieser Richtlinie kann Rolleninformationen über die AWS Management Console, die AWS CLIoder die AWS -API abrufen.

#### Identitätsbasierte Richtlinien

Identitätsbasierte Richtlinien sind JSON-Berechtigungsrichtliniendokumente, die Sie einer Identität anfügen können, wie z. B. IAM-Benutzern, -Benutzergruppen oder -Rollen. Diese Richtlinien steuern, welche Aktionen die Benutzer und Rollen für welche Ressourcen und unter welchen Bedingungen ausführen können. Informationen zum Erstellen identitätsbasierter Richtlinien finden Sie unter [Erstellen von IAM-Richtlinien](https://docs.aws.amazon.com/IAM/latest/UserGuide/access_policies_create.html) im IAM-Benutzerhandbuch.

Identitätsbasierte Richtlinien können weiter als Inline-Richtlinien oder verwaltete Richtlinien kategorisiert werden. Inline-Richtlinien sind direkt in einen einzelnen Benutzer, eine einzelne Gruppe oder eine einzelne Rolle eingebettet. Verwaltete Richtlinien sind eigenständige Richtlinien, die Sie mehreren Benutzern, Gruppen und Rollen in Ihrem anfügen können AWS-Konto. Verwaltete Richtlinien umfassen AWS -verwaltete Richtlinien und vom Kunden verwaltete Richtlinien. Informationen dazu, wie Sie zwischen einer verwalteten Richtlinie und einer eingebundenen Richtlinie wählen, finden Sie unter [Auswahl zwischen verwalteten und eingebundenen Richtlinien](https://docs.aws.amazon.com/IAM/latest/UserGuide/access_policies_managed-vs-inline.html#choosing-managed-or-inline) im IAM-Benutzerhandbuch.

#### Ressourcenbasierte Richtlinien

Ressourcenbasierte Richtlinien sind JSON-Richtliniendokumente, die Sie an eine Ressource anfügen. Beispiele für ressourcenbasierte Richtlinien sind IAM-Rollen-Vertrauensrichtlinien und Amazon-S3-Bucket-Richtlinien. In Services, die ressourcenbasierte Richtlinien unterstützen, können Service-Administratoren sie verwenden, um den Zugriff auf eine bestimmte Ressource zu steuern. Für die Ressource, an welche die Richtlinie angehängt ist, legt die Richtlinie fest, welche Aktionen ein bestimmter Prinzipal unter welchen Bedingungen für diese Ressource ausführen kann. Sie müssen in einer ressourcenbasierten Richtlinie [einen Prinzipal angeben](https://docs.aws.amazon.com/IAM/latest/UserGuide/reference_policies_elements_principal.html). Prinzipale können Konten, Benutzer, Rollen, Verbundbenutzer oder umfassen AWS-Services.

Ressourcenbasierte Richtlinien sind Richtlinien innerhalb dieses Diensts. Sie können AWS verwaltete Richtlinien von IAM nicht in einer ressourcenbasierten Richtlinie verwenden.

#### Zugriffssteuerungslisten (ACLs)

Zugriffssteuerungslisten (ACLs) steuern, welche Prinzipale (Kontomitglieder, Benutzer oder Rollen) auf eine Ressource zugreifen können. ACLs sind ähnlich wie ressourcenbasierte Richtlinien, verwenden jedoch nicht das JSON-Richtliniendokumentformat.

Amazon S3 und Amazon VPC sind Beispiele für Services AWS WAF, die ACLs unterstützen. Weitere Informationen zu ACLs finden Sie unter [Zugriffssteuerungsliste \(ACL\) – Übersicht](https://docs.aws.amazon.com/AmazonS3/latest/dev/acl-overview.html) (Access Control List) im Amazon-Simple-Storage-Service-Entwicklerhandbuch.

### Weitere Richtlinientypen

AWS unterstützt zusätzliche, weniger häufig verwendete Richtlinientypen. Diese Richtlinientypen können die maximalen Berechtigungen festlegen, die Ihnen von den häufiger verwendeten Richtlinientypen erteilt werden können.

- Berechtigungsgrenzen Eine Berechtigungsgrenze ist ein erweitertes Feature, mit der Sie die maximalen Berechtigungen festlegen können, die eine identitätsbasierte Richtlinie einer IAM-Entität (IAM-Benutzer oder -Rolle) erteilen kann. Sie können eine Berechtigungsgrenze für eine Entität festlegen. Die daraus resultierenden Berechtigungen sind der Schnittpunkt der identitätsbasierten Richtlinien einer Entität und ihrer Berechtigungsgrenzen. Ressourcenbasierte Richtlinien, die den Benutzer oder die Rolle im Feld Principal angeben, werden nicht durch Berechtigungsgrenzen eingeschränkt. Eine explizite Zugriffsverweigerung in einer dieser Richtlinien setzt eine Zugriffserlaubnis außer Kraft. Weitere Informationen über Berechtigungsgrenzen finden Sie unter [Berechtigungsgrenzen für IAM-Entitäten](https://docs.aws.amazon.com/IAM/latest/UserGuide/access_policies_boundaries.html) im IAM-Benutzerhandbuch.
- Service-Kontrollrichtlinien (SCPs )– SCPs sind JSON-Richtlinien, die die maximalen Berechtigungen für eine Organisation oder Organisationseinheit (OU) in angeben AWS Organizations. AWS Organizations ist ein Service zum Gruppieren und zentralen Verwalten mehrerer AWS-Konten , die Ihrem Unternehmen gehören. Wenn Sie innerhalb einer Organisation alle Features aktivieren, können Sie Service-Kontrollrichtlinien (SCPs) auf alle oder einzelne Ihrer Konten anwenden. Die SCP beschränkt Berechtigungen für Entitäten in Mitgliedskonten, einschließlich jeder Root-Benutzer des AWS-Kontos. Weitere Informationen zu Organizations und SCPs finden Sie unter [Funktionsweise von SCPs](https://docs.aws.amazon.com/organizations/latest/userguide/orgs_manage_policies_about-scps.html) im AWS Organizations -Benutzerhandbuch.
- Sitzungsrichtlinien Sitzungsrichtlinien sind erweiterte Richtlinien, die Sie als Parameter übergeben, wenn Sie eine temporäre Sitzung für eine Rolle oder einen verbundenen Benutzer programmgesteuert erstellen. Die resultierenden Sitzungsberechtigungen sind eine Schnittmenge der auf der Identität des Benutzers oder der Rolle basierenden Richtlinien und der Sitzungsrichtlinien. Berechtigungen können auch aus einer ressourcenbasierten Richtlinie stammen. Eine explizite Zugriffsverweigerung in einer dieser Richtlinien setzt eine Zugriffserlaubnis außer Kraft. Weitere Informationen finden Sie unter [Sitzungsrichtlinien](https://docs.aws.amazon.com/IAM/latest/UserGuide/access_policies.html#policies_session) im IAM-Benutzerhandbuch.

#### Mehrere Richtlinientypen

Wenn mehrere auf eine Anforderung mehrere Richtlinientypen angewendet werden können, sind die entsprechenden Berechtigungen komplizierter. Informationen dazu, wie AWS bestimmt, ob eine Anforderung zugelassen werden soll, wenn mehrere Richtlinientypen beteiligt sind, finden Sie unter [Logik zur Richtlinienbewertung](https://docs.aws.amazon.com/IAM/latest/UserGuide/reference_policies_evaluation-logic.html) im IAM-Benutzerhandbuch.

# <span id="page-165-0"></span>Funktionsweise von Amazon Security Lake mit IAM

Bevor Sie IAM verwenden, um den Zugriff auf Security Lake zu verwalten, erfahren Sie, welche IAM-Funktionen Sie mit Security Lake verwenden können.

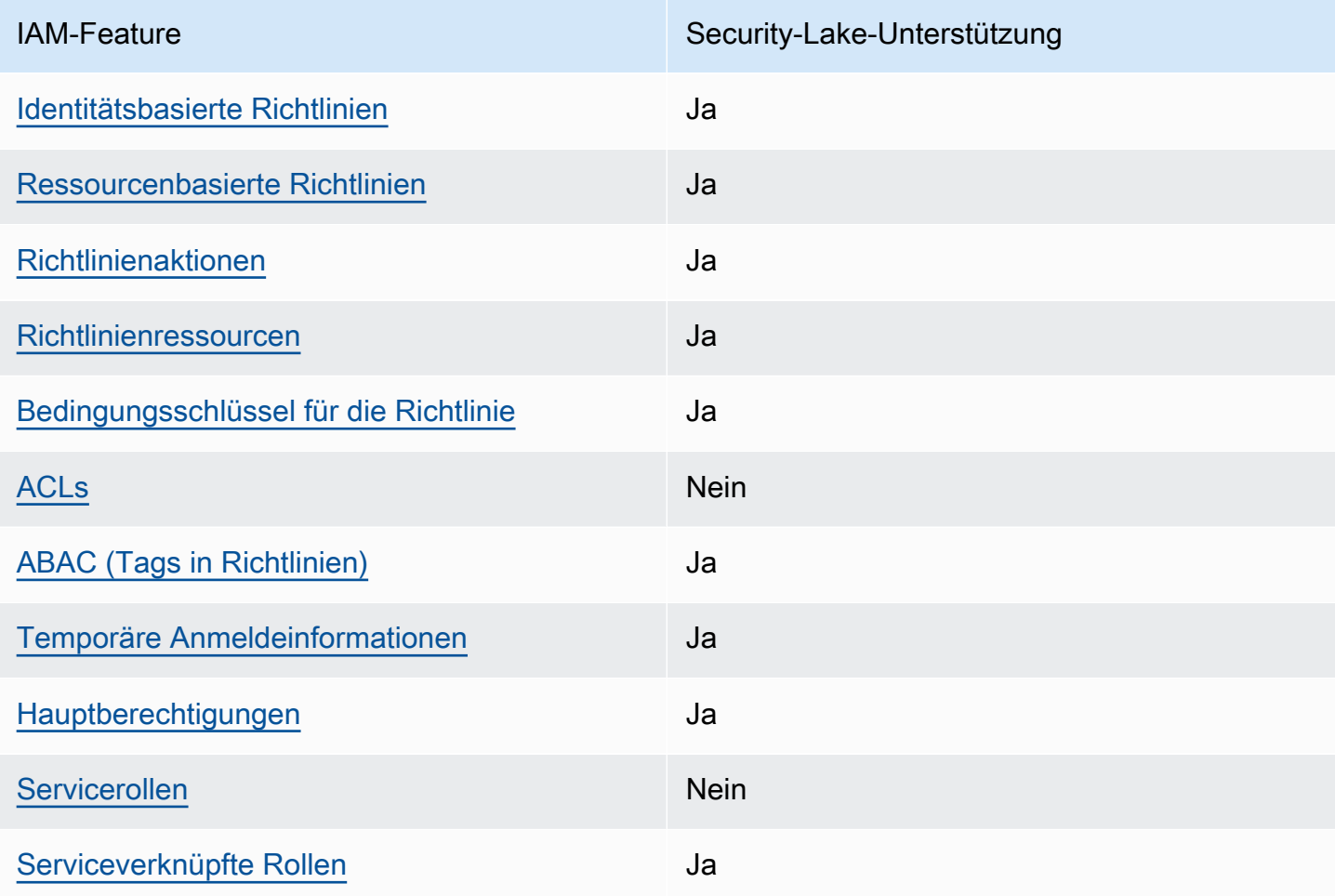

IAM-Funktionen, die Sie mit Amazon Security Lake verwenden können

Einen Überblick über das Zusammenwirken von Security Lake und anderen - AWS Services mit den meisten IAM-Funktionen finden Sie unter -[AWS Services, die mit IAM funktionieren](https://docs.aws.amazon.com/IAM/latest/UserGuide/reference_aws-services-that-work-with-iam.html) im IAM-Benutzerhandbuch.

<span id="page-165-1"></span>Identitätsbasierte Richtlinien für Security Lake

Unterstützt Richtlinien auf Identitätsbasis. Ja

Identitätsbasierte Richtlinien sind JSON-Berechtigungsrichtliniendokumente, die Sie einer Identität anfügen können, wie z. B. IAM-Benutzern, -Benutzergruppen oder -Rollen. Diese Richtlinien steuern, welche Aktionen die Benutzer und Rollen für welche Ressourcen und unter welchen Bedingungen ausführen können. Informationen zum Erstellen identitätsbasierter Richtlinien finden Sie unter [Erstellen von IAM-Richtlinien](https://docs.aws.amazon.com/IAM/latest/UserGuide/access_policies_create.html) im IAM-Benutzerhandbuch.

Mit identitätsbasierten IAM-Richtlinien können Sie angeben, welche Aktionen und Ressourcen zugelassen oder abgelehnt werden. Darüber hinaus können Sie die Bedingungen festlegen, unter denen Aktionen zugelassen oder abgelehnt werden. Sie können den Prinzipal nicht in einer identitätsbasierten Richtlinie angeben, da er für den Benutzer oder die Rolle gilt, dem er zugeordnet ist. Informationen zu sämtlichen Elementen, die Sie in einer JSON-Richtlinie verwenden, finden Sie in der [IAM-Referenz für JSON-Richtlinienelemente](https://docs.aws.amazon.com/IAM/latest/UserGuide/reference_policies_elements.html) im IAM-Benutzerhandbuch.

Security Lake unterstützt identitätsbasierte Richtlinien. Weitere Informationen finden Sie unter [Beispiele für identitätsbasierte Richtlinien für Amazon Security Lake](#page-174-0).

<span id="page-166-0"></span>Ressourcenbasierte Richtlinien in Security Lake

Unterstützt ressourcenbasierte Richtlinien Ja

Ressourcenbasierte Richtlinien sind JSON-Richtliniendokumente, die Sie an eine Ressource anfügen. Beispiele für ressourcenbasierte Richtlinien sind IAM-Rollen-Vertrauensrichtlinien und Amazon-S3-Bucket-Richtlinien. In Services, die ressourcenbasierte Richtlinien unterstützen, können Service-Administratoren sie verwenden, um den Zugriff auf eine bestimmte Ressource zu steuern. Für die Ressource, an welche die Richtlinie angehängt ist, legt die Richtlinie fest, welche Aktionen ein bestimmter Prinzipal unter welchen Bedingungen für diese Ressource ausführen kann. Sie müssen in einer ressourcenbasierten Richtlinie [einen Prinzipal angeben](https://docs.aws.amazon.com/IAM/latest/UserGuide/reference_policies_elements_principal.html). Prinzipale können Konten, Benutzer, Rollen, Verbundbenutzer oder umfassen AWS-Services.

Um kontoübergreifenden Zugriff zu ermöglichen, können Sie ein gesamtes Konto oder IAM-Entitäten in einem anderen Konto als Prinzipal in einer ressourcenbasierten Richtlinie angeben. Durch das Hinzufügen eines kontoübergreifenden Auftraggebers zu einer ressourcenbasierten Richtlinie ist nur die halbe Vertrauensbeziehung eingerichtet. Wenn sich der Prinzipal und die Ressource in unterschiedlichen befinden AWS-Konten, muss ein IAM-Administrator im vertrauenswürdigen Konto auch der Prinzipal-Entität (Benutzer oder Rolle) die Berechtigung für den Zugriff auf die Ressource erteilen. Sie erteilen Berechtigungen, indem Sie der juristischen Stelle eine identitätsbasierte Richtlinie anfügen. Wenn jedoch eine ressourcenbasierte Richtlinie Zugriff auf einen Prinzipal

in demselben Konto gewährt, ist keine zusätzliche identitätsbasierte Richtlinie erforderlich. Weitere Informationen finden Sie unter [Wie sich IAM-Rollen von ressourcenbasierten Richtlinien](https://docs.aws.amazon.com/IAM/latest/UserGuide/id_roles_compare-resource-policies.html)  [unterscheiden](https://docs.aws.amazon.com/IAM/latest/UserGuide/id_roles_compare-resource-policies.html) im IAM-Benutzerhandbuch.

Der Security Lake-Service erstellt ressourcenbasierte Richtlinien für die Amazon S3-Buckets, in denen Ihre Daten gespeichert sind. Sie fügen diese ressourcenbasierten Richtlinien nicht an Ihre S3- Buckets an. Security Lake erstellt diese Richtlinien automatisch in Ihrem Namen.

Eine Beispielressource ist ein S3-Bucket mit einem Amazon-Ressourcennamen (ARN) von arn:aws:s3:::aws-security-data-lake-{region}-{bucket-identifier}. In diesem Beispiel region ist ein bestimmter , AWS-Region bei dem Sie Security Lake aktiviert haben, und bucket-identifier ist eine regional eindeutige alphanumerische Zeichenfolge, die Security Lake dem Bucket zuweist. Security Lake erstellt den S3-Bucket zum Speichern von Daten aus dieser Region. Die Ressourcenrichtlinie definiert, welche Prinzipale Aktionen für den Bucket ausführen können. Hier ist ein Beispiel für eine ressourcenbasierte Richtlinie (Bucket-Richtlinie), die Security Lake an den Bucket anfügt:

```
{ 
     "Version": "2012-10-17", 
     "Statement": [ 
         { 
              "Effect": "Deny", 
              "Principal": { 
                  "AWS": "*" 
              }, 
              "Action": "s3:*", 
              "Resource": [ 
                  "arn:aws:s3:::aws-security-data-lake-{region}-{bucket-identifier}/*", 
                  "arn:aws:s3:::aws-security-data-lake-{region}-{bucket-identifier}" 
              ], 
              "Condition": { 
                  "Bool": { 
                      "aws:SecureTransport": "false" 
 } 
 } 
         }, 
         { 
              "Sid": "PutSecurityLakeObject", 
              "Effect": "Allow", 
              "Principal": { 
                  "Service": "securitylake.amazonaws.com" 
              },
```
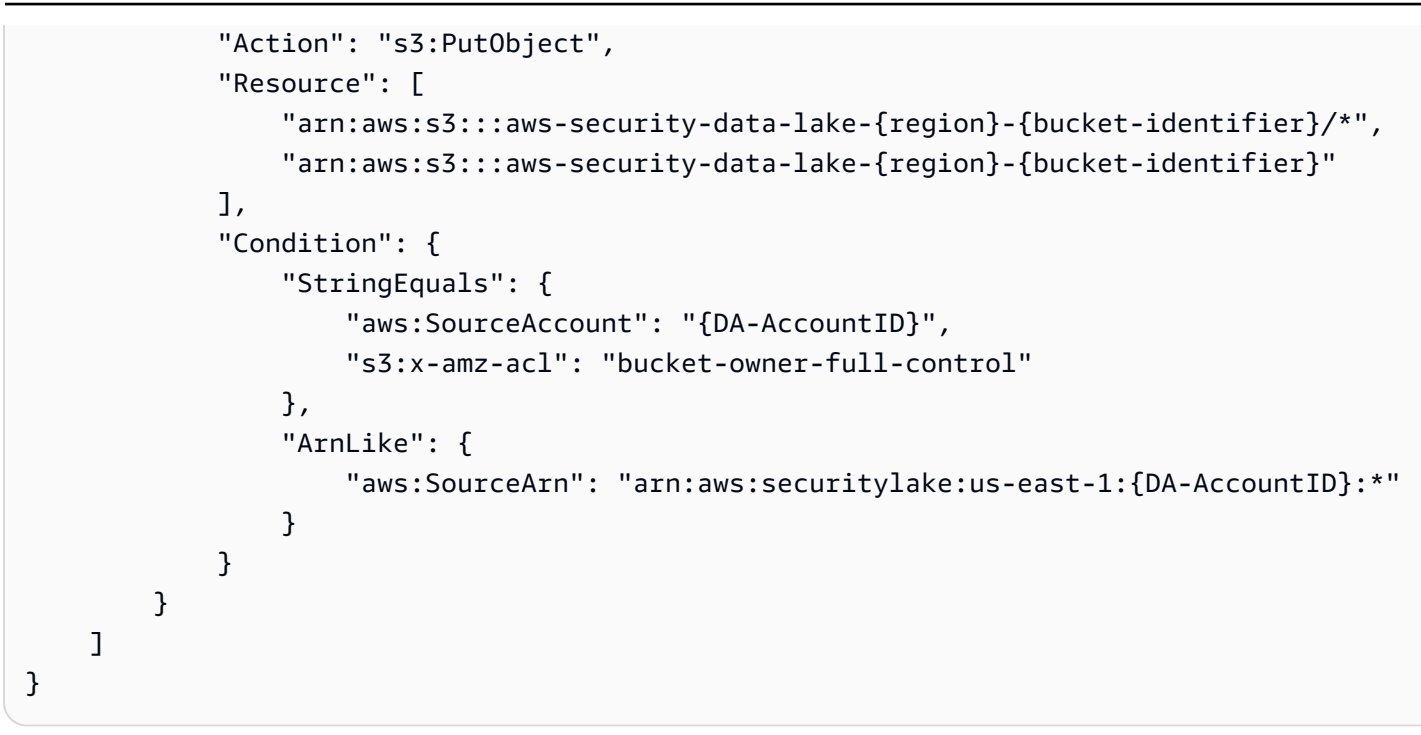

Weitere Informationen zu ressourcenbasierten Richtlinien finden Sie unter [Identitätsbasierte](https://docs.aws.amazon.com/IAM/latest/UserGuide/access_policies_identity-vs-resource.html)  [Richtlinien und ressourcenbasierte Richtlinien](https://docs.aws.amazon.com/IAM/latest/UserGuide/access_policies_identity-vs-resource.html) im IAM-Benutzerhandbuch.

<span id="page-168-0"></span>Richtlinienaktionen für Security Lake

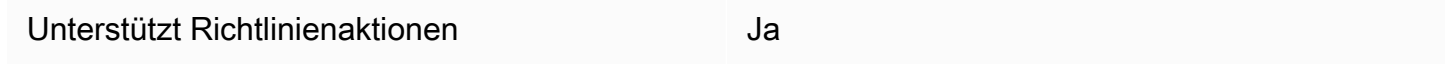

Administratoren können AWS JSON-Richtlinien verwenden, um anzugeben, wer Zugriff auf was hat. Das heißt, welcher Prinzipal kann Aktionen für welche Ressourcen und unter welchen Bedingungen ausführen.

Das Element Action einer JSON-Richtlinie beschreibt die Aktionen, mit denen Sie den Zugriff in einer Richtlinie zulassen oder verweigern können. Richtlinienaktionen haben in der Regel denselben Namen wie die zugehörige AWS API-Operation. Es gibt einige Ausnahmen, z. B. Aktionen, die nur mit Genehmigung durchgeführt werden können und für die es keinen passenden API-Vorgang gibt. Es gibt auch einige Operationen, die mehrere Aktionen in einer Richtlinie erfordern. Diese zusätzlichen Aktionen werden als abhängige Aktionen bezeichnet.

Schließen Sie Aktionen in eine Richtlinie ein, um Berechtigungen zur Durchführung der zugeordneten Operation zu erteilen.

Funktionsweise von Amazon Security Lake mit IAM 160

Eine Liste der Security-Lake-Aktionen finden Sie unter [Von Amazon Security Lake definierte Aktionen](https://docs.aws.amazon.com/IAM/latest/UserGuide/list_amazonsecuritylake.html#amazonsecuritylake-actions-as-permissions) in der Service-Autorisierungs-Referenz.

Richtlinienaktionen in Security Lake verwenden das folgende Präfix vor der Aktion:

securitylake

Um beispielsweise einem Benutzer die Berechtigung zum Zugriff auf Informationen zu einem bestimmten Subscriber zu erteilen, fügen Sie die securitylake:GetSubscriber Aktion in die diesem Benutzer zugewiesene Richtlinie ein. Richtlinienanweisungen müssen entweder ein Actionoder ein NotAction-Element enthalten. Security Lake definiert eine eigene Gruppe von Aktionen, die Aufgaben beschreiben, die Sie mit diesem Service durchführen können.

Um mehrere Aktionen in einer einzigen Anweisung anzugeben, trennen Sie sie mit Kommata:

```
"Action": [ 
        "securitylake:action1", 
        "securitylake:action2"
\mathbf{I}
```
Beispiele für identitätsbasierte Security-Lake-Richtlinien finden Sie unter [Beispiele für](#page-174-0)  [identitätsbasierte Richtlinien für Amazon Security Lake.](#page-174-0)

#### <span id="page-169-0"></span>Richtlinienressourcen für Security Lake

Unterstützt Richtlinienressourcen Ja

Administratoren können AWS JSON-Richtlinien verwenden, um anzugeben, wer Zugriff auf was hat. Das bedeutet die Festlegung, welcher Prinzipal Aktionen für welche Ressourcen unter welchen Bedingungen ausführen kann.

Das JSON-Richtlinienelement Resource gibt die Objekte an, auf welche die Aktion angewendet wird. Anweisungen müssen entweder ein – Resourceoder ein NotResource-Element enthalten. Als bewährte Methode geben Sie eine Ressource mit dem zugehörigen [Amazon-Ressourcennamen](https://docs.aws.amazon.com/general/latest/gr/aws-arns-and-namespaces.html)  [\(ARN\)](https://docs.aws.amazon.com/general/latest/gr/aws-arns-and-namespaces.html) an. Sie können dies für Aktionen tun, die einen bestimmten Ressourcentyp unterstützen, der als Berechtigungen auf Ressourcenebene bezeichnet wird.

Verwenden Sie für Aktionen, die keine Berechtigungen auf Ressourcenebene unterstützen, z. B. Auflistungsoperationen, einen Platzhalter (\*), um anzugeben, dass die Anweisung für alle Ressourcen gilt.

"Resource": "\*"

Security Lake definiert die folgenden Ressourcentypen: Subscriber und die Data-Lake-Konfiguration für einen AWS-Konto in einer bestimmten AWS-Region. Sie können diese Arten von Ressourcen in Richtlinien angeben, indem Sie ARNs verwenden.

Eine Liste der Security-Lake-Ressourcentypen und die ARN-Syntax für jeden einzelnen finden Sie unter [Von Amazon Security Lake definierte Ressourcentypen](https://docs.aws.amazon.com/IAM/latest/UserGuide/list_amazonsecuritylake.html#amazonsecuritylake-resources-for-iam-policies) in der Service-Autorisierungs-Referenz. Informationen zu den Aktionen, die Sie für jeden Ressourcentyp angeben können, finden Sie unter [Von Amazon Security Lake definierte Aktionen](https://docs.aws.amazon.com/IAM/latest/UserGuide/list_amazonsecuritylake.html#amazonsecuritylake-actions-as-permissions) in der Service-Autorisierungs-Referenz.

Beispiele für identitätsbasierte Security-Lake-Richtlinien finden Sie unter [Beispiele für](#page-174-0)  [identitätsbasierte Richtlinien für Amazon Security Lake.](#page-174-0)

<span id="page-170-0"></span>Richtlinienbedingungsschlüssel für Security Lake

Unterstützt servicespezifische Richtlini enbedingungsschlüssel Ja

Administratoren können AWS JSON-Richtlinien verwenden, um anzugeben, wer Zugriff auf was hat. Das heißt, welcher Prinzipal kann Aktionen für welche Ressourcen und unter welchen Bedingungen ausführen.

Das Element Condition (oder Condition block) ermöglicht Ihnen die Angabe der Bedingungen, unter denen eine Anweisung wirksam ist. Das Element Condition ist optional. Sie können bedingte Ausdrücke erstellen, die [Bedingungsoperatoren](https://docs.aws.amazon.com/IAM/latest/UserGuide/reference_policies_elements_condition_operators.html) verwenden, z. B. ist gleich oder kleiner als, damit die Bedingung in der Richtlinie mit Werten in der Anforderung übereinstimmt.

Wenn Sie mehrere Condition-Elemente in einer Anweisung oder mehrere Schlüssel in einem einzelnen Condition-Element angeben, wertet AWS diese mittels einer logischen AND-Operation aus. Wenn Sie mehrere Werte für einen einzelnen Bedingungsschlüssel angeben, AWS wertet die Bedingung mithilfe einer logischen OR Operation aus. Alle Bedingungen müssen erfüllt werden, bevor die Berechtigungen der Anweisung gewährt werden.

Sie können auch Platzhaltervariablen verwenden, wenn Sie Bedingungen angeben. Beispielsweise können Sie einem IAM-Benutzer die Berechtigung für den Zugriff auf eine Ressource nur dann gewähren, wenn sie mit dessen IAM-Benutzernamen gekennzeichnet ist. Weitere Informationen finden Sie unter [IAM-Richtlinienelemente: Variablen und Tags](https://docs.aws.amazon.com/IAM/latest/UserGuide/reference_policies_variables.html) im IAM-Benutzerhandbuch.

AWS unterstützt globale Bedingungsschlüssel und servicespezifische Bedingungsschlüssel. Informationen zum Anzeigen aller AWS globalen Bedingungsschlüssel finden Sie unter [AWS Globale](https://docs.aws.amazon.com/IAM/latest/UserGuide/reference_policies_condition-keys.html)  [Bedingungskontextschlüssel](https://docs.aws.amazon.com/IAM/latest/UserGuide/reference_policies_condition-keys.html) im IAM-Benutzerhandbuch.

Eine Liste der Security-Lake-Bedingungsschlüssel finden Sie unter [Bedingungsschlüssel für Amazon](https://docs.aws.amazon.com/IAM/latest/UserGuide/list_amazonsecuritylake.html#amazonsecuritylake-policy-keys)  [Security Lake](https://docs.aws.amazon.com/IAM/latest/UserGuide/list_amazonsecuritylake.html#amazonsecuritylake-policy-keys) in der Service-Autorisierungs-Referenz. Informationen dazu, mit welchen Aktionen und Ressourcen Sie einen Bedingungsschlüssel verwenden können, finden Sie unter [Von Amazon](https://docs.aws.amazon.com/IAM/latest/UserGuide/list_amazonsecuritylake.html#amazonsecuritylake-actions-as-permissions) [Security Lake definierte Aktionen](https://docs.aws.amazon.com/IAM/latest/UserGuide/list_amazonsecuritylake.html#amazonsecuritylake-actions-as-permissions) in der Service-Autorisierungs-Referenz. Beispiele für Richtlinien, die Bedingungsschlüssel verwenden, finden Sie unter [Beispiele für identitätsbasierte Richtlinien für](#page-174-0)  [Amazon Security Lake.](#page-174-0)

<span id="page-171-0"></span>Zugriffssteuerungslisten (ACLs) in Security Lake

Unterstützt ACLs Nein

Zugriffssteuerungslisten (ACLs) steuern, welche Prinzipale (Kontomitglieder, Benutzer oder Rollen) auf eine Ressource zugreifen können. ACLs sind ähnlich wie ressourcenbasierte Richtlinien, verwenden jedoch nicht das JSON-Richtliniendokumentformat.

Security Lake unterstützt keine ACLs, was bedeutet, dass Sie einer Security-Lake-Ressource keine ACL anfügen können.

<span id="page-171-1"></span>Attributbasierte Zugriffskontrolle (ABAC) mit Security Lake

Unterstützt ABAC (Tags in Richtlinien) Ja

Die attributbasierte Zugriffskontrolle (ABAC) ist eine Autorisierungsstrategie, bei der Berechtigungen basierend auf Attributen definiert werden. In werden AWSdiese Attribute als Tags bezeichnet. Sie können Tags an IAM-Entitäten (Benutzer oder Rollen) und an viele AWS Ressourcen anfügen. Das Markieren von Entitäten und Ressourcen ist der erste Schritt von ABAC. Anschließend entwerfen Sie ABAC-Richtlinien, um Operationen zuzulassen, wenn das Tag des Prinzipals mit dem Tag der Ressource übereinstimmt, auf die sie zugreifen möchten.

Funktionsweise von Amazon Security Lake mit IAM 163

ABAC ist in Umgebungen hilfreich, die schnell wachsen, und unterstützt Sie in Situationen, in denen die Richtlinienverwaltung mühsam wird.

Um den Zugriff auf der Grundlage von Tags zu steuern, geben Sie im Bedingungselement einer [Richtlinie Tag-Informationen](https://docs.aws.amazon.com/IAM/latest/UserGuide/reference_policies_elements_condition.html) an, indem Sie die Schlüssel aws:ResourceTag/*key-name*, aws:RequestTag/*key-name*, oder Bedingung aws:TagKeys verwenden.

Wenn ein Service alle drei Bedingungsschlüssel für jeden Ressourcentyp unterstützt, lautet der Wert für den Service Ja. Wenn ein Service alle drei Bedingungsschlüssel für nur einige Ressourcentypen unterstützt, lautet der Wert Teilweise.

Weitere Informationen zu ABAC finden Sie unter [Was ist ABAC?](https://docs.aws.amazon.com/IAM/latest/UserGuide/introduction_attribute-based-access-control.html) im IAM-Benutzerhandbuch. Um ein Tutorial mit Schritten zur Einstellung von ABAC anzuzeigen, siehe [Attributbasierte Zugriffskontrolle](https://docs.aws.amazon.com/IAM/latest/UserGuide/tutorial_attribute-based-access-control.html) [\(ABAC\)](https://docs.aws.amazon.com/IAM/latest/UserGuide/tutorial_attribute-based-access-control.html) verwenden im IAM-Benutzerhandbuch.

Sie können Tags an Security-Lake-Ressourcen – Abonnenten und die Data-Lake-Konfiguration für einen AWS-Konto in einzelnen anfügen AWS-Regionen. Sie können auch den Zugriff auf diese Arten von Ressourcen steuern, indem Sie Tag-Informationen im -ConditionElement einer Richtlinie bereitstellen. Informationen zum Markieren von Security-Lake-Ressourcen finden Sie unter [Markieren](#page-222-0)  [von Amazon Security Lake-Ressourcen.](#page-222-0) Ein Beispiel für eine identitätsbasierte Richtlinie, die den Zugriff auf eine Ressource basierend auf den Tags für diese Ressource steuert, finden Sie unter [Beispiele für identitätsbasierte Richtlinien für Amazon Security Lake](#page-174-0).

<span id="page-172-0"></span>Verwenden temporärer Anmeldeinformationen mit Security Lake

Unterstützt temporäre Anmeldeinformationen Ja

Einige funktionieren AWS-Services nicht, wenn Sie sich mit temporären Anmeldeinformationen anmelden. Weitere Informationen, einschließlich der , die mit temporären Anmeldeinformationen AWS-Services funktionieren, finden Sie unter [AWS-Services , die mit IAM funktionieren](https://docs.aws.amazon.com/IAM/latest/UserGuide/reference_aws-services-that-work-with-iam.html) im IAM-Benutzerhandbuch.

Sie verwenden temporäre Anmeldeinformationen, wenn Sie sich AWS Management Console mit einer anderen Methode als einem Benutzernamen und einem Passwort bei der anmelden. Wenn Sie beispielsweise AWS über den SSO-Link (Single Sign-On) Ihres Unternehmens auf zugreifen, erstellt dieser Prozess automatisch temporäre Anmeldeinformationen. Sie erstellen auch automatisch temporäre Anmeldeinformationen, wenn Sie sich als Benutzer bei der Konsole anmelden und dann

die Rollen wechseln. Weitere Informationen zum Wechseln von Rollen finden Sie unter [Wechseln zu](https://docs.aws.amazon.com/IAM/latest/UserGuide/id_roles_use_switch-role-console.html)  [einer Rolle \(Konsole\)](https://docs.aws.amazon.com/IAM/latest/UserGuide/id_roles_use_switch-role-console.html) im IAM-Benutzerhandbuch.

Sie können temporäre Anmeldeinformationen manuell mit der AWS CLI oder der AWS API erstellen. Sie können diese temporären Anmeldeinformationen dann verwenden, um auf zuzugreifen AWS. AWS empfohlen, temporäre Anmeldeinformationen dynamisch zu generieren, anstatt langfristige Zugriffsschlüssel zu verwenden. Weitere Informationen finden Sie unter [Temporäre](https://docs.aws.amazon.com/IAM/latest/UserGuide/id_credentials_temp.html)  [Sicherheitsanmeldeinformationen in IAM](https://docs.aws.amazon.com/IAM/latest/UserGuide/id_credentials_temp.html).

Security Lake unterstützt die Verwendung temporärer Anmeldeinformationen.

<span id="page-173-0"></span>Weiterleiten von Zugriffssitzungen für Security Lake

Unterstützt Forward Access Sessions (FAS) Ja

Wenn Sie einen IAM-Benutzer oder eine IAM-Rolle verwenden, um Aktionen in auszuführen AWS, gelten Sie als Prinzipal. Bei einigen Services könnte es Aktionen geben, die dann eine andere Aktion in einem anderen Service auslösen. FAS verwendet die Berechtigungen des Prinzipals, der einen aufruft AWS-Service, in Kombination mit der Anforderung AWS-Service , Anforderungen an nachgelagerte Services zu stellen. FAS-Anfragen werden nur gestellt, wenn ein Service eine Anfrage erhält, die Interaktionen mit anderen AWS-Services oder -Ressourcen erfordert. In diesem Fall müssen Sie über Berechtigungen zum Ausführen beider Aktionen verfügen. Einzelheiten zu den Richtlinien für FAS-Anfragen finden Sie unter [Zugriffssitzungen weiterleiten.](https://docs.aws.amazon.com/IAM/latest/UserGuide/access_forward_access_sessions.html)

Einige Security-Lake-Aktionen erfordern Berechtigungen für zusätzliche, abhängige Aktionen in anderen AWS-Services. Eine Liste dieser Aktionen finden Sie unter [Von Amazon Security Lake](https://docs.aws.amazon.com/IAM/latest/UserGuide/list_amazonsecuritylake.html#amazonsecuritylake-actions-as-permissions) [definierte Aktionen](https://docs.aws.amazon.com/IAM/latest/UserGuide/list_amazonsecuritylake.html#amazonsecuritylake-actions-as-permissions) in der Service-Autorisierungs-Referenz.

#### <span id="page-173-1"></span>Servicerollen für Security Lake

Unterstützt Servicerollen Nein

Eine Servicerolle ist eine [IAM-Rolle](https://docs.aws.amazon.com/IAM/latest/UserGuide/id_roles.html), die ein Service annimmt, um Aktionen in Ihrem Namen auszuführen. Ein IAM-Administrator kann eine Servicerolle innerhalb von IAM erstellen, ändern und löschen. Weitere Informationen finden Sie unter [Erstellen einer Rolle zum Delegieren von](https://docs.aws.amazon.com/IAM/latest/UserGuide/id_roles_create_for-service.html) [Berechtigungen an einen AWS-Service](https://docs.aws.amazon.com/IAM/latest/UserGuide/id_roles_create_for-service.html) im IAM-Benutzerhandbuch.

Security Lake übernimmt oder verwendet keine Servicerollen. Verwandte Services wie Amazon und Amazon S3 übernehmen jedoch Servicerollen EventBridge AWS Lambda, wenn Sie Security Lake verwenden. Um Aktionen in Ihrem Namen auszuführen, verwendet Security Lake eine serviceverknüpfte Rolle.

#### **A** Warning

Das Ändern der Berechtigungen für eine Servicerolle kann zu Betriebsproblemen bei Ihrer Verwendung von Security Lake führen. Bearbeiten Sie Servicerollen nur, wenn Security Lake dazu Anleitungen gibt.

### <span id="page-174-1"></span>Serviceverknüpfte Rollen für Security Lake

Unterstützt serviceverknüpfte Rollen Ja

Eine serviceverknüpfte Rolle ist eine Art von Servicerolle, die mit einem verknüpft ist AWS-Service. Der Service kann die Rolle übernehmen, um eine Aktion in Ihrem Namen auszuführen. Serviceverknüpfte Rollen werden in Ihrem angezeigt AWS-Konto und gehören dem Service. Ein IAM-Administrator kann die Berechtigungen für Service-verknüpfte Rollen anzeigen, aber nicht bearbeiten.

Security Lake verwendet eine serviceverknüpfte IAM-Rolle mit dem Namen AWSServiceRoleForAmazonSecurityLake. Die serviceverknüpfte Rolle Security Lake gewährt Berechtigungen zum Betreiben eines Security Data Lake-Services im Namen von Kunden. Diese serviceverknüpfte Rolle ist eine IAM-Rolle, die direkt mit Security Lake verknüpft ist. Sie wird von Security Lake vordefiniert und enthält alle Berechtigungen, die Security Lake zum Aufrufen anderer AWS-Services in Ihrem Namen benötigt. Security Lake verwendet diese serviceverknüpfte Rolle in allen , in AWS-Regionen denen Security Lake verfügbar ist.

Weitere Informationen zum Erstellen oder Verwalten der serviceverknüpften Rolle von Security Lake finden Sie unter [Serviceverknüpfte Rolle für Amazon Security Lake.](#page-202-0)

# <span id="page-174-0"></span>Beispiele für identitätsbasierte Richtlinien für Amazon Security Lake

Benutzer und Rollen besitzen standardmäßig keine Berechtigungen zum Erstellen oder Ändern von Security-Lake-Ressourcen. Sie können auch keine Aufgaben mithilfe der AWS Management Console, AWS Command Line Interface (AWS CLI) oder AWS API ausführen. Ein IAM-Administrator

muss IAM-Richtlinien erstellen, die Benutzern die Berechtigung erteilen, Aktionen für die Ressourcen auszuführen, die sie benötigen. Der Administrator kann dann die IAM-Richtlinien zu Rollen hinzufügen, und Benutzer können die Rollen annehmen.

Informationen dazu, wie Sie unter Verwendung dieser beispielhaften JSON-Richtliniendokumente eine identitätsbasierte IAM-Richtlinie erstellen, finden Sie unter [Erstellen von IAM-Richtlinien](https://docs.aws.amazon.com/IAM/latest/UserGuide/access_policies_create-console.html) im IAM-Benutzerhandbuch.

Einzelheiten zu Aktionen und Ressourcentypen, die von Security Lake definiert werden, einschließlich des Formats der ARNs für die einzelnen Ressourcentypen, finden Sie unter [Aktionen, Ressourcen](https://docs.aws.amazon.com/IAM/latest/UserGuide/list_amazonsecuritylake.html) [und Bedingungsschlüssel für Amazon Security Lake](https://docs.aws.amazon.com/IAM/latest/UserGuide/list_amazonsecuritylake.html) in der Service-Autorisierungs-Referenz.

#### Themen

- [Bewährte Methoden für Richtlinien](#page-175-0)
- [Verwenden der Security-Lake-Konsole](#page-176-0)
- [Beispiel: Erteilen der Berechtigung zur Anzeige der eigenen Berechtigungen für Benutzer](#page-177-0)
- [Beispiel: Erlauben Sie dem Organisationsverwaltungskonto, einen delegierten Administrator zu](#page-178-0) [benennen und zu entfernen](#page-178-0)
- [Beispiel: Benutzern erlauben, Abonnenten auf der Grundlage von Tags zu überprüfen](#page-179-0)

#### <span id="page-175-0"></span>Bewährte Methoden für Richtlinien

Identitätsbasierte Richtlinien legen fest, ob jemand Security-Lake-Ressourcen in Ihrem Konto erstellen, darauf zugreifen oder sie löschen kann. Dies kann zusätzliche Kosten für Ihr verursachen AWS-Konto. Befolgen Sie beim Erstellen oder Bearbeiten identitätsbasierter Richtlinien die folgenden Anleitungen und Empfehlungen:

- Erste Schritte mit AWS -verwalteten Richtlinien und Umstellung auf Berechtigungen mit den geringsten Berechtigungen – Um Ihren Benutzern und Workloads Berechtigungen zu erteilen, verwenden Sie die -AWS verwalteten Richtlinien, die Berechtigungen für viele häufige Anwendungsfälle gewähren. Sie sind in Ihrem verfügbar AWS-Konto. Wir empfehlen Ihnen, die Berechtigungen weiter zu reduzieren, indem Sie vom AWS Kunden verwaltete Richtlinien definieren, die für Ihre Anwendungsfälle spezifisch sind. Weitere Informationen finden Sie unter [AWS -verwaltete Richtlinien](https://docs.aws.amazon.com/IAM/latest/UserGuide/access_policies_managed-vs-inline.html#aws-managed-policies) oder [AWS -verwaltete Richtlinien für Auftrags-Funktionen](https://docs.aws.amazon.com/IAM/latest/UserGuide/access_policies_job-functions.html) im IAM-Benutzerhandbuch.
- Anwendung von Berechtigungen mit den geringsten Rechten:Wenn Sie mit IAM-Richtlinien Berechtigungen festlegen, gewähren Sie nur die Berechtigungen, die für die Durchführung einer

Aufgabe erforderlich sind. Sie tun dies, indem Sie die Aktionen definieren, die für bestimmte Ressourcen unter bestimmten Bedingungen durchgeführt werden können, auch bekannt als die geringsten Berechtigungen. Weitere Informationen zur Verwendung von IAM zum Anwenden von Berechtigungen finden Sie unter [Richtlinien und Berechtigungen in IAM](https://docs.aws.amazon.com/IAM/latest/UserGuide/access_policies.html) im IAM-Benutzerhandbuch.

- Verwenden von Bedingungen in IAM-Richtlinien zur weiteren Einschränkung des Zugriffs Sie können Ihren Richtlinien eine Bedingung hinzufügen, um den Zugriff auf Aktionen und Ressourcen zu beschränken. Sie können beispielsweise eine Richtlinienbedingung schreiben, um festzulegen, dass alle Anforderungen mithilfe von SSL gesendet werden müssen. Sie können auch Bedingungen verwenden, um Zugriff auf Service-Aktionen zu gewähren, wenn sie über eine bestimmte verwendet werden AWS-Service, z. B. AWS CloudFormation. Weitere Informationen finden Sie unter [IAM-JSON-Richtlinienelemente: Bedingung](https://docs.aws.amazon.com/IAM/latest/UserGuide/reference_policies_elements_condition.html) im IAM-Benutzerhandbuch.
- Verwenden von IAM Access Analyzer zur Validierung Ihrer IAM-Richtlinien, um sichere und funktionale Berechtigungen zu gewährleisten – IAM Access Analyzer validiert neue und vorhandene Richtlinien, damit die Richtlinien der IAM-Richtliniensprache (JSON) und den bewährten IAM-Methoden entsprechen. IAM Access Analyzer stellt mehr als 100 Richtlinienprüfungen und umsetzbare Empfehlungen zur Verfügung, damit Sie sichere und funktionale Richtlinien erstellen können. Weitere Informationen finden Sie unter [Richtlinienvalidierung zum IAM Access Analyzer](https://docs.aws.amazon.com/IAM/latest/UserGuide/access-analyzer-policy-validation.html) im IAM-Benutzerhandbuch.
- Multi-Faktor-Authentifizierung (MFA) erforderlich Wenn Sie ein Szenario haben, das IAM-Benutzer oder einen Root-Benutzer in Ihrem erfordert AWS-Konto, aktivieren Sie MFA für zusätzliche Sicherheit. Um MFA beim Aufrufen von API-Vorgängen anzufordern, fügen Sie Ihren Richtlinien MFA-Bedingungen hinzu. Weitere Informationen finden Sie unter [Konfigurieren eines](https://docs.aws.amazon.com/IAM/latest/UserGuide/id_credentials_mfa_configure-api-require.html)  [MFA-geschützten API-Zugriffs](https://docs.aws.amazon.com/IAM/latest/UserGuide/id_credentials_mfa_configure-api-require.html) im IAM-Benutzerhandbuch.

Weitere Informationen zu bewährten Methoden in IAM finden Sie unter [Bewährte Methoden für die](https://docs.aws.amazon.com/IAM/latest/UserGuide/best-practices.html)  [Sicherheit in IAM](https://docs.aws.amazon.com/IAM/latest/UserGuide/best-practices.html) im IAM-Benutzerhandbuch.

#### <span id="page-176-0"></span>Verwenden der Security-Lake-Konsole

Um auf die Amazon Security Lake-Konsole zugreifen zu können, müssen Sie über einen Mindestsatz von Berechtigungen verfügen. Diese Berechtigungen müssen es Ihnen ermöglichen, Details zu den Security-Lake-Ressourcen in Ihrem aufzulisten und anzuzeigen AWS-Konto. Wenn Sie eine identitätsbasierte Richtlinie erstellen, die strenger ist als die mindestens erforderlichen Berechtigungen, funktioniert die Konsole nicht wie vorgesehen für Entitäten (Benutzer oder Rollen) mit dieser Richtlinie.

Für Benutzer, die nur Aufrufe an die AWS CLI oder die AWS API durchführen, müssen Sie keine Mindestberechtigungen für die Konsole erteilen. Stattdessen sollten Sie nur Zugriff auf die Aktionen zulassen, die der API-Operation entsprechen, die die Benutzer ausführen möchten.

Um sicherzustellen, dass Benutzer und Rollen die Security-Lake-Konsole verwenden können, erstellen Sie IAM-Richtlinien, die ihnen Konsolenzugriff gewähren. Weitere Informationen finden Sie unter [IAM-Identitäten](https://docs.aws.amazon.com/IAM/latest/UserGuide/id.html) im IAM-Benutzerhandbuch.

Wenn Sie eine Richtlinie erstellen, die es Benutzern oder Rollen ermöglicht, die Security-Lake-Konsole zu verwenden, stellen Sie sicher, dass die Richtlinie die entsprechenden Aktionen für die Ressourcen enthält, auf die diese Benutzer oder Rollen in der Konsole zugreifen müssen. Andernfalls können sie nicht zu diesen Ressourcen in der Konsole navigieren oder Details zu ihnen anzeigen.

Um beispielsweise mithilfe der Konsole eine benutzerdefinierte Quelle hinzuzufügen, muss ein Benutzer die folgenden Aktionen ausführen können:

- glue:CreateCrawler
- glue:CreateDatabase
- glue:CreateTable
- glue:StartCrawlerSchedule
- iam:GetRole
- iam:PutRolePolicy
- iam:DeleteRolePolicy
- iam:PassRole
- lakeformation:RegisterResource
- lakeformation:GrantPermissions
- s3:ListBucket
- s3:PutObject

<span id="page-177-0"></span>Beispiel: Erteilen der Berechtigung zur Anzeige der eigenen Berechtigungen für Benutzer

In diesem Beispiel wird gezeigt, wie Sie eine Richtlinie erstellen, die IAM-Benutzern die Berechtigung zum Anzeigen der eingebundenen Richtlinien und verwalteten Richtlinien gewährt, die ihrer

Benutzeridentität angefügt sind. Diese Richtlinie enthält Berechtigungen zum Abschließen dieser Aktion auf der Konsole oder programmgesteuert mithilfe der - AWS CLI oder AWS -API.

```
{ 
     "Version": "2012-10-17", 
     "Statement": [ 
          { 
               "Sid": "ViewOwnUserInfo", 
               "Effect": "Allow", 
               "Action": [ 
                   "iam:GetUserPolicy", 
                   "iam:ListGroupsForUser", 
                   "iam:ListAttachedUserPolicies", 
                   "iam:ListUserPolicies", 
                   "iam:GetUser" 
              ], 
               "Resource": ["arn:aws:iam::*:user/${aws:username}"] 
          }, 
          { 
               "Sid": "NavigateInConsole", 
               "Effect": "Allow", 
               "Action": [ 
                   "iam:GetGroupPolicy", 
                   "iam:GetPolicyVersion", 
                   "iam:GetPolicy", 
                   "iam:ListAttachedGroupPolicies", 
                   "iam:ListGroupPolicies", 
                   "iam:ListPolicyVersions", 
                   "iam:ListPolicies", 
                   "iam:ListUsers" 
              ], 
               "Resource": "*" 
          } 
     ]
}
```
<span id="page-178-0"></span>Beispiel: Erlauben Sie dem Organisationsverwaltungskonto, einen delegierten Administrator zu benennen und zu entfernen

Dieses Beispiel zeigt, wie Sie eine Richtlinie erstellen können, die es einem Benutzer eines - AWS Organizations Verwaltungskontos ermöglicht, den delegierten Security-Lake-Administrator für seine Organisation zu benennen und zu entfernen.

```
{ 
     "Version": "2012-10-17", 
     "Statement": [ 
          { 
              "Effect": "Allow", 
              "Action": [ 
                   "securitylake:RegisterDataLakeDelegatedAdministrator", 
                   "securitylake:DeregisterDataLakeDelegatedAdministrator" 
              ], 
              "Resource": "arn:aws:securitylake:*:*:*" 
          } 
     ]
}
```
<span id="page-179-0"></span>Beispiel: Benutzern erlauben, Abonnenten auf der Grundlage von Tags zu überprüfen

In identitätsbasierten Richtlinien können Sie Bedingungen verwenden, um den Zugriff auf Security-Lake-Ressourcen basierend auf Tags zu steuern. Dieses Beispiel zeigt, wie Sie eine Richtlinie erstellen können, die es einem Benutzer ermöglicht, Abonnenten mithilfe der Security-Lake-Konsole oder der Security-Lake-API zu überprüfen. Die Berechtigung wird jedoch nur erteilt, wenn der Wert für das Owner Tag für einen Abonnenten der Benutzername des Benutzers ist.

```
{ 
     "Version": "2012-10-17", 
     "Statement": [ 
        \{ "Sid": "ReviewSubscriberDetailsIfOwner", 
              "Effect": "Allow", 
              "Action": "securitylake:GetSubscriber", 
              "Resource": "arn:aws:securitylake:*:*:subscriber/*", 
              "Condition": { 
                  "StringEquals": {"aws:ResourceTag/Owner": "${aws:username}"} 
             } 
         }, 
         { 
              "Sid": "ListSubscribersIfOwner", 
              "Effect": "Allow", 
              "Action": "securitylake:ListSubscribers", 
              "Resource": "*", 
              "Condition": { 
                  "StringEquals": {"aws:ResourceTag/Owner": "${aws:username}"} 
 }
```
}

 $\mathbf{I}$ }

Wenn in diesem Beispiel ein Benutzer mit dem Benutzernamen richard-roe versucht, die Details einzelner Abonnenten zu überprüfen, muss ein Abonnent mit dem Tag Owner=richard-roe oder versehen seinowner=richard-roe. Andernfalls wird dem Benutzer der Zugriff verweigert. Der Tag-Schlüssel Owner der Bedingung stimmt sowohl mit Owner als auch mit owner überein, da die Namen von Bedingungsschlüsseln nicht zwischen Groß- und Kleinschreibung unterscheiden. Weitere Informationen zur Verwendung von Bedingungsschlüsseln finden Sie unter [IAM-JSON-](https://docs.aws.amazon.com/IAM/latest/UserGuide/reference_policies_elements_condition.html)[Richtlinienelemente: Bedingung](https://docs.aws.amazon.com/IAM/latest/UserGuide/reference_policies_elements_condition.html) im IAM-Benutzerhandbuch. Informationen zum Markieren von Security-Lake-Ressourcen finden Sie unter [Markieren von Amazon Security Lake-Ressourcen](#page-222-0).

## AWS verwaltete Richtlinien für Amazon Security Lake

Eine AWS verwaltete Richtlinie ist eine eigenständige Richtlinie, die von erstellt und verwaltet wird AWS. AWS Verwaltete Richtlinien sind so konzipiert, dass sie Berechtigungen für viele gängige Anwendungsfälle bereitstellen, sodass Sie damit beginnen können, Benutzern, Gruppen und Rollen Berechtigungen zuzuweisen.

Beachten Sie, dass AWS verwaltete Richtlinien für Ihre speziellen Anwendungsfälle möglicherweise keine Berechtigungen mit den geringsten Rechten gewähren, da sie allen AWS Kunden zur Verfügung stehen. Wir empfehlen Ihnen, die Berechtigungen weiter zu reduzieren, indem Sie [kundenverwaltete Richtlinien](https://docs.aws.amazon.com/IAM/latest/UserGuide/access_policies_managed-vs-inline.html#customer-managed-policies) definieren, die speziell auf Ihre Anwendungsfälle zugeschnitten sind.

Sie können die in AWS verwalteten Richtlinien definierten Berechtigungen nicht ändern. Wenn die in einer AWS verwalteten Richtlinie definierten Berechtigungen AWS aktualisiert werden, wirkt sich das Update auf alle Prinzidentitäten (Benutzer, Gruppen und Rollen) aus, denen die Richtlinie zugeordnet ist. AWS aktualisiert eine AWS verwaltete Richtlinie höchstwahrscheinlich, wenn eine neue Richtlinie eingeführt AWS-Service wird oder neue API-Operationen für bestehende Dienste verfügbar werden.

Weitere Informationen finden Sie unter [Von AWS verwaltete Richtlinien](https://docs.aws.amazon.com/IAM/latest/UserGuide/access_policies_managed-vs-inline.html#aws-managed-policies) im IAM-Benutzerhandbuch.

## <span id="page-181-0"></span>AWS verwaltete Richtlinie: AmazonSecurityLakeMetastoreManager

Amazon Security Lake verwendet eine AWS Lambda Funktion zur Verwaltung von Metadaten in Ihrem Data Lake. Mithilfe dieser Funktion kann Security Lake Amazon Simple Storage Service (Amazon S3) -Partitionen, die Ihre Daten und Datendateien enthalten, in den AWS Glue Datenkatalogtabellen indizieren. Diese verwaltete Richtlinie enthält alle Berechtigungen für die Lambda-Funktion, um die S3-Partitionen und Datendateien in den AWS Glue Tabellen zu indizieren.

Details zu Berechtigungen

Diese Richtlinie umfasst die folgenden Berechtigungen:

- logs— Ermöglicht Prinzipalen, die Ausgabe der Lambda-Funktion in Amazon CloudWatch Logs zu protokollieren.
- glue— Ermöglicht Prinzipalen, bestimmte Schreibaktionen für AWS Glue Datenkatalogtabellen durchzuführen. Auf diese Weise können AWS Glue Crawler auch Partitionen in Ihren Daten identifizieren.
- sqs— Ermöglicht Prinzipalen, spezifische Lese- und Schreibaktionen für Amazon SQS SQS-Warteschlangen durchzuführen, die Ereignisbenachrichtigungen senden, wenn Objekte zu Ihrem Data Lake hinzugefügt oder aktualisiert werden.
- s3— Ermöglicht Prinzipalen, bestimmte Lese- und Schreibaktionen für den Amazon S3 S3-Bucket durchzuführen, der Ihre Daten enthält.

```
{ 
   "Version": "2012-10-17", 
   "Statement": [ 
     { 
       "Sid": "AllowWriteLambdaLogs", 
        "Effect": "Allow", 
       "Action": [ 
          "logs:CreateLogStream", 
          "logs:PutLogEvents", 
          "logs:CreateLogGroup" 
       ], 
       "Resource": [ 
          "arn:aws:logs:*:*:log-group:/aws/lambda/AmazonSecurityLake*", 
          "arn:aws:logs:*:*:/aws/lambda/AmazonSecurityLake*" 
       ], 
        "Condition": {
```

```
 "StringEquals": { 
        "aws:ResourceAccount": "${aws:PrincipalAccount}" 
     } 
   } 
 }, 
 { 
   "Sid": "AllowGlueManage", 
   "Effect": "Allow", 
   "Action": [ 
     "glue:CreatePartition", 
     "glue:BatchCreatePartition", 
     "glue:GetTable", 
     "glue:UpdateTable" 
   ], 
   "Resource": [ 
     "arn:aws:glue:*:*:table/amazon_security_lake_glue_db*/*", 
     "arn:aws:glue:*:*:database/amazon_security_lake_glue_db*", 
     "arn:aws:glue:*:*:catalog" 
   ], 
   "Condition": { 
     "StringEquals": { 
        "aws:ResourceAccount": "${aws:PrincipalAccount}" 
     } 
   } 
 }, 
 { 
   "Sid": "AllowToReadFromSqs", 
   "Effect": "Allow", 
   "Action": [ 
     "sqs:ReceiveMessage", 
     "sqs:DeleteMessage", 
     "sqs:GetQueueAttributes" 
   ], 
   "Resource": [ 
     "arn:aws:sqs:*:*:AmazonSecurityLake*" 
   ], 
   "Condition": { 
     "StringEquals": { 
        "aws:ResourceAccount": "${aws:PrincipalAccount}" 
     } 
   } 
 }, 
 { 
   "Sid": "AllowMetaDataReadWrite",
```

```
 "Effect": "Allow", 
        "Action": [ 
          "s3:ListBucket", 
          "s3:PutObject", 
          "s3:GetObject" 
        ], 
        "Resource": [ 
          "arn:aws:s3:::aws-security-data-lake*" 
        ], 
        "Condition": { 
          "StringEquals": { 
             "aws:ResourceAccount": "${aws:PrincipalAccount}" 
          } 
        } 
     }, 
     { 
        "Sid": "AllowMetaDataCleanup", 
        "Effect": "Allow", 
        "Action": [ 
          "s3:DeleteObject" 
        ], 
        "Resource": [ 
          "arn:aws:s3:::aws-security-data-lake*/metadata/*.avro", 
          "arn:aws:s3:::aws-security-data-lake*/metadata/*.metadata.json" 
        ], 
        "Condition": { 
          "StringEquals": { 
             "aws:ResourceAccount": "${aws:PrincipalAccount}" 
          } 
        } 
     } 
   ]
}
```
## AWS verwaltete Richtlinie: AmazonSecurityLakePermissionsBoundary

Amazon Security Lake erstellt IAM-Rollen für benutzerdefinierte Drittanbieterquellen, um Daten in den Data Lake zu schreiben, und für benutzerdefinierte Drittanbieter-Abonnenten, um Daten aus dem Data Lake zu nutzen, und verwendet diese Richtlinie bei der Erstellung dieser Rollen, um die Grenze ihrer Berechtigungen zu definieren. Sie müssen keine Maßnahmen ergreifen, um diese Richtlinie zu verwenden. Wenn der Data Lake mit einem vom Kunden verwalteten AWS KMS Schlüssel verschlüsselt ist kms:Decrypt und kms:GenerateDataKey Berechtigungen hinzugefügt werden.

{

```
 "Version": "2012-10-17", 
 "Statement": [ 
   { 
     "Effect": "Allow", 
     "Action": [ 
       "s3:GetObject", 
       "s3:GetObjectVersion", 
       "s3:ListBucket", 
       "s3:ListBucketVersions", 
       "s3:PutObject", 
       "s3:GetBucketLocation", 
       "kms:Decrypt", 
       "kms:GenerateDataKey", 
       "sqs:ReceiveMessage", 
       "sqs:ChangeMessageVisibility", 
       "sqs:DeleteMessage", 
       "sqs:GetQueueUrl", 
       "sqs:SendMessage", 
       "sqs:GetQueueAttributes", 
       "sqs:ListQueues" 
     ], 
     "Resource": "*" 
   }, 
   { 
     "Effect": "Deny", 
     "NotAction": [ 
       "s3:GetObject", 
       "s3:GetObjectVersion", 
       "s3:ListBucket", 
       "s3:ListBucketVersions", 
       "s3:PutObject", 
       "s3:GetBucketLocation", 
       "kms:Decrypt", 
       "kms:GenerateDataKey", 
       "sqs:ReceiveMessage", 
       "sqs:ChangeMessageVisibility", 
       "sqs:DeleteMessage", 
       "sqs:GetQueueUrl", 
       "sqs:SendMessage", 
       "sqs:GetQueueAttributes", 
       "sqs:ListQueues"
```

```
 ],
```

```
 "Resource": "*" 
 }, 
 { 
   "Effect": "Deny", 
   "Action": [ 
      "s3:GetObject", 
      "s3:GetObjectVersion", 
     "s3:ListBucket", 
      "s3:ListBucketVersions", 
     "s3:PutObject", 
     "s3:GetBucketLocation" 
   ], 
   "NotResource": [ 
      "arn:aws:s3:::aws-security-data-lake*" 
   ] 
 }, 
 { 
   "Effect": "Deny", 
   "Action": [ 
      "sqs:ReceiveMessage", 
      "sqs:ChangeMessageVisibility", 
     "sqs:DeleteMessage", 
      "sqs:GetQueueUrl", 
      "sqs:SendMessage", 
     "sqs:GetQueueAttributes", 
     "sqs:ListQueues" 
   ], 
   "NotResource": "arn:aws:sqs:*:*:AmazonSecurityLake*" 
 }, 
 { 
   "Effect": "Deny", 
   "Action": [ 
      "kms:Decrypt", 
     "kms:GenerateDataKey" 
   ], 
   "Resource": "*", 
   "Condition": { 
      "StringNotLike": { 
        "kms:ViaService": [ 
          "s3.*.amazonaws.com", 
          "sqs.*.amazonaws.com" 
       \mathbf{I} } 
   }
```

```
 }, 
     { 
        "Effect": "Deny", 
        "Action": [ 
          "kms:Decrypt", 
          "kms:GenerateDataKey" 
        ], 
        "Resource": "*", 
        "Condition": { 
          "Null": { 
             "kms:EncryptionContext:aws:s3:arn": "false" 
          }, 
          "StringNotLikeIfExists": { 
             "kms:EncryptionContext:aws:s3:arn": [ 
               "arn:aws:s3:::aws-security-data-lake*" 
             ] 
          } 
        } 
     }, 
     { 
        "Effect": "Deny", 
        "Action": [ 
          "kms:Decrypt", 
          "kms:GenerateDataKey" 
        ], 
        "Resource": "*", 
        "Condition": { 
          "Null": { 
             "kms:EncryptionContext:aws:sqs:arn": "false" 
          }, 
          "StringNotLikeIfExists": { 
             "kms:EncryptionContext:aws:sqs:arn": [ 
               "arn:aws:sqs:*:*:AmazonSecurityLake*" 
            ] 
          } 
        } 
     } 
  \mathbf{I}}
```
### <span id="page-187-0"></span>AWS verwaltete Richtlinie: AmazonSecurityLakeAdministrator

Sie können die AmazonSecurityLakeAdministrator Richtlinie einem Principal zuordnen, bevor dieser Amazon Security Lake für sein Konto aktiviert. Diese Richtlinie gewährt Administratorberechtigungen, die einem Principal vollen Zugriff auf alle Security Lake-Aktionen gewähren. Der Principal kann sich dann in Security Lake einbinden und anschließend Quellen und Abonnenten in Security Lake konfigurieren.

Diese Richtlinie umfasst die Aktionen, die Security Lake-Administratoren über Security Lake für andere AWS Dienste ausführen können.

Die AmazonSecurityLakeAdministrator Richtlinie unterstützt nicht die Erstellung von Dienstprogrammrollen, die Security Lake benötigt, um die regionsübergreifende Amazon S3 S3-Replikation zu verwalten, neue Datenpartitionen in zu registrieren AWS Glue, einen Glue-Crawler für Daten auszuführen, die zu benutzerdefinierten Quellen hinzugefügt wurden, oder zur Benachrichtigung von HTTPS-Endpunktabonnenten über neue Daten. Sie können diese Rollen im Voraus erstellen, wie unter beschrieben. [Erste Schritte mit Amazon Security Lake](#page-16-0)

Zusätzlich zur AmazonSecurityLakeAdministrator verwalteten Richtlinie benötigt Security Lake lakeformation:PutDataLakeSettings Berechtigungen für Onboarding- und Konfigurationsfunktionen. PutDataLakeSettingsermöglicht die Einrichtung eines IAM-Prinzipals als Administrator für alle regionalen Lake Formation Formation-Ressourcen im Konto. Mit dieser Rolle müssen iam:CreateRole permission auch AmazonSecurityLakeAdministrator Richtlinien verknüpft sein.

Lake Formation-Administratoren haben vollen Zugriff auf die Lake Formation Formation-Konsole und kontrollieren die anfängliche Datenkonfiguration und die Zugriffsberechtigungen. Security Lake weist den Principal, der Security Lake aktiviert, und die AmazonSecurityLakeMetaStoreManager Rolle (oder eine andere angegebene Rolle) als Lake Formation-Administratoren zu, sodass sie Tabellen erstellen, das Tabellenschema aktualisieren, neue Partitionen registrieren und Berechtigungen für Tabellen konfigurieren können. Sie müssen die folgenden Berechtigungen in die Richtlinie für den Security Lake-Administratorbenutzer oder die Rolle des Security Lake-Administrators aufnehmen:

```
{ 
     "Version": "2012-10-17", 
     "Statement": [ 
          { 
               "Sid": "AllowPutLakeFormationSettings", 
               "Effect": "Allow",
```

```
 "Action": "lakeformation:PutDatalakeSettings", 
             "Resource": "*", 
             "Condition": { 
                 "ForAnyValue:StringEquals": { 
                     "aws:CalledVia": "securitylake.amazonaws.com" 
 } 
 } 
         } 
    \mathbf{I}}
```
Details zu Berechtigungen

Diese Richtlinie umfasst die folgenden Berechtigungen.

- securitylake— Ermöglicht Prinzipalen vollen Zugriff auf alle Security Lake-Aktionen.
- organizations— Ermöglicht Prinzipalen, Informationen von AWS Organizations über die Konten in einer Organisation abzurufen. Wenn ein Konto zu einer Organisation gehört, ermöglichen diese Berechtigungen der Security Lake-Konsole, Kontonamen und Kontonummern anzuzeigen.
- iam— Ermöglicht Prinzipalen das Erstellen von dienstbezogenen Rollen für Security Lake und AWS Lake Formation Amazon EventBridge, als erforderlichen Schritt bei der Aktivierung dieser Dienste. Ermöglicht auch die Erstellung und Bearbeitung von Richtlinien für Abonnenten- und benutzerdefinierte Quellrollen, wobei die Berechtigungen für diese Rollen auf das beschränkt sind, was in der AmazonSecurityLakePermissionsBoundary Richtlinie zulässig ist.
- ram— Ermöglicht Prinzipalen die Konfiguration des Lake Formation basierten Abfragezugriffs von Abonnenten auf Security Lake-Quellen.
- s3— Ermöglicht Prinzipalen, Security Lake-Buckets zu erstellen und zu verwalten und den Inhalt dieser Buckets zu lesen.
- lambda— Ermöglicht Prinzipalen die Verwaltung der zur Aktualisierung Lambda verwendeten AWS Glue Tabellenpartitionen nach der AWS Quellenzustellung und der regionsübergreifenden Replikation.
- glue— Ermöglicht Prinzipalen die Erstellung und Verwaltung der Security Lake-Datenbank und Tabellen.
- lakeformation— Ermöglicht Prinzipalen die Verwaltung von Lake Formation Berechtigungen für Security Lake-Tabellen.
- events— Ermöglicht Prinzipalen die Verwaltung von Regeln, mit denen Abonnenten über neue Daten in Security Lake-Quellen informiert werden.
- sqs— Ermöglicht Prinzipalen das Erstellen und Verwalten von Amazon SQS Warteschlangen, mit denen Abonnenten über neue Daten in Security Lake-Quellen informiert werden.
- kms— Ermöglicht Prinzipalen, Security Lake Zugriff auf das Schreiben von Daten mithilfe eines vom Kunden verwalteten Schlüssels zu gewähren.
- secretsmanager— Ermöglicht Prinzipalen die Verwaltung von Geheimnissen, die zur Benachrichtigung von Abonnenten über neue Daten in Security Lake-Quellen über HTTPS-Endpunkte verwendet werden.

```
{
"Version": "2012-10-17",
"Statement": [ 
   { 
     "Sid": "AllowActionsWithAnyResource", 
     "Effect": "Allow", 
     "Action": [ 
       "securitylake:*", 
       "organizations:DescribeOrganization", 
       "organizations:ListDelegatedServicesForAccount", 
       "organizations:ListAccounts", 
       "iam:ListRoles", 
       "ram:GetResourceShareAssociations" 
     ], 
     "Resource": "*" 
   }, 
   { 
     "Sid": "AllowActionsWithAnyResourceViaSecurityLake", 
     "Effect": "Allow", 
     "Action": [ 
       "glue:CreateCrawler", 
       "glue:StopCrawlerSchedule", 
       "lambda:CreateEventSourceMapping", 
       "lakeformation:GrantPermissions", 
       "lakeformation:ListPermissions", 
       "lakeformation:RegisterResource", 
       "lakeformation:RevokePermissions", 
       "lakeformation:GetDatalakeSettings", 
       "events:ListConnections", 
       "events:ListApiDestinations",
```

```
 "iam:GetRole", 
     "iam:ListAttachedRolePolicies", 
     "kms:DescribeKey" 
   ], 
   "Resource": "*", 
   "Condition": { 
     "ForAnyValue:StringEquals": { 
       "aws:CalledVia": "securitylake.amazonaws.com" 
     } 
   } 
 }, 
 { 
   "Sid": "AllowManagingSecurityLakeS3Buckets", 
   "Effect": "Allow", 
   "Action": [ 
     "s3:CreateBucket", 
     "s3:PutBucketPolicy", 
     "s3:PutBucketPublicAccessBlock", 
     "s3:PutBucketNotification", 
     "s3:PutBucketTagging", 
     "s3:PutEncryptionConfiguration", 
     "s3:PutBucketVersioning", 
     "s3:PutReplicationConfiguration", 
     "s3:PutLifecycleConfiguration", 
     "s3:ListBucket", 
     "s3:PutObject", 
     "s3:GetBucketNotification" 
   ], 
   "Resource": "arn:aws:s3:::aws-security-data-lake*", 
   "Condition": { 
     "ForAnyValue:StringEquals": { 
       "aws:CalledVia": "securitylake.amazonaws.com" 
     } 
   } 
 }, 
 { 
   "Sid": "AllowLambdaCreateFunction", 
   "Effect": "Allow", 
   "Action": [ 
     "lambda:CreateFunction" 
   ], 
   "Resource": [ 
     "arn:aws:lambda:*:*:function:SecurityLake_Glue_Partition_Updater_Lambda*", 
     "arn:aws:lambda:*:*:function:AmazonSecurityLake*"
```

```
 ], 
   "Condition": { 
     "ForAnyValue:StringEquals": { 
        "aws:CalledVia": "securitylake.amazonaws.com" 
     } 
   } 
 }, 
 { 
   "Sid": "AllowLambdaAddPermission", 
   "Effect": "Allow", 
   "Action": [ 
     "lambda:AddPermission" 
   ], 
   "Resource": [ 
     "arn:aws:lambda:*:*:function:SecurityLake_Glue_Partition_Updater_Lambda*", 
     "arn:aws:lambda:*:*:function:AmazonSecurityLake*" 
   ], 
   "Condition": { 
     "ForAnyValue:StringEquals": { 
        "aws:CalledVia": "securitylake.amazonaws.com" 
     }, 
     "StringEquals": { 
        "lambda:Principal": "securitylake.amazonaws.com" 
     } 
   } 
 }, 
\mathcal{L} "Sid": "AllowGlueActions", 
   "Effect": "Allow", 
   "Action": [ 
     "glue:CreateDatabase", 
     "glue:GetDatabase", 
     "glue:CreateTable", 
     "glue:GetTable" 
   ], 
   "Resource": [ 
     "arn:aws:glue:*:*:catalog", 
     "arn:aws:glue:*:*:database/amazon_security_lake_glue_db*", 
     "arn:aws:glue:*:*:table/amazon_security_lake_glue_db*/*" 
   ], 
   "Condition": { 
     "ForAnyValue:StringEquals": { 
        "aws:CalledVia": "securitylake.amazonaws.com" 
     }
```

```
 } 
 }, 
 { 
   "Sid": "AllowEventBridgeActions", 
   "Effect": "Allow", 
   "Action": [ 
     "events:PutTargets", 
     "events:PutRule", 
     "events:DescribeRule", 
     "events:CreateApiDestination", 
     "events:CreateConnection", 
     "events:UpdateConnection", 
     "events:UpdateApiDestination", 
     "events:DeleteConnection", 
     "events:DeleteApiDestination", 
     "events:ListTargetsByRule", 
     "events:RemoveTargets", 
     "events:DeleteRule" 
   ], 
   "Resource": [ 
     "arn:aws:events:*:*:rule/AmazonSecurityLake*", 
     "arn:aws:events:*:*:rule/SecurityLake*", 
     "arn:aws:events:*:*:api-destination/AmazonSecurityLake*", 
     "arn:aws:events:*:*:connection/AmazonSecurityLake*" 
   ], 
   "Condition": { 
     "ForAnyValue:StringEquals": { 
       "aws:CalledVia": "securitylake.amazonaws.com" 
     } 
   } 
 }, 
 { 
   "Sid": "AllowSQSActions", 
   "Effect": "Allow", 
   "Action": [ 
     "sqs:CreateQueue", 
     "sqs:SetQueueAttributes", 
     "sqs:GetQueueURL", 
     "sqs:AddPermission", 
     "sqs:GetQueueAttributes", 
     "sqs:DeleteQueue" 
   ], 
   "Resource": [ 
     "arn:aws:sqs:*:*:SecurityLake*",
```

```
 "arn:aws:sqs:*:*:AmazonSecurityLake*" 
   ], 
   "Condition": { 
     "ForAnyValue:StringEquals": { 
       "aws:CalledVia": "securitylake.amazonaws.com" 
     } 
   } 
 }, 
 { 
   "Sid": "AllowKmsCmkGrantForSecurityLake", 
   "Effect": "Allow", 
   "Action": "kms:CreateGrant", 
   "Resource": "arn:aws:kms:*:*:key/*", 
   "Condition": { 
     "ForAnyValue:StringEquals": { 
       "aws:CalledVia": "securitylake.amazonaws.com" 
     }, 
     "StringLike": { 
       "kms:EncryptionContext:aws:s3:arn": "arn:aws:s3:::aws-security-data-lake*" 
     }, 
     "ForAllValues:StringEquals": { 
       "kms:GrantOperations": [ 
          "GenerateDataKey", 
          "RetireGrant", 
          "Decrypt" 
       ] 
     } 
   } 
 }, 
 { 
   "Sid": "AllowEnablingQueryBasedSubscribers", 
   "Effect": "Allow", 
   "Action": [ 
     "ram:CreateResourceShare", 
     "ram:AssociateResourceShare" 
   ], 
   "Resource": "*", 
   "Condition": { 
     "StringLikeIfExists": { 
       "ram:ResourceArn": [ 
          "arn:aws:glue:*:*:catalog", 
          "arn:aws:glue:*:*:database/amazon_security_lake_glue_db*", 
          "arn:aws:glue:*:*:table/amazon_security_lake_glue_db*/*" 
      \mathbf{I}
```

```
 }, 
       "ForAnyValue:StringEquals": { 
          "aws:CalledVia": "securitylake.amazonaws.com" 
       } 
     } 
   }, 
   { 
     "Sid": "AllowConfiguringQueryBasedSubscribers", 
     "Effect": "Allow", 
     "Action": [ 
       "ram:UpdateResourceShare", 
       "ram:GetResourceShares", 
       "ram:DisassociateResourceShare", 
       "ram:DeleteResourceShare" 
     ], 
     "Resource": "*", 
     "Condition": { 
       "StringLike": { 
          "ram:ResourceShareName": "LakeFormation*" 
       }, 
       "ForAnyValue:StringEquals": { 
          "aws:CalledVia": "securitylake.amazonaws.com" 
       } 
     } 
   }, 
   { 
     "Sid": "AllowConfiguringCredentialsForSubscriberNotification", 
     "Effect": "Allow", 
     "Action": [ 
       "secretsmanager:CreateSecret", 
       "secretsmanager:GetSecretValue", 
       "secretsmanager:PutSecretValue" 
     ], 
     "Resource": "arn:aws:secretsmanager:*:*:secret:events!connection/
AmazonSecurityLake-*", 
     "Condition": { 
       "ForAnyValue:StringEquals": { 
          "aws:CalledVia": "securitylake.amazonaws.com" 
       } 
     } 
   }, 
   { 
     "Sid": "AllowPassRoleForUpdatingGluePartitionsSecLakeArn", 
     "Effect": "Allow",
```

```
 "Action": "iam:PassRole", 
   "Resource": [ 
     "arn:aws:iam::*:role/service-role/AmazonSecurityLakeMetaStoreManager", 
     "arn:aws:iam::*:role/service-role/AmazonSecurityLakeMetaStoreManagerV2" 
   ], 
   "Condition": { 
     "StringEquals": { 
       "iam:PassedToService": "lambda.amazonaws.com" 
     }, 
     "StringLike": { 
       "iam:AssociatedResourceARN": "arn:aws:securitylake:*:*:data-lake/default" 
     } 
   } 
 }, 
\mathcal{L} "Sid": "AllowPassRoleForUpdatingGluePartitionsLambdaArn", 
   "Effect": "Allow", 
   "Action": "iam:PassRole", 
   "Resource": [ 
     "arn:aws:iam::*:role/service-role/AmazonSecurityLakeMetaStoreManager", 
     "arn:aws:iam::*:role/service-role/AmazonSecurityLakeMetaStoreManagerV2" 
   ], 
   "Condition": { 
     "StringEquals": { 
       "iam:PassedToService": "lambda.amazonaws.com" 
     }, 
     "StringLike": { 
       "iam:AssociatedResourceARN": [ 
          "arn:aws:lambda:*:*:function:SecurityLake_Glue_Partition_Updater_Lambda*", 
          "arn:aws:lambda:*:*:function:AmazonSecurityLake*" 
       ] 
     }, 
     "ForAnyValue:StringEquals": { 
       "aws:CalledVia": "securitylake.amazonaws.com" 
     } 
   } 
 }, 
 { 
   "Sid": "AllowPassRoleForCrossRegionReplicationSecLakeArn", 
   "Effect": "Allow", 
   "Action": "iam:PassRole", 
   "Resource": "arn:aws:iam::*:role/service-role/AmazonSecurityLakeS3ReplicationRole", 
   "Condition": { 
     "StringEquals": {
```

```
 "iam:PassedToService": "s3.amazonaws.com" 
       }, 
       "StringLike": { 
          "iam:AssociatedResourceARN": "arn:aws:securitylake:*:*:data-lake/default" 
       } 
     } 
   }, 
   { 
     "Sid": "AllowPassRoleForCrossRegionReplicationS3Arn", 
     "Effect": "Allow", 
     "Action": "iam:PassRole", 
     "Resource": "arn:aws:iam::*:role/service-role/AmazonSecurityLakeS3ReplicationRole", 
     "Condition": { 
       "StringEquals": { 
          "iam:PassedToService": "s3.amazonaws.com" 
       }, 
       "StringLike": { 
          "iam:AssociatedResourceARN": "arn:aws:s3:::aws-security-data-lake*" 
       }, 
       "ForAnyValue:StringEquals": { 
          "aws:CalledVia": "securitylake.amazonaws.com" 
       } 
     } 
   }, 
   { 
     "Sid": "AllowPassRoleForCustomSourceCrawlerSecLakeArn", 
     "Effect": "Allow", 
     "Action": "iam:PassRole", 
     "Resource": "arn:aws:iam::*:role/service-role/
AmazonSecurityLakeCustomDataGlueCrawler*", 
     "Condition": { 
       "StringEquals": { 
          "iam:PassedToService": "glue.amazonaws.com" 
       }, 
       "StringLike": { 
          "iam:AssociatedResourceARN": "arn:aws:securitylake:*:*:data-lake/default" 
       } 
     } 
   }, 
   { 
     "Sid": "AllowPassRoleForCustomSourceCrawlerGlueArn", 
     "Effect": "Allow", 
     "Action": "iam:PassRole",
```

```
 "Resource": "arn:aws:iam::*:role/service-role/
AmazonSecurityLakeCustomDataGlueCrawler*", 
     "Condition": { 
       "StringEquals": { 
          "iam:PassedToService": "glue.amazonaws.com" 
       }, 
       "ForAnyValue:StringEquals": { 
          "aws:CalledVia": "securitylake.amazonaws.com" 
       } 
     } 
   }, 
  \mathcal{L} "Sid": "AllowPassRoleForSubscriberNotificationSecLakeArn", 
     "Effect": "Allow", 
     "Action": "iam:PassRole", 
     "Resource": "arn:aws:iam::*:role/service-role/
AmazonSecurityLakeSubscriberEventBridge", 
     "Condition": { 
       "StringEquals": { 
          "iam:PassedToService": "events.amazonaws.com" 
       }, 
       "StringLike": { 
          "iam:AssociatedResourceARN": "arn:aws:securitylake:*:*:subscriber/*" 
       } 
     } 
   }, 
  \mathcal{L} "Sid": "AllowPassRoleForSubscriberNotificationEventsArn", 
     "Effect": "Allow", 
     "Action": "iam:PassRole", 
     "Resource": "arn:aws:iam::*:role/service-role/
AmazonSecurityLakeSubscriberEventBridge", 
     "Condition": { 
       "StringEquals": { 
          "iam:PassedToService": "events.amazonaws.com" 
       }, 
       "StringLike": { 
          "iam:AssociatedResourceARN": "arn:aws:events:*:*:rule/AmazonSecurityLake*" 
       }, 
       "ForAnyValue:StringEquals": { 
          "aws:CalledVia": "securitylake.amazonaws.com" 
       } 
     } 
   },
```

```
 { 
     "Sid": "AllowOnboardingToSecurityLakeDependencies", 
     "Effect": "Allow", 
     "Action": "iam:CreateServiceLinkedRole", 
     "Resource": [ 
       "arn:aws:iam::*:role/aws-service-role/securitylake.amazonaws.com/
AWSServiceRoleForSecurityLake", 
       "arn:aws:iam::*:role/aws-service-role/lakeformation.amazonaws.com/
AWSServiceRoleForLakeFormationDataAccess", 
       "arn:aws:iam::*:role/aws-service-role/apidestinations.events.amazonaws.com/
AWSServiceRoleForAmazonEventBridgeApiDestinations" 
     ], 
     "Condition": { 
       "StringLike": { 
         "iam:AWSServiceName": [ 
            "securitylake.amazonaws.com", 
            "lakeformation.amazonaws.com", 
            "apidestinations.events.amazonaws.com" 
         ] 
       } 
     } 
   }, 
   { 
     "Sid": "AllowRolePolicyActionsforSubscibersandSources", 
     "Effect": "Allow", 
     "Action": [ 
       "iam:CreateRole", 
       "iam:PutRolePolicy", 
       "iam:DeleteRolePolicy" 
     ], 
     "Resource": "arn:aws:iam::*:role/AmazonSecurityLake*", 
     "Condition": { 
       "StringEquals": { 
         "iam:PermissionsBoundary": "arn:aws:iam::aws:policy/
AmazonSecurityLakePermissionsBoundary" 
       }, 
       "ForAnyValue:StringEquals": { 
         "aws:CalledVia": "securitylake.amazonaws.com" 
       } 
     } 
   }, 
   { 
     "Sid": "AllowRegisterS3LocationInLakeFormation", 
     "Effect": "Allow",
```

```
 "Action": [ 
        "iam:PutRolePolicy", 
       "iam:GetRolePolicy" 
     ], 
     "Resource": "arn:aws:iam::*:role/aws-service-role/lakeformation.amazonaws.com/
AWSServiceRoleForLakeFormationDataAccess", 
     "Condition": { 
        "ForAnyValue:StringEquals": { 
          "aws:CalledVia": "securitylake.amazonaws.com" 
       } 
     } 
   }, 
   { 
     "Sid": "AllowIAMActionsByResource", 
     "Effect": "Allow", 
     "Action": [ 
       "iam:ListRolePolicies", 
       "iam:DeleteRole" 
     ], 
     "Resource": "arn:aws:iam::*:role/AmazonSecurityLake*", 
     "Condition": { 
        "ForAnyValue:StringEquals": { 
          "aws:CalledVia": "securitylake.amazonaws.com" 
       } 
     } 
   }, 
  \mathcal{L} "Sid": "S3ReadAccessToSecurityLakes", 
     "Effect": "Allow", 
     "Action": [ 
       "s3:Get*", 
       "s3:List*" 
     ], 
     "Resource": "arn:aws:s3:::aws-security-data-lake-*" 
   }, 
   { 
     "Sid": "S3ReadAccessToSecurityLakeMetastoreObject", 
     "Effect": "Allow", 
     "Action": [ 
        "s3:GetObject", 
       "s3:GetObjectVersion" 
     ], 
     "Resource": "arn:aws:s3:::security-lake-meta-store-manager-*" 
   },
```

```
 { 
     "Sid": "S3ResourcelessReadOnly", 
     "Effect": "Allow", 
     "Action": [ 
        "s3:GetAccountPublicAccessBlock", 
        "s3:ListAccessPoints", 
        "s3:ListAllMyBuckets" 
     ], 
     "Resource": "*" 
   }
]
}
```
### AWS verwaltete Richtlinie: SecurityLakeServiceLinkedRole

Sie können die SecurityLakeServiceLinkedRole verwaltete Richtlinie nicht an Ihre IAM-Entitäten anhängen. Diese Richtlinie ist einer dienstbezogenen Rolle zugeordnet, die es Security Lake ermöglicht, Aktionen in Ihrem Namen durchzuführen. Weitere Informationen finden Sie unter [Serviceverknüpfte Rolle für Amazon Security Lake](#page-202-0).

### AWS verwaltete Richtlinie: AWS GlueServiceRole

Die AWS GlueServiceRole verwaltete Richtlinie ruft den AWS Glue Crawler auf und ermöglicht AWS Glue das Crawlen benutzerdefinierter Quelldaten und das Identifizieren von Partitionsmetadaten. Diese Metadaten sind erforderlich, um Tabellen im Datenkatalog zu erstellen und zu aktualisieren.

Weitere Informationen finden Sie unter [Sammeln von Daten aus benutzerdefinierten Quellen.](#page-58-0)

Security Lake aktualisiert AWS verwaltete Richtlinien

Sehen Sie sich Details zu Aktualisierungen der AWS verwalteten Richtlinien für Security Lake an, seit dieser Dienst begonnen hat, diese Änderungen zu verfolgen. Wenn Sie automatische Benachrichtigungen über Änderungen an dieser Seite erhalten möchten, abonnieren Sie den RSS-Feed auf der Seite mit dem Verlauf der Security Lake-Dokumente.

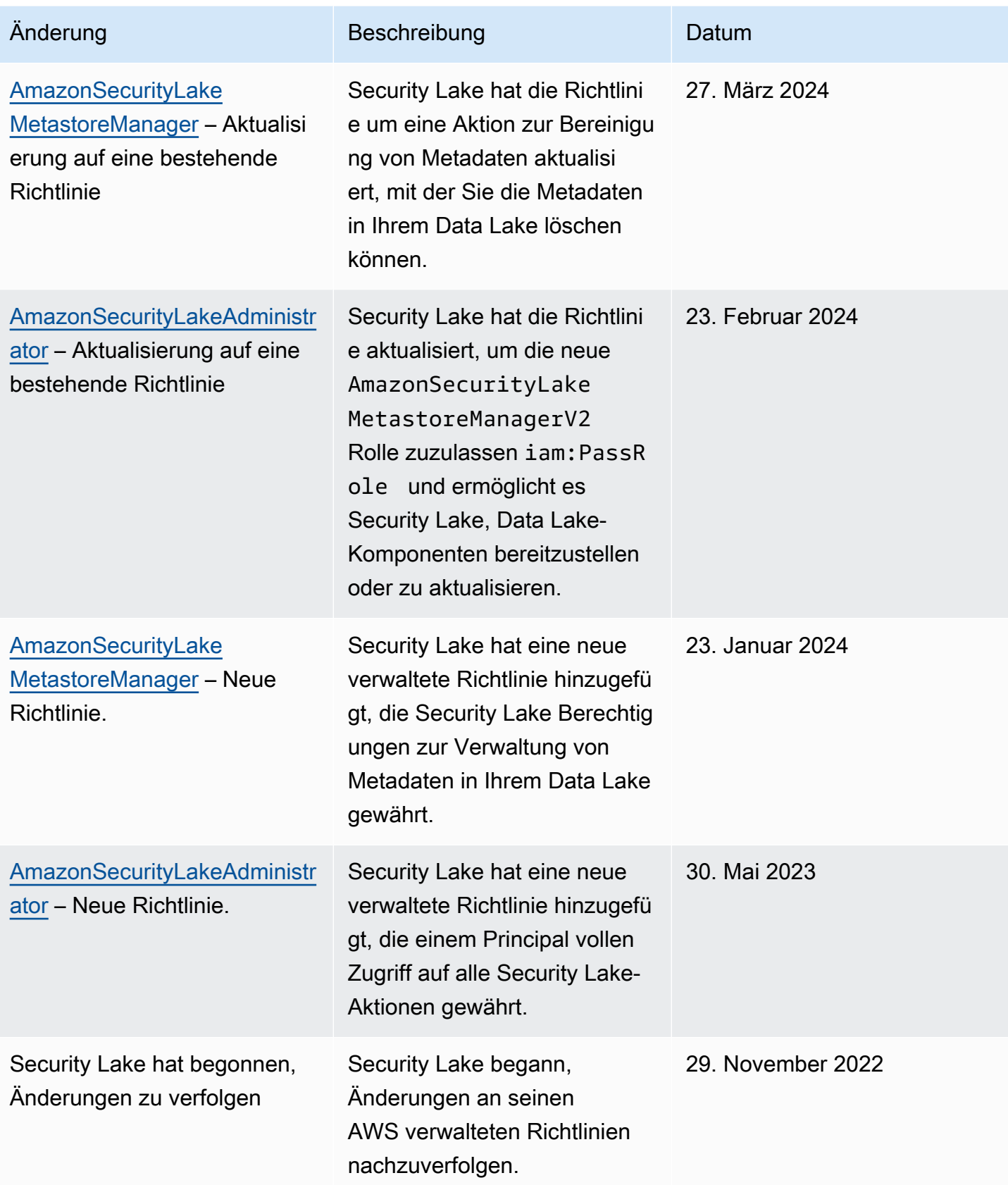

## <span id="page-202-0"></span>Serviceverknüpfte Rolle für Amazon Security Lake

Security Lake verwendet eine [dienstverknüpfte AWS Identity and Access Management \(IAM\) Rolle](https://docs.aws.amazon.com/IAM/latest/UserGuide/id_roles_terms-and-concepts.html#iam-term-service-linked-role) [mit dem Namen.](https://docs.aws.amazon.com/IAM/latest/UserGuide/id_roles_terms-and-concepts.html#iam-term-service-linked-role) AWSServiceRoleForSecurityLake Diese dienstverknüpfte Rolle ist eine IAM-Rolle, die direkt mit Security Lake verknüpft ist. Es ist von Security Lake vordefiniert und enthält alle Berechtigungen, die Security Lake benötigt, um andere in AWS-Services Ihrem Namen anzurufen und den Security Data Lake-Dienst zu betreiben. Security Lake verwendet diese dienstverknüpfte Rolle überall dort, AWS-Regionen wo Security Lake verfügbar ist.

Die dienstverknüpfte Rolle macht das manuelle Hinzufügen der erforderlichen Berechtigungen bei der Einrichtung von Security Lake überflüssig. Security Lake definiert die Berechtigungen dieser dienstverknüpften Rolle, und sofern nicht anders definiert, kann nur Security Lake die Rolle übernehmen. Die definierten Berechtigungen umfassen die Vertrauens- und Berechtigungsrichtlinie. Diese Berechtigungsrichtlinie kann keinen anderen IAM-Entitäten zugewiesen werden.

Sie müssen Berechtigungen konfigurieren, damit eine juristische Stelle von IAM (z. B. Benutzer, Gruppe oder Rolle) eine servicegebundene Rolle erstellen, bearbeiten oder löschen kann. Weitere Informationen finden Sie unter [Serviceverknüpfte Rollenberechtigung](https://docs.aws.amazon.com/IAM/latest/UserGuide/using-service-linked-roles.html#service-linked-role-permissions) im IAM-Benutzerhandbuch. Sie können eine mit einem Dienst verknüpfte Rolle erst löschen, nachdem Sie die zugehörigen Ressourcen gelöscht haben. Dies schützt Ihre -Ressourcen, da Sie nicht versehentlich die Berechtigung für den Zugriff auf die Ressourcen entfernen können.

Informationen zu anderen Services, die serviceorientierte Rollen unterstützen, finden Sie unter [AWS](https://docs.aws.amazon.com/IAM/latest/UserGuide/reference_aws-services-that-work-with-iam.html) [services that work with IAM](https://docs.aws.amazon.com/IAM/latest/UserGuide/reference_aws-services-that-work-with-iam.html) (-Services, die mit IAM funktionieren). Suchen Sie nach den Services, für die Yes (Ja) in der Spalte Service-linked roles (Serviceorientierte Rollen) angegeben ist. Wählen Sie "Ja mit einem Link", um die Dokumentation zu dienstverknüpften Rollen für diesen Dienst zu lesen.

#### Themen

- [Serviceverknüpfte Rollenberechtigungen für Security Lake](#page-203-0)
- [Erstellung der serviceverknüpften Rolle von Security Lake](#page-205-0)
- [Die mit dem Service verknüpfte Security Lake-Rolle bearbeiten](#page-205-1)
- [Löschen der dienstverknüpften Security Lake-Rolle](#page-205-2)
- [Wird AWS-Regionen für die serviceverknüpfte Rolle von Security Lake unterstützt](#page-206-0)

### <span id="page-203-0"></span>Serviceverknüpfte Rollenberechtigungen für Security Lake

Security Lake verwendet die benannte AWSServiceRoleForSecurityLake dienstverknüpfte Rolle. Diese dienstverknüpfte Rolle vertraut darauf, dass der securitylake.amazonaws.com Dienst die Rolle übernimmt.

Die Berechtigungsrichtlinie für die Rolle, bei der es sich um eine AWS verwaltete Richtlinie mit dem Namen handeltSecurityLakeServiceLinkedRole, ermöglicht es Security Lake, den Security Data Lake zu erstellen und zu betreiben. Es ermöglicht Security Lake auch, Aufgaben wie die folgenden für die angegebenen Ressourcen auszuführen:

- Verwenden Sie AWS Organizations Aktionen, um Informationen über verknüpfte Konten abzurufen
- Verwenden Sie Amazon Elastic Compute Cloud (Amazon EC2), um Informationen über Amazon VPC Flow Logs abzurufen
- Verwenden Sie AWS CloudTrail Aktionen, um Informationen über die mit dem Service verknüpfte Rolle abzurufen

Die Rolle ist mit der folgenden Berechtigungsrichtlinie konfiguriert:

```
{ 
     "Version": "2012-10-17", 
     "Statement": [ 
         { 
              "Sid": "OrganizationsPolicies", 
              "Effect": "Allow", 
              "Action": [ 
                  "organizations:ListAccounts", 
                  "organizations:DescribeOrganization" 
             ], 
              "Resource": [ 
 "*" 
 ] 
         }, 
         { 
              "Sid": "DescribeOrgAccounts", 
              "Effect": "Allow", 
              "Action": [ 
                  "organizations:DescribeAccount" 
             ], 
              "Resource": [ 
                  "arn:aws:organizations::*:account/o-*/*"
```

```
 ] 
          }, 
          { 
              "Sid": "AllowManagementOfServiceLinkedChannel", 
              "Effect": "Allow", 
              "Action": [ 
                   "cloudtrail:CreateServiceLinkedChannel", 
                   "cloudtrail:DeleteServiceLinkedChannel", 
                   "cloudtrail:GetServiceLinkedChannel", 
                   "cloudtrail:UpdateServiceLinkedChannel" 
              ], 
              "Resource": "arn:aws:cloudtrail:*:*:channel/aws-service-channel/security-
lake/*" 
          }, 
          { 
              "Sid": "AllowListServiceLinkedChannel", 
              "Effect": "Allow", 
              "Action": [ 
                   "cloudtrail:ListServiceLinkedChannels" 
              ], 
              "Resource": "*" 
          }, 
          { 
              "Sid": "DescribeAnyVpc", 
              "Effect": "Allow", 
              "Action": [ 
                   "ec2:DescribeVpcs" 
              ], 
              "Resource": "*" 
          }, 
          { 
              "Sid": "ListDelegatedAdmins", 
              "Effect": "Allow", 
              "Action": [ 
                   "organizations:ListDelegatedAdministrators" 
              ], 
              "Resource": "*", 
              "Condition": { 
                   "StringEquals": { 
                       "organizations:ServicePrincipal": "securitylake.amazonaws.com" 
 } 
              } 
          } 
    \overline{1}
```
}

Sie müssen Berechtigungen konfigurieren, damit eine juristische Stelle von IAM (z. B. Benutzer, Gruppe oder Rolle) eine servicegebundene Rolle erstellen, bearbeiten oder löschen kann. Weitere Informationen finden Sie unter [Serviceverknüpfte Rollenberechtigung](https://docs.aws.amazon.com/IAM/latest/UserGuide/using-service-linked-roles.html#service-linked-role-permissions) im IAM-Benutzerhandbuch.

### <span id="page-205-0"></span>Erstellung der serviceverknüpften Rolle von Security Lake

Sie müssen die AWSServiceRoleForSecurityLake dienstverknüpfte Rolle für Security Lake nicht manuell erstellen. Wenn Sie Security Lake für Ihren aktivierenAWS-Konto, erstellt Security Lake automatisch die dienstverknüpfte Rolle für Sie.

#### <span id="page-205-1"></span>Die mit dem Service verknüpfte Security Lake-Rolle bearbeiten

In Security Lake können Sie die mit dem AWSServiceRoleForSecurityLake Dienst verknüpfte Rolle nicht bearbeiten. Nachdem eine dienstverknüpfte Rolle erstellt wurde, können Sie den Namen der Rolle nicht ändern, da verschiedene Entitäten auf die Rolle verweisen könnten. Sie können jedoch die Beschreibung der Rolle mit IAM bearbeiten. Weitere Informationen finden Sie unter [Bearbeiten einer serviceverknüpften Rolle](https://docs.aws.amazon.com/IAM/latest/UserGuide/using-service-linked-roles.html#edit-service-linked-role) im IAM-Benutzerhandbuch.

#### <span id="page-205-2"></span>Löschen der dienstverknüpften Security Lake-Rolle

Sie können die dienstverknüpfte Rolle nicht aus Security Lake löschen. Stattdessen können Sie die dienstverknüpfte Rolle aus der IAM-Konsole, API oder löschen. AWS CLI Weitere Informationen finden Sie unter [Löschen einer serviceverknüpften Rolle](https://docs.aws.amazon.com/IAM/latest/UserGuide/using-service-linked-roles.html#delete-service-linked-role) im IAM-Benutzerhandbuch.

Bevor Sie die dienstverknüpfte Rolle löschen können, müssen Sie zunächst überprüfen, dass die Rolle keine aktiven Sitzungen hat, und alle Ressourcen entfernen, die sie AWSServiceRoleForSecurityLake beanspruchen.

#### **a** Note

Wenn Security Lake die AWSServiceRoleForSecurityLake Rolle verwendet, wenn Sie versuchen, die Ressourcen zu löschen, schlägt das Löschen möglicherweise fehl. Warten Sie in diesem Fall einige Minuten und versuchen Sie den Vorgang erneut.

Wenn Sie die AWSServiceRoleForSecurityLake dienstverknüpfte Rolle löschen und sie erneut erstellen müssen, können Sie sie erneut erstellen, indem Sie Security Lake für Ihr Konto aktivieren. Wenn Sie Security Lake erneut aktivieren, erstellt Security Lake die dienstverknüpfte Rolle automatisch erneut für Sie.

<span id="page-206-0"></span>Wird AWS-Regionen für die serviceverknüpfte Rolle von Security Lake unterstützt

Security Lake unterstützt die Verwendung der AWSServiceRoleForSecurityLake dienstverknüpften Rolle in allen Bereichen, in AWS-Regionen denen Security Lake verfügbar ist. Eine Liste der Regionen, in denen Security Lake derzeit verfügbar ist, finden Sie unter[Amazon Security](#page-246-0) [Lake e-](#page-246-0).

# Datenschutz in Amazon Security Lake

Das AWS [Modell](https://aws.amazon.com/compliance/shared-responsibility-model/) der mit gilt für den Datenschutz in Amazon Security Lake. Wie in diesem Modell beschrieben, ist AWS für den Schutz der globalen Infrastruktur verantwortlich, in der die gesamte AWS Cloud ausgeführt wird. Sie sind dafür verantwortlich, die Kontrolle über Ihre in dieser Infrastruktur gehosteten Inhalte zu behalten. Sie sind auch für die Sicherheitskonfiguration und die Verwaltungsaufgaben für die von Ihnen verwendeten AWS-Services verantwortlich. Weitere Informationen zum Datenschutz finden Sie unter [Häufig gestellte Fragen zum Datenschutz.](https://aws.amazon.com/compliance/data-privacy-faq) Informationen zum Datenschutz in Europa finden Sie im Blog-Beitrag [AWS-Modell der geteilten](https://aws.amazon.com/blogs/security/the-aws-shared-responsibility-model-and-gdpr/) [Verantwortung und in der DSGVO](https://aws.amazon.com/blogs/security/the-aws-shared-responsibility-model-and-gdpr/) im AWS-Sicherheitsblog.

Aus Datenschutzgründen empfehlen wir, AWS-Konto-Anmeldeinformationen zu schützen und einzelne Benutzer mit AWS IAM Identity Center oder AWS Identity and Access Management (IAM) einzurichten. So erhält jeder Benutzer nur die Berechtigungen, die zum Durchführen seiner Aufgaben erforderlich sind. Außerdem empfehlen wir, die Daten mit folgenden Methoden schützen:

- Verwenden Sie für jedes Konto die Multi-Faktor Authentifizierung (MFA).
- Verwenden Sie SSL/TLS für die Kommunikation mit AWS-Ressourcen. Wir benötigen TLS 1.2 und empfehlen TLS 1.3.
- Richten Sie die API und die Protokollierung von Benutzeraktivitäten mit AWS CloudTrail ein.
- Verwenden Sie AWS-Verschlüsselungslösungen zusammen mit allen Standardsicherheitskontrollen in AWS-Services.
- Verwenden Sie erweiterte verwaltete Sicherheitsservices wie Amazon Macie, die dabei helfen, in Amazon S3 gespeicherte persönliche Daten zu erkennen und zu schützen.
- Wenn Sie für den Zugriff auf AWS über eine Befehlszeilenschnittstelle oder über eine API FIPS 140-2-validierte kryptografische Module benötigen, verwenden Sie einen FIPS-Endpunkt.

Weitere Informationen über verfügbare FIPS-Endpunkte finden Sie unter [Federal Information](https://aws.amazon.com/compliance/fips/)  [Processing Standard \(FIPS\) 140-2](https://aws.amazon.com/compliance/fips/).

Wir empfehlen dringend, in Freitextfeldern, z. B. im Feld Name, keine vertraulichen oder sensiblen Informationen wie die E-Mail-Adressen Ihrer Kunden einzugeben. Dazu gehört auch, wenn Sie mit Security Lake oder anderen zusammenarbeiten und die KonsoleAWS CLI, API oder AWS SDKs AWS-Services verwenden. Alle Daten, die Sie in Tags oder Freitextfelder eingeben, die für Namen verwendet werden, können für Abrechnungs- oder Diagnoseprotokolle verwendet werden. Wenn Sie eine URL für einen externen Server bereitstellen, empfehlen wir dringend, keine Anmeldeinformationen zur Validierung Ihrer Anforderung an den betreffenden Server in die URL einzuschließen.

## Verschlüsselung im Ruhezustand

Amazon Security Lake speichert Ihre Daten im Ruhezustand sicher mithilfe von AWS Verschlüsselungslösungen. Unformatierte Sicherheitsprotokoll- und Ereignisdaten werden in einem Amazon Simple Storage Service (Amazon S3) -Bucket mit mehreren Mandanten in einem Konto gespeichert, das von Security Lake verwaltet wird. Security Lake verschlüsselt diese Rohdaten mit einem [AWSeigenen Schlüssel](https://docs.aws.amazon.com/kms/latest/developerguide/concepts.html#aws-owned-cmk) von AWS Key Management Service ()AWS KMS. AWSEigene Schlüssel sind eine Sammlung von AWS KMS Schlüsseln, die ein AWS Dienst — in diesem Fall Security Lake — besitzt und verwaltet, sodass sie in mehreren Konten verwendet werden können. AWS

Security Lake führt ETL-Jobs (Extrahieren, Transformieren und Laden) für rohe Protokoll- und Ereignisdaten aus. Die verarbeiteten Daten bleiben im Security Lake-Dienstkonto verschlüsselt.

Nach Abschluss der ETL-Jobs erstellt Security Lake S3-Buckets mit einem Mandanten in Ihrem Konto (ein Bucket für jeden BucketAWS-Region, in dem Sie Security Lake aktiviert haben). Daten werden nur vorübergehend im Multi-Tenant-S3-Bucket gespeichert, bis Security Lake die Daten zuverlässig an die Single-Tenant-S3-Buckets liefern kann. Die Single-Tenant-Buckets beinhalten eine ressourcenbasierte Richtlinie, die Security Lake die Erlaubnis erteilt, Protokoll- und Ereignisdaten in die Buckets zu schreiben. [Um Daten in Ihrem S3-Bucket zu verschlüsseln, können Sie entweder](https://docs.aws.amazon.com/kms/latest/developerguide/concepts.html#customer-cmk) [einen von S3](https://docs.aws.amazon.com/kms/latest/developerguide/concepts.html#customer-cmk) [verwalteten Verschlüsselungsschlüssel oder einen vom Kunden verwalteten Schlüssel](https://docs.aws.amazon.com/AmazonS3/latest/userguide/UsingServerSideEncryption.html) [\(von\) wählen.](https://docs.aws.amazon.com/kms/latest/developerguide/concepts.html#customer-cmk) AWS KMS Beide Optionen verwenden symmetrische Verschlüsselung.

### Verwenden Sie einen KMS-Schlüssel zur Verschlüsselung Ihrer Daten

Standardmäßig werden die von Security Lake an Ihren S3-Bucket übermittelten Daten durch serverseitige Amazon-Verschlüsselung mit von Amazon S3 [verwalteten Verschlüsselungsschlüsseln](https://docs.aws.amazon.com/AmazonS3/latest/userguide/UsingServerSideEncryption.html)  [\(SSE-S3\)](https://docs.aws.amazon.com/AmazonS3/latest/userguide/UsingServerSideEncryption.html) verschlüsselt. Um eine Sicherheitsebene bereitzustellen, die Sie direkt verwalten, können Sie stattdessen [serverseitige Verschlüsselung mit AWS KMS Schlüsseln \(SSE-KMS](https://docs.aws.amazon.com/AmazonS3/latest/userguide/UsingKMSEncryption.html)) für Ihre Security Lake-Daten verwenden.

SSE-KMS wird in der Security Lake-Konsole nicht unterstützt. Um SSE-KMS mit der Security Lake API oder CLI zu verwenden, [erstellen Sie zunächst einen KMS-Schlüssel](https://docs.aws.amazon.com/kms/latest/developerguide/create-keys.html) oder verwenden einen vorhandenen Schlüssel. Sie fügen dem Schlüssel eine Richtlinie hinzu, die festlegt, welche Benutzer den Schlüssel zum Verschlüsseln und Entschlüsseln von Security Lake-Daten verwenden können.

Wenn Sie einen vom Kunden verwalteten Schlüssel verwenden, um Daten zu verschlüsseln, die in Ihren S3-Bucket geschrieben werden, können Sie keinen Schlüssel für mehrere Regionen wählen. Für vom Kunden verwaltete Schlüssel gewährt Security Lake in Ihrem Namen einen [Zuschuss](https://docs.aws.amazon.com/kms/latest/developerguide/grants.html), indem es eine CreateGrant Anfrage an sendet. AWS KMS Grants in AWS KMS werden verwendet, um Security Lake Zugriff auf einen KMS-Schlüssel in einem Kundenkonto zu gewähren.

Security Lake benötigt den Grant, um Ihren vom Kunden verwalteten Schlüssel für die folgenden internen Operationen zu verwenden:

- Senden Sie GenerateDataKey Anfragen AWS KMS zur Generierung von Datenschlüsseln, die mit Ihrem vom Kunden verwalteten Schlüssel verschlüsselt sind.
- Senden Sie RetireGrant Anfragen anAWS KMS. Wenn Sie Ihren Data Lake aktualisieren, ermöglicht dieser Vorgang die Außerbetriebnahme des Zuschusses, der dem AWS KMS KMS-Schlüssel für die ETL-Verarbeitung hinzugefügt wurde.

Security Lake benötigt keine Decrypt Berechtigungen. Wenn autorisierte Benutzer des Schlüssels Security Lake-Daten lesen, verwaltet S3 die Entschlüsselung, und die autorisierten Benutzer können Daten in unverschlüsselter Form lesen. Ein Abonnent benötigt jedoch Decrypt Berechtigungen, um Quelldaten nutzen zu können. Weitere Informationen zu Abonnentenberechtigungen finden Sie unte[rVerwalten des Datenzugriffs für Security-Lake-Subscriber.](#page-69-0)

Ihr KMS-Schlüssel kann Genehmigungsanfragen annehmen, sodass Security Lake auf den Schlüssel zugreifen kann, wenn Sie eine Schlüsselrichtlinie erstellen oder eine vorhandene Schlüsselrichtlinie mit den entsprechenden Berechtigungen verwenden. Anweisungen zum Erstellen einer Schlüsselrichtlinie finden Sie unter [Erstellen einer Schlüsselrichtlinie](https://docs.aws.amazon.com/kms/latest/developerguide/key-policy-overview.html) im AWS Key Management ServiceEntwicklerhandbuch. Fügen Sie Ihrem KMS-Schlüssel die folgende Schlüsselrichtlinie hinzu:

```
{ 
   "Sid": "Allow use of the key", 
   "Effect": "Allow", 
   "Principal": {"AWS": "arn:aws:iam::111122223333:role/ExampleRole"} 
   "Action": [ 
     "kms:CreateGrant", 
     "kms:DescribeKey", 
     "kms:GenerateDataKey" 
   ], 
   "Resource": "*"
}
```
Erforderliche IAM-Berechtigungen bei Verwendung eines vom Kunden verwalteten **Schlüssels** 

Im Abschnitt [Erste Schritte: Voraussetzungen](#page-22-0) finden Sie einen Überblick über die IAM-Rollen, die Sie für die Verwendung von Security Lake erstellen müssen.

Wenn Sie eine benutzerdefinierte Quelle oder einen Abonnenten hinzufügen, erstellt Security Lake IAM-Rollen in Ihrem Konto. Diese Rollen sind für die gemeinsame Nutzung mit anderen IAM-Identitäten vorgesehen. Sie ermöglichen es einer benutzerdefinierten Quelle, Daten in den Data Lake zu schreiben, und einem Abonnenten, Daten aus dem Data Lake zu nutzen. Eine AWS verwaltete Richtlinie namens AmazonSecurityLakePermissionsBoundary legt die Berechtigungsgrenzen für diese Rollen fest.

Amazon SQS SQS-Warteschlangen verschlüsseln

Wenn Sie Ihren Data Lake erstellen, erstellt Security Lake zwei unverschlüsselte Amazon Simple Queue Service (Amazon SQS) -Warteschlangen im delegierten Security Lake-Administratorkonto. Sie sollten diese Warteschlangen verschlüsseln, um Ihre Daten zu schützen. Die von Amazon Simple Queue Service bereitgestellte standardmäßige serverseitige Verschlüsselung (SSE) ist nicht ausreichend. Sie müssen in AWS Key Management Service (AWS KMS) einen vom Kunden verwalteten Schlüssel erstellen, um die Warteschlangen zu verschlüsseln, und dann dem Amazon S3-Serviceprinzipal die Rechte zur Arbeit mit den verschlüsselten Warteschlangen gewähren. Anweisungen zur Erteilung dieser Berechtigungen finden Sie unter [Warum werden Amazon S3](https://repost.aws/knowledge-center/sqs-s3-event-notification-sse)

[S3-Ereignisbenachrichtigungen nicht an eine Amazon SQS SQS-Warteschlange gesendet, die](https://repost.aws/knowledge-center/sqs-s3-event-notification-sse)  [serverseitige Verschlüsselung verwendet](https://repost.aws/knowledge-center/sqs-s3-event-notification-sse)? im AWS Knowledge Center.

Da Security Lake ETL-Jobs (Extrahieren, Übertragen und Laden) für Ihre Daten unterstützt, müssen Sie Lambda auch Berechtigungen zur Verwaltung von Nachrichten in Ihren Amazon SQS SQS-Warteschlangen erteilen. AWS Lambda Weitere Informationen finden Sie unter [Berechtigungen für](https://docs.aws.amazon.com/lambda/latest/dg/with-sqs.html#events-sqs-permissions) [Ausführungsrollen im Entwicklerhandbuch](https://docs.aws.amazon.com/lambda/latest/dg/with-sqs.html#events-sqs-permissions). AWS Lambda

# Verschlüsselung während der Übertragung

Security Lake verschlüsselt alle Daten, die zwischen AWS Diensten übertragen werden. Security Lake schützt Daten während der Übertragung zum und vom Dienst, indem alle Daten zwischen Netzwerken automatisch mit dem Verschlüsselungsprotokoll Transport Layer Security (TLS) 1.2 verschlüsselt werden. Direkte HTTPS-Anfragen, die an die Security Lake-APIs gesendet werden, werden mithilfe des [AWSSignature Version 4-Algorithmus](https://docs.aws.amazon.com/general/latest/gr/sigv4_signing.html) signiert, um eine sichere Verbindung herzustellen.

## Abmeldung von der Verwendung Ihrer Daten zur Serviceverbesserung

Sie können sich dafür entscheiden, die Verwendung Ihrer Daten zur Entwicklung und Verbesserung von Security Lake und anderen AWS Sicherheitsdiensten abzulehnen, indem Sie die AWS Organizations Opt-Out-Richtlinie verwenden. Sie können sich auch dann abmelden, wenn Security Lake derzeit keine derartigen Daten sammelt. Weitere Informationen zur Deaktivierung finden Sie in den [Opt-Out-Richtlinien für KI-Services](https://docs.aws.amazon.com/organizations/latest/userguide/orgs_manage_policies_ai-opt-out.html) im Benutzerhandbuch für AWS Organizations.

Derzeit sammelt Security Lake keine Sicherheitsdaten, die es in Ihrem Namen verarbeitet, oder Sicherheitsdaten, die Sie in Ihren von diesem Dienst erstellten Sicherheitsdatensee hochladen. Um den Security Lake-Dienst und die Funktionen anderer AWS Sicherheitsdienste weiterzuentwickeln und zu verbessern, kann Security Lake in future solche Daten erheben, einschließlich Daten, die Sie aus Datenquellen Dritter hochladen. Wir werden diese Seite aktualisieren, wenn Security Lake beabsichtigt, solche Daten zu sammeln, und beschreiben, wie dies funktionieren wird. Sie haben weiterhin die Möglichkeit, sich jederzeit abzumelden.

**a** Note

Damit Sie die Opt-Out-Richtlinie nutzen können, müssen Ihre AWS-Konten zentral von AWS Organizations verwaltet werden. Wenn Sie noch keine Organisation für Ihre AWS-Konten

erstellt haben, finden Sie weitere Informationen unter [Organisation erstellen und verwalten](https://docs.aws.amazon.com/organizations/latest/userguide/orgs_manage_org.html) im Benutzerhandbuch für AWS Organizations.

Opt-Out hat folgende Auswirkungen:

- Security Lake löscht die Daten, die es vor Ihrer Abmeldung gesammelt und gespeichert hat (falls vorhanden).
- Nach Ihrer Abmeldung sammelt oder speichert Security Lake diese Daten nicht mehr.

# Konformitätsprüfung für Amazon Security Lake

Informationen darüber, ob ein AWS-Service in den Geltungsbereich bestimmter Compliance-Programme fällt, finden Sie unter [AWS-Services in Geltungsbereich nach Compliance-Programm](https://aws.amazon.com/compliance/services-in-scope/). Wählen Sie das Compliance-Programm, das Sie interessiert. Allgemeine Informationen finden Sie unter [AWS-Compliance-Programme.](https://aws.amazon.com/compliance/programs/)

Sie können Auditberichte von Drittanbietern unter AWS Artifact herunterladen. Weitere Informationen finden Sie unter [Berichte herunterladen in AWS Artifact.](https://docs.aws.amazon.com/artifact/latest/ug/downloading-documents.html)

Ihre Compliance-Verantwortung bei der Verwendung von AWS-Services ist von der Sensibilität Ihrer Daten, den Compliance-Zielen Ihres Unternehmens und den geltenden Gesetzen und Vorschriften abhängig. AWS stellt die folgenden Ressourcen zur Unterstützung der Compliance bereit:

- [Kurzanleitungen für Sicherheit und Compliance](https://aws.amazon.com/quickstart/?awsf.filter-tech-category=tech-category%23security-identity-compliance)  In diesen Bereitstellungsleitfäden werden Überlegungen zur Architektur erörtert und Schritte zum Bereitstellen von Basisumgebungen auf AWS zur Verfügung gestellt, die auf Sicherheit und Compliance ausgerichtet sind.
- [Erstellung einer Architektur mit HIPAA-konformer Sicherheit und Compliance in Amazon Web](https://docs.aws.amazon.com/whitepapers/latest/architecting-hipaa-security-and-compliance-on-aws/welcome.html) [Services](https://docs.aws.amazon.com/whitepapers/latest/architecting-hipaa-security-and-compliance-on-aws/welcome.html) – In diesem Whitepaper wird beschrieben, wie Unternehmen mithilfe von AWS HIPAAberechtigte Anwendungen erstellen können.

#### **a** Note

Nicht alle AWS-Services sind HIPAA-berechtigt. Weitere Informationen finden Sie in der [Referenz für HIPAA-berechtigte Services.](https://aws.amazon.com/compliance/hipaa-eligible-services-reference/)

• [AWS-Compliance-Ressourcen](https://aws.amazon.com/compliance/resources/) – Diese Arbeitsbücher und Leitfäden könnten für Ihre Branche und Ihren Standort relevant sein.

- [AWS-Compliance-Leitfäden für Kunden](https://d1.awsstatic.com/whitepapers/compliance/AWS_Customer_Compliance_Guides.pdf)  Verstehen Sie das Modell der geteilten Verantwortung aus dem Blickwinkel der Einhaltung von Vorschriften. In den Leitfäden werden die bewährten Methoden zum Schutz von AWS-Services zusammengefasst und die Leitlinien den Sicherheitskontrollen in verschiedenen Frameworks (einschließlich des National Institute of Standards and Technology (NIST), des Payment Card Industry Security Standards Council (PCI) und der International Organization for Standardization (ISO)) zugeordnet.
- [Auswertung von Ressourcen mit Regeln](https://docs.aws.amazon.com/config/latest/developerguide/evaluate-config.html) im AWS ConfigEntwicklerhandbuch Der AWS Config-Service bewertet, wie gut Ihre Ressourcenkonfigurationen mit internen Praktiken, Branchenrichtlinien und Vorschriften übereinstimmen.
- [AWS Security Hub](https://docs.aws.amazon.com/securityhub/latest/userguide/what-is-securityhub.html) Dieser AWS-Service bietet einen umfassenden Überblick über Ihren Sicherheitsstatus innerhalb von AWS. Security Hub verwendet Sicherheitskontrollen, um Ihre AWS-Ressourcen zu bewerten und Ihre Einhaltung von Sicherheitsstandards und bewährten Methoden zu überprüfen. Eine Liste der unterstützten Services und Kontrollen finden Sie in der [Security-Hub-](https://docs.aws.amazon.com/securityhub/latest/userguide/securityhub-controls-reference.html)[Steuerungsreferenz](https://docs.aws.amazon.com/securityhub/latest/userguide/securityhub-controls-reference.html).
- [AWS Audit Manager](https://docs.aws.amazon.com/audit-manager/latest/userguide/what-is.html)  Dieser AWS-Service hilft Ihnen, Ihre AWS-Nutzung kontinuierlich zu überprüfen, um den Umgang mit Risiken und die Compliance von Branchenstandards zu vereinfachen.

# Bewährte Sicherheitsmethoden für Security Lake

Sehen Sie sich die folgenden bewährten Methoden für die Arbeit mit Amazon Security Lake an.

# Gewähren Sie Security Lake-Benutzern die geringstmöglichen Berechtigungen

Folgen Sie dem Prinzip der geringsten Rechte, indem Sie Ihren AWS Identity and Access Management (IAM-) Benutzern, Benutzergruppen und Rollen die Mindestanzahl an Zugriffsrichtlinienberechtigungen gewähren. Sie können beispielsweise einem IAM-Benutzer erlauben, eine Liste von Protokollquellen in Security Lake einzusehen, aber keine Quellen oder Abonnenten zu erstellen. Weitere Informationen finden Sie unter [Beispiele für identitätsbasierte](#page-174-0)  [Richtlinien für Amazon Security Lake](#page-174-0)

Sie können es auch verwendenAWS CloudTrail, um die API-Nutzung in Security Lake zu verfolgen. CloudTrailstellt eine Aufzeichnung der API-Aktionen bereit, die von einem Benutzer, einer Gruppe oder Rolle in Security Lake ausgeführt wurden. Weitere Informationen finden Sie unter [Protokollieren](#page-219-0)  [von Amazon Security Lake-API-Aufrufen mit AWS CloudTrail](#page-219-0).

# Sehen Sie sich die Übersichtsseite an

Die Übersichtsseite der Security Lake-Konsole bietet einen Überblick über die Probleme der letzten 14 Tage, die sich auf den Security Lake-Service und die Amazon S3-Buckets auswirken, in denen Ihre Daten gespeichert sind. Sie können diese Probleme weiter untersuchen, um mögliche sicherheitsrelevante Auswirkungen zu minimieren.

## In Security Hub integrieren

Integrieren Sie Security Lake und erhalten AWS Security Hub Sie die Ergebnisse des Security Hubs in Security Lake. Security Hub generiert Erkenntnisse aus vielen verschiedenen Integrationen AWS-Services und Integrationen von Drittanbietern. Wenn Sie die Ergebnisse von Security Hub erhalten, können Sie sich einen Überblick über Ihren Compliance-Status verschaffen und feststellen, ob Sie die bewährten AWS Sicherheitsmethoden einhalten.

Weitere Informationen finden Sie unter [Integration mit AWS Security Hub](#page-135-0).

# Achten Sie auf Security Lake-Ereignisse

Sie können Security Lake mithilfe von CloudWatch Amazon-Metriken überwachen. CloudWatchsammelt jede Minute Rohdaten von Security Lake und verarbeitet sie zu Metriken. Sie können Alarme einrichten, die Benachrichtigungen auslösen, wenn Messwerte bestimmte Schwellenwerte erreichen.

Weitere Informationen finden Sie unter [CloudWatchMetriken Amazon Security Lake Lake Lake Lake](#page-216-0) [Lake Lake](#page-216-0).

# Resilienz im Amazon Security Lake

Die globale AWS-Infrastruktur ist um AWS-Regionen und Availability Zones herum aufgebaut. AWS-Regionen bieten mehrere physisch getrennte und isolierte Availability Zones, die mit einem Netzwerk mit geringer Latenz, hohem Durchsatz und hoher Redundanz verbunden sind. Diese Availability Zones bieten Ihnen eine effektive Methode zum Entwerfen und Betreiben von Anwendungen und Datenbanken. Availability Zones sind besser hoch verfügbar, fehlertoleranter und skalierbarer als herkömmliche Infrastrukturen mit einem oder mehreren Rechenzentren.

Die Verfügbarkeit von Security Lake hängt von der Verfügbarkeit in der Region ab. Die Verteilung auf mehrere Availability Zones hilft dem Service, Ausfälle in jeder einzelnen Availability Zone zu tolerieren.

Die Verfügbarkeit der Security Lake-Datenebene ist nicht an die Verfügbarkeit einer Region gebunden. Die Verfügbarkeit der Security Lake-Kontrollebene ist jedoch eng mit der Verfügbarkeit in der Region USA Ost (Nord-Virginia) verknüpft.

Weitere Informationen über AWS-Regionen und Availability Zones finden Sie unter [AWSGlobale](https://aws.amazon.com/about-aws/global-infrastructure/)  [Infrastruktur.](https://aws.amazon.com/about-aws/global-infrastructure/)

Zusätzlich zur AWS globalen Infrastruktur bietet Security Lake, in dem Daten durch Amazon Simple Storage Service (Amazon S3) gesichert werden, mehrere Funktionen zur Unterstützung Ihrer Datenausfallsicherheit und Backup-Anforderungen.

#### Konfiguration des Lebenszyklus

Eine Lebenszyklus-Konfiguration besteht aus einer Reihe von Regeln, mit denen Aktionen definiert werden, die Amazon S3 auf eine Gruppe von Objekten anwendet. Mithilfe der Konfigurationsregeln für den Lebenszyklus können Sie Amazon S3 anweisen, Objekte in kostengünstigere Speicherklassen zu übergeben bzw. zu archivieren oder zu löschen. Weitere Informationen finden Sie unter [Managing your storage lifecycle \(Verwaltung des](https://docs.aws.amazon.com/AmazonS3/latest/userguide/object-lifecycle-mgmt.html) [Speicherlebenszyklus\)](https://docs.aws.amazon.com/AmazonS3/latest/userguide/object-lifecycle-mgmt.html) im Amazon-S3-Benutzerhandbuch.

#### Versioning

Das Versioning ermöglicht Ihnen, mehrere Versionen eines Objekts im selben Bucket aufzubewahren. Sie können Versioning verwenden, um sämtliche Versionen aller Objekte in Ihrem Amazon S3 Bucket zu speichern, abzurufen oder wiederherzustellen. Mithilfe der Versionierung können Sie sich sowohl nach unbeabsichtigten Benutzeraktionen als auch nach Anwendungsausfällen erholen. Weitere Informationen finden Sie unter [Verwenden der](https://docs.aws.amazon.com/AmazonS3/latest/userguide/Versioning.html)  [Versionierung in S3-Buckets](https://docs.aws.amazon.com/AmazonS3/latest/userguide/Versioning.html) im Amazon S3 S3-Benutzerhandbuch.

#### Speicherklassen

Amazon S3 bietet je nach den Anforderungen Ihrer Workload eine Reihe von Speicherklassen an. Die Speicherklassen S3 Standard-IA und S3 One Zone-IA sind für Daten konzipiert, auf die Sie etwa einmal im Monat zugreifen und auf Millisekunden zugreifen müssen. Die Speicherklasse S3 Glacier Instant Retrieval ist für langlebige Archivdaten konzipiert, auf die Sie mit Millisekunden-Zugriff zugreifen, auf den Sie etwa einmal pro Quartal zugreifen. Für Archivdaten, die keinen sofortigen Zugriff erfordern, wie zum Beispiel Backups, können Sie die Speicherklassen S3 Glacier Flexible Retrieval oder S3 Glacier Deep Archive verwenden. Weitere Informationen finden Sie unter [Verwenden von Amazon S3 S3-Speicherklassen](https://docs.aws.amazon.com/AmazonS3/latest/userguide/storage-class-intro.html) im Amazon S3 S3-Benutzerhandbuch.

# Infrastruktursicherheit in Amazon Security Lake

Als verwalteter Service ist Amazon Security Lake durch AWS globale Netzwerksicherheit geschützt. Informationen zu AWS-Sicherheitsdiensten und wie AWS die Infrastruktur schützt, finden Sie unter [AWSCloud-Sicherheit.](https://aws.amazon.com/security/) Informationen zum Entwerfen Ihrer AWS-Umgebung anhand der bewährten Methoden für die Infrastruktursicherheit finden Sie unter [Infrastrukturschutz](https://docs.aws.amazon.com/wellarchitected/latest/security-pillar/infrastructure-protection.html) im Security Pillar AWS Well‐Architected Framework.

Sie verwenden AWS veröffentlichte API-Aufrufe, um über das Netzwerk auf Security Lake zuzugreifen. Kunden müssen Folgendes unterstützen:

- Transport Layer Security (TLS). Wir benötigen TLS 1.2 und empfehlen TLS 1.3.
- Verschlüsselungs-Suiten mit Perfect Forward Secrecy (PFS) wie DHE (Ephemeral Diffie-Hellman) oder ECDHE (Elliptic Curve Ephemeral Diffie-Hellman). Die meisten modernen Systemen wie Java 7 und höher unterstützen diese Modi.

Außerdem müssen Anforderungen mit einer Zugriffsschlüssel-ID und einem geheimen Zugriffsschlüssel signiert sein, der einem IAM-Prinzipal zugeordnet ist. Alternativ können Sie mit [AWS](https://docs.aws.amazon.com/STS/latest/APIReference/Welcome.html)  [Security Token Service](https://docs.aws.amazon.com/STS/latest/APIReference/Welcome.html) (AWS STS) temporäre Sicherheitsanmeldeinformationen erstellen, um die Anforderungen zu signieren.

# Konfigurations- und Schwachstellenanalyse in Security Lake

Konfiguration und IT-Steuerelemente unterliegen der übergreifenden Verantwortlichkeit von AWS und Ihnen, unserem Kunden. Weitere Informationen finden Sie unter AWS[Modell der übergreifenden](https://aws.amazon.com/compliance/shared-responsibility-model/)  [Verantwortlichkeit.](https://aws.amazon.com/compliance/shared-responsibility-model/)

# Überwachen Sie

Amazon Lake AWS CloudTrail AWS-Service Dazu gehören Aktionen von der Security Lake-Konsole und programmatische Aufrufe von Security Lake-API-Vorgängen. Mithilfe der von gesammelten Informationen können Sie feststellenCloudTrail, welche Anfragen an Security Lake gestellt wurden. Für jede Anforderung können Sie angeben, wann sie gestellt wurde, die IP-Adresse, von der sie gestellt wurde, sowie weitere Details. Weitere Informationen finden Sie unter [Protokollieren von](#page-219-0)  [Amazon Security Lake-API-Aufrufen mit AWS CloudTrail.](#page-219-0)

Amazon CloudWatch Lake CloudWatchMetriken für Ihren Security Lake Data Lake werden automatisch erfasst und in Intervallen von einer CloudWatch Minute abgerufen. Sie können auch
einen Alarm festlegen, sodass Ihnen eine Benachrichtigung gesendet wird, sobald ein bestimmter Schwellenwert für eine Lakececececurity-Lake-Leistung zu Eine Liste aller Metriken, an die Security Lake sendetCloudWatch, finden Sie unte[rMetriken und Dimensionen Lake Lake Lake Lake Lake](#page-216-0)  [Lake](#page-216-0).

### CloudWatchMetriken Amazon Security Lake Lake Lake Lake Lake Lake

Sie können Security Lake Lake Lake Lake Lake Lake Lake Lake Lake Lake Lake Lake Lake Lake Lake Lake Lake Lake Lake Lake Lake Lake Lake Lake Lake Lake Lake Lake Lake Lake Lake Lake Lake Lake Lake Lake Lake Lake Lake Lake Lake Lake Lake Lake Lake Lake Lake Lake CloudWatch Diese Statistiken werden 15 Monate gespeichert, damit Sie auf Verlaufsinformationen zugreifen können und einen besseren Überblick darüber erhalten, wie Ihr Data Lake Lake Lake Lake Lake Lake Lake Lake Lake Lake Lake Lake Lake Lake Lake Lake Lake Lake Lake Lake Lake Lake Lake Lake Lake Lake Lake Lake Lake Lake Lake Sie können auch Alarme einrichten, die auf bestimmte Grenzwerte achten und Benachrichtigungen senden oder Aktivitäten auslösen, wenn diese Grenzwerte erreicht werden.

#### Themen

- [Metriken und Dimensionen Lake Lake Lake Lake Lake Lake](#page-216-0)
- [CloudWatchMetriken für Security Lake anzeigen](#page-217-0)
- [CloudWatchAlarme für Security Lake-Metriken einrichten](#page-218-0)

<span id="page-216-0"></span>Metriken und Dimensionen Lake Lake Lake Lake Lake Lake

Der AWS/SecurityLake-Namespace enthält die folgenden Metriken.

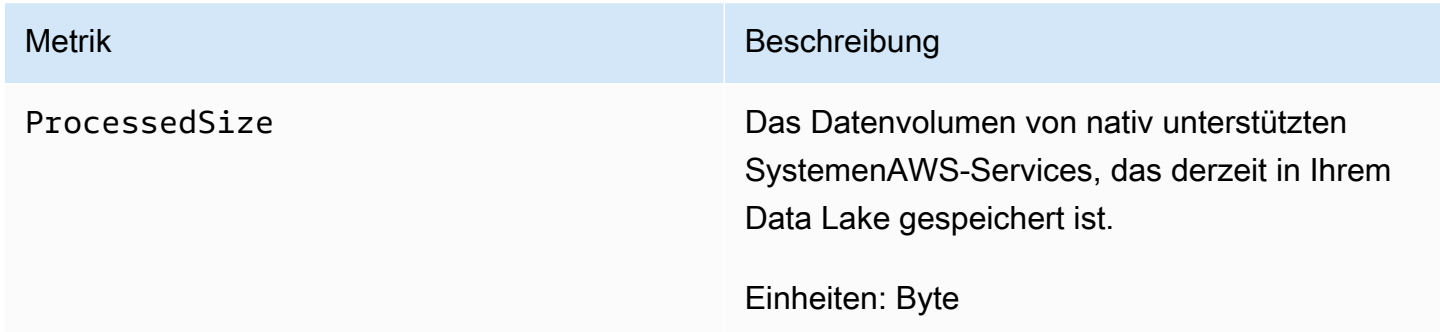

Die folgenden Dimensionen sind für Security Lake-Metriken verfügbar.

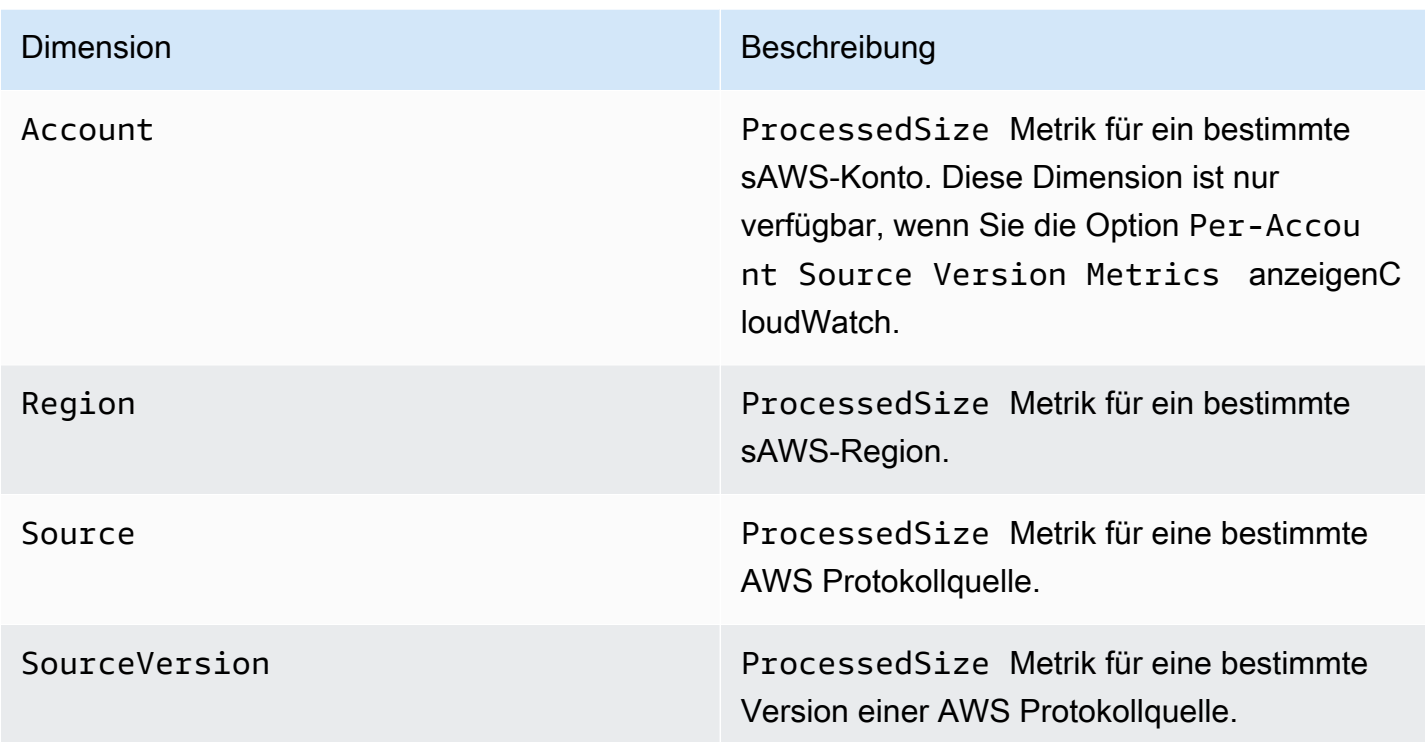

Sie können Kennzahlen für bestimmte AWS-Konten (Per-Account Source Version Metrics) oder für alle Konten in einer Organisation (Per-Source Version Metrics) anzeigen.

### <span id="page-217-0"></span>CloudWatchMetriken für Security Lake anzeigen

Sie können Metriken Security Lake Lake Lake Lake Lake Lake Lake Lake Lake Lake Lake Lake Lake Lake Lake Lake Lake Lake Lake Lake Lake Lake Lake Lake Lake Lake Lake Lake Lake Lake Lake Lake Lake Lake Lake Lake Lake Lake Lake Lake Lake Lake Lake Lake Lake Lake Lake Lake Lake Lake Lake CloudWatch CloudWatch CloudWatch Wählen Sie Ihre bevorzugte Methode und folgen Sie den Schritten, um auf die Security Lake-Metriken zuzugreifen.

#### CloudWatch console

- 1. Öffnen Sie die CloudWatch-Konsole unter [https://console.aws.amazon.com/cloudwatch/.](https://console.aws.amazon.com/cloudwatch/)
- 2. Wählen Sie im Navigationsbereich Metriken Metriken, Alle Metriken aus.
- 3. Wählen Sie auf der Registerkarte Durchsuchen die Option Security Lake aus.
- 4. Wählen Sie "Quellversionsmetriken pro Konto" oder "Metriken pro Quellversion".
- 5. Wählen Sie eine Metrik aus, um sie im Detail anzuzeigen. Sie können auch Folgendes wählen:
- Verwenden Sie die Spaltenüberschrift, um die Metriken zu sortieren.
- Um eine Metriken grafisch darzustellen, müssen Sie einen Metriken grafisch Metriken, um eine Metriken grafisch darzustellen.
- Um nach Metrik zu filtern, wählen Sie den Metriknamen aus und klicken Sie dann auf Zur Suche hinzufügen.

#### CloudWatch API

Verwenden Sie die [GetMetricStatistics](https://docs.aws.amazon.com/AmazonCloudWatch/latest/APIReference/API_GetMetricStatistics.html)Aktion, um über die CloudWatch API auf Security Lake-Metriken zuzugreifen.

#### AWS CLI

Führen Sie den [get-metric-statistics](https://docs.aws.amazon.com/cli/latest/reference/cloudwatch/get-metric-statistics.html)Befehl ausAWS CLI, um mit dem auf Security Lake-Metriken zuzugreifen.

Weitere Informationen zur Überwachung mithilfe von Metriken finden Sie unter [Verwenden von](https://docs.aws.amazon.com/AmazonCloudWatch/latest/monitoring/working_with_metrics.html)  [CloudWatch Amazon-Metriken](https://docs.aws.amazon.com/AmazonCloudWatch/latest/monitoring/working_with_metrics.html) im CloudWatchAmazon-Benutzerhandbuch.

#### <span id="page-218-0"></span>CloudWatchAlarme für Security Lake-Metriken einrichten

Mit CloudWatch können Sie auch Alarme für eine Metrik festlegen, die ausgelöst werden, wenn ein Schwellenwert erreicht wird. Sie könnten beispielsweise einen Alarm für die ProcessedSizeMetrik einrichten, sodass Sie benachrichtigt werden, wenn das Datenvolumen aus einer bestimmten Quelle einen bestimmten Schwellenwert überschreitet.

Anweisungen zum Einrichten von Alarmen finden Sie unter [Verwenden von CloudWatch Amazon-](https://docs.aws.amazon.com/AmazonCloudWatch/latest/monitoring/AlarmThatSendsEmail.html)[Alarmen](https://docs.aws.amazon.com/AmazonCloudWatch/latest/monitoring/AlarmThatSendsEmail.html) im CloudWatchAmazon-Benutzerhandbuch.

# Protokollieren von Amazon Security Lake-API-Aufrufen mit AWS CloudTrail

Amazon Security Lake lässt sich in einen Dienst integrierenAWS CloudTrail, der eine Aufzeichnung der Aktionen bereitstellt, die von einem Benutzer, einer Rolle oder einem AWS Dienst in Security Lake ausgeführt wurden. CloudTrailerfasst API-Aufrufe für Security Lake als Ereignisse. Zu den erfassten Aufrufen gehören Aufrufe von der Security Lake-Konsole und Codeaufrufe für die Security Lake-API-Operationen. Wenn Sie einen Trail erstellen, können Sie die kontinuierliche Bereitstellung von CloudTrail Ereignissen an einen Amazon S3-Bucket aktivieren, einschließlich Ereignissen für Security Lake. Auch wenn Sie keinen Trail konfigurieren, können Sie die neuesten Ereignisse in der CloudTrail-Konsole in Event history (Ereignisverlauf) anzeigen. Anhand der gesammelten Informationen können Sie ermittelnCloudTrail, welche Anfrage an Security Lake gestellt wurde, die IP-Adresse, von der aus die Anfrage gestellt wurde, wer die Anfrage gestellt hat, wann sie gestellt wurde, und weitere Details.

Weitere Informationen zu CloudTrail finden Sie im [AWS CloudTrail-Benutzerhandbuch.](https://docs.aws.amazon.com/awscloudtrail/latest/userguide/cloudtrail-user-guide.html)

### Informationen zu Security Lake in CloudTrail

CloudTrail wird beim Erstellen Ihres Kontos auf AWS-Konto aktiviert. Wenn in Security Lake eine Aktivität stattfindet, wird diese Aktivität zusammen mit anderen AWS Serviceereignissen in der CloudTrail Ereignishistorie in einem Ereignis aufgezeichnet. Sie können die neusten Ereignisse in Ihr(em) AWS-Konto anzeigen, suchen und herunterladen. Weitere Informationen finden Sie unter [Anzeigen von Ereignissen mit dem CloudTrail-Ereignisverlauf.](https://docs.aws.amazon.com/awscloudtrail/latest/userguide/view-cloudtrail-events.html)

Erstellen Sie einen Pfad, um eine fortlaufende Aufzeichnung der Ereignisse in IhremAWS-Konto, einschließlich der Ereignisse für Security Lake, zu erhalten. Ein Trail ermöglicht CloudTrail die Übertragung von Ereignissen als Protokolldateien an einen von Ihnen angegebenen Amazon S3-Bucket. Wenn Sie einen Trail in der Konsole anlegen, gilt dieser für alle AWS-Regionen-Regionen. Der Trail protokolliert Ereignisse aus allen Regionen in der AWS-Partition und stellt die Protokolldateien in dem von Ihnen angegebenen Amazon S3 Bucket bereit. Darüber hinaus können Sie andere AWS-Services konfigurieren, um die in den CloudTrail-Protokollen erfassten Ereignisdaten weiter zu analysieren und entsprechend zu agieren. Weitere Informationen finden Sie unter:

#### • [Übersicht zum Erstellen eines Trails](https://docs.aws.amazon.com/awscloudtrail/latest/userguide/cloudtrail-create-and-update-a-trail.html)

- [In CloudTrail unterstützte Services und Integrationen](https://docs.aws.amazon.com/awscloudtrail/latest/userguide/cloudtrail-aws-service-specific-topics.html)
- [Konfigurieren von Amazon SNS-Benachrichtigungen für CloudTrail](https://docs.aws.amazon.com/awscloudtrail/latest/userguide/configure-sns-notifications-for-cloudtrail.html)
- [Empfangen von CloudTrail-Protokolldateien aus mehreren Regionen](https://docs.aws.amazon.com/awscloudtrail/latest/userguide/receive-cloudtrail-log-files-from-multiple-regions.html) und [Empfangen von](https://docs.aws.amazon.com/awscloudtrail/latest/userguide/cloudtrail-receive-logs-from-multiple-accounts.html)  [CloudTrail-Protokolldateien aus mehreren Konten](https://docs.aws.amazon.com/awscloudtrail/latest/userguide/cloudtrail-receive-logs-from-multiple-accounts.html)

Security Lake-Aktionen werden von der [Security Lake API-Referenz](https://docs.aws.amazon.com/security-lake/latest/APIReference/Welcome.html) protokolliert CloudTrail und sind in dieser dokumentiert. Zum Beispiel werden durch Aufrufe der UpdateDataLake-, ListLogSources- und CreateSubscriber-Aktionen Einträge in den CloudTrail-Protokolldateien generiert.

Jeder Ereignis- oder Protokolleintrag enthält Informationen zu dem Benutzer, der die Anforderung generiert hat. Die Identitätsinformationen unterstützen Sie bei der Ermittlung der folgenden Punkte:

- Ob die Anforderung mit Root- oder AWS Identity and Access Management-Benutzeranmeldeinformationen ausgeführt wurde.
- Gibt an, ob die Anforderung mit temporären Sicherheitsanmeldeinformationen für eine Rolle oder einen verbundenen Benutzer gesendet wurde.
- Gibt an, ob die Anforderung aus einem anderen AWS-Service gesendet wurde

Weitere Informationen finden Sie unter [CloudTrail-Element userIdentity.](https://docs.aws.amazon.com/awscloudtrail/latest/userguide/cloudtrail-event-reference-user-identity.html)

### Grundlegendes zu Security Lake-Protokolldateieinträgen

CloudTrail-Protokolldateien können einen oder mehrere Einträge enthalten. Ein Ereignis stellt eine einzelne Anfrage aus einer beliebigen Quelle dar und enthält unter anderem Informationen über die angeforderte Aktion, das Datum und die Uhrzeit der Aktion sowie über die Anfrageparameter. CloudTrail-Protokolleinträge sind kein geordnetes Stacktrace der öffentlichen API-Aufrufe und erscheinen daher nicht in einer bestimmten Reihenfolge.

Das folgende Beispiel zeigt einen CloudTrail Protokolleintrag für die Security GetSubscriber Lake-Aktion.

```
{ 
    "eventVersion": "1.08", 
    "userIdentity": { 
       "type": "AssumedRole", 
       "principalId": "AIDACKCEVSQ6C2EXAMPLE:user",
```

```
 "arn": "arn:aws:sts::123456789012:assumed-role/Admin/user", 
    "accountId": "123456789012", 
    "accessKeyId": "AKIAIOSFODNN7EXAMPLE", 
    "sessionContext": { 
       "sessionIssuer": { 
           "type": "Role", 
           "principalId": "AIDACKCEVSQ6C2EXAMPLE", 
           "arn": "arn:aws:iam::123456789012:role/Admin", 
          "accountId": "123456789012", 
          "userName": "Admin" 
       }, 
       "webIdFederationData": { 
       }, 
       "attributes": { 
          "creationDate": "2023-05-30T13:27:19Z", 
           "mfaAuthenticated": "false" 
       } 
    } 
 }, 
 "eventTime": "2023-05-30T17:29:17Z", 
 "eventSource": "securitylake.amazonaws.com", 
 "eventName": "GetSubscriber", 
 "awsRegion": "us-east-1", 
 "sourceIPAddress": "198.51.100.1", 
 "userAgent": "console.amazonaws.com", 
 "requestParameters": { 
    "subscriberId": "30ed17a3-0cac-4997-a41f-f5a6bexample" 
 }, 
 "responseElements": null, 
 "requestID": "d01f0f32-9ec6-4579-af50-e9f14example", 
 "eventID": "9c1bff41-0f48-4ee6-921c-ebfd8example", 
 "readOnly": false, 
 "eventType": "AwsApiCall", 
 "managementEvent": true, 
 "recipientAccountId": "123456789012", 
 "eventCategory": "Management"
```
}

## Markieren von Amazon Security Lake-Ressourcen

Ein Tag ist eine optionale Bezeichnung, die Sie definieren und AWS Ressourcen zuweisen können, einschließlich bestimmter Arten von Amazon-Security-Lake-Ressourcen. Tags können Ihnen helfen, Ressourcen auf unterschiedliche Weise zu identifizieren, zu kategorisieren und zu verwalten, z. B. nach Zweck, Eigentümer, Umgebung oder anderen Kriterien. Sie können beispielsweise Tags verwenden, um Richtlinien anzuwenden, Kosten zuzuweisen, zwischen Ressourcen zu unterscheiden oder Ressourcen zu identifizieren, die bestimmte Compliance-Anforderungen oder - Workflows unterstützen.

Sie können Tags den folgenden Arten von Security-Lake-Ressourcen zuweisen: Abonnenten und die Data-Lake-Konfiguration für Ihr AWS-Konto in einzelnen AWS-Regionen.

### Themen

- [Grundlagen der Markierung](#page-222-0)
- [Verwenden von Tags in IAM-Richtlinien](#page-224-0)
- [Hinzufügen von Tags zu Amazon Security Lake-Ressourcen](#page-225-0)
- [Überprüfen von Tags für Amazon Security Lake-Ressourcen](#page-228-0)
- [Bearbeiten von Tags für Amazon Security Lake-Ressourcen](#page-230-0)
- [Entfernen von Tags aus Amazon Security Lake-Ressourcen](#page-232-0)

## <span id="page-222-0"></span>Grundlagen der Markierung

Eine Ressource kann bis zu 50 Tags enthalten. Jedes Tag besteht aus einem Schlüssel und einem optionalen Wert. Beides können Sie definieren. Ein Tag-Schlüssel ist eine allgemeine Bezeichnung, die als Kategorie für einen spezifischeren Tag-Wert dient. Ein Tag-Wert dient als Bezeichnung für einen Tag-Schlüssel.

Wenn Sie beispielsweise Abonnenten hinzufügen, um Sicherheitsdaten aus verschiedenen Umgebungen zu analysieren (einen Satz von Abonnenten für Cloud-Daten und einen anderen Satz für On-Premises-Daten), können Sie diesen Abonnenten einen -EnvironmentTag-Schlüssel zuweisen. Der zugehörige Tag-Wert kann Cloud für Abonnenten gelten, die Daten von analysieren AWS-Services, und On-Premises für die anderen.

Beachten Sie beim Definieren und Zuweisen von Tags zu Amazon Security Lake-Ressourcen Folgendes:

- Jede Ressource kann maximal 50 Tags haben.
- Für jede Ressource muss jeder Tag-Schlüssel eindeutig sein und kann nur einen Tag-Wert haben.
- Bei Tag-Schlüsseln und -Werten muss die Groß- und Kleinschreibung beachtet werden. Als bewährte Methode empfehlen wir Ihnen, eine Strategie für die Groß- und Kleinschreibung von Tags zu definieren und diese Strategie konsistent in Ihren -Ressourcen zu implementieren.
- Ein Tag-Schlüssel kann maximal 128 UTF-8-Zeichen enthalten. Ein Tag-Wert kann maximal 256 UTF-8-Zeichen enthalten. Die Zeichen können Buchstaben, Zahlen, Leerzeichen oder die folgenden Symbole sein:  $\_$  . :  $/ = + - \omega$
- Das aws: Präfix ist für die Verwendung durch reserviert AWS. Sie können es nicht in Tag-Schlüsseln oder -Werten verwenden, die Sie definieren. Darüber hinaus können Sie keine Tag-Schlüssel oder -Werte ändern oder entfernen, die dieses Präfix verwenden. Tags mit diesem Präfix werden beim Kontingent von 50 Tags pro Ressource nicht eingerechnet.
- Alle Tags, die Sie zuweisen, sind nur für Ihr AWS-Konto und nur in der verfügbar, AWS-Region in der Sie sie zuweisen.
- Wenn Sie einer Ressource mithilfe von Security Lake Tags zuweisen, werden die Tags nur auf die Ressource angewendet, die direkt in Security Lake in der entsprechenden gespeichert ist AWS-Region. Sie werden nicht auf zugeordnete, unterstützende Ressourcen angewendet, die Security Lake für Sie in anderen erstellt, verwendet oder verwaltet AWS-Services. Wenn Sie beispielsweise Ihrem Data Lake Tags zuweisen, werden die Tags nur auf Ihre Data-Lake-Konfiguration in Security Lake für die angegebene Region angewendet. Sie werden nicht auf den Amazon Simple Storage Service (Amazon S3)-Bucket angewendet, in dem Ihre Protokoll- und Ereignisdaten gespeichert werden. Um einer zugeordneten Ressource auch Tags zuzuweisen, können Sie AWS Resource Groups oder die verwenden AWS-Service , die die Ressource speichert, z. B. Amazon S3 für einen S3-Bucket. Das Zuweisen von Tags zu zugeordneten Ressourcen kann Ihnen helfen, unterstützende Ressourcen für Ihren Data Lake zu identifizieren.
- Wenn Sie eine Ressource löschen, werden alle Tags, die der Ressource zugewiesen sind, ebenfalls gelöscht.

Weitere Einschränkungen, Tipps und bewährte Methoden finden Sie unter [Markieren Ihrer - AWS](https://docs.aws.amazon.com/tag-editor/latest/userguide/tagging.html)  [Ressourcen](https://docs.aws.amazon.com/tag-editor/latest/userguide/tagging.html) im Benutzerhandbuch zum Markieren von - AWS Ressourcen.

### **A** Important

Speichern Sie keine vertraulichen oder anderen Arten sensibler Daten in Tags. Auf Tags kann von vielen aus zugegriffen werden AWS-Services, einschließlich AWS Billing and Cost Management. Sie sind nicht für die Verwendung mit sensiblen Daten gedacht.

Um Tags für Security-Lake-Ressourcen hinzuzufügen und zu verwalten, können Sie die Security-Lake-Konsole oder die Security-Lake-API verwenden.

## <span id="page-224-0"></span>Verwenden von Tags in IAM-Richtlinien

Nachdem Sie mit dem Markieren von Ressourcen begonnen haben, können Sie tagbasierte Berechtigungen auf Ressourcenebene in AWS Identity and Access Management (IAM)-Richtlinien definieren. Durch die Verwendung von Tags auf diese Weise können Sie eine detaillierte Kontrolle darüber implementieren, welche Benutzer und Rollen in Ihrem über die Berechtigung zum Erstellen und Markieren von Ressourcen AWS-Konto verfügen und welche Benutzer und Rollen über die Berechtigung zum Hinzufügen, Bearbeiten und Entfernen von Tags verfügen. Um den Zugriff basierend auf Tags zu steuern, können Sie [tagbezogene Bedingungsschlüssel](https://docs.aws.amazon.com/service-authorization/latest/reference/list_amazonsecuritylake.html#amazonsecuritylake-policy-keys) im [Bedingungselement](https://docs.aws.amazon.com/IAM/latest/UserGuide/reference_policies_elements_condition.html) von IAM-Richtlinien verwenden.

Sie können beispielsweise eine Richtlinie erstellen, die einem Benutzer vollen Zugriff auf alle Amazon Security Lake-Ressourcen ermöglicht, wenn das Owner Tag für die Ressource seinen Benutzernamen angibt:

```
{ 
     "Version":"2012-10-17", 
     "Statement": [ 
         { 
              "Sid": "ModifyResourceIfOwner", 
              "Effect": "Allow", 
              "Action": "securitylake:*", 
              "Resource": "*", 
              "Condition": { 
                  "StringEqualsIgnoreCase": {"aws:ResourceTag/Owner": "${aws:username}"} 
 } 
         } 
     ]
}
```
Wenn Sie Tag-basierte Berechtigungen auf Ressourcenebene definieren, werden die Berechtigungen sofort wirksam. Dies bedeutet, dass Ihre Ressourcen besser geschützt sind, sobald sie erstellt wurden, und Sie schnell damit beginnen können, die Verwendung von Tags für neue Ressourcen zu erzwingen. Mithilfe von Berechtigungen auf Ressourcenebene können Sie auch steuern, welche Tag-Schlüssel und -Werte können mit neuen und vorhandenen Ressourcen verknüpft werden können. Weitere Informationen finden Sie unter [Steuern des Zugriffs auf AWS Ressourcen mithilfe von Tags](https://docs.aws.amazon.com/IAM/latest/UserGuide/access_tags.html) im IAM-Benutzerhandbuch.

## <span id="page-225-0"></span>Hinzufügen von Tags zu Amazon Security Lake-Ressourcen

Um einer Amazon Security Lake-Ressource Tags hinzuzufügen, können Sie die Security Lake-Konsole oder die Security Lake-API verwenden.

### **A** Important

Das Hinzufügen von Tags zu einer Ressource kann sich auf den Zugriff auf die Ressource auswirken. Bevor Sie einer Ressource ein Tag hinzufügen, überprüfen Sie alle AWS Identity and Access Management (IAM)-Richtlinien, die möglicherweise Tags verwenden, um den Zugriff auf Ressourcen zu steuern.

### **Console**

Wenn Sie Security Lake für einen aktivieren AWS-Region oder einen Abonnenten erstellen, bietet die Security-Lake-Konsole Optionen zum Hinzufügen von Tags zur Ressource – die Data-Lake-Konfiguration für die Region oder den Abonnenten. Folgen Sie den Anweisungen in der Konsole, um der Ressource beim Erstellen der Ressource Tags hinzuzufügen.

Gehen Sie folgendermaßen vor, um einer vorhandenen Ressource mithilfe der Security-Lake-Konsole ein oder mehrere Tags hinzuzufügen.

So fügen Sie einer Ressource einen Tag hinzu

- 1. Öffnen Sie die Security-Lake-Konsole unter [https://console.aws.amazon.com/securitylake/.](https://console.aws.amazon.com/securitylake/)
- 2. Führen Sie je nach Ressourcentyp, dem Sie ein Tag hinzufügen möchten, einen der folgenden Schritte aus:
	- Wählen Sie für eine Data-Lake-Konfiguration im Navigationsbereich Regionen aus. Wählen Sie dann in der Tabelle Regionen die Region aus.

• Wählen Sie für einen Abonnenten im Navigationsbereich Subscribers aus. Wählen Sie dann in der Tabelle Meine Abonnenten den Abonnenten aus.

Wenn der Abonnent nicht in der Tabelle angezeigt wird, verwenden Sie die AWS-Region Auswahl in der oberen rechten Ecke der Seite, um die Region auszuwählen, in der Sie den Abonnenten erstellt haben. Die Tabelle listet vorhandene Abonnenten nur für die aktuelle Region auf.

- 3. Wählen Sie Bearbeiten aus.
- 4. Erweitern Sie den Abschnitt Tags. In diesem Abschnitt werden alle Tags aufgeführt, die derzeit der Ressource zugewiesen sind.
- 5. Klicken Sie im Abschnitt Tags auf Neuen Tag hHinzufügen.
- 6. Geben Sie im Feld Schlüssel den Tag-Schlüssel für das Tag ein, das der Ressource hinzugefügt werden soll. Geben Sie dann im Feld Wert optional einen Tag-Wert für den Schlüssel ein.

Ein Tag-Schlüssel kann bis zu 128 Zeichen enthalten. Ein Tag-Wert kann bis zu 256 Zeichen enthalten. Die Zeichen können Buchstaben, Zahlen, Leerzeichen oder die folgenden Symbole sein:  $1 : 7 = + - \omega$ 

- 7. Um der Ressource ein weiteres Tag hinzuzufügen, wählen Sie Neues Tag hinzufügen und wiederholen Sie dann den vorherigen Schritt. Sie können einer Ressource bis zu 50 Tags zuweisen.
- 8. Wenn Sie mit dem Hinzufügen von Tags fertig sind, wählen Sie Speichern aus.

#### API

Um eine Ressource zu erstellen und ihr programmgesteuert ein oder mehrere Tags hinzuzufügen, verwenden Sie die entsprechende Create Operation für den Ressourcentyp, den Sie erstellen möchten:

- Data-Lake-Konfiguration Verwenden Sie die -[CreateDataLakeO](https://docs.aws.amazon.com/security-lake/latest/APIReference/API_CreateDataLake.html)peration oder, wenn Sie die AWS Command Line Interface (AWS CLI) verwenden, führen Sie den [create-data-lake](https://docs.aws.amazon.com/cli/latest/reference/securitylake/create-data-lake.html) Befehl aus.
- Subscriber Verwenden Sie die -[CreateSubscriber](https://docs.aws.amazon.com/security-lake/latest/APIReference/API_CreateSubscriber.html)Operation oder AWS CLIführen Sie bei Verwendung der den Befehl [create-subscriber](https://docs.aws.amazon.com/cli/latest/reference/securitylake/create-subscriber.html) aus.

Verwenden Sie in Ihrer Anforderung den tags Parameter , um den Tag-Schlüssel (key) und den optionalen Tag-Wert (value) für jedes Tag anzugeben, das der Ressource hinzugefügt werden soll. Der tags Parameter gibt ein Array von -Objekten an. Jedes Objekt gibt einen Tag-Schlüssel und den zugehörigen Tag-Wert an.

Um einer vorhandenen Ressource ein oder mehrere Tags hinzuzufügen, verwenden Sie die -[TagResource](https://docs.aws.amazon.com/security-lake/latest/APIReference/API_TagResource.html)Operation der Security-Lake-API oder AWS CLIführen Sie bei Verwendung der den Befehl [tag-resource](https://docs.aws.amazon.com/cli/latest/reference/securitylake/tag-resource.html) aus. Geben Sie in Ihrer Anfrage den Amazon-Ressourcennamen (ARN) der Ressource an, der Sie ein Tag hinzufügen möchten. Verwenden Sie den tags Parameter , um den Tag-Schlüssel (key) und den optionalen Tag-Wert (value) für jedes hinzuzufügende Tag anzugeben. Wie bei Create Operationen und Befehlen gibt der tags Parameter ein Array von Objekten, ein Objekt für jeden Tag-Schlüssel und den zugehörigen Tag-Wert an.

Der folgende AWS CLI Befehl fügt beispielsweise dem angegebenen Subscriber einen Environment Tag-Schlüssel mit einem Cloud Tag-Wert hinzu. Dieses Beispiel ist für Linux, macOS oder Unix formatiert und verwendet den umgekehrten Schrägstrich (\) zur Verbesserung der Lesbarkeit.

```
$ aws securitylake tag-resource \
--resource-arn arn:aws:securitylake:us-
east-1:123456789012:subscriber/1234abcd-12ab-34cd-56ef-1234567890ab \
--tags key=Environment,value=Cloud
```
Wobei gilt:

- resource-arn gibt den ARN des Abonnenten an, dem ein Tag hinzugefügt werden soll.
- *Environment* ist der Tag-Schlüssel des Tags, das dem Abonnenten hinzugefügt werden soll.
- *Cloud* ist der Tag-Wert für den angegebenen Tag-Schlüssel (*Environment*).

Im folgenden Beispiel fügt der Befehl dem Abonnenten mehrere Tags hinzu.

```
$ aws securitylake tag-resource \
--resource-arn arn:aws:securitylake:us-
east-1:123456789012:subscriber/1234abcd-12ab-34cd-56ef-1234567890ab \
--tags key=Environment,value=Cloud key=CostCenter,value=12345 key=Owner,value=jane-
doe
```
Für jedes Objekt in einem key value tagsArray sind sowohl die Argumente als auch erforderlich. Der Wert für das value Argument kann jedoch eine leere Zeichenfolge sein. Wenn Sie einem Tag-Schlüssel keinen Tag-Wert zuordnen möchten, geben Sie keinen Wert für das value Argument an. Der folgende Befehl fügt beispielsweise einen -OwnerTag-Schlüssel ohne zugeordneten Tag-Wert hinzu:

```
$ aws securitylake tag-resource \
--resource-arn arn:aws:securitylake:us-
east-1:123456789012:subscriber/1234abcd-12ab-34cd-56ef-1234567890ab \
--tags key=Owner,value=
```
Wenn ein Tagging-Vorgang erfolgreich ist, gibt Security Lake eine leere HTTP 200-Antwort zurück. Andernfalls gibt Security Lake eine HTTP 4xx- oder 500-Antwort zurück, die angibt, warum der Vorgang fehlgeschlagen ist.

## <span id="page-228-0"></span>Überprüfen von Tags für Amazon Security Lake-Ressourcen

Sie können die Tags (sowohl Tag-Schlüssel als auch Tag-Werte) für eine Amazon-Security-Lake-Ressource mithilfe der Security-Lake-Konsole oder der Security-Lake-API überprüfen.

#### **Console**

Gehen Sie wie folgt vor, um die Tags einer Ressource mithilfe der Security-Lake-Konsole zu überprüfen.

So überprüfen Sie die Tags für eine Ressource

- 1. Öffnen Sie die Security-Lake-Konsole unter [https://console.aws.amazon.com/securitylake/.](https://console.aws.amazon.com/securitylake/)
- 2. Führen Sie je nach Typ der Ressource, deren Tags Sie überprüfen möchten, einen der folgenden Schritte aus:
	- Wählen Sie für eine Data-Lake-Konfiguration im Navigationsbereich Regionen aus. Wählen Sie in der Tabelle Regionen die Region und dann Bearbeiten aus. Erweitern Sie dann den Abschnitt Tags.
	- Wählen Sie für einen Abonnenten im Navigationsbereich Subscribers aus. Wählen Sie dann in der Tabelle Meine Abonnenten den Namen des Abonnenten aus.

Wenn der Abonnent nicht in der Tabelle angezeigt wird, verwenden Sie die AWS-Region Auswahl in der oberen rechten Ecke der Seite, um die Region auszuwählen, in der Sie den Abonnenten erstellt haben. Die Tabelle listet vorhandene Abonnenten nur für die aktuelle Region auf.

Der Abschnitt Tags listet alle Tags auf, die derzeit der Ressource zugewiesen sind.

API

Um die Tags für eine vorhandene Ressource programmgesteuert abzurufen und zu überprüfen, verwenden Sie die -[ListTagsForResourceO](https://docs.aws.amazon.com/security-lake/latest/APIReference/API_ListTagsForResource.html)peration der Security-Lake-API. Verwenden Sie in Ihrer Anforderung den resourceArn Parameter , um den Amazon-Ressourcennamen (ARN) der Ressource anzugeben.

Wenn Sie die AWS Command Line Interface (AWS CLI) verwenden, führen Sie den [list-tags-for](https://docs.aws.amazon.com/cli/latest/reference/securitylake/list-tags-for-resource.html)[resource](https://docs.aws.amazon.com/cli/latest/reference/securitylake/list-tags-for-resource.html) Befehl aus und geben Sie mit dem resource-arn Parameter den ARN der Ressource an. Beispielsweise:

```
$ aws securitylake list-tags-for-resource --resource-arn arn:aws:securitylake:us-
east-1:123456789012:subscriber/1234abcd-12ab-34cd-56ef-1234567890ab
```
Im vorherigen Beispiel ist *arn:aws:securitylake:useast-1:123456789012:subscriber/1234abcd-12ab-34cd-56ef-1234567890ab* der ARN eines vorhandenen Subscribers.

Wenn der Vorgang erfolgreich ist, gibt Security Lake ein tagsArray zurück. Jedes Objekt im Array gibt ein Tag an (sowohl den Tag-Schlüssel als auch den Tag-Wert), das derzeit der Ressource zugewiesen ist. Beispielsweise:

```
{ 
      "tags": [ 
            { 
                 "key": "Environment", 
                 "value": "Cloud" 
           }, 
            { 
                 "key": "CostCenter", 
                 "value": "12345" 
           }, 
            { 
                 "key": "Owner", 
                 "value": "" 
           } 
     \mathbf{I}}
```
Wobei Environment, CostCenterund die Tag-Schlüssel Owner sind, die der Ressource zugewiesen sind. Cloud ist der Tag-Wert, der dem Environment Tag-Schlüssel zugeordnet ist. 12345 ist der Tag-Wert, der dem CostCenter Tag-Schlüssel zugeordnet ist. Dem Owner Tag-Schlüssel ist kein Tag-Wert zugeordnet.

### <span id="page-230-0"></span>Bearbeiten von Tags für Amazon Security Lake-Ressourcen

Um die Tags (Tag-Schlüssel oder Tag-Werte) für eine Amazon-Security-Lake-Ressource zu bearbeiten, können Sie die Security-Lake-Konsole oder die Security-Lake-API verwenden.

#### **A** Important

Das Bearbeiten der Tags für eine Ressource kann sich auf den Zugriff auf die Ressource auswirken. Bevor Sie einen Tag-Schlüssel oder -Wert für eine Ressource bearbeiten, überprüfen Sie alle AWS Identity and Access Management (IAM)-Richtlinien, die das Tag verwenden könnten, um den Zugriff auf Ressourcen zu steuern.

#### Console

Gehen Sie wie folgt vor, um die Tags einer Ressource mithilfe der Security-Lake-Konsole zu bearbeiten.

So bearbeiten Sie die Tags für eine Ressource

- 1. Öffnen Sie die Security-Lake-Konsole unter [https://console.aws.amazon.com/securitylake/.](https://console.aws.amazon.com/securitylake/)
- 2. Führen Sie je nach Typ der Ressource, deren Tags Sie bearbeiten möchten, einen der folgenden Schritte aus:
	- Wählen Sie für eine Data-Lake-Konfiguration im Navigationsbereich Regionen aus. Wählen Sie dann in der Tabelle Regionen die Region aus.
	- Wählen Sie für einen Abonnenten im Navigationsbereich Subscribers aus. Wählen Sie dann in der Tabelle Meine Abonnenten den Abonnenten aus.

Wenn der Abonnent nicht in der Tabelle angezeigt wird, verwenden Sie die AWS-Region Auswahl in der oberen rechten Ecke der Seite, um die Region auszuwählen, in der Sie den Abonnenten erstellt haben. Die Tabelle listet vorhandene Abonnenten nur für die aktuelle Region auf.

- 3. Wählen Sie Bearbeiten aus.
- 4. Erweitern Sie den Abschnitt Tags. Der Abschnitt Tags listet alle Tags auf, die derzeit der Ressource zugewiesen sind.
- 5. Führen Sie eine der folgenden Aktionen aus:
	- Um einem vorhandenen Tag-Schlüssel einen Tag-Wert hinzuzufügen, geben Sie den Wert in das Feld Wert neben dem Tag-Schlüssel ein.
	- Um einen vorhandenen Tag-Schlüssel zu ändern, wählen Sie neben dem Tag Entfernen aus. Wählen Sie dann Neues Tag hinzufügen aus. Geben Sie im daraufhin angezeigten Feld Schlüssel den neuen Tag-Schlüssel ein. Geben Sie optional einen zugehörigen Tag-Wert in das Feld Wert ein.
	- Um einen vorhandenen Tag-Wert zu ändern, wählen Sie X im Feld Wert, das den Wert enthält. Geben Sie dann den neuen Tag-Wert in das Feld Wert ein.
	- Um einen vorhandenen Tag-Wert zu entfernen, wählen Sie X im Feld Wert, das den Wert enthält.
	- Um ein vorhandenes Tag (sowohl den Tag-Schlüssel als auch den Tag-Wert) zu entfernen, wählen Sie neben dem Tag Entfernen aus.

Eine Ressource kann bis zu 50 Tags enthalten. Ein Tag-Schlüssel kann bis zu 128 Zeichen enthalten. Ein Tag-Wert kann bis zu 256 Zeichen enthalten. Die Zeichen können Buchstaben, Zahlen, Leerzeichen oder die folgenden Symbole sein: \_ . : / = + - @

6. Wenn Sie mit der Bearbeitung der Tags fertig sind, wählen Sie Speichern aus.

#### API

Wenn Sie ein Tag für eine Ressource programmgesteuert bearbeiten, überschreiben Sie das vorhandene Tag mit neuen Werten. Daher hängt die beste Methode zum Bearbeiten eines Tags davon ab, ob Sie einen Tag-Schlüssel, einen Tag-Wert oder beides bearbeiten möchten. Um einen Tag-Schlüssel zu bearbeiten, [entfernen Sie das aktuelle Tag](#page-232-0) und [fügen Sie ein neues Tag](#page-225-0) hinzu.

Um nur den Tag-Wert zu bearbeiten oder zu entfernen, der einem Tag-Schlüssel zugeordnet ist, überschreiben Sie den vorhandenen Wert mithilfe der -[TagResourceO](https://docs.aws.amazon.com/security-lake/latest/APIReference/API_TagResource.html)peration der Security-Lake-API. Wenn Sie die AWS Command Line Interface (AWS CLI) verwenden, führen Sie den Befehl [tag-resource](https://docs.aws.amazon.com/cli/latest/reference/securitylake/tag-resource.html) aus. Geben Sie in Ihrer Anfrage den Amazon-Ressourcennamen (ARN) der Ressource an, deren Tag-Wert Sie bearbeiten oder entfernen möchten.

Um einen Tag-Wert zu bearbeiten, verwenden Sie den tags Parameter , um den Tag-Schlüssel anzugeben, dessen Tag-Wert Sie ändern möchten. Geben Sie auch den neuen Tag-Wert für den Schlüssel an. Mit dem folgenden AWS CLI Befehl wird beispielsweise der Tag-Wert Cloud On-Premises für den Environment Tag-Schlüssel, der dem angegebenen Subscriber zugewiesen ist, von in geändert. Dieses Beispiel ist für Linux, macOS oder Unix formatiert und verwendet den umgekehrten Schrägstrich (\) zur Verbesserung der Lesbarkeit.

```
$ aws securitylake tag-resource \
--resource-arn arn:aws:securitylake:us-
east-1:123456789012:subscriber/1234abcd-12ab-34cd-56ef-1234567890ab \
--tags key=Environment,value=On-Premises
```
Wobei gilt:

- resource-arn gibt den ARN des Abonnenten an.
- *Environment* ist der Tag-Schlüssel, der dem zu ändernden Tag-Wert zugeordnet ist.
- *On-Premises* ist der neue Tag-Wert für den angegebenen Tag-Schlüssel (*Environment*).

Um einen Tag-Wert aus einem Tag-Schlüssel zu entfernen, geben Sie keinen Wert für das value Argument des Schlüssels im tags Parameter an. Beispielsweise:

```
$ aws securitylake tag-resource \
--resource-arn arn:aws:securitylake:us-
east-1:123456789012:subscriber/1234abcd-12ab-34cd-56ef-1234567890ab \
--tags key=Owner,value=
```
Wenn der Vorgang erfolgreich ist, gibt Security Lake eine leere HTTP 200-Antwort zurück. Andernfalls gibt Security Lake eine HTTP 4xx- oder 500-Antwort zurück, die angibt, warum der Vorgang fehlgeschlagen ist.

## <span id="page-232-0"></span>Entfernen von Tags aus Amazon Security Lake-Ressourcen

Um Tags aus einer Amazon-Security-Lake-Ressource zu entfernen, können Sie die Security-Lake-Konsole oder die Security-Lake-API verwenden.

### **A** Important

Das Entfernen von Tags aus einer Ressource kann sich auf den Zugriff auf die Ressource auswirken. Bevor Sie ein Tag entfernen, überprüfen Sie alle AWS Identity and Access Management (IAM)-Richtlinien, die das Tag verwenden könnten, um den Zugriff auf - Ressourcen zu steuern.

#### **Console**

Gehen Sie wie folgt vor, um ein oder mehrere Tags mithilfe der Security-Lake-Konsole aus einer Ressource zu entfernen.

So entfernen Sie ein Tag aus einer Ressource

- 1. Öffnen Sie die Security-Lake-Konsole unter [https://console.aws.amazon.com/securitylake/.](https://console.aws.amazon.com/securitylake/)
- 2. Führen Sie je nach Ressourcentyp, aus dem Sie ein Tag entfernen möchten, einen der folgenden Schritte aus:
	- Wählen Sie für eine Data-Lake-Konfiguration im Navigationsbereich Regionen aus. Wählen Sie dann in der Tabelle Regionen die Region aus.
	- Wählen Sie für einen Abonnenten im Navigationsbereich Subscribers aus. Wählen Sie dann in der Tabelle Meine Abonnenten den Abonnenten aus.

Wenn der Abonnent nicht in der Tabelle angezeigt wird, verwenden Sie die AWS-Region Auswahl in der oberen rechten Ecke der Seite, um die Region auszuwählen, in der Sie den Abonnenten erstellt haben. Die Tabelle listet vorhandene Abonnenten nur für die aktuelle Region auf.

- 3. Wählen Sie Bearbeiten aus.
- 4. Erweitern Sie den Abschnitt Tags. Der Abschnitt Tags listet alle Tags auf, die derzeit der Ressource zugewiesen sind.
- 5. Führen Sie eine der folgenden Aktionen aus:
	- Um nur den Tag-Wert für ein Tag zu entfernen, wählen Sie X im Feld Wert aus, das den zu entfernenden Wert enthält.
	- Um sowohl den Tag-Schlüssel als auch den Tag-Wert (als Paar) für ein Tag zu entfernen, wählen Sie Entfernen neben dem zu entfernenden Tag aus.
- 6. Um zusätzliche Tags aus der Ressource zu entfernen, wiederholen Sie den vorherigen Schritt für jedes zusätzliche Tag, das entfernt werden soll.
- 7. Wenn Sie mit dem Entfernen von Tags fertig sind, wählen Sie Speichern aus.

#### API

Um ein oder mehrere Tags programmgesteuert aus einer Ressource zu entfernen, verwenden Sie die -[UntagResource](https://docs.aws.amazon.com/security-lake/latest/APIReference/API_UntagResource.html)Operation der Security-Lake-API. Verwenden Sie in Ihrer Anforderung den resourceArn Parameter , um den Amazon-Ressourcennamen (ARN) der Ressource anzugeben, aus der ein Tag entfernt werden soll. Verwenden Sie den tagKeys Parameter , um den Tag-Schlüssel des zu entfernenden Tags anzugeben. Um mehrere Tags zu entfernen, fügen Sie den tagKeys Parameter und das Argument für jedes zu entfernende Tag an, getrennt durch ein -Zeichen (&), z. B. tagKeys=*key1*&tagKeys=*key2*. Um nur einen bestimmten Tag-Wert (kein Tag-Schlüssel) aus einer Ressource zu entfernen, [bearbeiten Sie das Tag](#page-230-0), anstatt das Tag zu entfernen.

Wenn Sie die AWS Command Line Interface (AWS CLI) verwenden, führen Sie den Befehl [untag](https://docs.aws.amazon.com/cli/latest/reference/securitylake/untag-resource.html)[resource](https://docs.aws.amazon.com/cli/latest/reference/securitylake/untag-resource.html) aus, um ein oder mehrere Tags aus einer Ressource zu entfernen. Geben Sie für den resource-arn Parameter den ARN der Ressource an, aus der ein Tag entfernt werden soll. Verwenden Sie den tag-keys Parameter , um den Tag-Schlüssel des zu entfernenden Tags anzugeben. Mit dem folgenden Befehl wird beispielsweise das Environment Tag (sowohl der Tag-Schlüssel als auch der Tag-Wert) aus dem angegebenen Subscriber entfernt:

```
$ aws securitylake untag-resource \
--resource-arn arn:aws:securitylake:us-
east-1:123456789012:subscriber/1234abcd-12ab-34cd-56ef-1234567890ab \
--tag-keys Environment
```
Gibt den ARN des Abonnenten resource-arn an, aus dem ein Tag entfernt werden soll, und *Environment* ist der Tag-Schlüssel des zu entfernenden Tags.

Um mehrere Tags aus einer Ressource zu entfernen, fügen Sie jeden zusätzlichen Tag-Schlüssel als Argument für den Parameter hinzutag-keys. Beispielsweise:

```
$ aws securitylake untag-resource \
--resource-arn arn:aws:securitylake:us-
east-1:123456789012:subscriber/1234abcd-12ab-34cd-56ef-1234567890ab \
--tag-keys Environment Owner
```
Wenn der Vorgang erfolgreich ist, gibt Security Lake eine leere HTTP 200-Antwort zurück. Andernfalls gibt Security Lake eine HTTP 4xx- oder 500-Antwort zurück, die angibt, warum der Vorgang fehlgeschlagen ist.

## Fehlerbehebung bei Amazon Security Lake

Lesen Sie die folgenden Themen, wenn Sie bei der Verwendung von Security Lake auf Probleme stoßen.

### Fehlerbehebung beim Data-Lake-Status

Auf der Seite Probleme der Security-Lake-Konsole finden Sie eine Zusammenfassung der Probleme, die sich auf Ihren Data Lake auswirken. Security Lake kann beispielsweise die Protokollerfassung für AWS CloudTrail Verwaltungsereignisse nicht aktivieren, wenn Sie keinen CloudTrail Trail für Ihre Organisation erstellt haben. Auf der Seite Probleme werden Probleme behandelt, die in den letzten 14 Tagen aufgetreten sind. Sie können eine Beschreibung der einzelnen Probleme und die vorgeschlagenen Korrekturmaßnahmen sehen.

Um programmgesteuert auf eine Zusammenfassung der Probleme zuzugreifen, können Sie die -[ListDataLakeExceptionsO](https://docs.aws.amazon.com/security-lake/latest/APIReference/API_ListDataLakeExceptions.html)peration der Security-Lake-API verwenden. Wenn Sie die verwenden AWS CLI, führen Sie den [list-data-lake-exceptions](https://awscli.amazonaws.com/v2/documentation/api/latest/reference/securitylake/list-data-lake-exceptions.html) Befehl aus. Für den regions Parameter können Sie einen oder mehrere Regionscodes angeben, z. B. us-east-1 für die Region USA Ost (Nord-Virginia), um die Probleme anzuzeigen, die sich auf diese Regionen auswirken. Wenn Sie den regions Parameter nicht einschließen, werden Probleme zurückgegeben, die sich auf alle Regionen auswirken. Eine Liste der Regionscodes finden Sie unter [Amazon-Security-Lake-Endpunkte](https://docs.aws.amazon.com/general/latest/gr/securitylake.html) im Allgemeine AWS-Referenz.

Der folgende AWS CLI Befehl listet beispielsweise Probleme auf, die sich auf die eu-west-3 Regionen us-east-1 und auswirken. Dieses Beispiel ist für Linux, macOS oder Unix formatiert und verwendet den umgekehrten Schrägstrich (\) zur Verbesserung der Lesbarkeit.

```
$ aws securitylake list-data-lake-exceptions \
--regions "us-east-1" "eu-west-3"
```
Um einen Security-Lake-Benutzer über ein Problem oder einen Fehler zu informieren, verwenden Sie die [-CreateDataLakeExceptionSubscription](https://docs.aws.amazon.com/security-lake/latest/APIReference/API_CreateDataLakeExceptionSubscription.html)Operation der Security-Lake-API. Der Benutzer kann per E-Mail, Zustellung an eine Amazon Simple Queue Service (Amazon SQS)-Warteschlange, Zustellung an eine - AWS Lambda Funktion oder ein anderes unterstütztes Protokoll benachrichtigt werden.

Der folgende AWS CLI Befehl sendet beispielsweise Benachrichtigungen über Security-Lake-Ausnahmen per SMS-Zustellung an das angegebene Konto. Dieses Beispiel ist für Linux, macOS oder Unix formatiert und verwendet den umgekehrten Schrägstrich (\) zur Verbesserung der Lesbarkeit.

```
$ aws securitylake create-data-lake-exception-subscription \
--notification-endpoint "123456789012" \
--exception-time-to-live 30 \
--subscription-protocol "sms"
```
Um Details zu einem Ausnahmeabonnement anzuzeigen, können Sie die -[GetDataLakeExceptionSubscription](https://docs.aws.amazon.com/security-lake/latest/APIReference/API_GetDataLakeExceptionSubscription.html)Operation verwenden. Um ein Ausnahmeabonnement zu aktualisieren, können Sie die -[UpdateDataLakeExceptionSubscription](https://docs.aws.amazon.com/security-lake/latest/APIReference/API_UpdateDataLakeExceptionSubscription.html)Operation verwenden. Um ein Ausnahmeabonnement zu löschen und Benachrichtigungen zu beenden, können Sie die -[DeleteDataLakeExceptionSubscriptionO](https://docs.aws.amazon.com/security-lake/latest/APIReference/API_DeleteDataLakeExceptionSubscription.html)peration verwenden.

### Beheben von Problemen mit Lake Formation

Verwenden Sie die folgenden Informationen, um häufige Probleme zu diagnostizieren und zu beheben, die beim Arbeiten mit Security Lake und AWS Lake Formation Datenbanken oder Tabellen auftreten können. Weitere Themen zur Fehlerbehebung in Lake Formation finden Sie im Abschnitt [Fehlerbehebung](https://docs.aws.amazon.com/lake-formation/latest/dg/troubleshooting.html) im AWS Lake Formation -Entwicklerhandbuch.

### Tabelle nicht gefunden

Dieser Fehler wird möglicherweise angezeigt, wenn Sie versuchen, einen Subscriber zu erstellen.

Um diesen Fehler zu beheben, stellen Sie sicher, dass Sie bereits Quellen in der Region hinzugefügt haben. Wenn Sie Quellen hinzugefügt haben, als sich der Security-Lake-Service in der Vorschauversion befand, müssen Sie sie erneut hinzufügen, bevor Sie einen Subscriber erstellen. Weitere Informationen zum Hinzufügen von Quellen finden Sie unter [Quellmanagement.](#page-46-0)

### 400 AccessDenied

Dieser Fehler wird möglicherweise angezeigt, wenn Sie [eine benutzerdefinierte Quelle hinzufügen](#page-64-0) und die CreateCustomLogSource-API aufrufen.

Um den Fehler zu beheben, überprüfen Sie Ihre Lake-Formation-Berechtigungen. Die IAM-Rolle, die die -API aufruft, sollte über Tabellenberechtigungen für die Security-Lake-Datenbank erstellen verfügen. Weitere Informationen finden Sie unter [Erteilen von Datenbankberechtigungen mithilfe](https://docs.aws.amazon.com/lake-formation/latest/dg/granting-database-permissions.html)  [der Lake-Formation-Konsole und der benannten Ressourcenmethode](https://docs.aws.amazon.com/lake-formation/latest/dg/granting-database-permissions.html) im AWS Lake Formation - Entwicklerhandbuch.

## SYNTAX\_ERROR: Zeile 1:8: SELECT \* nicht zulässig aus einer Relation ohne Spalten

Dieser Fehler kann auftreten, wenn Sie eine Quelltabelle zum ersten Mal in Lake Formation abfragen.

Um den Fehler SELECT zu beheben, erteilen Sie der IAM-Rolle, die Sie verwenden, wenn Sie bei Ihrem angemeldet sind AWS-Konto. Anweisungen zum Erteilen von SELECT Berechtigungen finden Sie unter [Erteilen von Tabellenberechtigungen mithilfe der Lake-Formation-Konsole und der](https://docs.aws.amazon.com/lake-formation/latest/dg/granting-table-permissions.html) [benannten Ressourcenmethode](https://docs.aws.amazon.com/lake-formation/latest/dg/granting-table-permissions.html) im AWS Lake Formation -Entwicklerhandbuch.

Security Lake konnte den Prinzipal-ARN des Aufrufers nicht zum Lake-Formation-Data-Lake-Administrator hinzufügen. Aktuelle Data-Lake-Administratoren können ungültige Prinzipale enthalten, die nicht mehr vorhanden sind.

Dieser Fehler wird möglicherweise angezeigt, wenn Sie Security Lake aktivieren oder eine AWS-Service als Protokollquelle hinzufügen.

Gehen Sie wie folgt vor, um den Fehler zu beheben:

- 1. Öffnen Sie die Lake-Formation-Konsole unter <https://console.aws.amazon.com/lakeformation/>.
- 2. Melden Sie sich als Administratorbenutzer an.
- 3. Wählen Sie im Navigationsbereich unter Berechtigungen die Option Administrative Rollen und Aufgaben aus.
- 4. Wählen Sie im Abschnitt Data-Lake-Administratoren die Option Administratoren auswählen aus.
- 5. Löschen Sie Prinzipale mit der Bezeichnung Nicht gefunden in IAM und wählen Sie dann Speichern aus.
- 6. Versuchen Sie den Security-Lake-Vorgang erneut.

## Security Lake CreateSubscriber mit Lake Formation hat keine neue Einladung zur gemeinsamen Nutzung von RAM-Ressourcen zur Annahme erstellt

Dieser Fehler kann auftreten, wenn Sie Ressourcen mit [Lake Formation Version 2 oder Version](https://docs.aws.amazon.com/lake-formation/latest/dg/optimize-ram.html)  [3 geteilt haben, bevor Sie einen Lake-F](https://docs.aws.amazon.com/lake-formation/latest/dg/optimize-ram.html)ormation-Abonnenten in Security Lake erstellen. Dies

liegt daran, dass die kontoübergreifende Freigabe von Lake Formation Version 2 und Version 3 die Anzahl der AWS RAM-Ressourcenfreigaben optimiert, indem mehrere kontoübergreifende Berechtigungserteilungen einer AWS RAM-Ressourcenfreigabe zugeordnet werden.

Stellen Sie sicher, dass der Name der Ressourcenfreigabe die externe ID hat, die Sie beim Erstellen des Abonnenten angegeben haben, und dass der ARN der Ressourcenfreigabe mit dem ARN in der CreateSubscriber Antwort übereinstimmt.

### Fehlerbehebung bei Abfragen in Amazon Athena

Verwenden Sie die folgenden Informationen, um häufige Probleme zu diagnostizieren und zu beheben, die bei der Verwendung von Athena zum Abfragen von Objekten auftreten können, die in Ihrem Security-Lake-S3-Bucket gespeichert sind. Weitere Themen zur Athena-Fehlerbehebung finden Sie im [Abschnitt Fehlerbehebung in Athena](https://docs.aws.amazon.com/athena/latest/ug/troubleshooting-athena.html) im Amazon Athena-Benutzerhandbuch.

### Die Abfrage gibt keine neuen Objekte im Data Lake zurück

Ihre Athena-Abfrage gibt möglicherweise keine neuen Objekte in Ihrem Data Lake zurück, selbst wenn der S3-Bucket für Security Lake diese Objekte enthält. Dies kann passieren, wenn Sie Security Lake deaktiviert und dann erneut aktiviert haben. Daher registrieren die AWS Glue Partitionen die neuen Objekte möglicherweise nicht ordnungsgemäß.

Gehen Sie wie folgt vor, um den Fehler zu beheben:

- 1. Öffnen Sie die AWS Lambda Konsole unter<https://console.aws.amazon.com/lambda/>.
- 2. Wählen Sie in der Navigationsleiste in der Regionsauswahl die Region aus, in der Security Lake aktiviert ist, die Athena-Abfrage jedoch keine Ergebnisse zurückgibt.
- 3. Wählen Sie im Navigationsbereich Funktionen und dann die Funktion SecurityLake\_Glue\_Partition\_Updater\_Lambda\_*region>* aus.
- 4. Wählen Sie auf der Registerkarte Konfigurationen die Option Auslöser aus.
- 5. Wählen Sie die Option neben der Funktion und dann Bearbeiten aus.
- 6. Wählen Sie Auslöser aktivieren und dann Speichern aus. Dadurch wird der Funktionsstatus auf Aktiviert gesetzt.

### Zugriff auf AWS Glue Tabellen nicht möglich

Ein Abfragezugriffs-Subscriber kann möglicherweise nicht auf AWS Glue Tabellen zugreifen, die Security-Lake-Daten enthalten.

Stellen Sie zunächst sicher, dass Sie die unter beschriebenen Schritte ausgeführt habe[nEinrichten](#page-83-0)  [der kontoübergreifenden Tabellenfreigabe \(Abonnentenschritt\)](#page-83-0).

Wenn der Abonnent immer noch keinen Zugriff hat, gehen Sie wie folgt vor:

- 1. Öffnen Sie die AWS Glue Konsole unter [https://console.aws.amazon.com/glue/.](https://console.aws.amazon.com/glue/)
- 2. Wählen Sie im Navigationsbereich Data Catalog und Catalog settings aus.
- 3. Erteilen Sie dem Abonnenten die Berechtigung, mit einer ressourcenbasierten Richtlinie auf die AWS Glue Tabellen zuzugreifen. Informationen zum Erstellen ressourcenbasierter Richtlinien finden Sie unter [Beispiele für ressourcenbasierte Richtlinien für AWS Glue](https://docs.aws.amazon.com/glue/latest/dg/security_iam_resource-based-policy-examples.html) im AWS Glue - Entwicklerhandbuch.

### Fehlerbehebung bei Problemen mit Organizations

Verwenden Sie die folgenden Informationen, um häufige Probleme zu diagnostizieren und zu beheben, die bei der Arbeit mit Security Lake und auftreten können AWS Organizations. Weitere Themen zur Fehlerbehebung in Organizations finden Sie im Abschnitt [Fehlerbehebung](https://docs.aws.amazon.com/organizations/latest/userguide/orgs_troubleshoot.html) im AWS Organizations -Benutzerhandbuch.

Beim Aufrufen der - CreateDataLake Operation ist ein Fehler aufgrund einer Zugriffsverweigerung aufgetreten: Ihr Konto muss das delegierte Administratorkonto für eine Organisation oder ein eigenständiges Konto sein.

Dieser Fehler kann auftreten, wenn Sie die Organisation löschen, zu der ein delegiertes Administratorkonto gehörte, und dann versuchen, dieses Konto zu verwenden, um Security Lake mithilfe der Security-Lake-Konsole oder der [CreateDataLake](https://docs.aws.amazon.com/security-lake/latest/APIReference/API_CreateDataLake.html) API einzurichten.

Um den Fehler zu beheben, verwenden Sie ein delegiertes Administratorkonto aus einer anderen Organisation oder ein eigenständiges Konto.

### Fehlerbehebung für Identität und Zugriff in Amazon Security Lake

Verwenden Sie die folgenden Informationen, um häufige Probleme zu diagnostizieren und zu beheben, die bei der Arbeit mit Security Lake und IAM auftreten können.

### Ich bin nicht autorisiert, eine Aktion in Security Lake auszuführen

Wenn Ihnen AWS Management Console mitteilt, dass Sie nicht zur Ausführung einer Aktion autorisiert sind, müssen Sie sich an Ihren Administrator wenden, um Unterstützung zu erhalten. Ihr Administrator hat Ihnen Ihre -Anmeldeinformationen zur Verfügung gestellt.

Der folgende Beispielfehler tritt auf, wenn der mateojackson IAM-Benutzer versucht, die Konsole zu verwenden, um Details zu einem fiktiven anzuzeigen*subscriber*, aber nicht über die fiktiven SecurityLake:*GetSubscriber* Berechtigungen verfügt.

User: arn:aws:iam::123456789012:user/mateojackson is not authorized to perform: YOURSERVICEPREFIX:*GetWidget* on resource: *my-example-widget*

In diesem Fall bittet Mateo seinen Administrator, seine Richtlinien zu aktualisieren, damit er mit der SecurityLake:*GetSubscriber* Aktion auf die *subscriber* Informationen zugreifen kann.

### Ich bin nicht autorisiert, iam durchzuführen:PassRole

Wenn Sie die Fehlermeldung erhalten, dass Sie nicht zur Ausführung der iam:PassRole Aktion autorisiert sind, müssen Ihre Richtlinien aktualisiert werden, um eine Rolle an Security Lake übergeben zu können.

Einige AWS-Services ermöglichen es Ihnen, eine vorhandene Rolle an diesen Service zu übergeben, anstatt eine neue Servicerolle oder serviceverknüpfte Rolle zu erstellen. Hierzu benötigen Sie Berechtigungen für die Übergabe der Rolle an den Dienst.

Der folgende Beispielfehler tritt auf, wenn ein IAM-Benutzer mit dem Namen marymajor versucht, die Konsole zu verwenden, um eine Aktion in Security Lake auszuführen. Die Aktion erfordert jedoch, dass der Service über Berechtigungen verfügt, die durch eine Servicerolle gewährt werden. Mary besitzt keine Berechtigungen für die Übergabe der Rolle an den Dienst.

```
User: arn:aws:iam::123456789012:user/marymajor is not authorized to perform: 
  iam:PassRole
```
In diesem Fall müssen die Richtlinien von Mary aktualisiert werden, um die Aktion iam:PassRole ausführen zu können.

Wenn Sie Hilfe benötigen, wenden Sie sich an Ihren AWS Administrator. Ihr Administrator hat Ihnen Ihre Anmeldeinformationen zur Verfügung gestellt.

## Ich möchte Personen außerhalb meines AWS-Konto Zugriff auf meine Security-Lake-Ressourcen gewähren

Sie können eine Rolle erstellen, die Benutzer in anderen Konten oder Personen außerhalb Ihrer Organisation für den Zugriff auf Ihre Ressourcen verwenden können. Sie können festlegen, wem die Übernahme der Rolle anvertraut wird. Im Fall von Services, die ressourcenbasierte Richtlinien oder Zugriffssteuerungslisten (Access Control Lists, ACLs) verwenden, können Sie diese Richtlinien verwenden, um Personen Zugriff auf Ihre Ressourcen zu gewähren.

Weitere Informationen dazu finden Sie hier:

- Informationen dazu, ob Security Lake diese Funktionen unterstützt, finden Sie unter [Funktionsweise von Amazon Security Lake mit IAM.](#page-165-0)
- Informationen zum Gewähren des Zugriffs auf Ihre AWS-Konten -Ressourcen in Ihrem Besitz finden Sie unter [Gewähren des Zugriffs für einen IAM-Benutzer in einem anderen AWS-Konto , das](https://docs.aws.amazon.com/IAM/latest/UserGuide/id_roles_common-scenarios_aws-accounts.html)  [Sie besitzen](https://docs.aws.amazon.com/IAM/latest/UserGuide/id_roles_common-scenarios_aws-accounts.html) im IAM-Benutzerhandbuch.
- Informationen dazu, wie Sie Dritten Zugriff auf Ihre -Ressourcen gewähren AWS-Konten, finden Sie unter [Gewähren von Zugriff auf im AWS-Konten Besitz von Dritten](https://docs.aws.amazon.com/IAM/latest/UserGuide/id_roles_common-scenarios_third-party.html) im IAM-Benutzerhandbuch.
- Informationen dazu, wie Sie über einen Identitätsverbund Zugriff gewähren, finden Sie unter [Gewähren von Zugriff für extern authentifizierte Benutzer \(Identitätsverbund\)](https://docs.aws.amazon.com/IAM/latest/UserGuide/id_roles_common-scenarios_federated-users.html) im IAM-Benutzerhandbuch.
- Informationen zum Unterschied zwischen der Verwendung von Rollen und ressourcenbasierten Richtlinien für den kontoübergreifenden Zugriff finden Sie unter [So unterscheiden sich IAM-Rollen](https://docs.aws.amazon.com/IAM/latest/UserGuide/id_roles_compare-resource-policies.html)  [von ressourcenbasierten Richtlinien](https://docs.aws.amazon.com/IAM/latest/UserGuide/id_roles_compare-resource-policies.html) im IAM-Benutzerhandbuch.

## <span id="page-243-0"></span>So werden die Preise für Security Lake festgelegt

Die Preisgestaltung von Amazon Security Lake basiert auf zwei Dimensionen: Datenaufnahme und Datenkonvertierung. Security Lake funktioniert auch mit anderenAWS-Servicesum Ihre Daten zu speichern und weiterzugeben, und für diese Aktivitäten können separate Gebühren anfallen.

Wenn Sie die Protokollerfassung zum ersten Mal in einem aktivierenAWS-Kontoin jedemAWS-Regiondas Security Lake unterstützt, wird dieses Konto automatisch für eine 15-tägige kostenlose Testversion von Security Lake registriert. Während der kostenlosen Testversion können für Sie weiterhin Gebühren für andere Dienste anfallen.

#### Datenerspeicher

Diese Kosten ergeben sich aus der Menge der aufgenommenen DatenAWS CloudTrailLogs und andereAWS-ServiceLogs und Ereignisse (Amazon Route 53 Resolver) wie Amazon Route 53 Resolveraberspeicher,AWS Security HubErgebnisse und Amazon VPC Flow Logs).

#### Datenkonvertierung

Diese Kosten ergeben sich aus dem Volumen vonAWS-ServiceProtokolle und Ereignisse, auf die sich Security Lake normalisiert[Open Cybersecurity Schema Framework \(O microSD\)](#page-127-0)Schema und konvertiert in das Apache Parquet-Format.

#### Kosten verwandter Services

Hier sind einige Kosten aufgeführt, die Ihnen möglicherweise durch andere entstehenAWS-Serviceszum Speichern und Teilen der Daten in Ihrem Security Data Lake:

- Amazon S3 Diese Kosten entstehen durch die Verwaltung von Amazon S3 S3-Buckets in Ihrem Security Lake-Konto, die Speicherung Ihrer Daten dort und die Bewertung und Überwachung Ihres Buckets im Hinblick auf Sicherheit und Zugriffskontrolle. Weitere Informationen finden Sie unter [Amazon S3 – Preise.](https://aws.amazon.com/s3/pricing/)
- Amazon SQS Diese Kosten entstehen durch die Erstellung einer Amazon SQS SQS-Warteschlange für die Nachrichtenzustellung. Weitere Informationen finden Sie unter[Amazon](https://aws.amazon.com/sqs/pricing/)  [SQS — Preiserspeicher](https://aws.amazon.com/sqs/pricing/).
- Amazon EventBridge Diese Kosten stammen von Amazon EventBridge Senden von Objektbenachrichtigungen an Abonnement-Endpunkte. Weitere Informationen finden Sie unte[rAmazon EventBridgePreisgestaltung.](https://aws.amazon.com/eventbridge/pricing/)

Die Kosten, die einem Abonnenten durch das Abfragen von Daten von Security Lake und das Speichern von Abfrageergebnissen entstehen, liegen in der Verantwortung des Abonnenten.

Weitere Informationen finden Sie unte[rSecurity Lake Preiserspeicher.](https://aws.amazon.com/security-lake/pricing/)

# Überprüfung der Nutzung von Security Lake und der geschätzten Kosten

DieVerwendungAuf der Seite der Amazon Security Lake-Konsole können Sie Ihre aktuelle Nutzung von Security Lake sowie future Nutzungs- und Kostenschätzungen überprüfen. Wenn Sie derzeit an einer 15-tägigen kostenlosen Testversion teilnehmen, können Sie anhand Ihrer Nutzung während der Testphase Ihre Kosten für die Nutzung von Security Lake nach Ablauf der kostenlosen Testversion abschätzen. Eine Übersicht über Security Lake finden Sie unter[So werden die Preise für Security](#page-243-0)  [Lake festgelegt](#page-243-0). Ausführliche Informationen und Kostenbeispiele finden Sie unte[rAmazon Security](https://aws.amazon.com/security-lake/pricing/)  [Lake — Preisinformationen.](https://aws.amazon.com/security-lake/pricing/)

In Security Lake werden die geschätzten Nutzungskosten in US-Dollar angegeben und gelten nur für den aktuellenAWS-Region. Die Kosten decken die Nutzung von Security Lake durch alle Konten in Ihrem Unternehmen ab und beinhalten die Umstellung auf das Open Cybersecurity Schema Framework (OCSF) und das Apache Parquet-Format. Die prognostizierten Kosten beinhalten jedoch keine anderen Services wie Amazon Simple Storage Service (Amazon S3) undAWS Glue.

Auf derVerwendungAuf dieser Seite wählen Sie einen Zeitraum aus, für den Nutzungs- und Kostendaten angezeigt werden sollen. Der Standardzeitraum ist der letzte Kalendertag. Sie müssen Security Lake mindestens einen Tag lang genutzt haben, um Kostenprognosen sehen zu können.

Oben auf der Seite wird Folgendes angezeigtVoraussichtliche Kosten für alle Konten. Dies sind Ihre aktuellen voraussichtlichen Kosten für Security LakeAWS-Regionfür die nächsten 30 Kalendertage, basierend auf Ihrer tatsächlichen Nutzung im ausgewählten Zeitraum. Die tatsächliche Nutzung und die prognostizierten Kosten spiegeln alle Accounts in Ihrer Organisation wider.

Im Rest der Seite sind die Nutzungs- und Kostendaten wie folgt in zwei Tabellen unterteilt:

• Nutzung und Kosten nach Quellen— Dies ist Ihre aktuelle Nutzung von Security Lake, aufgeschlüsselt nach Datenquelle, sowie Ihre geschätzte Nutzung und Kosten für die nächsten 30 Kalendertage auf der Grundlage Ihrer tatsächlichen Nutzung im ausgewählten Zeitraum. Die tatsächliche Nutzung, die prognostizierte Nutzung und die prognostizierten Kosten spiegeln alle Konten in Ihrer Organisation wider. Wenn Sie eine Quelle auswählen, wird ein geteilter Bereich

geöffnet, in dem angezeigt wird, welche Konten Protokolle und Ereignisse aus dieser Quelle generiert haben. Für jedes Konto umfasst der geteilte Bereich sowohl die tatsächliche Nutzung aus dieser Quelle als auch die prognostizierte Nutzung und die voraussichtlichen Kosten.

• Nutzung und Kosten pro Konto— Dies ist Ihre aktuelle Nutzung von Security Lake, aufgeschlüsselt nach Konten, sowie Ihre geschätzte Nutzung und Kosten für die nächsten 30 Kalendertage, basierend auf Ihrer tatsächlichen Nutzung im ausgewählten Zeitraum. Wenn Sie ein Konto auswählen, wird ein geteiltes Fenster geöffnet, in dem die Quellen angezeigt werden, die zur Nutzung dieses Kontos beigetragen haben. Für jede beitragende Quelle enthält der geteilte Bereich sowohl die tatsächliche Nutzung als auch die prognostizierte Nutzung und die Kosten.

Alle werden unterstütztAWSDatenquellen werden in den vorherigen Tabellen angezeigt, auch wenn Sie keine bestimmte Quelle in Security Lake hinzugefügt haben. Wir empfehlen, alle hinzuzufügenAWSQuellen, wenn Sie an der kostenlosen Testversion teilnehmen, um Kostenvoranschläge für Ihre gesamten Protokolle und Ereignisse zu erhalten. Für Anweisungen zum Hinzufügen einesAWSQuelle, siehe[Erfassung von Daten von AWS-Services](#page-46-1). Benutzerdefinierte Quellen werden nicht in die Nutzungs- oder Kostenberechnungen einbezogen.

Gehen Sie wie folgt vor, um Ihre Nutzungs- und Kostendaten in der Security Lake-Konsole zu überprüfen.

Um die Nutzung von Security Lake und die prognostizierten Kosten zu überprüfen (Konsole)

- 1. Öffnen Sie die Security Lake-Konsole unter[https://console.aws.amazon.com/securitylake/.](https://console.aws.amazon.com/securitylake/)
- 2. Durch die Verwendung derAWS-RegionWählen Sie in der oberen rechten Ecke der Seite die Region aus, in der Sie Ihre Nutzung und Kosten überprüfen möchten.
- 3. Wählen Sie im NavigationsbereichEinstellungenund dannVerwendung.
- 4. Wählen Sie den Zeitraum aus, für den Sie Nutzungs- und Kostendaten sehen möchten. Die Standardeinstellung ist der letzte Tag.
- 5. Wählen SieNach DatenquellenoderNach KontenRegisterkarte, um Nutzung und Kosten im Detail zu überprüfen.

## Amazon Security Lake e-

Eine Liste der unterstützten Regionen und Dienstendpunkte für Security Lake finden Sie unter [Amazon Security Lake-Endpoints](https://docs.aws.amazon.com/general/latest/gr/securitylake.html) in der Allgemeine AWS-Referenz.

Es wird empfohlen, Security Lake zu aktivierenAWS-Regionen. Auf diese Weise können Sie Security Lake verwenden, um unbefugte oder ungewöhnliche Aktivitäten zu erkennen und zu untersuchen, auch in Regionen, die Sie nicht aktiv nutzen.

## Deaktivieren von Amazon Security Lake

Wenn Sie Amazon Security Lake deaktivieren, stoppt Security Lake das Sammeln von Protokollen und Ereignissen aus Ihren AWS Quellen. Bestehende Security-Lake-Einstellungen und die Ressourcen, die in Ihrem erstellt wurden, AWS-Konto werden beibehalten. Darüber hinaus bleiben die Daten, die Sie in gespeichert oder in anderen veröffentlicht haben AWS-Services, wie z. B. sensible Daten in AWS Lake Formation Tabellen und AWS CloudTrail Protokollen, verfügbar. Daten, die in Ihrem Amazon Simple Storage Service (Amazon S3)-Bucket gespeichert sind, bleiben gemäß Ihrem [Amazon S3-Speicherlebenszyklus](https://docs.aws.amazon.com/AmazonS3/latest/userguide/object-lifecycle-mgmt.html) verfügbar.

Wenn Sie Security Lake auf der Seite Einstellungen in der Security-Lake-Konsole deaktivieren, wird die Erfassung von AWS Protokollen und Ereignissen in allen gestoppt, AWS-Regionen in denen Security Lake derzeit aktiviert ist. Sie können die Seite Regionen in der -Konsole verwenden, um die Protokollerfassung in bestimmten Regionen zu beenden. Die Security-Lake-API und beenden AWS CLI auch die Protokollerfassung in den Regionen, die Sie in Ihrer Anforderung angeben.

Wenn Sie die Integration mit verwenden AWS Organizations und Ihr Konto Teil einer Organisation ist, die mehrere Security-Lake-Konten zentral verwaltet, kann nur der delegierte Security-Lake-Administrator Security Lake für sich selbst und für Mitgliedskonten deaktivieren. Wenn Sie jedoch eine Organisation verlassen, wird die Protokollerfassung für ein Mitgliedskonto beendet.

Wenn Sie Security Lake für eine Organisation deaktivieren, wird die Bezeichnung des delegierten Administrators beibehalten, wenn Sie die auf dieser Seite angegebenen Deaktivierungsanweisungen befolgen. Sie müssen den delegierten Administrator nicht erneut benennen, bevor Sie Security Lake erneut aktivieren können.

Bei benutzerdefinierten Quellen müssen Sie beim Deaktivieren von Security Lake jede Quelle außerhalb der Security-Lake-Konsole deaktivieren. Wenn Sie eine Integration nicht deaktivieren, senden Quellintegrationen weiterhin Protokolle an Amazon S3. Darüber hinaus müssen Sie eine Subscriber-Integration deaktivieren, sonst kann der Subscriber weiterhin Daten aus Security Lake verbrauchen. Einzelheiten zum Entfernen einer benutzerdefinierten Quelle oder einer Subscriber-Integration finden Sie in der Dokumentation des jeweiligen Anbieters.

In diesem Thema wird erläutert, wie Sie Security Lake mithilfe der Security-Lake-Konsole, der Security-Lake-API oder deaktivieren AWS CLI.

### **Console**

1. Öffnen Sie die Security-Lake-Konsole unter [https://console.aws.amazon.com/securitylake/.](https://console.aws.amazon.com/securitylake/)

- 2. Klicken Sie im Navigationsbereich unter Settings auf General.
- 3. Wählen Sie Security Lake deaktivieren aus.
- 4. Wenn Sie zur Bestätigung aufgefordert werden, geben Sie ein **Disable**und wählen Sie dann Deaktivieren aus.

#### API

Um Security Lake programmgesteuert zu deaktivieren, verwenden Sie die -[DeleteDataLake](https://docs.aws.amazon.com/security-lake/latest/APIReference/API_DeleteDataLake.html)Operation der Security-Lake-API. Wenn Sie die verwenden AWS CLI, führen Sie den [delete-date-lake](https://awscli.amazonaws.com/v2/documentation/api/latest/reference/securitylake/delete-data-lake.html) Befehl aus. Verwenden Sie in Ihrer Anfrage die regions Liste , um den Regionscode für jede Region anzugeben, in der Sie Security Lake deaktivieren möchten. Eine Liste der Regionscodes finden Sie unter [Amazon-Security-Lake-Endpunkte](https://docs.aws.amazon.com/general/latest/gr/securitylake.html) im Allgemeine AWS-Referenz.

Bei einer Security-Lake-Bereitstellung mit kann AWS Organizationsnur der delegierte Security-Lake-Administrator für die Organisation Security Lake für Konten in der Organisation deaktivieren.

Mit dem folgenden AWS CLI Befehl wird Security Lake beispielsweise in den eu-central-1 Regionen ap-northeast-1 und deaktiviert. Dieses Beispiel ist für Linux, macOS oder Unix formatiert und verwendet den umgekehrten Schrägstrich (\) zur Verbesserung der Lesbarkeit.

```
$ aws securitylake delete-data-lake \
--regions "ap-northeast-1" "eu-central-1"
```
# <span id="page-249-0"></span>Dokumentenverlauf für das Amazon Security Lake-Benutzerhandbuch

In der folgenden Tabelle werden die wichtigen Änderungen an der Dokumentation seit der letzten Version von Amazon Security Lake beschrieben. Um Benachrichtigungen über Aktualisierungen dieser Dokumentation zu erhalten, können Sie einen RSS-Feed abonnieren.

Letzte Aktualisierung der Dokumentation: 27. März 2024

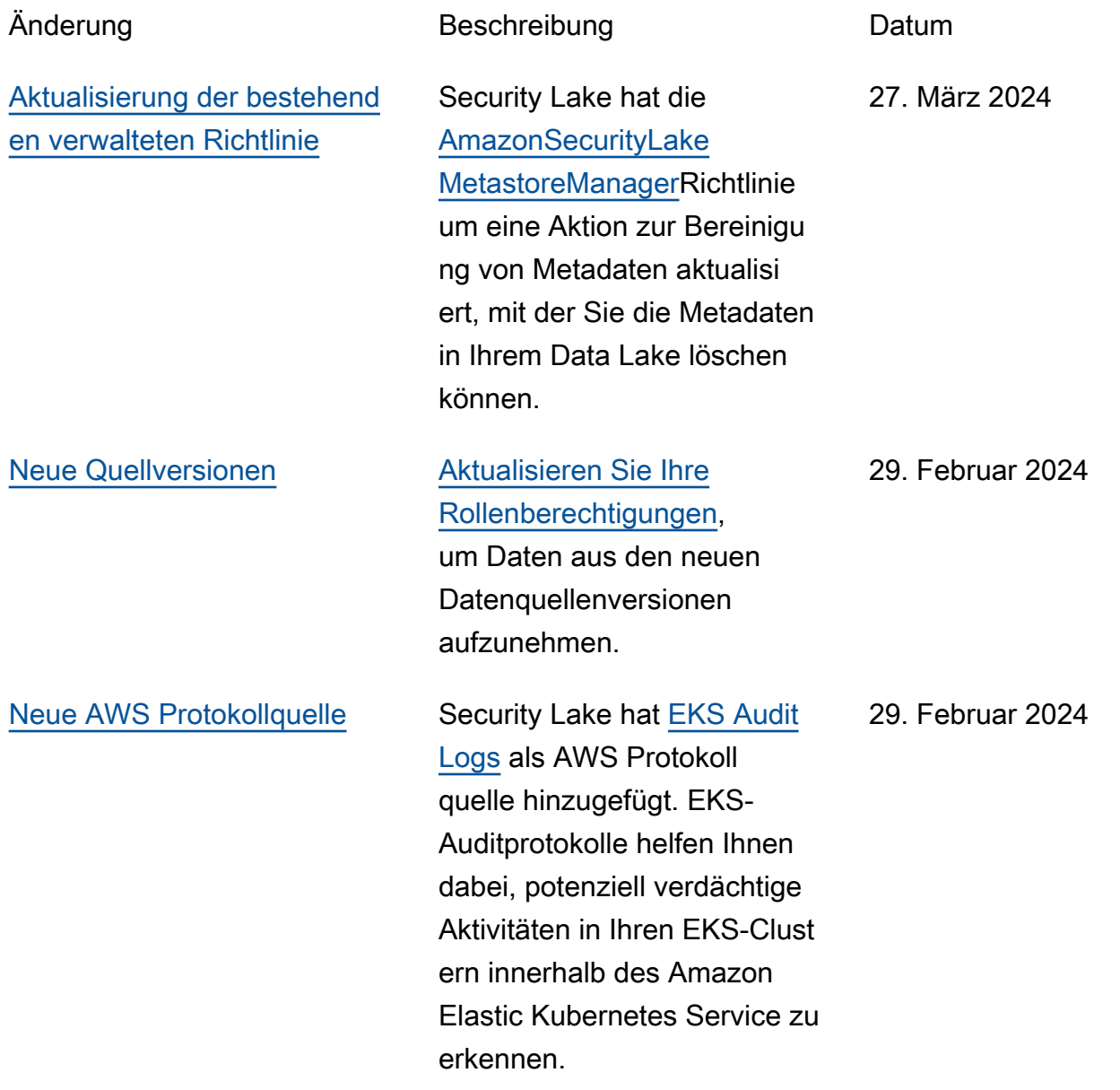

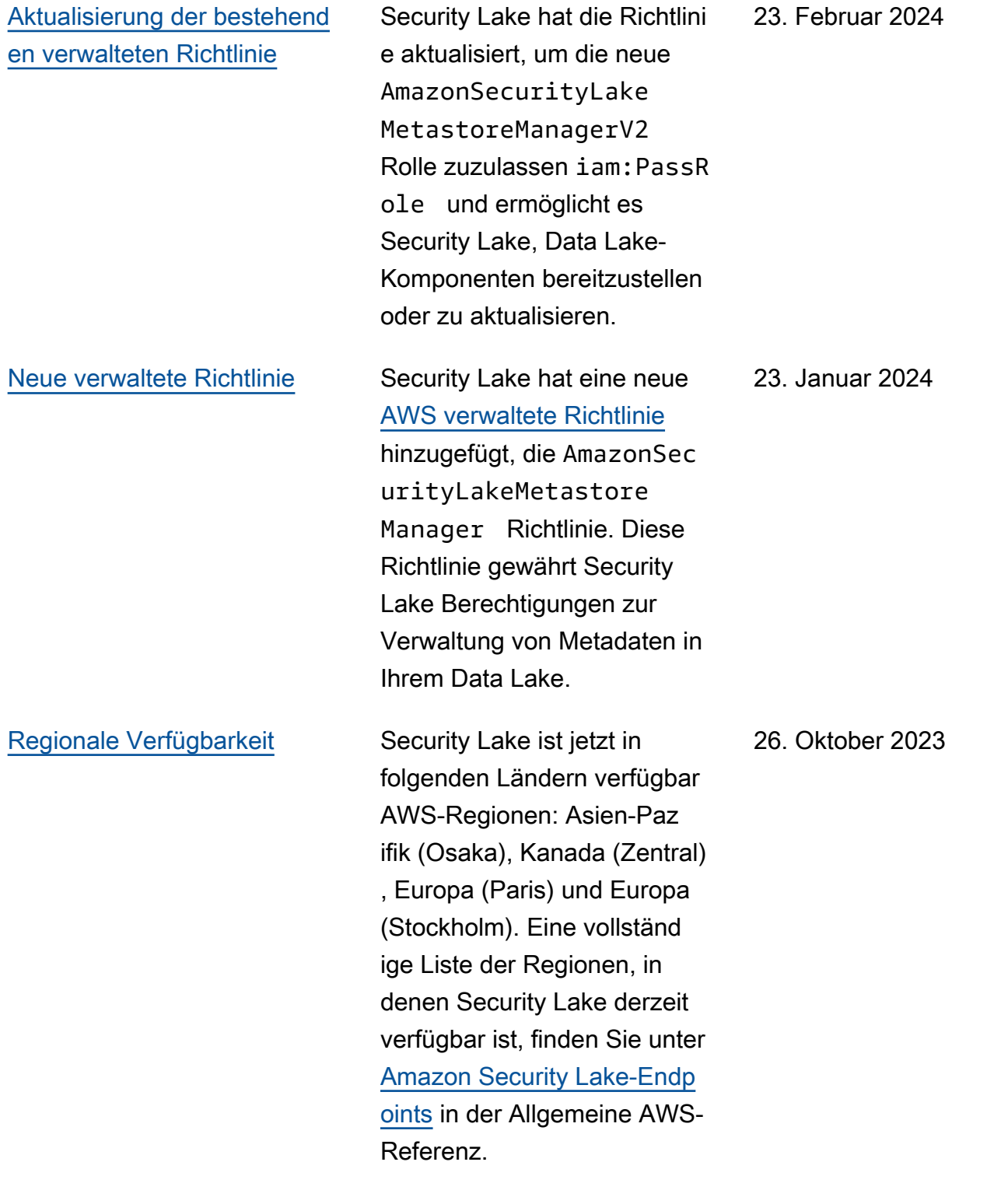

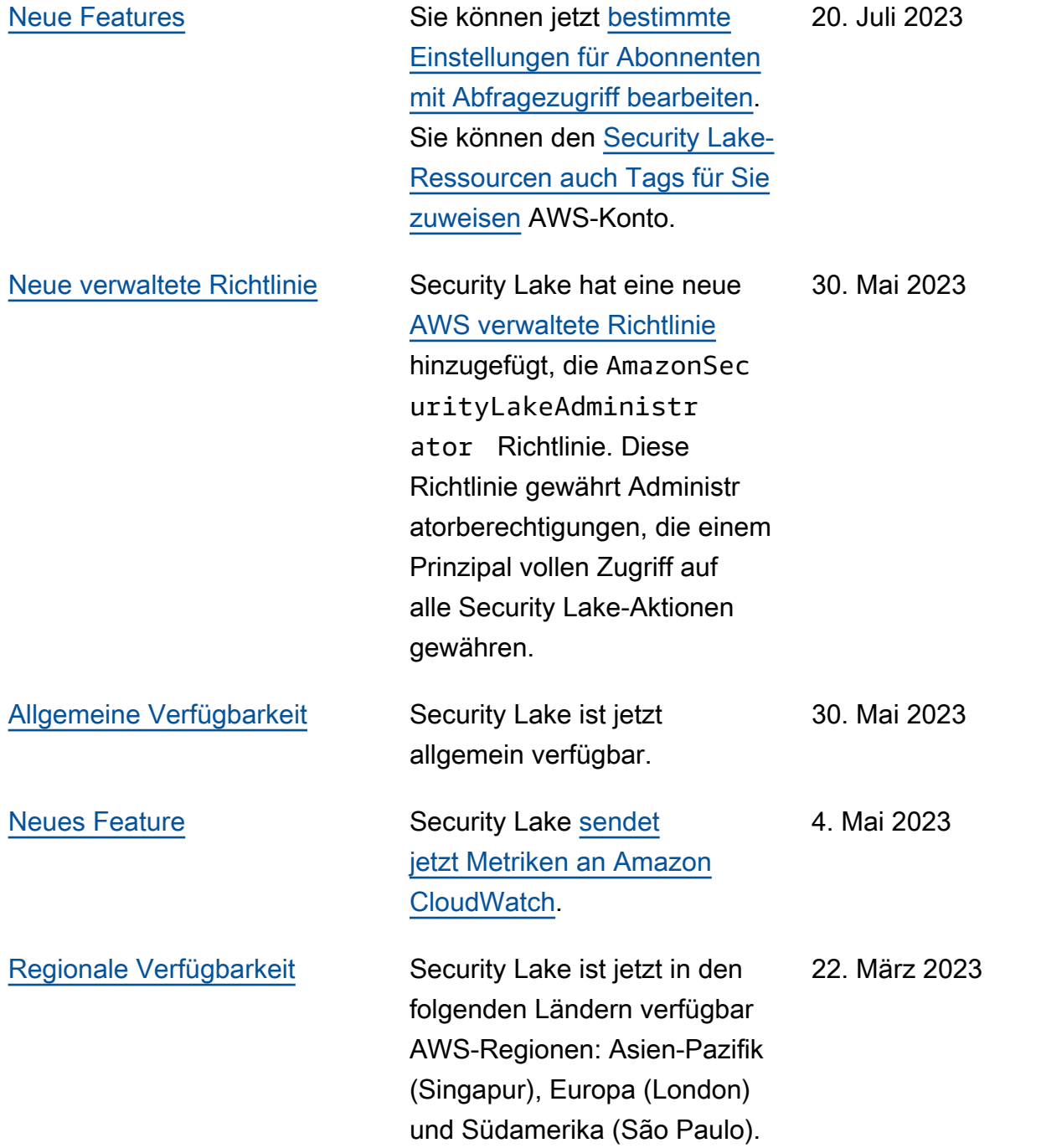
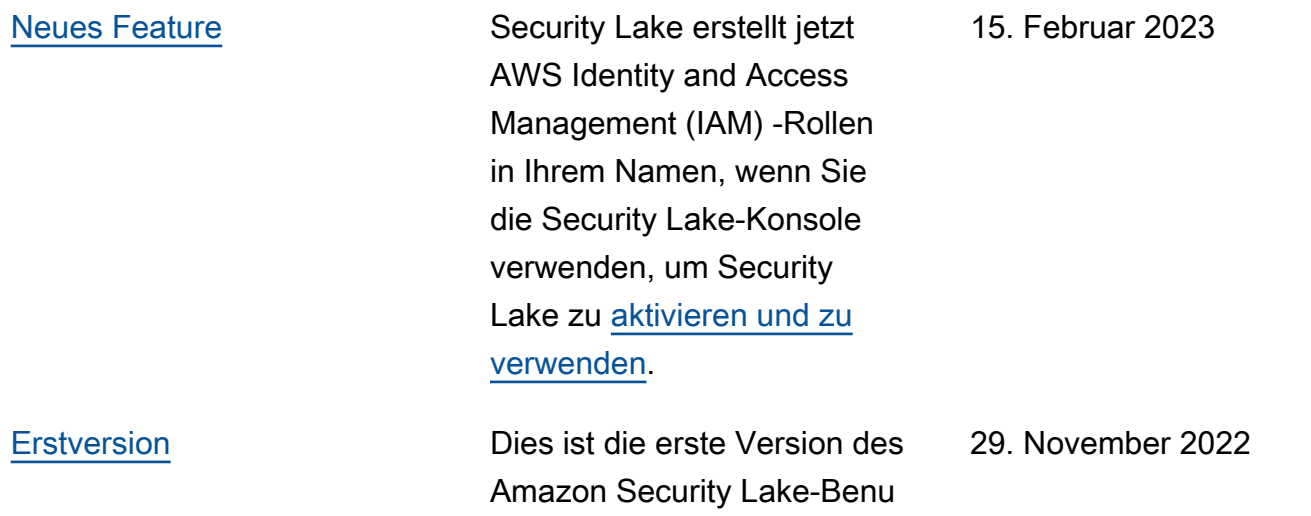

tzerhandbuchs.

Die vorliegende Übersetzung wurde maschinell erstellt. Im Falle eines Konflikts oder eines Widerspruchs zwischen dieser übersetzten Fassung und der englischen Fassung (einschließlich infolge von Verzögerungen bei der Übersetzung) ist die englische Fassung maßgeblich.